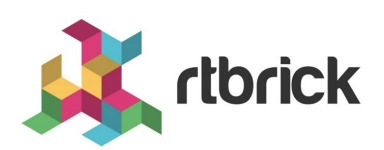

# **Reference Designs**

**Version 23.8.1.2, 06 November 2023**

# **Table of Contents**

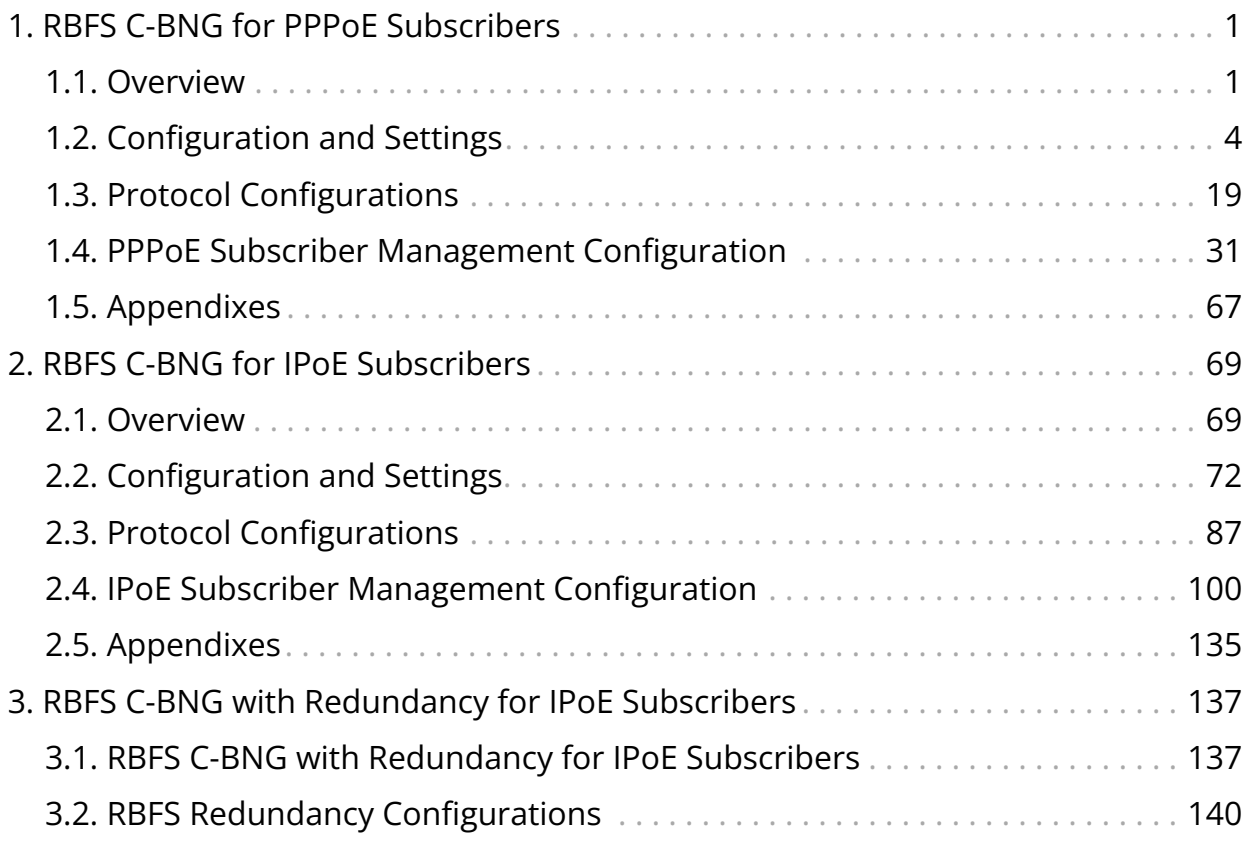

# <span id="page-2-0"></span>**1. RBFS C-BNG for PPPoE Subscribers**

# <span id="page-2-1"></span>**1.1. Overview**

This document provides information to validate the RBFS Consolidated BNG (C-BNG) implementation using the PPPoE (Point-to-Point Protocol over Ethernet) network protocol. The guide contains information about general platform configuration, configuration of various access and routing protocols, subscriber management, Quality of Service (QoS) and troubleshooting. The document presents a single use case scenario and provides information specifically on how to validate this particular implementation and for more information on any specific application, refer to [https://documents.rtbrick.com/.](https://documents.rtbrick.com/)

This guide is not intended to be an exhaustive guide of all RBFS features and does not provide information on features such as Multicast, Lawful Intercept etc.

# **About the RBFS Consolidated BNG**

C-BNG stands for Consolidated Broadband Network Gateway. A C-BNG is a BNG that contains all the BNG functionalities together in a single platform. Unlike the RBFS spine and leaf software images, where the functionalities are distributed to spine platforms and leaf platforms separately based on their roles, C-BNG platform contains all functionalities together in a single platform.

The RtBrick C-BNG is delivered as a Linux container that runs on platforms provided by the hardware ODM manufacturers. Platforms that support C-BNG include Edgecore AGR400, CSR320, and UfiSpace S9600. The RtBrick C-BNG software runs on powerful bare-metal switches as an open BNG.

The BNG is designed to dynamically deliver the following services:

- 1. Discovering and managing subscriber sessions for PPPoE subscribers
- 2. Providing authentication, authorization and accounting (AAA)

The basic C-BNG architecture for PPPoE subscribers is shown in Fig. 1.

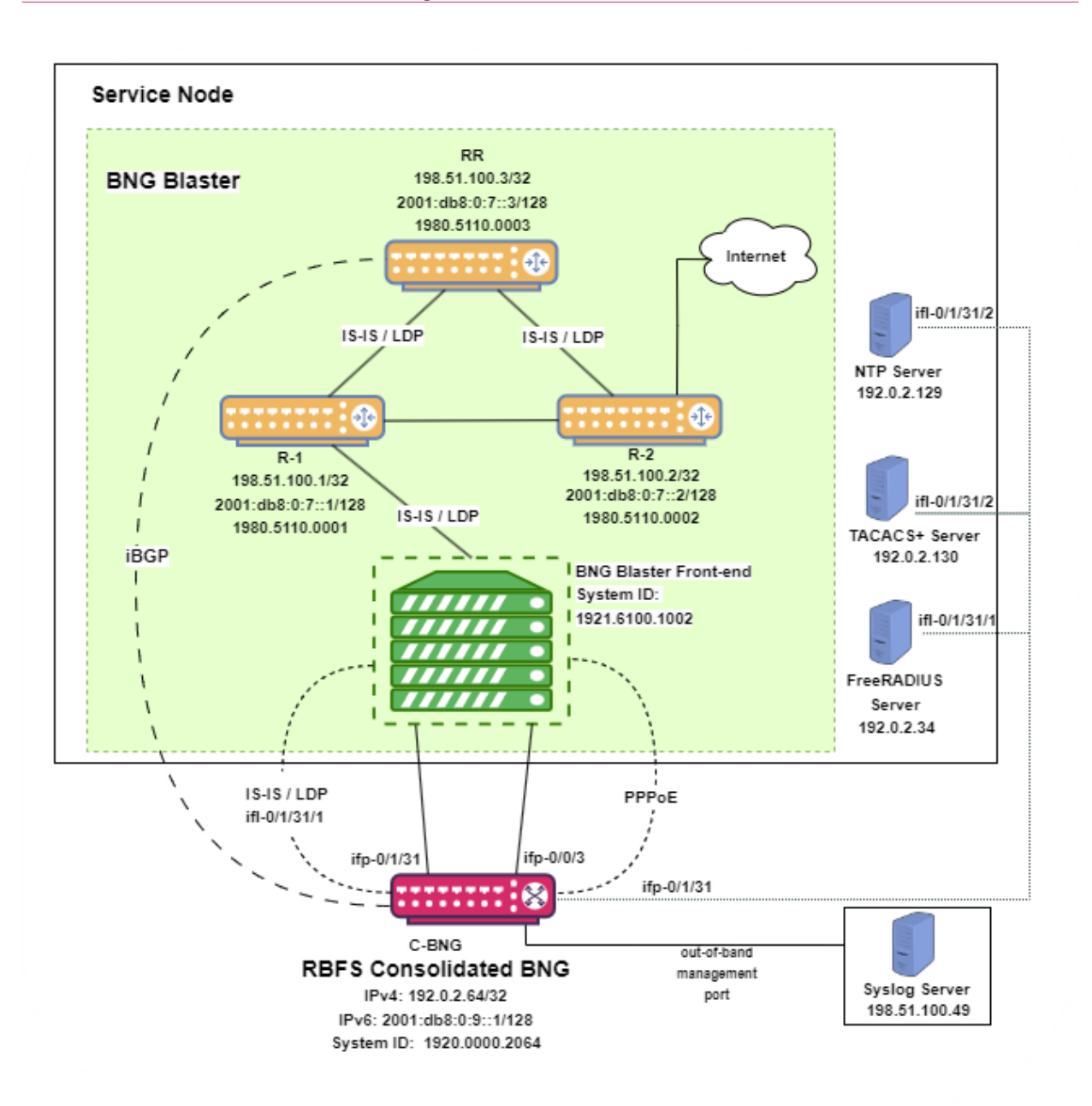

Fig. 1: Topology setup with C-BNG as a DUT (device under test) connected to [BNG](https://rtbrick.github.io/bngblaster/) [Blaster](https://rtbrick.github.io/bngblaster/).

In this topology:

- 1. The Service Node is an Ubuntu server on which a new container is spawned with the associated interfaces for running BNG Blaster tests.
- 2. RtBrick's homegrown [BNG Blaster](https://rtbrick.github.io/bngblaster/) emulates both the routing and access functions and, in effect, tests the DUT.
- 3. The topology emulates PPPoE subscribers and traffic between RBFS switch and the core network.
- 4. The objective of this topology is to demonstrate complete PPPoE subscriber

emulating and service along with routing to connect to the network uplink.

- 5. R-1, R-2 and RR are simulated using BNG Blaster. The C-BNG forms an IS-IS L1 adjacency with the BNG blaster to discover R-1, R-2, and RR. The RR is the route reflector that replays a full internet feed of IPv4 and IPv6 addresses, in total about 1.1 million prefixes. R-2 is the nexthop for all internet routes.
- 6. Through DCHP, an IPv4 address needs to be assigned to the out-of-band management port.

## **Deployment**

A C-BNG provides BNG functionality on a single bare-metal switch and eliminates the need to have a chassis-based system. It provides a low footprint and optimal power consumption based on BRCM chipsets, a compelling value proposition that has complete BNG and routing feature support.

C-BNG runs on small form-factor temperature-hardened hardware that allows deployments in street cabinets.

The rtbrick-toolkit is a meta package that can be used to install all the tools needed to work with RBFS images (container or ONL installer) and the RBFS APIs.

For more information, see [RBFS and Tools Installation, and RBFS Licensing Guide.](https://documents.rtbrick.com/current/tools/rbfs_tools_installation_and_licensing_guide_online.html)

# **Using the RBFS CLI**

Connect to the C-BNG node.

```
$ ssh <C-BNG-management-ip> -l supervisor
supervisor@<C-BNG-management-ip>'s password:
```
The password for C-BNG-management-ip should be entered here.

As a result, the CLI prompt appears like this:

supervisor@rtbrick>C-BNG.rtbrick.net:~ \$

Open the RBFS CLI.

supervisor@rtbrick>C-BNG.rtbrick.net:~ \$ cli

The CLI has three different modes:

- operation mode is a read-only mode to inspect and analyze the system state
- config mode allows modifying the RBFS configuration
- debug mode provides advanced tools for troubleshooting

The switch-mode command allows switching between the different modes. The show commands allow inspecting the system state. The set and delete commands, which are only available in the configuration mode, allow modifying or deleting the current configuration. The commit command executes changes. RBFS provides a commit history that allows reviewing changes (show commit log) and restoring a previous configuration (rollback). There are also commands to ping destinations, capture network traffic, save the configuration to a file or load the configuration from a file.

The CLI supports abbreviating commands, provides suggestions by hitting the [tab] key and displays a context help by entering a ?.

For more information on how to use the RBFS CLI, see [RBFS CLI User Guide.](https://documents.rtbrick.com/current/cliug/rbfs_cli_user_guide_online.html)

# <span id="page-5-0"></span>**1.2. Configuration and Settings**

# **Platform Configuration and Settings**

This section provides information about the platform and how to set various required configurations for the platform.

## **Know your Device**

The configurations provided in this reference design document (C-BNG PPPoE implementation) are generated on the UfiSpace S9600-72XC platform. The UfiSpace S9600-72XC is a multi-function, disaggregated white box aggregation routing platform that is equipped with Broadcom's Qumran2c chipset. It features 64x25GE [1GbE/10GbE/25GbE] and 8x100GE [40GbE/100GbE] high-speed ports with a switching capacity of up to 2.4Tbs.

The RBFS C-BNG software is installed on top of the UfiSpace S9600-72XC.

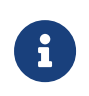

Although the specific device used here is UfiSpace S9600-72XC, the configurations are exactly the same for any other device that supports the C-BNG image.

For more information about the hardware specifications of UfiSpace S9600-72XC, see [Hardware Specification.](https://documents.rtbrick.com/current/platform/platform_guide_online.html#_hardware_specification)

#### **Prerequisites**

- Access to BNG Blaster, an open-source network testing platform for access and routing protocols. For information on obtaining and building BNG Blaster, see [https://rtbrick.github.io/bngblaster/.](https://rtbrick.github.io/bngblaster/)
- Access to FreeRADIUS, a free RADIUS suite. For accessing FreeRADIUS, see [https://freeradius.org/.](https://freeradius.org/)
- Access to Syslog server.

#### **Restore Configurations After Reboot**

The system supports restoring the existing configurations after a reboot. This feature is turned off by default.

To enable restoring existing configurations, enter the set system load-last-config true command as shown below.

```
supervisor@rtbrick>C-BNG.rtbrick.net: cfg> set system load-last-config true
supervisor@rtbrick>C-BNG.rtbrick.net: cfg> commit
```
For more information, see section "2.3. Running Configuration" of the [RBFS NOC](https://documents.rtbrick.com/current/trbl/trbl_guide_online.html#_running_configuration) [Troubleshooting Guide](https://documents.rtbrick.com/current/trbl/trbl_guide_online.html#_running_configuration).

## **General Configuration**

To enable testing some basic primitives need to be configured. These general configurations include loopback interface for identifying and accessing the device on network, NTP for setting accurate time across a whole network of devices, TACACS+ for user authentication, user management for user configuration, license for accessing RBFS, Resmon for resource monitoring, and Syslog configurations for exporting the log message to the external log management server.

## **Configure License**

Without any license installed on your system, you can evaluate RBFS for 7 days. You need to get an evaluation license or purchase an actual license within 7 days to use the full functionality of RBFS.

The following steps provide the commands to install an RBFS license key. For more information about license configuration, see [Installing License.](https://documents.rtbrick.com/current/tools/rbfs_tools_installation_and_licensing_guide_online.html#_rbfs_licensing)

Switch to config mode using the switch-mode config command to continue with the RBFS configurations.

```
supervisor@rtbrick>C-BNG.rtbrick.net: op> switch-mode config
supervisor@rtbrick>C-BNG.rtbrick.net: cfg>
```
Install the license encrypted string (that is received from RtBrick) using the RBFS CLI.

```
supervisor@rtbrick>C-BNG.rtbrick.net: cfg> set system license <license-key>
```
RBFS license configuration is shown below:

```
supervisor@rtbrick>C-BNG.rtbrick.net: op> show config system license
AAAAWsfg&jdkfs4D34H5@2evf...
```
As shown below, the "show system license" command displays the expiration date for the current license.

```
supervisor@rtbrick>C-BNG.rtbrick.net: op> show system license
License Validity:
  License index 1:
    Start date : Tue Feb 28 09:44:27 GMT +0000 2023
    End date : Mon Mar 04 09:44:27 GMT +0000 2024
supervisor@rtbrick>C-BNG.rtbrick.net: op>
```
## **Configure Instance**

Instance default is available by default without any configurations.

Create the instance inband\_mgmt by entering the following commands.

```
set instance inband_mgmt
```

```
set instance inband_mgmt address-family ipv4 unicast
commit
```
The configurations of the instance inband mgmt are shown below.

```
supervisor@rtbrick>C-BNG.rtbrick.net: cfg> show config instance inband_mgmt
{
   "rtbrick-config:instance": [
     {
       "name": "inband_mgmt",
       "address-family": [
         {
            "afi": "ipv4",
           "safi": "unicast"
         }
       ]
     }
   ]
}
```
Below are the configurations available for the available instances.

```
supervisor@rtbrick>C-BNG.rtbrick.net: cfg> show instance detail
Instance: default
  Instance ID: 0
  State: Active
 AFI SAFI State
  ipv4 unicast Active
  ipv4 multicast Active
  ipv4 labeled-unicast Active
  ipv6 unicast Active
  ipv6 multicast Active
  ipv6 labeled-unicast Active
  mpls unicast Active
Instance: inband_mgmt
  Instance ID: 3
  State: Active
 AFI SAFI State
  ipv4 unicast Active
```
#### **Configure Loopback Interface**

Loopback Interface configuration is required as it is the best way to identify a network device and is always reachable. Also, protocols use the loopback address to determine protocol-specific properties for the device.

The following steps provide the commands to configure the loopback interface. For more information about Loopback Interface configuration, see [Interfaces User](https://documents.rtbrick.com/current/interfacesug/interfaces_user_guide_online.html#_logical_interface_configuration) [Guide](https://documents.rtbrick.com/current/interfacesug/interfaces_user_guide_online.html#_logical_interface_configuration).

Configure loopback interface on the device.

```
set interface lo-0/0/1 unit 0 address ipv4 192.0.2.64/32
set interface lo-0/0/1 unit 1 address ipv4 192.0.2.74/32
set interface lo-0/0/1 unit 2 instance inband_mgmt
set interface lo-0/0/1 unit 2 address ipv4 192.0.2.128/32
set interface lo-0/0/1 unit 3 instance inband_mgmt
set interface lo-0/0/1 unit 3 address ipv4 192.0.2.131/32
commit
```
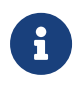

The configuration commands should be followed by the commit command to save the configurations into the device.

```
supervisor@rtbrick>C-BNG.rtbrick.net: cfg> commit
```
Loopback Interface configuration is shown below:

```
supervisor@rtbrick>C-BNG.rtbrick.net: cfg> show config interface lo-0/0/1
{
  "rtbrick-config:interface": [
    {
      "name": "lo-0/0/1",
      "unit": [
        {
          "unit-id": 0,
          "address": {
            "ipv4": [
\{ "prefix4": "192.0.2.64/32"
 }
 ]
          }
        },
        {
          "unit-id": 1,
          "address": {
            "ipv4": [
\{ "prefix4": "192.0.2.74/32"
 }
 ]
          }
        },
\left\{ \begin{array}{c} \end{array} \right. "unit-id": 2,
          "instance": "inband_mgmt",
          "address": {
            "ipv4": [
\{ "prefix4": "192.0.2.128/32"
 }
 ]
          }
        },
```

```
\left\{ \begin{array}{c} \end{array} \right. "unit-id": 3,
           "instance": "inband_mgmt",
           "address": {
             "ipv4": [
\{ "prefix4": "192.0.2.131/32"
 }
 ]
 }
         }
       ]
     }
   ]
}
```
#### **Configure IP Addresses for Core Interfaces**

Enter the following commands to configure IP addresses for the core interfaces.

```
set interface ifp-0/1/31 unit 10
set interface ifp-0/1/31 unit 10 vlan 10
set interface ifp-0/1/31 unit 10 address ipv4 192.0.2.1/27
set interface ifp-0/1/31 unit 10 address ipv6 2001:db8::1/64
set interface ifp-0/1/31 unit 100
set interface ifp-0/1/31 unit 100 vlan 100
set interface ifp-0/1/31 unit 100 address ipv4 192.0.2.33/27
set interface ifp-0/1/31 unit 200
set interface ifp-0/1/31 unit 200 instance inband_mgmt
set interface ifp-0/1/31 unit 200 vlan 200
set interface ifp-0/1/31 unit 200 address ipv4 192.0.2.97/27
commit
```
Below configuration shows the IP address configurations for the core interfaces.

```
{
    "rtbrick-config:interface": [
      {
        "name": "ifp-0/1/31",
        "unit": [
          {
            "unit-id": 10,
            "vlan": 10,
            "address": {
              "ipv4": [
\{ "prefix4": "192.0.2.1/27"
 }
              ],
              "ipv6": [
\left\{ \begin{array}{c} \end{array} \right\} "prefix6": "2001:db8::1/64"
 }
 ]
 }
```

```
 },
\{ "unit-id": 100,
            "vlan": 100,
            "address": {
              "ipv4": [
\left\{ \begin{array}{c} \end{array} \right\} "prefix4": "192.0.2.33/27"
 }
 ]
 }
          },
\{ "unit-id": 200,
            "instance": "inband_mgmt",
            "vlan": 200,
            "address": {
              "ipv4": [
\left\{ \begin{array}{c} \end{array} \right\} "prefix4": "192.0.2.97/27"
 }
 ]
 }
 }
        ]
      }
    ]
  }
}
```
## **Configure Static Routes to Enable Reachability to the NTP and TACACS Servers**

Below are static routes configured to enable reachability to the NTP (192.0.2.129) and TACACS (192.0.2.130) servers. On the Service Node, 192.0.2.98 is the interface address on VLAN 200. It is explained later in this document how to configure IP addresses on Service Node. For details, see [refdesignpppoe:cbngpppoe\_refdesign\_config\_settings:::config-interface-sn].

```
set instance inband_mgmt static route ipv4 192.0.2.129/32 unicast np1
set instance inband_mgmt static route ipv4 192.0.2.130/32 unicast np1
set instance inband_mgmt static nexthop-profile np1
set instance inband_mgmt static nexthop-profile np1 nexthop 192.0.2.98
set instance inband_mgmt static nexthop-profile np1 lookup-instance inband_mgmt
set instance inband_mgmt static nexthop-profile np1 lookup-afi ipv4
set instance inband_mgmt static nexthop-profile np1 lookup-safi unicast
commit
```
The configuration of the static routes is shown below:

supervisor@rtbrick>C-BNG.rtbrick.net: cfg> show config instance inband\_mgmt static {

```
 "rtbrick-config:static": {
     "route": {
       "ipv4": [
          {
            "prefix4": "192.0.2.129/32",
           "safi": "unicast",
           "nexthop-profile": "np1"
         },
          {
            "prefix4": "192.0.2.130/32",
            "safi": "unicast",
           "nexthop-profile": "np1"
         }
       ]
     },
     "nexthop-profile": [
       {
         "name": "np1",
         "nexthop": "192.0.2.98",
         "lookup-instance": "inband_mgmt",
         "lookup-afi": "ipv4",
          "lookup-safi": "unicast"
       }
     ]
   }
}
```
## **Configure NTP**

Configuring NTP (Network Time Protocol) provides time synchronization across a whole network of devices. An NTP network consists of devices (clients) that are to be synchronized with the NTP server that provides accurate time to the client devices.

The following steps provide the commands to configure Network Time Protocol (NTP) for the device. For more information about NTP configuration, see [NTP User](https://documents.rtbrick.com/current/ntpug/ntp_guide_online.html) [Guide](https://documents.rtbrick.com/current/ntpug/ntp_guide_online.html).

#### **Enabling NTP Service**:

To access the NTP service running in the ONL, this service has to be enabled in inband-management. On configuring this, the hosts reachable in inband instance via the physical interface can access this service.

Configure NTP server and NTP service on the device.

```
set system ntp server ntp1
set system ntp server ntp1 ipv4-address 192.0.2.129
set inband-management instance inband_mgmt
set inband-management instance inband_mgmt ntp true
```
commit

NTP configuration is shown below:

```
supervisor@rtbrick>C-BNG.rtbrick.net: cfg> show config inband-management
{
     "rtbrick-config:inband-management": {
       "instance": [
         {
           "name": "inband_mgmt",
           "ntp": "true"
 }
       ]
     }
   }
```

```
supervisor@rtbrick>C-BNG.rtbrick.net: cfg> show config system ntp
{
     "rtbrick-config:ntp": {
       "server": [
         {
           "server-name": "ntp1",
           "ipv4-address": "192.0.2.129"
         }
       ]
     }
   }
```
### **User Authentication**

RBFS supports user authentication through a centralized TACACS+ server and with a local authentication system. The following authentication process typically occurs when a user attempts to access the network.

- 1. When a user logs in through SSH, the SSH Daemon (sshd) invokes the Pluggable Authentication Module (PAM) to trigger the authentication process.
- 2. PAM requests TACACS+ authentication (except for the user with the supervisor privileges).
- 3. TACACS+ server provides 'grant access' node if the user authentication is successful.
- 4. If the user is not allowed using the TACACS+ authentication, it is required to undergo an additional authentication phase. PAM looks up local users. Upon successful authentication, PAM generates RTB PAM token; includes user role in 'scope'.

#### **Define Users on TACACS+ Server**

Administrators need to define users and associate them with the predefined roles on the TACACS+ server. Optionally, RBFS CLI commands can be restricted using the rtb-allow-cmds and rtb-deny-cmds.

The tac plus.conf file contains configuration information for the tac plus(tacacs+) daemon. This file is stored at the following location:

#### /etc/tacacs+/tac\_plus.conf

To view the TACACS+ server configuration file, enter the following command.

sudo cat /etc/tacacs+/tac\_plus.conf

For more information about TACACS+ server configuration, see

[https://manpages.ubuntu.com/manpages/trusty/man5/tac\\_plus.conf.5.html](https://manpages.ubuntu.com/manpages/trusty/man5/tac_plus.conf.5.html)

This Reference Design document uses the default local user supervisor for the configurations, whereas other users, defined in the TACACS server, can log into RBFS by using their usernames and passwords.

The following TACACS+ configuration shows the details of the TACACS users.

 $\rightarrow$  Click here to download the tac plus.conf file.

#### **Configure TACACS+ on RBFS**

After defining the users on the TACACS+ server, configure the TACACS+ server on C-BNG. This configuration allows the remote TACACS+ server to communicate with the C-BNG and validate user access on the network.

The following steps provide the commands to configure TACACS+. For more information about TACACS+ configuration, see [Configure TACACS+ on RBFS.](https://documents.rtbrick.com/current/secmgmt/secmgmt_guide_online.html#_configuring_tacacs_for_rbfs)

To access the TACACS+ service running in the ONL, this service has to be enabled in inband management. On configuring this, the hosts reachable in inband instance through the physical interface can access this service.

```
set system secure-management-status true
set system authorization tacacs 192.0.2.130 inband secret-plain-text
RtBrick_Little_Secret
```

```
set inband-management instance inband_mgmt tacacs true
commit
```
In the above configuration, the command set inband-management instance inband mgmt tacacs true is used to enable TACACS+ under the instance called inband\_mgmt.

TACACS+ configuration is shown below:

```
supervisor@rtbrick>C-BNG.rtbrick.net: cfg> show config system authorization
{
   "rtbrick-config:authorization": {
     "tacacs": [
      \left\{ \right. "ipv4-address": "192.0.2.130",
         "type": "inband",
         "secret-encrypted-text":
"$22464b2c7336cfe71e596c447be28d598b9b7b37f92faea157fd5058e5fe0d769"
       }
     ]
   }
}
```
Configuration for enabling TACACS+ under the instance inband\_mgmt is shown below:

```
"rtbrick-config:inband-management": {
       "instance": [
          {
            "name": "inband_mgmt",
            "tacacs": "true"
          }
       ]
     },
```
#### **Enabling TACACS+ Service on the Service Node**

Enter the following commands to enable the TACACS service on the Service Node.

```
~$ sudo /bin/systemctl enable tacacs_plus.service
~$ sudo /bin/systemctl start tacacs_plus.service
```
#### **Validating TACACS+ authentication**

The following scenario shows a successful authentication for the user bob with password bob.

~\$ ssh bob@C-BNG.rtbrick.net bob@C-BNG.rtbrick.net's password: Last login: Mon Apr 3 16:13:40 2023 from C-BNG.rtbrick.net bob@rtbrick>C-BNG.rtbrick.net: op>

The following scenario shows an unsuccessful password authentication for the user bob with password bob123.

```
~$ ssh bob@rtbrick>C-BNG.rtbrick.net:
bob@C-BNG.rtbrick.net's password:
Permission denied, please try again.
bob@C-BNG.rtbrick.net's password:
```
The following scenario shows an unsuccessful authentication for an undefined user frank.

```
~$ ssh frank@rtbrick>C-BNG.rtbrick.net:
frank@C-BNG.rtbrick.net's password:
Permission denied, please try again.
frank@C-BNG.rtbrick.net's password:
accounting file = /var/log/tac_plus.acct
key = RtBrick_Little_Secret
```
#### **Configure User Management**

Configuring Local User Management enables administrators to create, manage, and secure the users and groups. It allows creation of privileges that are configurable for user-defined and predefined roles.

The following steps provide the commands to configure user management. For more information about license configuration, see [Local User Management](https://documents.rtbrick.com/current/lum/lum_guide_online.html#_local_user_management).

1. To create a role, configure the RBAC privilege and the command privilege. To configure the RBAC privilege for both table and object:

```
set system user admin role supervisor
set system user admin shell /bin/bash
set system user admin password-hashed-text
$6$XNkmuMRI.5.R/NBJ$XDfZec7gEM3z/3lYn8mDDWimRZ/68xawia.pTMdrGqoYHEE3nWHB08DeaPNQTw
HW6WjB1aX6.xjYjh8CNCy4g1
commit
```
For information about Configuring hashed password, see [Configure Hashed](https://documents.rtbrick.com/current/lum/lum_guide_online.html#_configuring_authentication_for_a_new_user) [Password](https://documents.rtbrick.com/current/lum/lum_guide_online.html#_configuring_authentication_for_a_new_user).

Authentication configuration of a password hashed text and an SSH public key is shown below:

```
{
   "ietf-restconf:data": {
     "rtbrick-config:system": {
       "user": [
\left\{ \begin{array}{c} \end{array} \right. "username": "admin",
            "shell": "/usr/local/bin/cli",
            "password-hashed-text":
"$5$L2DaOYYuddhBV$9RA5MX9RQzLC9fIKJzbnoFBb88w9rkSXl7GVrVJ9PY7",
            "ssh-pub-key": [
              "ssh-rsa AAAAWsfg&jdkfs4D34H5@2evf....."
 ]
         }
       ]
     }
   }
}
```
## **Configure Syslog**

RBFS supports sending log messages to a Syslog server. The Syslog configuration can be performed in RBFS.

To configure logging for bgp by using Syslog, enter the following commands.

```
set log module bgp
set log module bgp level debug
set log module bgp plugin-alias
set log module bgp plugin-alias alias-name syslog
set log module bgp plugin-alias level debug
commit
```
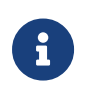

For event logging, RBFS supports Graylog and Syslog. Graylog must be disabled in order to enable Syslog. In addition, Graylog attributes must be replaced with Syslog attributes.

Sylog configuration for the module bgp is shown below:

```
supervisor@rtbrick>C-BNG.rtbrick.net: cfg> show config log
{
   "rtbrick-config:log": {
     "module": [
      \{ "module-name": "bgp",
         "level": "debug",
         "plugin-alias": {
           "alias-name": "syslog",
```

```
 "level": "debug"
         }
      }
   ]
 }
```
}

#### **Accessing the ONL to Configure Syslog**

The steps described in this section are performed on the ONL (Open Network Linux). For logging into the ONL, use SSH port 1022.

```
ssh supervisor@<C-BNG-management-ip> -p 1022
```
After logging into the ONL, go to the following location of CtrlD and edit the config.json file.

• /etc/rtbrick/ctrld/config.json

Specify the Syslog configurations as shown below in the config.json file.

```
{
     "rbms_enable": false,
     "graylog_enable": false,
     "syslog_enable": true,
     "syslog_network": "udp",
     "syslog_urls": [
       "198.51.100.49:516"
     ],
     "syslog_severity_level": 7,
     "auth_enabled": false
}
```
 $\mathbf{i}$ 

- For documentation purposes, the IP address 198.51.100.49 has been used as the IP address of the Syslog endpoint. This IP address should be updated with the actual Syslog server's IP address.
- Syslog messages can be transported using UDP or TCP protocol. In this configuration, Syslog messages are transported using udp.

After making configuration changes in the config.json, restart CtrlD service as shown below.

```
supervisor@onl>C-BNG.rtbrick.net:~ $ sudo service rtbrick-ctrld restart
```

```
[sudo] password for supervisor:
[ ok ] Stopping rtbrick ctrld service:.
[ ok ] Starting rtbrick ctrld service:.
```
#### **Monitor Resources (Resmon)**

Resource monitoring enables administrators to collect and analyze the health information and usage data of various hardware resources such as CPU, memory, processes, disks, sensors, optics, and so on.

Run show cpu usage, show memory usage and show disk usage to see the CPU, memory and disk utilization respectively.

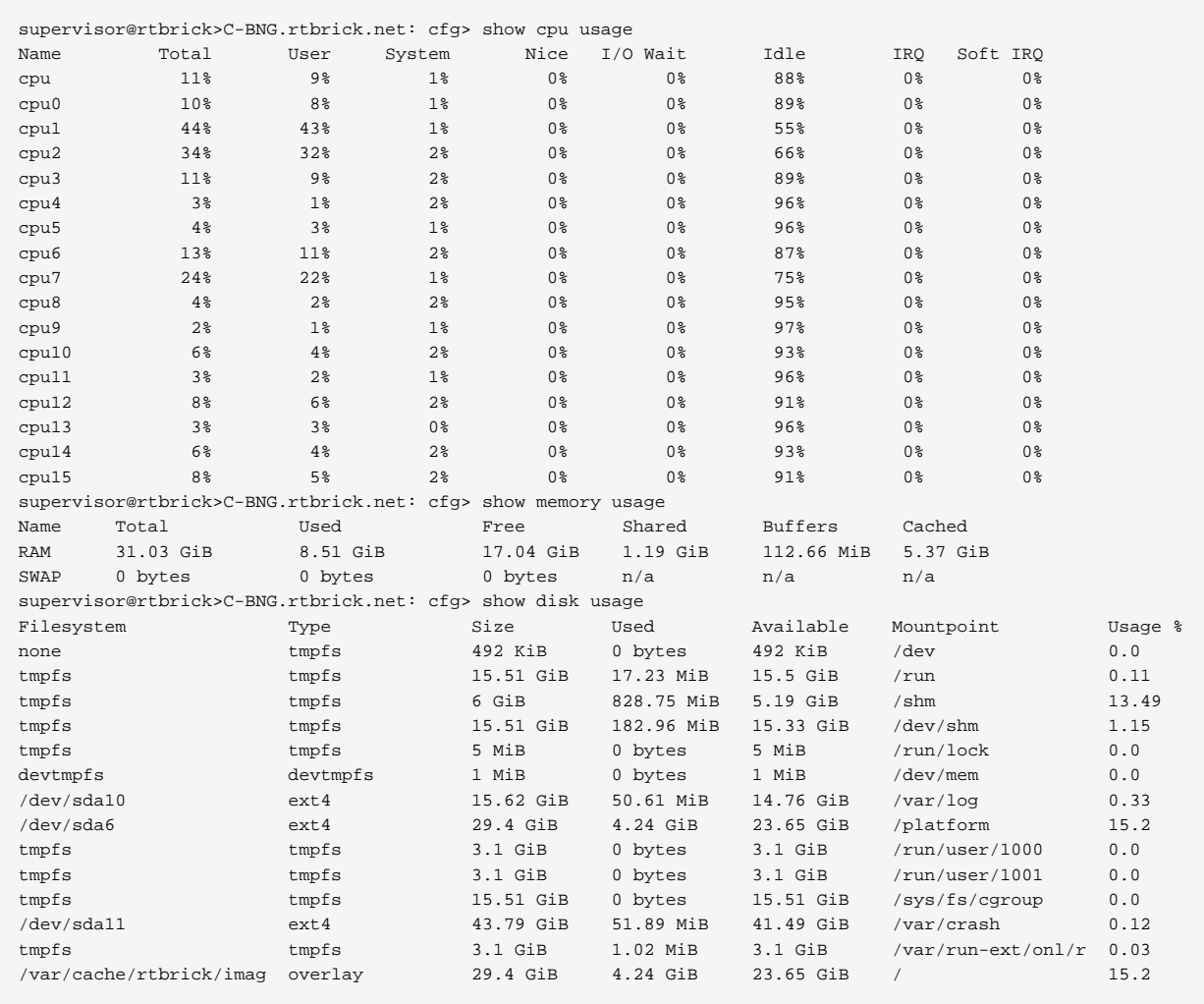

The show command can also be used to view other resource details. For information about the resmon configuration and operational commands, see the [RBFS Resource Monitoring Guide.](https://documents.rtbrick.com/current/resmonug/resmon_userguide_online.html#_global_monitoring_configuration)

# <span id="page-20-0"></span>**1.3. Protocol Configurations**

This validated solution design topology uses IS-IS as the interior gateway protocol to distribute IP routing information among the routers in an Autonomous System (AS). The Label Distribution Protocol (LDP) is used to exchange label mapping information for MPLS traffic. And, iBGP is used for exchanging routing and reachability information within ASs.

One thus needs to configure the following protocols:

- IS-IS: To ensure IP connectivity on the core network.
- LDP: To establish MPLS LSP tunnels for MPLS data transmission on the network.
- iBGP: To exchange routing information within an AS.

# **Configure IS-IS**

The following steps provide the commands to execute various IS-IS protocol functionalities. For more detailed information about [IS-IS](https://documents.rtbrick.com/current/isis/isis_user_guide_online.html) configuration, see <u>IS-IS</u> [User Guide](https://documents.rtbrick.com/current/isis/isis_user_guide_online.html)

1. Configure IS-IS system-id, area, hostname and interfaces.

```
set instance default protocol isis system-id 1920.0000.2064
set instance default protocol isis area 49.0001/24
set instance default protocol isis hostname C-BNG
set instance default protocol isis interface ifl-0/1/31/10
set instance default protocol isis interface ifl-0/1/31/10 type point-to-point
set instance default protocol isis interface ifl-0/1/31/10 level-2 adjacency-
disable true
set instance default protocol isis interface lo-0/0/1/0
set instance default protocol isis interface lo-0/0/1/0 passive true
commit
```
IS-IS instance configuration on interface is shown below:

```
supervisor@rtbrick>C-BNG.rtbrick.net: op> show config instance default protocol
isis
{
   "rtbrick-config:isis": {
     "system-id": "1920.0000.2064",
     "area": [
       "49.0001/24"
       ],
     "hostname": "C-BNG",
```

```
 "interface": [
       {
          "name": "ifl-0/1/31/10",
          "type": "point-to-point",
         "level-2": {
            "adjacency-disable": "true"
          }
       },
       {
          "name": "lo-0/0/1/0",
          "passive": "true"
       }
     ]
   }
}
```
## **Configure LDP on the Interfaces**

The following steps provide the commands to execute various LDP functionalities. For more detailed information about LDP configuration, see *LDP User Guide*.

1. Configure LDP on the router interface.

```
set instance default protocol ldp router-id 192.0.2.64
set instance default protocol ldp interface ifl-0/1/31/10
set instance default protocol ldp interface lo-0/0/1/0
commit
```
Configuration for LDP on the interface is shown below:

```
supervisor@rtbrick>C-BNG.rtbrick.net: cfg> show config instance default protocol
ldp
{
   "rtbrick-config:ldp": {
     "router-id": "192.0.2.64",
     "interface": [
       {
         "name": "ifl-0/1/31/10"
       },
       {
         "name": "lo-0/0/1/0"
       }
     ]
   }
}
```
# **Configure BGP**

The following steps provide the commands to execute the various BGP functionalities quickly. For more detailed information about BGP configuration, see [BGP User Guide](https://documents.rtbrick.com/current/bgp/bgp_guide_online.html).

1. Configure BGP local AS, router-id, and hostname

```
set instance default protocol bgp local-as 4200000001
set instance default protocol bgp router-id 192.0.2.64
set instance default protocol bgp hostname C-BNG
commit
```
BGP local AS, router-id, and hostname configurations are shown below:

```
supervisor@rtbrick>C-BNG.rtbrick.net: cfg> show config instance default protocol
bgp
{
   "rtbrick-config:bgp": {
     "local-as": 4200000001,
     "hostname": "C-BNG",
     "router-id": "192.0.2.64",
\langle \ldots \rangle
```
2. Enable the IPv4 and IPv6 address families which are to be supported on the specific BGP instance.

```
set instance default protocol bgp address-family ipv4 unicast
set instance default protocol bgp address-family ipv4 unicast resolve-nexthop safi
labeled-unicast
set instance default protocol bgp address-family ipv6 labeled-unicast
set instance default protocol bgp address-family ipv6 unicast
set instance default protocol bgp address-family ipv6 unicast resolve-nexthop safi
labeled-unicast
commit
```
BGP address family configuration is shown below:

```
supervisor@rtbrick>C-BNG.rtbrick.net: cfg> show config instance default protocol
bgp address-family
{
    "rtbrick-config:address-family": [
      {
        "afi": "ipv4",
        "safi": "unicast",
        "resolve-nexthop": {
           "safi": "labeled-unicast"
        }
      },
     \{ "afi": "ipv6",
        "safi": "labeled-unicast"
      },
\left\{\begin{array}{ccc} \end{array}\right\}
```

```
 "afi": "ipv6",
       "safi": "unicast",
       "resolve-nexthop": {
         "safi": "labeled-unicast"
 }
    }
  ]
}
```
3. Create the peer group with the specific remote AS configurations and the address family that is to be negotiated with the peer which will be attached to the peer group later.

```
set instance default protocol bgp peer-group RR
set instance default protocol bgp peer-group RR remote-as 4200000001
set instance default protocol bgp peer-group RR address-family ipv4 unicast
set instance default protocol bgp peer-group RR address-family ipv6 labeled-
unicast
set instance default protocol bgp peer-group RR address-family ipv6 unicast
commit
```
BGP peer-group configuration is shown below:

```
supervisor@rtbrick>C-BNG.rtbrick.net: cfg> show config instance default protocol
bgp peer-group
\{ "rtbrick-config:peer-group": [
     {
        "pg-name": "RR",
        "remote-as": 4200000001,
        "address-family": [
          {
            "afi": "ipv4",
            "safi": "unicast"
          },
          {
            "afi": "ipv6",
            "safi": "labeled-unicast"
          },
\left\{ \begin{array}{c} \end{array} \right. "afi": "ipv6",
           "safi": "unicast" }
        ]
      }
   ]
}
supervisor@rtbrick>C-BNG.rtbrick.net: cfg>
```
4. Add a BGP peer and associate it with the specific peer group.

set instance default protocol bgp peer set instance default protocol bgp peer ipv4 198.51.100.3 192.0.2.64

```
set instance default protocol bgp peer ipv4 198.51.100.3 192.0.2.64 peer-group RR
commit
```
Configuration for adding a BGP peer and associating it with a peer group is shown below:

```
supervisor@rtbrick>C-BNG.rtbrick.net: cfg> show config instance default protocol
bgp peer
{
   "rtbrick-config:peer": {
     "ipv4": [
       {
         "peer-address": "198.51.100.3",
         "update-source": "192.0.2.64",
         "peer-group": "RR"
       }
     ]
   }
}
supervisor@rtbrick>C-BNG.rtbrick.net: cfg>
```
5. Configure the IPv6 unicast address family with send-label as true, then address-family IPv6 labeled-unicast gets negotiated with the peer.

```
set instance default protocol bgp peer-group RR address-family ipv6 unicast send-
label true
commit
```
The following configuration shows the BGP IPv6 unicast address family with sendlabel as true.

```
supervisor@rtbrick>C-BNG.rtbrick.net: cfg> show config instance default protocol
bgp peer-group RR address-family ipv6 unicast
\left\{ \right. "rtbrick-config:address-family": [
     {
       "afi": "ipv6",
       "safi": "unicast",
       "send-label": "true"
     }
   ]
}
supervisor@rtbrick>C-BNG.rtbrick.net: cfg>
```
6. Set the resolve-nexthop, if the BGP nexthop attribute of the BGP routes needs to be resolved under ipv4/ipv6 labeled-unicast routing table. It configures only resolve-nexthop safi. Based on the nexthop-type (ipv4 or ipv6), it gets looked up into either IPv4 labeled-unicast or IPv6 labeled-unicast.

set instance default protocol bgp address-family ipv4 unicast resolve-nexthop safi labeled-unicast commit

Resolve nexthop configuration is shown below:

```
supervisor@rtbrick>C-BNG.rtbrick.net: cfg> show config instance default protocol
bgp address-family ipv4 unicast resolve-nexthop
{
   "rtbrick-config:resolve-nexthop": {
     "safi": "labeled-unicast"
   }
}
supervisor@rtbrick>C-BNG.rtbrick.net: cfg>
```
7. To redistribute the routes (belonging to a specific source) into BGP, execute the following command. The following command redistributes direct routes into BGP.

set instance default protocol bgp address-family ipv4 unicast redistribute direct commit

```
supervisor@rtbrick>C-BNG.rtbrick.net: cfg> show config instance default protocol
bgp address-family ipv4 unicast redistribute
\{ "rtbrick-config:redistribute": [
     {
       "source": "direct"
     }
   ]
}
supervisor@rtbrick>C-BNG.rtbrick.net: cfg>
```
## **Configuring the Service Node**

## **Configuring Interfaces on the Service Node for RADIUS Connectivity from C-BNG**

To configure interfaces on the Service Node for RADIUS connectivity from C-BNG, enter the following commands:

```
sudo ip link add link SN1-3-C1 name SN1-3-C1.100 type vlan id 100
sudo ifconfig SN1-3-C1.100 192.0.2.34/27
```
SN1-3-C1 is the internal nomenclature that denotes the interface

name on Service Node that connects to the C-BNG.

## **Configuring Interfaces on the Service Node for NTP and TACACS Connectivity from C-BNG**

To configure interfaces on the Service Node for NTP and TACACS connectivity from C-BNG, enter the following commands:

```
sudo ip link add link SN1-3-C1 name SN1-3-C1.200 type vlan id 200
sudo ifconfig SN1-3-C1.200 192.0.2.98/27
sudo ifconfig lo:1 192.0.2.129 netmask 255.255.255.255 up
sudo ifconfig lo:2 192.0.2.130 netmask 255.255.255.255 up
```
## **Configuring Routes on the Service Node**

To configure routes on the Service Node that provides reachability to the RADIUS, TACACS and NTP servers, enter the following commands:

```
sudo ip route add 192.0.2.74/32 via 192.0.2.33
sudo ip route add 192.0.2.131/32 via 192.0.2.97
sudo ip route add 192.0.2.128/32 via 192.0.2.97
```
### **BNG Blaster Configuration for Protocols**

BNG Blaster is an open-source network testing platform for access and routing protocols. It can emulate massive PPPoE and IPoE (DHCP) subscribers including IPTV, and L2TP (LNS). There are various routing protocols supported such as IS-IS and BGP. So, one can use this platform for end-to-end BNG and non-BNG router testing.

For more information about BNG Blaster, see <https://github.com/rtbrick/bngblaster>

For information about installing BNG Blaster, see <https://rtbrick.github.io/bngblaster/install.html>

#### <span id="page-26-0"></span>**Downloading the Blaster Configuration File**

The following is the configuration file that is used in BNG Blaster for validating PPPoE, BGP, IS-IS, and LDP.

 $\rightarrow$  Click here to download the BNG Blaster configuration file (blaster.json).

#### **Generating Supporting Files for Protocols**

#### • **Generating BGP Internet Prefixes**

Enter the following commands to generate BGP internet prefixes.

```
bgpupdate -f internet.bgp -a 4200000001 -n 198.51.100.2 -N 1 -p 172.16.0.0/24 -P
1000000
bgpupdate -f internet.bgp -a 4200000001 -n 198.51.100.2 -N 1 -p 2004::/48 -m 10000
-M 5 -P 150000 --append
```
Ensure that the command execution has finished (as shown below) before continuing.

```
[2023-04-05 10:19:32][INFO ] init 1000000 IPv4 prefixes
[2023-04-05 10:19:56][INFO ] open file internet.bgp (replace)
[2023-04-05 10:25:31][INFO ] finished
```
After the generation of the internet.bgp file, the "raw-update-file" attribute of the blaster.json file needs to be updated as follows:

"raw-update-file": "/home/supervisor/internet.bgp"

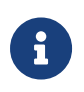

For more information about downloading the blaster.json file, see section [Downloading the Blaster Configuration File](#page-26-0).

#### • **Generating MRT FIle for IS-IS**

Below is the JSON file (isis 3node.json) which is used to simulate R-1, R-2, and RR on BNG Blaster.

→ Click here to download the`isis\_3node.json` file.

This JSON file needs to be converted to MRT format using the following command:

```
lspgen -r isis_3node.json -m isis.mrt
```
After converting the file to isis.mrt, it needs to be updated in the IS-IS section in the blaster.json file as shown below.

```
"mrt-file": "/home/supervisor/isis.mrt"
```
• Generate labels for the IS-IS prefixes using "ldpupdate" command as shown below:

```
ldpupdate -l 192.0.2.65 -p 198.51.100.1/32 -P 3 -M 3 -f out.ldp
```
The detail of the generated file needs to be added to the LDP section in the blaster.json file as shown below:

```
"raw-update-file": "/home/supervisor/out.ldp"
```
#### **Starting BNG Blaster**

In the following command line string, a BNG Blaster instance is started and the blaster.json file is used.

```
sudo bngblaster -C blaster.json -I
```
The **-C blaster.json** argument specifies the blaster configuration file. The -I flag enables the interactive blaster UI.

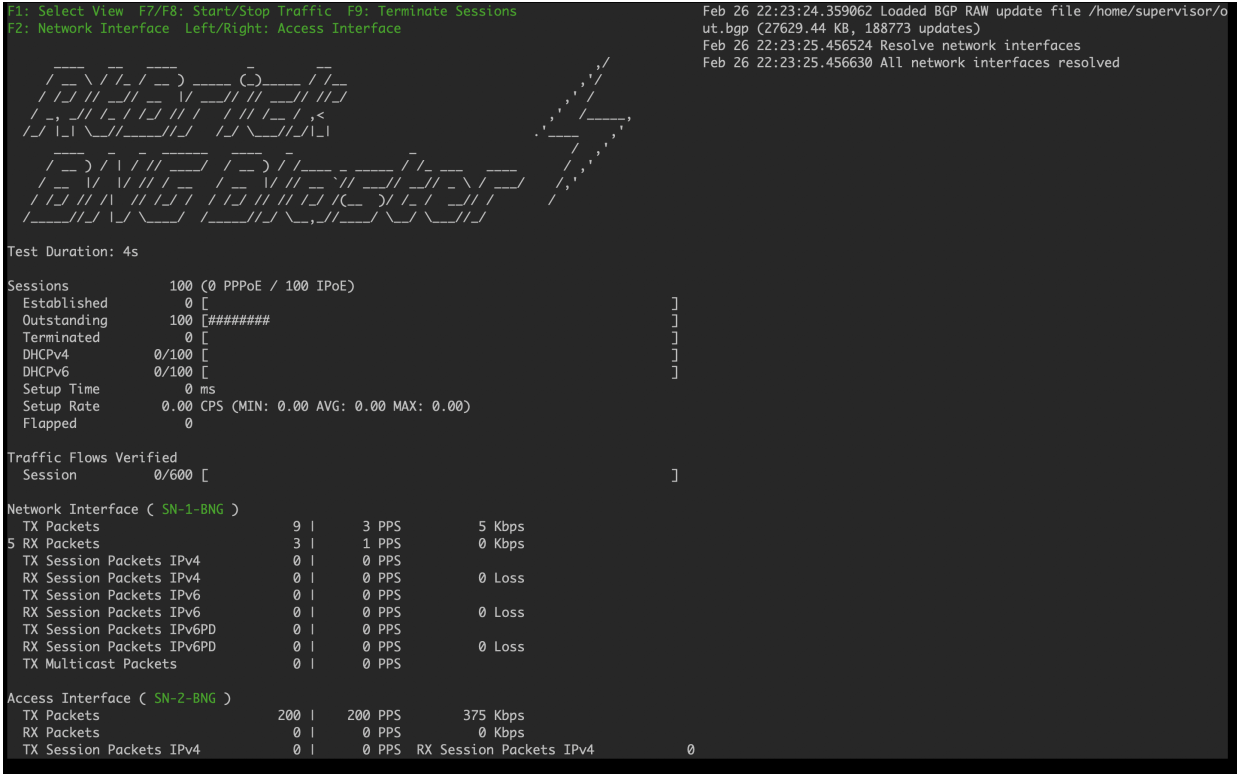

# **Validating Protocols on RBFS Consolidated BNG**

## **Validating IS-IS Adjacency, Routes and Reachability**

Run the following command to show IS-IS adjacency.

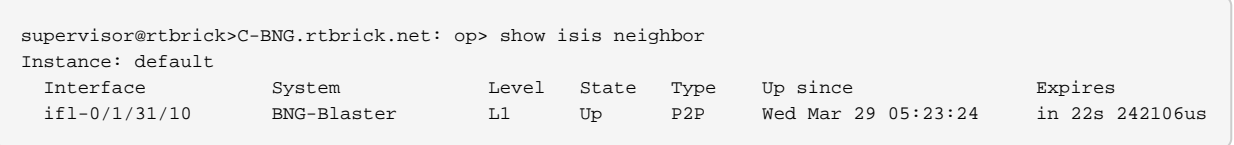

After configuring IS-IS protocol, check the IPv4 unicast routes, populated by IS-IS using the following command:

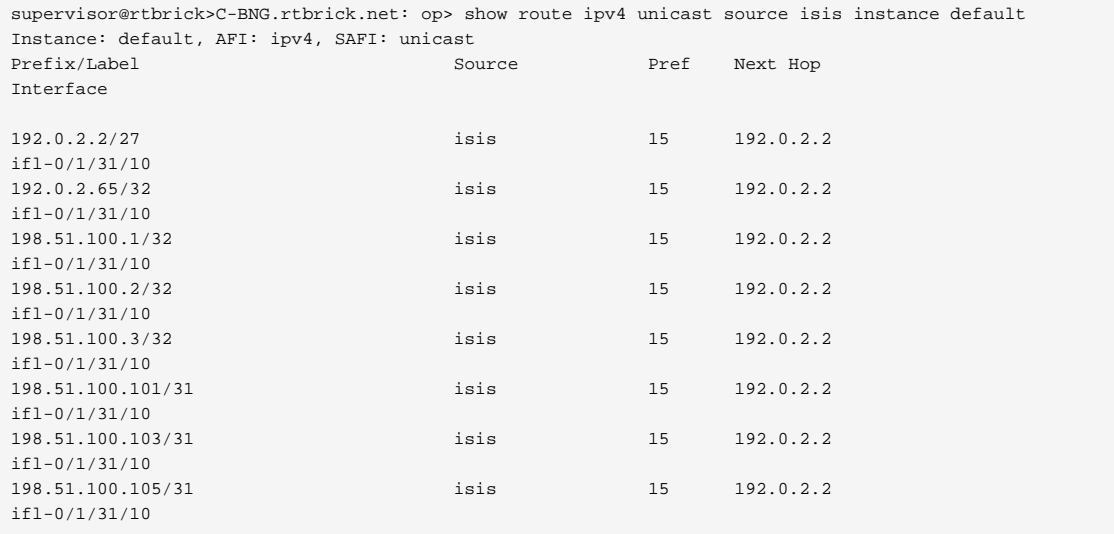

Ping the address 192.0.2.65 as follows:

```
supervisor@rtbrick>C-BNG.rtbrick.net: op> ping 192.0.2.65
68 bytes from 192.0.2.65: icmp_seq=1 ttl=64 time=9.0436 ms
68 bytes from 192.0.2.65: icmp_seq=2 ttl=64 time=2.0959 ms
68 bytes from 192.0.2.65: icmp_seq=3 ttl=64 time=4.7229 ms
68 bytes from 192.0.2.65: icmp_seq=4 ttl=64 time=9.2496 ms
68 bytes from 192.0.2.65: icmp_seq=5 ttl=64 time=2.6149 ms
Statistics: 5 sent, 5 received, 0% packet loss
```
## **Validating LDP Adjacency, Routes and Reachability**

Run the following commands to show LDP neighbor and LDP session.

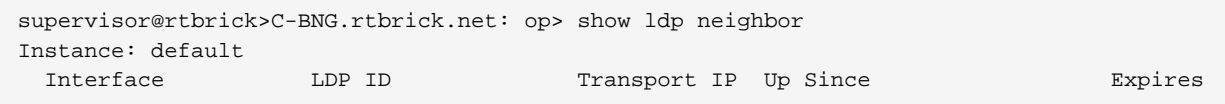

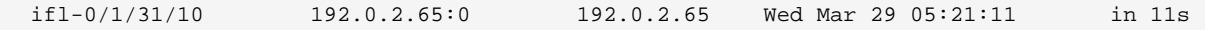

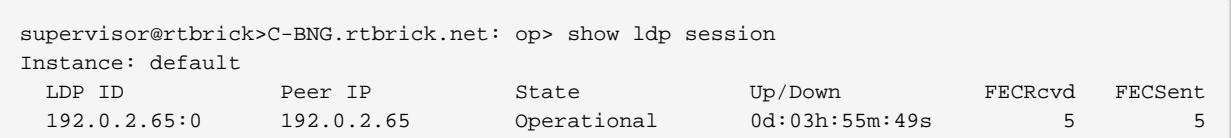

After configuring the LDP protocol, check the IPv4 labeled unicast routes, populated by LDP using the following command:

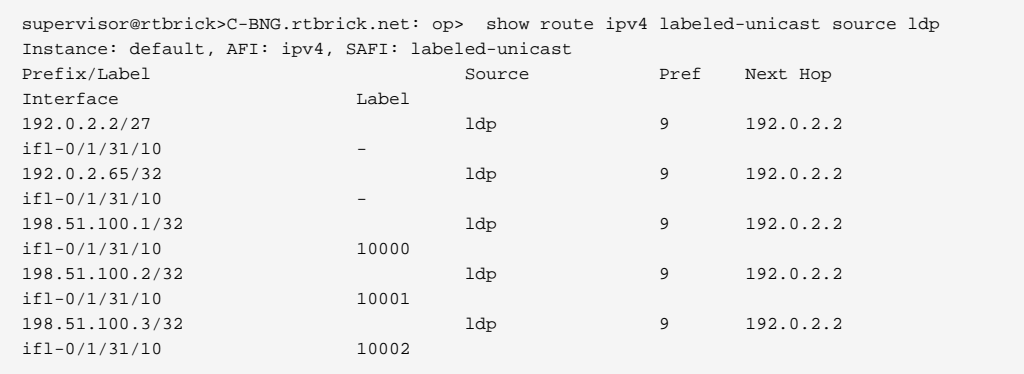

Ping the labeled unicast address 198.51.100.1 as follows:

```
supervisor@rtbrick>C-BNG.rtbrick.net: op> ping 198.51.100.1 instance default afi
ipv4 safi labeled-unicast
68 bytes from 198.51.100.1: icmp_seq=1 ttl=64 time=6.3289 ms
68 bytes from 198.51.100.1: icmp_seq=2 ttl=64 time=2.8249 ms
68 bytes from 198.51.100.1: icmp_seq=3 ttl=64 time=1.8587 ms
68 bytes from 198.51.100.1: icmp_seq=4 ttl=64 time=5.9599 ms
68 bytes from 198.51.100.1: icmp_seq=5 ttl=64 time=4.3811 ms
Statistics: 5 sent, 5 received, 0% packet loss
```
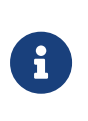

The command argument labeled-unicast takes the ICMP requests through a labeled path while validating IP connectivity and hence, it prepends an MPLS label.

### **Validating BGP Adjacency, Routes and Reachability**

Run the following commands to show BGP session and state.

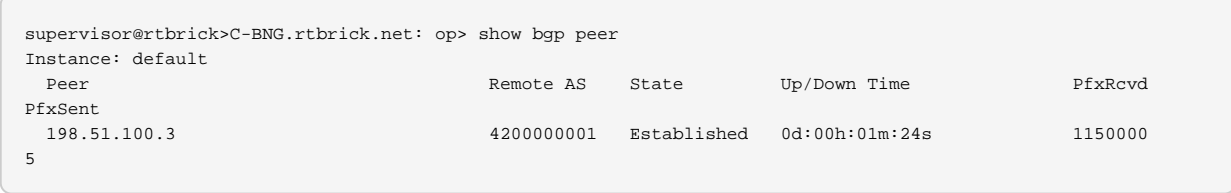

After configuring BGP, check the IPv4 unicast routes, populated by BGP using the following command:

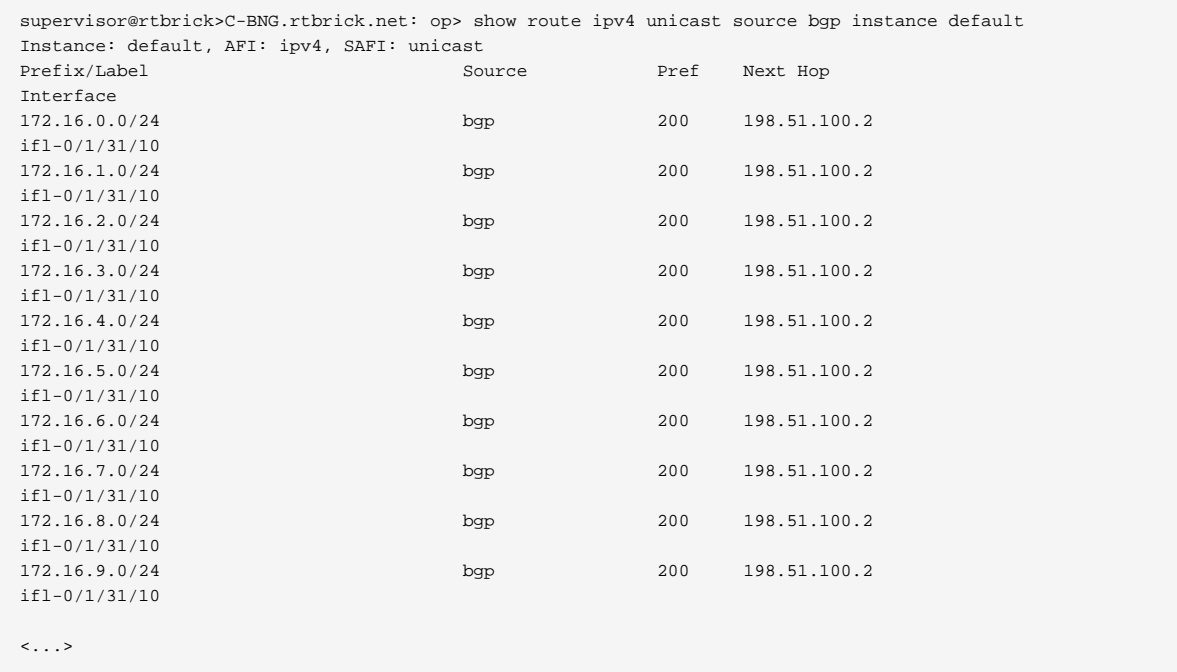

This command will list all the 1 million IPv4 BGP internet prefixes.

Pinging an IPv4 route (source: bgp) from the C-BNG.

```
supervisor@rtbrick>C-BNG.rtbrick.net: op> ping 172.16.1.0
68 bytes from 172.16.1.0: icmp_seq=1 ttl=64 time=6.0527 ms
68 bytes from 172.16.1.0: icmp_seq=2 ttl=64 time=6.2893 ms
68 bytes from 172.16.1.0: icmp_seq=3 ttl=64 time=2.5573 ms
68 bytes from 172.16.1.0: icmp_seq=4 ttl=64 time=4.6964 ms
68 bytes from 172.16.1.0: icmp_seq=5 ttl=64 time=5.6455 ms
Statistics: 5 sent, 5 received, 0% packet loss
```
Check the IPv6 unicast routes, populated by BGP using the following command:

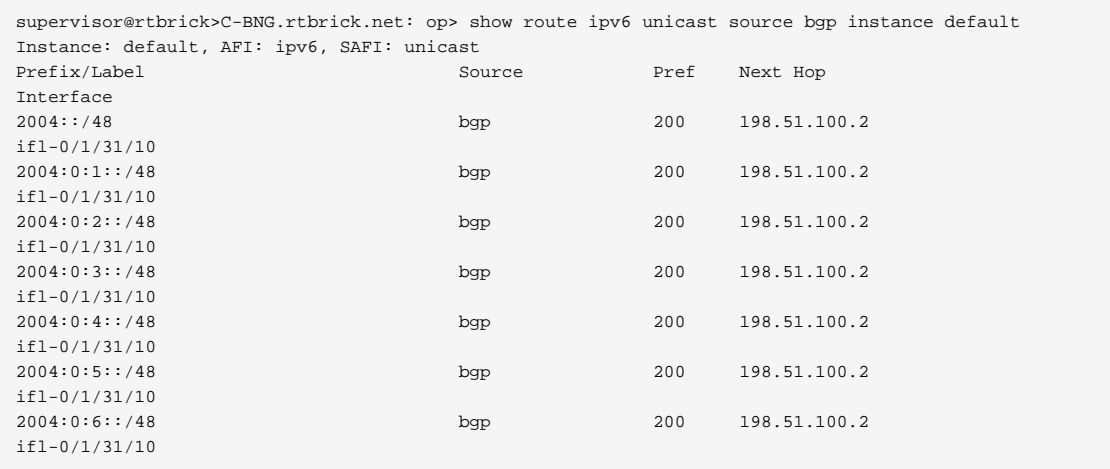

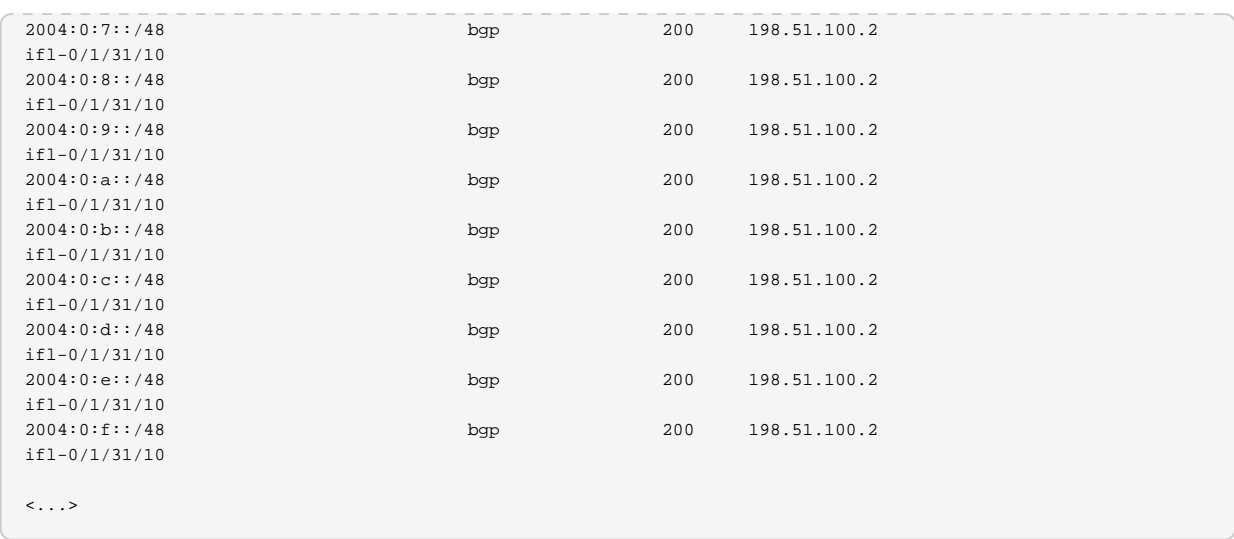

Pinging an IPv6 route (source: bgp) from the C-BNG.

```
supervisor@rtbrick>C-BNG.rtbrick.net: op> ping 2004:0:1::
68 bytes from 2004:0:1::: icmp_seq=1 ttl=253 time=10.0398 ms
68 bytes from 2004:0:1::: icmp_seq=2 ttl=253 time=2.9673 ms
68 bytes from 2004:0:1::: icmp_seq=3 ttl=253 time=6.2365 ms
68 bytes from 2004:0:1::: icmp_seq=4 ttl=253 time=7.9022 ms
68 bytes from 2004:0:1::: icmp_seq=5 ttl=253 time=1.5511 ms
Statistics: 5 sent, 5 received, 0% packet loss
```
# <span id="page-32-0"></span>**1.4. PPPoE Subscriber Management Configuration**

PPPoE (Point-to-Point Protocol over Ethernet) is a network protocol that provides connectivity across Ethernet networks. The protocol enables communication between network endpoints and service providers implement PPPoE to connect many hosts on a single Ethernet LAN to the core network through a common device. In RBFS, the PPPoE daemon (pppoed) manages PPPoE and PPP sessions.

For PPPoE Subscriber Management, the following configurations are mandatory:

- 1. Access Interface Configuration
- 2. Access Profile Configuration
- 3. AAA (Authentication, Authorization and Accounting) Profile Configuration. Based on the authentication requirement, configure any one of the following:
	- a. Local Authentication
		- i. Pool Configuration
		- ii. User Profile Configuration
- b. RADIUS Authentication
	- i. RADIUS Profile Configuration
	- ii. RADIUS Server Configuration

This solution section discusses RADIUS authentication.

#### **NOTES:**

- Access interfaces can be configured without VLAN tags (untagged) and with one (single tagged) or two (double tagged) VLAN tags.
- There can be more than one interface configured for subscriber management and each interface can reference the same profile.

## **Configuring PPPoE Subscriber Management**

For detailed information about the subscriber configuration options, see the [Subscriber Management Configuration Guide.](https://documents.rtbrick.com/current/ngaccess/ngaccess_guide_online.html)

1. Configure the access profile pppoe.

```
set access access-profile pppoe
set access access-profile pppoe protocol pppoe enable true
set access access-profile pppoe protocol ppp lcp authentication-protocol PAP
set access access-profile pppoe protocol ppp lcp echo-interval 30
set access access-profile pppoe protocol ppp lcp echo-enable true
set access access-profile pppoe protocol ppp ipcp enable true
set access access-profile pppoe protocol ppp ipcp source-ifl lo-0/0/1/0
set access access-profile pppoe protocol ppp ip6cp enable true
set access access-profile pppoe protocol ra enable true
set access access-profile pppoe protocol ra interval 30
set access access-profile pppoe protocol dhcpv6 enable true
set access access-profile pppoe protocol dhcpv6 lifetime 14400
set access access-profile pppoe protocol dhcpv6 preferred-lifetime 1800
set access access-profile pppoe address-family ipv4 enable true
set access access-profile pppoe address-family ipv4 pool-name poolv4
set access access-profile pppoe address-family ipv4 primary-dns 203.0.113.200
set access access-profile pppoe address-family ipv4 secondary-dns 203.0.113.201
set access access-profile pppoe address-family ipv4 instance default
set access access-profile pppoe address-family ipv6 enable true
set access access-profile pppoe address-family ipv6 pool-name poolv6
set access access-profile pppoe address-family ipv6 prefix-delegation-pool-name
poolv6pd
set access access-profile pppoe address-family ipv6 primary-dns 2001:db8:0:20::1
set access access-profile pppoe address-family ipv6 secondary-dns 2001:db8:0:20::1
set access access-profile pppoe address-family ipv6 instance default
commit
```
The access profile configuration is shown below.

```
supervisor@rtbrick>C-BNG.rtbrick.net: cfg> show config access access-profile
{
   "rtbrick-config:access-profile": [
     {
       "profile-name": "pppoe",
       "protocol": {
         "pppoe": {
            "enable": "true"
         },
         "ppp": {
           "lcp": {
             "authentication-protocol": "PAP",
             "echo-interval": 30,
             "echo-enable": "true"
           },
           "ipcp": {
             "enable": "true",
              "source-ifl": "lo-0/0/1/0"
           },
           "ip6cp": {
             "enable": "true"
           }
         },
         "ra": {
           "enable": "true",
           "interval": 30
         },
         "dhcpv6": {
           "enable": "true",
           "lifetime": 14400,
           "preferred-lifetime": 1800
         }
       },
       "address-family": {
         "ipv4": {
           "enable": "true",
           "pool-name": "poolv4",
           "primary-dns": "203.0.113.200",
            "secondary-dns": "203.0.113.201",
           "instance": "default"
         },
         "ipv6": {
           "enable": "true",
           "pool-name": "poolv6",
           "prefix-delegation-pool-name": "poolv6pd",
           "primary-dns": "2001:db8:0:20::1",
           "secondary-dns": "2001:db8:0:20::1",
            "instance": "default"
 }
       }
     }
   ]
}
```
2. Configure the Authentication and Accounting (AAA) profile for aaa-profile.

```
set access aaa-profile aaa-profile
set access aaa-profile aaa-profile session-timeout 0
```

```
set access aaa-profile aaa-profile idle-timeout 0
set access aaa-profile aaa-profile aaa-radius-profile radius-profile
set access aaa-profile aaa-profile authentication order RADIUS
set access aaa-profile aaa-profile accounting order RADIUS
set access aaa-profile aaa-profile accounting interim-interval 86400
set access aaa-profile aaa-profile accounting ingress accounting-source POLICER
set access aaa-profile aaa-profile accounting egress accounting-source CLASS
commit
```
The access AAA configuration is shown below.

```
supervisor@rtbrick>C-BNG.rtbrick.net: cfg> show config access aaa-profile
\left\{ \right. "rtbrick-config:aaa-profile": [
     {
       "profile-name": "aaa-profile",
       "session-timeout": 0,
       "idle-timeout": 0,
       "aaa-radius-profile": "radius-profile",
       "authentication": {
         "order": "RADIUS"
       },
       "accounting": {
         "order": "RADIUS",
         "interim-interval": 86400,
         "ingress": {
           "accounting-source": "POLICER"
         },
          "egress": {
            "accounting-source": "CLASS"
         }
       }
     }
   ]
}
```
3. Configure the access interface. Double-tagged interface is configured in this case as the access interface (ifp-0/0/3). The interface configuration assigns the access type, access profile, AAA profile, and further optional attributes like service-profile to the specified access interface.

```
set access interface double-tagged ifp-0/0/3 1001 1100 1001 1100
set access interface double-tagged ifp-0/0/3 1001 1100 1001 1100 access-type PPPoE
set access interface double-tagged ifp-0/0/3 1001 1100 1001 1100 access-profile-
name pppoe
set access interface double-tagged ifp-0/0/3 1001 1100 1001 1100 service-profile-
name qos_service
set access interface double-tagged ifp-0/0/3 1001 1100 1001 1100 aaa-profile-name
aaa-profile
set access interface double-tagged ifp-0/0/3 1001 1100 1001 1100 gateway-ifl lo-
0/0/1/0
commit
```
The double-tagged access interface configuration is shown below.

```
supervisor@rtbrick>C-BNG.rtbrick.net: cfg> show config access interface
{
   "rtbrick-config:interface": {
     "double-tagged": [
\left\{ \begin{array}{c} \end{array} \right\} "interface-name": "ifp-0/0/3",
          "outer-vlan-min": 1001,
          "outer-vlan-max": 1100,
          "inner-vlan-min": 1001,
          "inner-vlan-max": 1100,
          "access-type": "PPPoE",
          "access-profile-name": "pppoe",
          "service-profile-name": "qos_service",
          "aaa-profile-name": "aaa-profile",
          "gateway-ifl": "lo-0/0/1/0"
       }
     ]
   }
}
```
- 4. In this solution, we configure AAA authentication and accounting with RADIUS. To use RADIUS authentication and accounting both the RADIUS profile and RADIUS server configurations (see below) must be configured.
- a. Configure RADIUS profile radius-profile.

```
set access radius-profile radius-profile
set access radius-profile radius-profile nas-ip-address 192.0.2.74
set access radius-profile radius-profile nas-port-format DEFAULT
set access radius-profile radius-profile nas-port-type Ethernet
set access radius-profile radius-profile authentication radius-server-profile-name
radius
set access radius-profile radius-profile accounting radius-server-profile-name
radius
commit
```
The RADIUS profile configuration is shown below.

```
supervisor@rtbrick>C-BNG.rtbrick.net: cfg> show config access radius-profile
radius-profile
\{ "rtbrick-config:radius-profile": [
     {
       "profile-name": "radius-profile",
       "nas-ip-address": "192.0.2.74",
       "nas-port-format": "DEFAULT",
       "nas-port-type": "Ethernet",
       "authentication": {
         "radius-server-profile-name": [
           "radius"
 ]
```

```
 },
       "accounting": {
         "radius-server-profile-name": [
           "radius"
 ]
       }
     }
   ]
}
```
b. Configure the RADIUS server radius.

```
set access radius-server radius
set access radius-server radius address 192.0.2.34
set access radius-server radius source-address 192.0.2.74
set access radius-server radius secret-encrypted-text
$2b2feb12f730107454b1be6a0f8242b0f
set access radius-server radius routing-instance default
set access radius-server radius rate 300
set access radius-server radius authentication enable true
set access radius-server radius authentication retry 3
set access radius-server radius authentication timeout 5
set access radius-server radius accounting enable true
set access radius-server radius accounting timeout 30
set access radius-server radius coa enable true
commit
```
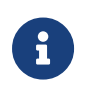

The attribute secret-plain-text is converted to secret-encryptedtext in the show command output and the value is hashed.

The RADIUS server configuration is shown below.

```
supervisor@rtbrick>C-BNG.rtbrick.net: cfg> show config access radius-server radius
{
   "rtbrick-config:radius-server": [
     {
       "server-name": "radius",
       "address": "192.0.2.34",
       "source-address": "192.0.2.74",
       "secret-encrypted-text": "$2b2feb12f730107454b1be6a0f8242b0f",
       "routing-instance": "default",
       "rate": 300,
       "authentication": {
         "enable": "true",
         "retry": 3,
         "timeout": 5
       },
       "accounting": {
         "enable": "true",
         "timeout": 30
       },
       "coa": {
         "enable": "true"
       }
     }
```
}

]

5. Configure the IPv4 and IPv6 access pools.

```
set access pool poolv4
set access pool poolv4 ipv4-address low 203.0.113.1
set access pool poolv4 ipv4-address high 203.0.113.64
set access pool poolv6
set access pool poolv6 ipv6-prefix low 2001:db8:0:1::/64
set access pool poolv6 ipv6-prefix high 2001:db8:0:2::/64
set access pool poolv6pd
set access pool poolv6pd ipv6-prefix low 2001:db8:0:3::/56
set access pool poolv6pd ipv6-prefix high 2001:db8:0:4::/64
commit
```
The access pool configuration is shown below.

```
supervisor@rtbrick>C-BNG.rtbrick.net: cfg> show config access pool
{
   "rtbrick-config:pool": [
     {
       "pool-name": "poolv4",
       "ipv4-address": {
          "low": "203.0.113.1",
          "high": "203.0.113.64"
       }
     },
     {
        "pool-name": "poolv6",
        "ipv6-prefix": {
          "low": "2001:db8:0:1::/64",
          "high": "2001:db8:0:2::/64"
       }
     },
\left\{\begin{array}{ccc} \end{array}\right\} "pool-name": "poolv6pd",
        "ipv6-prefix": {
          "low": "2001:db8:0:3::/56",
          "high": "2001:db8:0:4::/64"
 }
     }
   ]
}
```
### **PPPoE Quality of Service (QoS) Configuration**

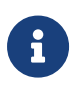

The QoS model explained in this document uses a complex HQoS model with the intent to showcase the complete range of QoS features available in RBFS. However, it may not be needed or desirable for all deployments. In such a case it should be possible to conceive of a simple QoS model as required by simplifying the provided QoS model.

Following are the steps involved in configuring and verifying PPPoE QoS:

- 1. Configuring service profile to enable QoS on PPPoE subscriber
- 2. Configuring downstream QoS
- 3. Configuring upstream QoS
- 4. Configuring QoS remarking
- 5. Configuring PPPoE subscriber accounting for upstream and downstream traffic
- 6. Configuring PPPoE subscribers QoS on BNG Blaster
- 7. Validating PPPoE QoS on BNG Blaster

The figure below shows how QoS is configured for ingress and egress traffic.

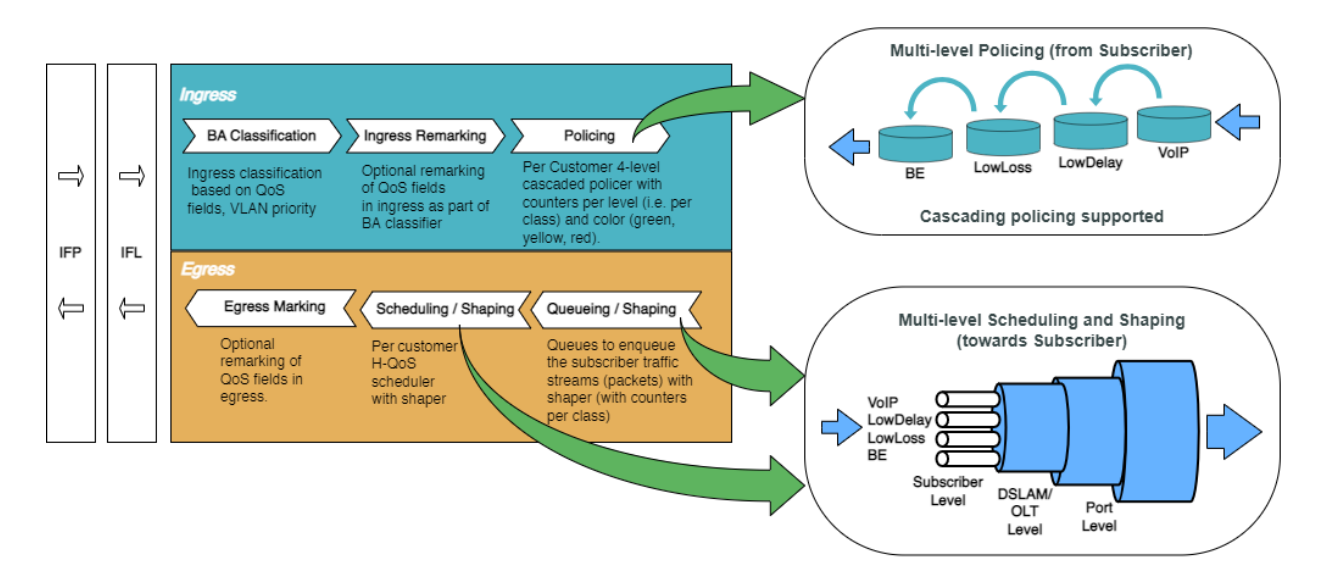

Fig. 2: Hierarchical Quality of Service primitives

For detailed information about the QoS configuration options, see [HQoS](https://documents.rtbrick.com/current/hqos/hqos_config_guide_online.html) [Configuration Guide.](https://documents.rtbrick.com/current/hqos/hqos_config_guide_online.html)

### **Configure Service Profile**

Service profile configuration in subscriber management allows to assign QoS configurations to a subscriber.

1. Configure the service profile to enable QoS. The service profile defined to enable Quality of Service with the profile name is residential.

```
set access service-profile qos_service qos profile residential
commit
```
The configuration of the service profile named residential is shown below.

```
supervisor@rtbrick>C-BNG.rtbrick.net: cfg> show config access service-profile
qos_service
{
   "rtbrick-config:service-profile": [
     {
       "profile-name": "qos_service",
       "qos": {
         "profile": "residential"
 }
     }
   ]
}
```
2. Enable QoS on PPPoE subscriber access interface (ifp-0/0/3) to enable QoS for PPPoE subscriber.

```
set access interface double-tagged ifp-0/0/3 1001 1100 1001 1100 service-profile-
name qos_service
commit
```
Below is the double-tagged access interface on which the service profile qos\_service is configured.

```
supervisor@rtbrick>C-BNG.rtbrick.net: cfg> show config access interface double-
tagged ifp-0/0/3
\left\{ \right. "rtbrick-config:double-tagged": [
     {
       "interface-name": "ifp-0/0/3",
       "outer-vlan-min": 1001,
       "outer-vlan-max": 1100,
       "inner-vlan-min": 1001,
       "inner-vlan-max": 1100,
       "access-type": "PPPoE",
       "service-profile-name": "qos_service",
       "aaa-profile-name": "aaa-profile",
       "gateway-ifl": "lo-0/0/1/0"
     }
   ]
}
```
3. Configure QoS profile to enable on PPPoE subscriber.

set forwarding-options class-of-service profile residential

```
set forwarding-options class-of-service profile residential classifier-name subs-
pbit-class
set forwarding-options class-of-service profile residential class-queue-map-name
subs-4queues
set forwarding-options class-of-service profile residential remark-map-name subs-
remarking-residential
set forwarding-options class-of-service profile residential class-policer-map-name
policer-map-residential
set forwarding-options class-of-service profile residential scheduler-map-name
subs-4queues-residential
commit
```
The QoS Profile with all the primitives needed to enable traffic profiles on PPPoE Subscribers is as follows:

```
supervisor@rtbrick>C-BNG.rtbrick.net: cfg> show config forwarding-options class-
of-service profile reside
ntial
{
   "rtbrick-config:profile": [
     {
       "profile-name": "residential",
       "classifier-name": "subs-pbit-class",
       "class-queue-map-name": "subs-4queues",
       "remark-map-name": "subs-remarking-residential",
       "class-policer-map-name": "policer-map-residential",
       "scheduler-map-name": "subs-4queues-residential"
     }
   ]
}
```
### **Configure Downstream QoS**

Downstream Quality of Service (QoS) is used to prioritize network traffic from the Internet to subscribers.

1. Enable global classification for downstream traffic.

```
set forwarding-options class-of-service global multifield-classifier-name
global_mfc
commit
```
Below is the multi-field-classifier (MFC) based classifier for global enabling of downstream traffic classification.

```
supervisor@rtbrick>C-BNG.rtbrick.net: cfg> show config forwarding-options class-
of-service global multifield-classifier-name
\left\{ \right. "rtbrick-config:multifield-classifier-name": "global_mfc"
```
}

2. Configure the MFC-based classifier with qualifiers and actions.

```
set forwarding-options class-of-service multifield-classifier acl l3v4 rule
global_mfc
set forwarding-options class-of-service multifield-classifier acl l3v4 rule
global_mfc ordinal 1001
set forwarding-options class-of-service multifield-classifier acl l3v4 rule
global_mfc ordinal 1001 match ipv4-tos 128
set forwarding-options class-of-service multifield-classifier acl l3v4 rule
global_mfc ordinal 1001 match source-ipv4-prefix 192.0.2.2/32
set forwarding-options class-of-service multifield-classifier acl l3v4 rule
global_mfc ordinal 1001 action forward-class class-0
set forwarding-options class-of-service multifield-classifier acl l3v4 rule
global_mfc ordinal 1002
set forwarding-options class-of-service multifield-classifier acl l3v4 rule
global_mfc ordinal 1002 match ipv4-tos 160
set forwarding-options class-of-service multifield-classifier acl l3v4 rule
global_mfc ordinal 1002 match source-ipv4-prefix 192.0.2.2/32
set forwarding-options class-of-service multifield-classifier acl l3v4 rule
global_mfc ordinal 1002 action forward-class class-1
set forwarding-options class-of-service multifield-classifier acl l3v4 rule
global_mfc ordinal 1003
set forwarding-options class-of-service multifield-classifier acl l3v4 rule
global_mfc ordinal 1003 match ipv4-tos 192
set forwarding-options class-of-service multifield-classifier acl l3v4 rule
global_mfc ordinal 1003 match source-ipv4-prefix 192.0.2.2/32
set forwarding-options class-of-service multifield-classifier acl l3v4 rule
global_mfc ordinal 1003 action forward-class class-2
set forwarding-options class-of-service multifield-classifier acl l3v4 rule
global_mfc ordinal 1004
set forwarding-options class-of-service multifield-classifier acl l3v4 rule
global_mfc ordinal 1004 match ipv4-tos 224
set forwarding-options class-of-service multifield-classifier acl l3v4 rule
global_mfc ordinal 1004 match source-ipv4-prefix 192.0.2.2/32
set forwarding-options class-of-service multifield-classifier acl l3v4 rule
global_mfc ordinal 1004 action forward-class class-3
commit
```
The configuration of the QoS MFC-based Classifier for the classification of downstream traffic from the core towards PPPoE Subscriber is shown below.

```
supervisor@rtbrick>C-BNG.rtbrick.net: cfg> show config forwarding-options class-
of-service multifield-classifier acl l3v4 rule global_mfc
{
   "rtbrick-config:rule": [
\left\{\begin{array}{ccc} \end{array}\right\} "rule-name": "global_mfc",
         "ordinal": [
\left\{ \begin{array}{c} \end{array} \right. "ordinal-value": 1001,
              "match": {
                 "ipv4-tos": 128,
                 "source-ipv4-prefix": "192.0.2.2/32"
, , , , , , , <u>, , ,</u>
```

```
 "action": {
                "forward-class": "class-0"
 }
           },
\left\{ \begin{array}{c} \end{array} \right. "ordinal-value": 1002,
             "match": {
               "ipv4-tos": 160,
               "source-ipv4-prefix": "192.0.2.2/32"
             },
             "action": {
                "forward-class": "class-1"
 }
           },
\left\{ \begin{array}{c} \end{array} \right. "ordinal-value": 1003,
             "match": {
               "ipv4-tos": 192,
                "source-ipv4-prefix": "192.0.2.2/32"
             },
             "action": {
                "forward-class": "class-2"
 }
           },
\left\{ \begin{array}{c} \end{array} \right. "ordinal-value": 1004,
             "match": {
                "ipv4-tos": 224,
               "source-ipv4-prefix": "192.0.2.2/32"
             },
             "action": {
                "forward-class": "class-3"
 }
           }
        ]
      }
   ]
}
```
#### 3. Enqueue classified traffic to different queues using class-to-queue mapping.

```
set forwarding-options class-of-service queue-group subs-4queues queue-numbers 4
set forwarding-options class-of-service class-queue-map subs-4queues
set forwarding-options class-of-service class-queue-map subs-4queues class class-0
set forwarding-options class-of-service class-queue-map subs-4queues class class-0
queue-name BE_SUBS
set forwarding-options class-of-service class-queue-map subs-4queues class class-1
set forwarding-options class-of-service class-queue-map subs-4queues class class-1
queue-name LD_SUBS
set forwarding-options class-of-service class-queue-map subs-4queues class class-2
set forwarding-options class-of-service class-queue-map subs-4queues class class-2
queue-name LL_SUBS
set forwarding-options class-of-service class-queue-map subs-4queues class class-3
set forwarding-options class-of-service class-queue-map subs-4queues class class-3
queue-name VO_SUBS
commit
```
Below is the QoS class-queue mapping configuration:

```
supervisor@rtbrick>C-BNG.rtbrick.net: cfg> show config forwarding-options class-
of-service class-queue-map subs-4queues class
{
   "rtbrick-config:class": [
     {
        "class-type": "class-0",
        "queue-name": "BE_SUBS"
     },
      {
        "class-type": "class-1",
        "queue-name": "LD_SUBS"
     },
\left\{\begin{array}{ccc} \end{array}\right\} "class-type": "class-2",
        "queue-name": "LL_SUBS"
     },
      {
        "class-type": "class-3",
        "queue-name": "VO_SUBS"
     }
   ]
}
```
#### 4. Configure the queues needed for enqueuing and dequeuing traffic streams.

```
set forwarding-options class-of-service queue BE_SUBS
set forwarding-options class-of-service queue BE_SUBS queue-size 375000
set forwarding-options class-of-service queue BE_SUBS header-compensation bytes 22
set forwarding-options class-of-service queue BE_SUBS header-compensation
decrement true
set forwarding-options class-of-service queue LD_SUBS
set forwarding-options class-of-service queue LD_SUBS queue-size 625000
set forwarding-options class-of-service queue LD_SUBS header-compensation bytes 22
set forwarding-options class-of-service queue LD_SUBS header-compensation
decrement true
set forwarding-options class-of-service queue LL_SUBS
set forwarding-options class-of-service queue LL_SUBS queue-size 625000
set forwarding-options class-of-service queue LL_SUBS header-compensation bytes 22
set forwarding-options class-of-service queue LL_SUBS header-compensation
decrement true
set forwarding-options class-of-service queue VO_SUBS
set forwarding-options class-of-service queue VO_SUBS queue-size 156250
set forwarding-options class-of-service queue VO_SUBS shaper-name shaper_VO
set forwarding-options class-of-service queue VO_SUBS header-compensation bytes 22
set forwarding-options class-of-service queue VO_SUBS header-compensation
decrement true
commit
```
The queue Configuration is shown below.

```
supervisor@rtbrick>C-BNG.rtbrick.net: cfg> show config forwarding-options class-
of-service queue
{
```

```
 "rtbrick-config:queue": [
     {
       "queue-name": "BE_SUBS",
       "queue-size": 375000,
       "header-compensation": {
         "bytes": 22,
         "decrement": "true"
       }
     },
     {
       "queue-name": "LD_SUBS",
       "queue-size": 625000,
       "header-compensation": {
         "bytes": 22,
          "decrement": "true"
       }
     },
     {
       "queue-name": "LL_SUBS",
       "queue-size": 625000,
       "header-compensation": {
         "bytes": 22,
          "decrement": "true"
 }
     },
     {
       "queue-name": "VO_SUBS",
       "queue-size": 156250,
       "shaper-name": "shaper_VO",
       "header-compensation": {
         "bytes": 22,
          "decrement": "true"
       }
     }
   ]
}
```
5. Configure the scheduler needed by Subscriber/Session scheduler-map and OLT scheduler-map.

```
set forwarding-options class-of-service scheduler pon0
set forwarding-options class-of-service scheduler pon0 type fair_queueing
set forwarding-options class-of-service scheduler pon0 shaper-name gpon-shaper
set forwarding-options class-of-service scheduler subs-4queues
set forwarding-options class-of-service scheduler subs-4queues shaper-name
shaper_session
set forwarding-options class-of-service scheduler subs-4queues type
strict_priority
set forwarding-options class-of-service scheduler subs-4queues composite false
commit
```
The configuration of the scheduler-map and OLT scheduler-map is shown below.

```
supervisor@rtbrick>C-BNG.rtbrick.net: cfg> show config forwarding-options class-
of-service scheduler
{
```

```
 "rtbrick-config:scheduler": [
      {
         "scheduler-name": "pon0",
         "shaper-name": "gpon-shaper",
        "type": "fair_queueing"
      },
\left\{\begin{array}{ccc} \end{array}\right\} "scheduler-name": "subs-4queues",
        "shaper-name": "shaper_session",
        "type": "strict_priority",
        "composite": "false"
      }
   ]
}
```
6. Configure the session/subscriber scheduler mapping for dequeuing traffic based on scheduler type for each queue:

```
set forwarding-options class-of-service scheduler-map schedmap-olt
set forwarding-options class-of-service scheduler-map schedmap-olt scheduler-name
pon0
set forwarding-options class-of-service scheduler-map schedmap-olt scheduler-name
pon0 port-connection scheduler_to_port
set forwarding-options class-of-service scheduler-map subs-4queues-residential
set forwarding-options class-of-service scheduler-map subs-4queues-residential
queue-group-name subs-4queues
set forwarding-options class-of-service scheduler-map subs-4queues-residential
queue-group-name subs-4queues queue-name BE_SUBS
set forwarding-options class-of-service scheduler-map subs-4queues-residential
queue-group-name subs-4queues queue-name BE_SUBS parent-flow high-flow
set forwarding-options class-of-service scheduler-map subs-4queues-residential
queue-group-name subs-4queues queue-name BE_SUBS parent-scheduler-name subs-
4queues
set forwarding-options class-of-service scheduler-map subs-4queues-residential
queue-group-name subs-4queues queue-name BE_SUBS connection-point
strict_priority_3
set forwarding-options class-of-service scheduler-map subs-4queues-residential
queue-group-name subs-4queues queue-name LD_SUBS
set forwarding-options class-of-service scheduler-map subs-4queues-residential
queue-group-name subs-4queues queue-name LD_SUBS parent-flow high-flow
set forwarding-options class-of-service scheduler-map subs-4queues-residential
queue-group-name subs-4queues queue-name LD_SUBS parent-scheduler-name subs-
4queues
set forwarding-options class-of-service scheduler-map subs-4queues-residential
queue-group-name subs-4queues queue-name LD_SUBS connection-point
strict_priority_1
set forwarding-options class-of-service scheduler-map subs-4queues-residential
queue-group-name subs-4queues queue-name LL_SUBS
set forwarding-options class-of-service scheduler-map subs-4queues-residential
queue-group-name subs-4queues queue-name LL_SUBS parent-flow high-flow
set forwarding-options class-of-service scheduler-map subs-4queues-residential
queue-group-name subs-4queues queue-name LL_SUBS parent-scheduler-name subs-
4queues
set forwarding-options class-of-service scheduler-map subs-4queues-residential
queue-group-name subs-4queues queue-name LL_SUBS connection-point
strict_priority_2
set forwarding-options class-of-service scheduler-map subs-4queues-residential
queue-group-name subs-4queues queue-name VO_SUBS
```
set forwarding-options class-of-service scheduler-map subs-4queues-residential queue-group-name subs-4queues queue-name VO\_SUBS parent-flow high-flow set forwarding-options class-of-service scheduler-map subs-4queues-residential queue-group-name subs-4queues queue-name VO\_SUBS parent-scheduler-name subs-4queues set forwarding-options class-of-service scheduler-map subs-4queues-residential queue-group-name subs-4queues queue-name VO\_SUBS connection-point strict\_priority\_0 set forwarding-options class-of-service scheduler-map subs-4queues-residential scheduler-name subs-4queues set forwarding-options class-of-service scheduler-map subs-4queues-residential scheduler-name subs-4queues port-connection scheduler\_to\_port commit

The QoS Subscriber/Session Scheduler-Map configuration is shown below:

```
supervisor@rtbrick>C-BNG.rtbrick.net: cfg> show config forwarding-options class-
of-service scheduler-map subs-4queues-residential
{
   "rtbrick-config:scheduler-map": [
     {
       "scheduler-map-name": "subs-4queues-residential",
       "queue-group-name": [
         {
           "group-name": "subs-4queues",
           "queue-name": [
\{ "name": "BE_SUBS",
               "parent-flow": "high-flow",
               "parent-scheduler-name": "subs-4queues",
               "connection-point": "strict_priority_3"
             },
\{ "name": "LD_SUBS",
               "parent-flow": "high-flow",
               "parent-scheduler-name": "subs-4queues",
               "connection-point": "strict_priority_1"
             },
\{ "name": "LL_SUBS",
               "parent-flow": "high-flow",
               "parent-scheduler-name": "subs-4queues",
               "connection-point": "strict_priority_2"
             },
\{ "name": "VO_SUBS",
               "parent-flow": "high-flow",
               "parent-scheduler-name": "subs-4queues",
               "connection-point": "strict_priority_0"
 }
 ]
         }
       ],
       "scheduler-name": [
\left\{ \begin{array}{c} \end{array} \right. "name": "subs-4queues",
           "port-connection": "scheduler_to_port"
 }
 ]
```
 ] }

}

7. Configure the OLT scheduler-mapping for each PON to be scheduled according to the scheduler type.

```
set forwarding-options class-of-service scheduler-map schedmap-olt
set forwarding-options class-of-service scheduler-map schedmap-olt scheduler-name
pon0
set forwarding-options class-of-service scheduler-map schedmap-olt scheduler-name
pon0 port-connection scheduler_to_port
commit
```
The OLT Scheduler-Map configuration is shown below:

```
supervisor@rtbrick>C-BNG.rtbrick.net: cfg> show config forwarding-options class-
of-service scheduler-map schedmap-olt
{
   "rtbrick-config:scheduler-map": [
    \{ "scheduler-map-name": "schedmap-olt",
        "scheduler-name": [
\left\{ \begin{array}{c} \end{array} \right. "name": "pon0",
            "port-connection": "scheduler_to_port"
 }
        ]
     }
   ]
}
```
8. Configure downstream traffic shaping for both session schedulers and queues.

**i** Queue Shaping is only on VO\_SUBS Queue.

```
set forwarding-options class-of-service shaper shaper_VO
set forwarding-options class-of-service shaper shaper_VO shaping-rate-high 2000
set forwarding-options class-of-service shaper shaper_VO shaping-rate-low 0
set forwarding-options class-of-service shaper shaper_session
set forwarding-options class-of-service shaper shaper_session shaping-rate-high
10000
set forwarding-options class-of-service shaper shaper_session shaping-rate-low 100
set forwarding-options class-of-service shaper gpon-shaper
set forwarding-options class-of-service shaper gpon-shaper shaping-rate-high
2488000
set forwarding-options class-of-service shaper gpon-shaper shaping-rate-low 32000
commit
```
The shaping Configuration is shown below.

```
supervisor@rtbrick>C-BNG.rtbrick.net: cfg> show config forwarding-options class-
of-service shaper
{
   "rtbrick-config:shaper": [
     {
        "shaper-name": "gpon-shaper",
        "shaping-rate-high": 2488000,
        "shaping-rate-low": 32000
     },
\left\{\begin{array}{ccc} \end{array}\right\} "shaper-name": "shaper_VO",
        "shaping-rate-high": 2000,
        "shaping-rate-low": 0
     },
     {
        "shaper-name": "shaper_session",
        "shaping-rate-high": 10000,
        "shaping-rate-low": 100
     }
   ]
}
```
#### **Configure Upstream QoS**

1. Configure the BA Classifier for the classification of multiple traffic streams targeted at PPPoE subscribers:

```
set forwarding-options class-of-service classifier subs-pbit-class
set forwarding-options class-of-service classifier subs-pbit-class match-type
ieee-802.1
set forwarding-options class-of-service classifier subs-pbit-class match-type
ieee-802.1 codepoint 1
set forwarding-options class-of-service classifier subs-pbit-class match-type
ieee-802.1 codepoint 1 class class-0
set forwarding-options class-of-service classifier subs-pbit-class match-type
ieee-802.1 codepoint 1 remark-codepoint 7
set forwarding-options class-of-service classifier subs-pbit-class match-type
ieee-802.1 codepoint 2
set forwarding-options class-of-service classifier subs-pbit-class match-type
ieee-802.1 codepoint 2 class class-1
set forwarding-options class-of-service classifier subs-pbit-class match-type
ieee-802.1 codepoint 2 remark-codepoint 7
set forwarding-options class-of-service classifier subs-pbit-class match-type
ieee-802.1 codepoint 3
set forwarding-options class-of-service classifier subs-pbit-class match-type
ieee-802.1 codepoint 3 class class-2
set forwarding-options class-of-service classifier subs-pbit-class match-type
ieee-802.1 codepoint 3 remark-codepoint 7
set forwarding-options class-of-service classifier subs-pbit-class match-type
ieee-802.1 codepoint 4
set forwarding-options class-of-service classifier subs-pbit-class match-type
ieee-802.1 codepoint 4 class class-3
set forwarding-options class-of-service classifier subs-pbit-class match-type
ieee-802.1 codepoint 4 remark-codepoint 7
commit
```
The configuration of the QoS BA-based Classifier for the classification of upstream traffic toward the PPPoE Subscriber is shown below.

```
supervisor@rtbrick>C-BNG.rtbrick.net: cfg> show config forwarding-options class-
of-service classifier subs-pbit-class
{
   "rtbrick-config:classifier": [
     {
       "classifier-name": "subs-pbit-class",
       "match-type": [
\left\{ \begin{array}{c} \end{array} \right. "match-type": "ieee-802.1",
           "codepoint": [
\{ "codepoint": 1,
               "class": "class-0",
               "remark-codepoint": 7
             },
\{ "codepoint": 2,
               "class": "class-1",
                "remark-codepoint": 7
             },
\{ "codepoint": 3,
               "class": "class-2",
               "remark-codepoint": 7
             },
\{ "codepoint": 4,
               "class": "class-3",
                "remark-codepoint": 7
 }
           ]
         }
       ]
     }
  ]
}
```
#### 2. Configure multi-level policer to police 4-Level traffic.

```
set forwarding-options class-of-service policer policer-residential
set forwarding-options class-of-service policer policer-residential level1-rates
cir 2000
set forwarding-options class-of-service policer policer-residential level1-rates
cbs 1000
set forwarding-options class-of-service policer policer-residential level1-rates
pir 2500
set forwarding-options class-of-service policer policer-residential level1-rates
pbs 1000
set forwarding-options class-of-service policer policer-residential level2-rates
cir 3000
set forwarding-options class-of-service policer policer-residential level2-rates
cbs 1000
set forwarding-options class-of-service policer policer-residential level2-rates
```
pir 3500 set forwarding-options class-of-service policer policer-residential level2-rates pbs 1000 set forwarding-options class-of-service policer policer-residential level3-rates cir 4000 set forwarding-options class-of-service policer policer-residential level3-rates cbs 1000 set forwarding-options class-of-service policer policer-residential level3-rates pir 4500 set forwarding-options class-of-service policer policer-residential level3-rates pbs 1000 set forwarding-options class-of-service policer policer-residential level4-rates cir 1000 set forwarding-options class-of-service policer policer-residential level4-rates cbs 1000 set forwarding-options class-of-service policer policer-residential level4-rates pir 1500 set forwarding-options class-of-service policer policer-residential level4-rates pbs 1000 set forwarding-options class-of-service policer policer-residential levels 4 set forwarding-options class-of-service policer policer-residential type two-ratethree-color commit

The multi-level policer configuration is shown below:

```
supervisor@rtbrick>C-BNG.rtbrick.net: cfg> show config forwarding-options class-
of-service policer policer-residential
{
   "rtbrick-config:policer": [
     {
        "policer-name": "policer-residential",
       "level1-rates": {
          "cir": 2000,
          "cbs": 1000,
          "pir": 2500,
          "pbs": 1000
       },
       "level2-rates": {
          "cir": 3000,
          "cbs": 1000,
          "pir": 3500,
          "pbs": 1000
       },
       "level3-rates": {
          "cir": 4000,
          "cbs": 1000,
          "pir": 4500,
          "pbs": 1000
       },
       "level4-rates": {
          "cir": 1000,
          "cbs": 1000,
          "pir": 1500,
          "pbs": 1000
       },
       "levels": 4,
        "type": "two-rate-three-color"
\overline{\phantom{a}}
```
}

]

3. Map the classified traffic streams to different policer levels using class-topolicer mapping:

```
set forwarding-options class-of-service class-policer-map policer-map-residential
set forwarding-options class-of-service class-policer-map policer-map-residential
class class-0
set forwarding-options class-of-service class-policer-map policer-map-residential
class class-0 policer-level level-1
set forwarding-options class-of-service class-policer-map policer-map-residential
class class-1
set forwarding-options class-of-service class-policer-map policer-map-residential
class class-1 policer-level level-2
set forwarding-options class-of-service class-policer-map policer-map-residential
class class-2
set forwarding-options class-of-service class-policer-map policer-map-residential
class class-2 policer-level level-3
set forwarding-options class-of-service class-policer-map policer-map-residential
class class-3
set forwarding-options class-of-service class-policer-map policer-map-residential
class class-3 policer-level level-4
commit
```
The class-policer-map configuration is shown below:

```
supervisor@rtbrick>C-BNG.rtbrick.net: cfg> show config forwarding-options class-
of-service class-policer-map policer-map-residential class
\left\{ \right. "rtbrick-config:class": [
      {
        "class": "class-0",
        "policer-level": "level-1"
      },
      {
        "class": "class-1",
        "policer-level": "level-2"
     },
      {
        "class": "class-2",
        "policer-level": "level-3"
      },
\left\{\begin{array}{ccc} \end{array}\right\} "class": "class-3",
        "policer-level": "level-4"
      }
   ]
```
### **Configure QoS Remarking**

}

1. Remark downstream traffic egressing from subscriber interface (egress

#### remarking).

```
set forwarding-options class-of-service remark-map subs-remarking-residential
set forwarding-options class-of-service remark-map subs-remarking-residential
remark-type ieee-802.1
set forwarding-options class-of-service remark-map subs-remarking-residential
remark-type ieee-802.1 match-codepoint 1
set forwarding-options class-of-service remark-map subs-remarking-residential
remark-type ieee-802.1 match-codepoint 1 color all
set forwarding-options class-of-service remark-map subs-remarking-residential
remark-type ieee-802.1 match-codepoint 1 color all remark-codepoint 6
set forwarding-options class-of-service remark-map subs-remarking-residential
remark-type ieee-802.1 match-codepoint 2
set forwarding-options class-of-service remark-map subs-remarking-residential
remark-type ieee-802.1 match-codepoint 2 color all
set forwarding-options class-of-service remark-map subs-remarking-residential
remark-type ieee-802.1 match-codepoint 2 color all remark-codepoint 6
set forwarding-options class-of-service remark-map subs-remarking-residential
remark-type ieee-802.1 match-codepoint 3
set forwarding-options class-of-service remark-map subs-remarking-residential
remark-type ieee-802.1 match-codepoint 3 color all
set forwarding-options class-of-service remark-map subs-remarking-residential
remark-type ieee-802.1 match-codepoint 3 color all remark-codepoint 6
set forwarding-options class-of-service remark-map subs-remarking-residential
remark-type ieee-802.1 match-codepoint 4
set forwarding-options class-of-service remark-map subs-remarking-residential
remark-type ieee-802.1 match-codepoint 4 color all
set forwarding-options class-of-service remark-map subs-remarking-residential
remark-type ieee-802.1 match-codepoint 4 color all remark-codepoint 6
commit
```
The remarking configuration is shown below:

```
supervisor@rtbrick>C-BNG.rtbrick.net: cfg> show config forwarding-options class-
of-service remark-map subs-remarking-residential
{
   "rtbrick-config:remark-map": [
\left\{\begin{array}{ccc} \end{array}\right\} "remark-map-name": "subs-remarking-residential",
        "remark-type": [
\left\{ \begin{array}{c} \end{array} \right. "remark-type": "ieee-802.1",
             "match-codepoint": [
\{ "match-codepoint": 1,
                  "color": [
\left\{ \begin{array}{c} \end{array} \right\} "color": "all",
                       "remark-codepoint": 6
 }
 ]
               },
\{ "match-codepoint": 2,
                  "color": [
\left\{ \begin{array}{c} \end{array} \right\} "color": "all",
```

```
 "remark-codepoint": 6
 }
 ]
           },
\{ "match-codepoint": 3,
             "color": [
\left\{ \begin{array}{c} \end{array} \right\} "color": "all",
                 "remark-codepoint": 6
 }
 ]
           },
\{ "match-codepoint": 4,
             "color": [
\left\{ \begin{array}{c} \end{array} \right\} "color": "all",
                 "remark-codepoint": 6
 }
 ]
 }
 ]
        }
      ]
    }
  ]
}
```
3. Remark upstream traffic ingressing to a subscriber's interface [ingress remarking]

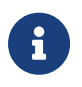

In the upstream traffic classifier configuration shown below, remarking of all traffic streams with code point '7' is done.

```
set forwarding-options class-of-service classifier subs-pbit-class
set forwarding-options class-of-service classifier subs-pbit-class match-type
ieee-802.1
set forwarding-options class-of-service classifier subs-pbit-class match-type
ieee-802.1 codepoint 1
set forwarding-options class-of-service classifier subs-pbit-class match-type
ieee-802.1 codepoint 1 class class-0
set forwarding-options class-of-service classifier subs-pbit-class match-type
ieee-802.1 codepoint 1 remark-codepoint 7
set forwarding-options class-of-service classifier subs-pbit-class match-type
ieee-802.1 codepoint 2
set forwarding-options class-of-service classifier subs-pbit-class match-type
ieee-802.1 codepoint 2 class class-1
set forwarding-options class-of-service classifier subs-pbit-class match-type
ieee-802.1 codepoint 2 remark-codepoint 7
set forwarding-options class-of-service classifier subs-pbit-class match-type
ieee-802.1 codepoint 3
set forwarding-options class-of-service classifier subs-pbit-class match-type
ieee-802.1 codepoint 3 class class-2
set forwarding-options class-of-service classifier subs-pbit-class match-type
ieee-802.1 codepoint 3 remark-codepoint 7
set forwarding-options class-of-service classifier subs-pbit-class match-type
```

```
ieee-802.1 codepoint 4
set forwarding-options class-of-service classifier subs-pbit-class match-type
ieee-802.1 codepoint 4 class class-3
set forwarding-options class-of-service classifier subs-pbit-class match-type
ieee-802.1 codepoint 4 remark-codepoint 7
commit
```
Below is the remarking configuration:

```
supervisor@rtbrick>C-BNG.rtbrick.net: cfg> show config forwarding-options class-
of-service classifier subs-pbit-class
\left\{ \right. "rtbrick-config:classifier": [
     {
       "classifier-name": "subs-pbit-class",
       "match-type": [
         {
           "match-type": "ieee-802.1",
           "codepoint": [
\{ "codepoint": 1,
              "class": "class-0",
               "remark-codepoint": 7
            },
\{ "codepoint": 2,
              "class": "class-1",
               "remark-codepoint": 7
             },
\{ "codepoint": 3,
               "class": "class-2",
               "remark-codepoint": 7
             },
\{ "codepoint": 4,
              "class": "class-3",
               "remark-codepoint": 7
 }
 ]
        }
      ]
    }
  ]
}
```
**Configure Mirroring for Downstream Traffic Remark Validation**

### **Configure Mirroring for Downstream Traffic**

```
set forwarding-options mirror m1
set forwarding-options mirror m1 destination interface cpu-0/0/200
```

```
set forwarding-options mirror m1 source direction egress
set forwarding-options mirror m1 source interface ifp-0/0/3
commit
```
#### **Validate the downstream traffic remarking**

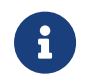

This validation requires mirroring the subscriber access interface on the C-BNG device.

```
supervisor@rtbrick>C-BNG.rtbrick.net: cfg> show config forwarding-options mirror
{
   "rtbrick-config:mirror": [
     {
       "name": "m1",
       "destination": {
         "interface": "cpu-0/0/200"
       },
       "source": {
         "direction": "egress",
         "interface": "ifp-0/0/3"
       }
     }
   ]
}
```
The capture mirroring can be performed as shown below.

```
supervisor@rtbrick>C-BNG.rtbrick.net: cfg> capture mirror
2023-10-17T09:35:41.690237+0000 e8:c5:7a:b5:d2:a5 > 01:80:c2:00:00:0e, ethertype
LLDP (0x88cc), length 121: LLDP, length 107
         Chassis ID TLV (1), length 7
           Subtype MAC address (4): e8:c5:7a:b5:d2:9c
         Port ID TLV (2), length 11
           Subtype Interface Name (5): ifp-0/0/3
         Time to Live TLV (3), length 2: TTL 121s
         Port Description TLV (4), length 42: Physical interface #1 from node 0,
chip 0
         System Name TLV (5), length 33: ufi11.q2a.u41.r3.nbg.rtbrick.net
         End TLV (0), length 0
2023-10-17T09:36:11.689298+0000 e8:c5:7a:b5:d2:a5 > 01:80:c2:00:00:0e, ethertype
LLDP (0x88cc), length 121: LLDP, length 107
         Chassis ID TLV (1), length 7
           Subtype MAC address (4): e8:c5:7a:b5:d2:9c
         Port ID TLV (2), length 11
           Subtype Interface Name (5): ifp-0/0/3
         Time to Live TLV (3), length 2: TTL 121s
         Port Description TLV (4), length 42: Physical interface #1 from node 0,
chip 0
         System Name TLV (5), length 33: ufi11.q2a.u41.r3.nbg.rtbrick.net
         End TLV (0), length 0
```
#### **Configure Mirroring for Upstream Traffic Remark Validation**

```
set forwarding-options mirror m1
set forwarding-options mirror m1 destination interface cpu-0/0/200
set forwarding-options mirror m1 source direction egress
set forwarding-options mirror m1 source interface ifp-0/0/3
commit
```
### **Validating the upstream traffic remarking**

**EXECUTE:** Mirror the core-facing port on the C-BNG device as shown below.

```
supervisor@rtbrick>C-BNG.rtbrick.net: cfg> show config forwarding-options mirror
m1
{
   "rtbrick-config:mirror": [
     {
       "name": "m1",
       "destination": {
         "interface": "cpu-0/0/200"
       },
       "source": {
          "direction": "ingress",
          "interface": "ifp-0/0/3"
       }
     }
   ]
}
```
The capture mirroring can be performed as shown below. It confirms all four traffic streams noted with codepoint=7.

```
supervisor@rtbrick>C-BNG.rtbrick.net: cfg> capture mirror
2023-04-03T13:53:31.400011+0000 02:00:00:00:00:01 > e8:c5:7a:8f:76:f1, ethertype
802.1Q (0x8100), length 1022: vlan 1001, p 2, ethertype 802.1Q, vlan 1001, p 2,
ethertype IPv4, (tos 0xa0, ttl 64, id 0, offset 0, flags [DF], proto UDP (17),
length 1000)
    203.0.113.1.65056 > 192.0.2.2.65056: UDP, length 972
2023-04-03T13:53:31.400167+0000 02:00:00:00:00:01 > e8:c5:7a:8f:76:f1, ethertype
802.1Q (0x8100), length 1022: vlan 1001, p 3, ethertype 802.1Q, vlan 1001, p 3,
ethertype IPv4, (tos 0xc0, ttl 64, id 0, offset 0, flags [DF], proto UDP (17),
length 1000)
    203.0.113.1.65056 > 192.0.2.2.65056: UDP, length 972
```
### **Configure FreeRADIUS Server**

#### **Installation of FreeRADIUS**

FreeRADIUS server can be installed on any Linux OS distribution. For information about installing FreeRADIUS, see [Installing the FreeRADIUS Server](https://wiki.freeradius.org/guide/Getting%20Started).

#### **Remove the Unsupported Files**

It is necessary to remove echo, ntlm auth, eap, echo, and mschap files once FreeRadius has been installed, since they are not required by this reference design. To remove these files, enter the following commands:

```
rm -rf /etc/freeradius/3.0/mods-enabled/echo
rm -rf /etc/freeradius/3.0/mods-enabled/ntlm_auth
rm -rf /etc/freeradius/3.0/mods-enabled/eap
rm -rf /etc/freeradius/3.0/mods-enabled/echo
rm -rf /etc/freeradius/3.0/mods-enabled/mschap
```
### **FreeRADIUS User and Group Settings**

Using the following commands, one can set the user or group as root.

```
sed -i 's/User=freerad/User=root/g' /lib/systemd/system/freeradius.service
sed -i 's/Group=freerad/Group=root/g' /lib/systemd/system/freeradius.service
```
Run the command for reloading 'systemd' after user or group settings:

systemctl daemon-reload

### **Configure the FreeRADIUS Files**

It is necessary to configure the FreeRADIUS files once FreeRadius has been installed. The configuration files can be found under /etc/freeradius/3.0/.

### **authorize**

Using the following command, one can view the authorize file in its default location.

```
~:/etc/freeradius/3.0 # cat mods-config/files/authorize
```
Replace the content of the authorize file with the following:

```
$INCLUDE /etc/freeradius/3.0/pppoe_users_file
```
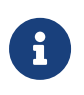

This file can also be downloaded from the appendix (Appendix C: RADIUS Server Configuration).

## **pppoe\_users\_file**

The PPPoE Users file (pppoe users file) mentioned in the above section includes subscriber profile parameters as shown below.

```
"02:00:00:00:00:01@pppoe" Cleartext-Password := "pppoe"
    Service-Type = Framed-User,
     Class = PPPOE,
     Framed-IP-Address = 203.0.113.1,
     Framed-IP-Netmask = 255.255.255.255,
     RtBrick-DNS-Primary = 203.0.113.200,
    RtBrick-DNS-Secondary = 203.0.113.201,
    Framed-IPv6-Prefix = 2001:\text{db8}:0:1::1/64,
   Delegated-IPv6-Prefix = 2001:db8:0:3::/56,
    RtBrick-DNS-Primary-IPv6 = 2001:db8:0:20::1,
    RtBrick-DNS-Secondary-IPv6 = 2001:db8:0:20::2,
     Session-Timeout = 0,
     Idle-Timeout = 0,
     Reply-Message = "FOOBAR Internet",
     Acct-Interim-Interval = 120,
     RtBrick-QoS-Profile = "residential"
DEFAULT User-Name =~ '^[0-9a-f\:]+@pppoe$', Cleartext-Password := 'pppoe'
     Service-Type = Framed-User,
     Class = "PPPOE",
     Acct-Interim-Interval = 900
```
The pppoe\_users\_file can be created with the above content in the /etc/freeradius/3.0/ path. Alternatively, this file can be downloaded from the appendix section of this guide and placed at /etc/freeradius/3.0/.

## **clients.conf**

Clients.conf file shall be configured with the expected RADIUS client IP address and secret.

```
~:/etc/freeradius/3.0 # cat clients.conf
client rtbrick {
                   = 192.0.2.74secret = testing123
```

```
shortname = rtbrick nas_type = other
       require_message_authenticator = no
}
```
The clients.conf file (/etc/freeradius/3.0/clients.conf) used for this reference design can be downloaded from the appendix section of this guide.

## **radiusd.conf**

The radiusd.conf file should be configured with the expected RADIUS authentication and accounting parameters.

```
prefix = /usr
exec_prefix = /usr
sysconfdir = /etc
localstatedir = /var
sbindir = ${exec_prefix}/sbin
logdir = /var/log/freeradius
raddbdir = /etc/freeradius
radacctdir = ${logdir}/radacct
name = freeradius
confdir = \frac{1}{2} {raddbdir}
modconfdir = \frac{\xi}{conddir}/mods-configrun_dir = ${localstatedir}/run/${name}
db dir = \frac{6}{3}raddbdir}
libdir = /usr/lib/freeradius
pidfile = \frac{\gamma}{\gamma} \gamma \gamma \gamma \gamma \gamma \gammacorrect_escapes = true
max_request_time = 5
cleanup_delay = 0
max_requests = 16384
hostname_lookups = no
log {
     destination = files
     file = ${logdir}/radius.log
     stripped_names = no
     auth = yes
}
checkrad = \frac{2}{3} sbindir }/checkrad
security {
     # user = radius
     # group = radius
     allow_core_dumps = no
     max_attributes = 200
     reject_delay = 0
     status_server = no
@openssl_version_check_config@
}
proxy_requests = no
$INCLUDE clients.conf
thread pool {
     start_servers = 32
     max_servers = 128
     min_spare_servers = 8
```

```
 max_spare_servers = 16
     max_queue_size = 16384
     max_requests_per_server = 0
     auto_limit_acct = no
}
modules {
    $INCLUDE mods-enabled/
}
instantiate {
    files
     linelog
}
server default {
     listen {
         type = auth
         ipaddr = *
        port = 1812
     }
     listen {
         type = acct
        ipaddr = * port = 1813
     }
     authorize {
         update request {
             FreeRADIUS-Client-Shortname = "%{&request:Client-Shortname}"
         }
         if (&request:Client-Shortname == "rtbrick-server") {
            rtbrick-server-log
         }
         files
         pap
     }
     authenticate {
         pap
     }
     post-auth {
         if (&request:Client-Shortname == "rtbrick-server") {
             rtbrick-server-log
         }
         Post-Auth-Type REJECT {
             update reply {
                  Reply-Message := "Login Failed. Please check your username and
password."
 }
             attr_filter.access_reject
         }
     }
     preacct {
        ok
     }
     accounting {
         if (&request:Client-Shortname == "rtbrick-server") {
             rtbrick-server-log
         }
     ok
     }
     session {
     }
}
```
Radiusd.conf should be configured to use UDP ports 1812 and 1813 for authentication and accounting, respectively. Additionally, rtbrick-server-log should be added to the parameters for authorise, authenticate, and accounting.

The radiusd.conf file (/etc/freeradius/3.0/radiusd.conf) used for this reference design can be downloaded from the appendix section (Appendix C) of this guide.

## **detail**

The detail file shall be configured for the RADIUS accounting logs.

```
/etc/freeradius/3.0 # cat mods-enabled/detail
     permissions = 0666detail rtbrick-server-log {
     filename = ${radacctdir}/rtbrick-server-detail.log
    header = "%t;%{NAS-IP-Address};%I;%{Packet-Src-Port}"
     log_packet_header = no
}
```
Ensure that rtbrick-server-log is specified in the detail file.

The detail file (/etc/freeradius/3.0/mods-enabled/detail) used for this reference design can be downloaded from the appendix section (Appendix C) of this guide.

## **dictionary.rtbrick**

Add the RtBrick RADIUS dictionary (dictionary.rtbrick) to /usr/share/freeradius/dictionary.rtbrick and include it in` /usr/share/freeradius/dictionary`.

The dictionary.rtbrick contains the RBFS attributes in FreeRADIUS format.

 $\rightarrow$  Click here to download the radius config.zip, which contains the dictionary.rtbrick file.

### **Stopping and Starting the FreeRADIUS Server for any Changes**

For any changes, stop and restart the FreeRADIUS server.

To stop the server, enter the following command:

```
sudo service freeradius stop
```
To start the server, enter the following command:

sudo service freeradius start

The FreeRadius server is now ready to provide AAA (Authentication, Accounting & Authorization) services to logging in subscribers.

### **Displaying the RADIUS Service Status**

Run the following command to determine whether RADIUS service is active:

sudo service freeradius status

### **Validating PPPoE Subscriber Bring-Up**

Using traffic streams on both upstream and downstream directions with traffic packets and bytes statistics, PPPoE Subscriber sessions can be "ESTABLISHED".

The validation can be performed in two steps:

- 1. Establishing the PPPoE subscriber
- 2. Pinging the subscriber IPv4/IPv6 address

### **BNG Blaster - PPPoE Subscribers with Traffic Streams**

Using BNG Blaster, which emulates PPPoE clients, session traffic ("session-traffic") and streams traffic with different code-points ("streams"), one can test PPPoE subscriber management feature.

The data traffic can be defined in Blaster by configuring session/streams traffic.

- Session Traffic in Blaster can be enabled by specifying "autostart": true. Once the session is established, traffic starts automatically. Eventually if you want to stop or start the traffic (session or streams), press F7/F8.
- Streams traffic in Blaster can be enabled by specifying stream-group-id at both streams ("streams":) and access interface levels (interfaces:access).

For information about using BNG Blaster, see [refdesignpppoe:cbngpppoe\_refdesign\_pppoe\_subscriber\_mgmt:::starting-bng-blaster].

#### **Validating the PPPoE Session on BNG Blaster**

To validate the PPPoE Session on BNG Blaster, switch to the Service Node. On the BNG Blaster terminal, the count of the "Established" session will be 1. Also, the logging of the same terminal will display "ALL SESSIONS ESTABLISHED" and "ALL SESSION TRAFFIC FLOWS VERIFIED" as highlighted in the below image.

In the image below, one can see the details of the established Single Subscriber session.

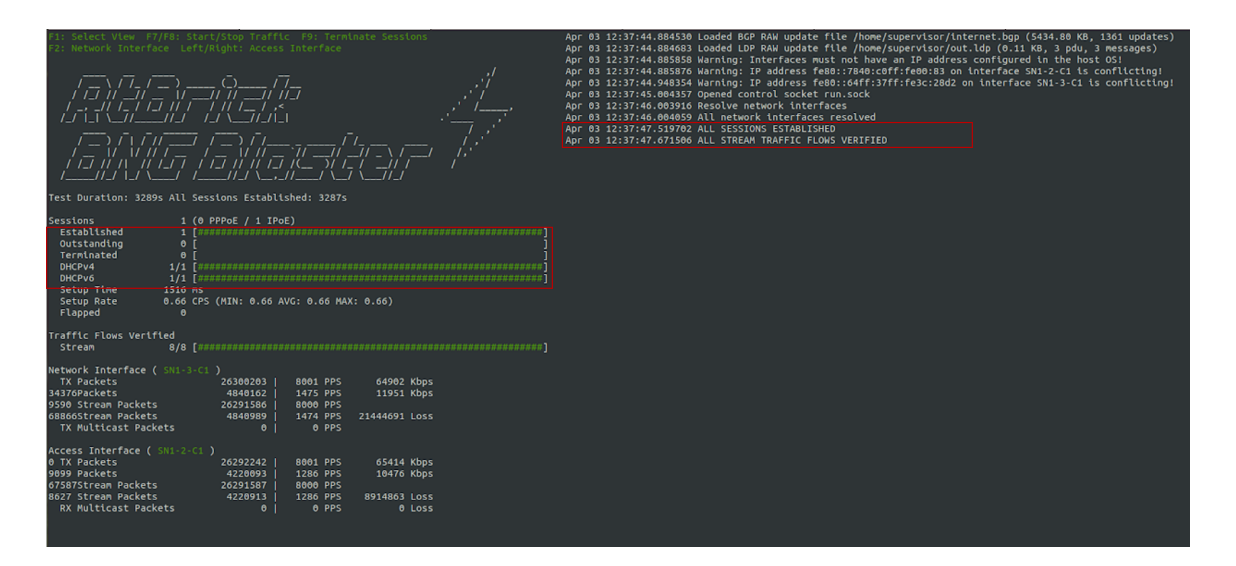

Fig 3: BNG Blaster terminal view

Visit the following URL for more information on BNG Blaster:

<https://rtbrick.github.io/bngblaster/>

#### **Viewing the Subscribers and the Subscriber Details on RBFS**

Enter the following command to view the list of subscribers.

supervisor@rtbrick>C-BNG.rtbrick.net: cfg> show subscriber Subscriber-Id Interface VLAN Type State 216454257090494470 ifp-0/0/3 1001:1001 PPPoE ESTABLISHED

Enter the following command to view the details of the subscriber with ID 216454257090494470.

```
supervisor@rtbrick>C-BNG.rtbrick.net: cfg> show subscriber 216454257090494470
detail
Subscriber-Id: 216454257090494470
    Type: PPPoE
```

```
 State: ESTABLISHED
    Created: Mon Apr 03 13:51:17 GMT +0000 2023
     Interface: ifp-0/0/3
    Outer VLAN: 1001
    Inner VLAN: 1001
    Client MAC: 02:00:00:00:00:01
    Server MAC: e8:c5:7a:8f:76:f1
    IFL: pppoe-0/1/30/216454257090494470
    Username: 02:00:00:00:00:01@pppoe
    Access-Profile: pppoe
    AAA-Profile: aaa-profile
    Service-Profile: qos_service
    Reply-Message: FOOBAR Internet
    Session-Timeout: 0 (disabled)
    Idle-Timeout: 0 (disabled)
    MTU: 1500 Profile: N/A
    IPv4:
        Instance: default
        Address: 203.0.113.1/255.255.255.255
        Address Active: True
        Primary DNS: 203.0.113.200
         Secondary DNS: 203.0.113.201
    IPv6:
         Instance: default
         RA Prefix: 2001:db8:0:1::1/64
         RA Prefix Active: True
         Delegated Prefix (DHCPv6): 2001:db8:0:3::/56
         Delegated Prefix Active: True
         Primary DNS: 2001:db8:0:20::1
         Secondary DNS: 2001:db8:0:20::2
    Accounting:
         Session-Id: 216454257090494470:1680529877
         Start-Time: 2023-04-03T13:51:18.543868+0000
         Interims Interval: 120 seconds
supervisor@rtbrick>C-BNG.rtbrick.net: cfg>
```
#### **Pinging the Subscriber (source: PPPoE) from C-BNG**

Before pinging a subscriber, use the show route <…> command to display the subscriber IPs at the C-BNG.

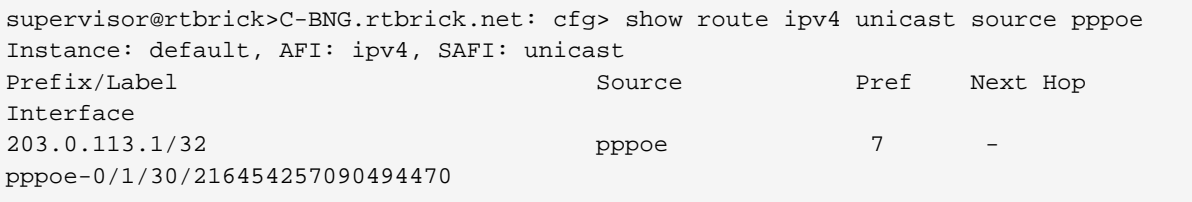

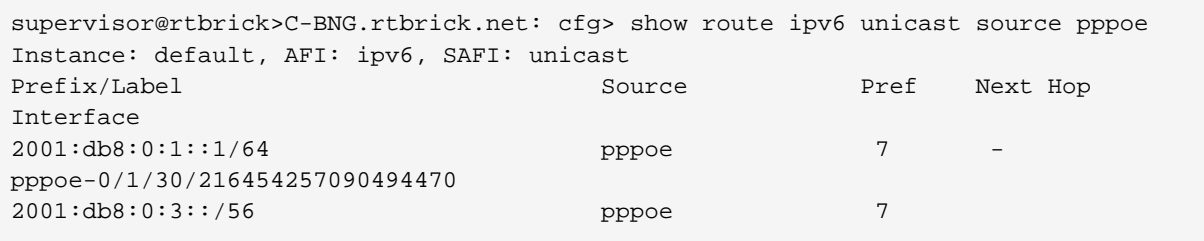

fe80::ffff:ffff:ff00:1 pppoe-0/1/30/216454257090494470

From the above list, ping 203.0.113.1 as shown below.

```
supervisor@rtbrick>C-BNG.rtbrick.net: cfg> ping 203.0.113.1
68 bytes from 203.0.113.1: icmp_seq=1 ttl=64 time=1.3463 ms
68 bytes from 203.0.113.1: icmp_seq=2 ttl=64 time=10.5234 ms
68 bytes from 203.0.113.1: icmp_seq=3 ttl=64 time=9.8053 ms
68 bytes from 203.0.113.1: icmp_seq=4 ttl=64 time=11.0041 ms
68 bytes from 203.0.113.1: icmp_seq=5 ttl=64 time=10.9300 ms
Statistics: 5 sent, 5 received, 0% packet loss
supervisor@rtbrick>C-BNG.rtbrick.net: cfg>
```
#### **Validating Traffic Streams**

Traffic streams can be used to perform various forwarding verifications.

For upstream traffic capture, enter the following command:

capture interface ifp-0/0/3 direction in

For downstream traffic capture, enter the following command:

capture interface ifp-0/0/3 direction out

Here, ifp-0/0/3 refers to the access interface.

### **Validating the PPPoE QoS on BNG Blaster**

To validate the PPPoE QoS on BNG Blaster, switch to the Service Node. Navigate to the Streams and Session Traffic terminal by pressing F1 function key on your keyboard.

| 1: Select View  F7/F8: Start/Stop Traffic  F9: Terminate Sessions<br>eft/Right: Select Session<br>$\sqrt{111}$ | $\overline{\phantom{a}}$ ( ) $\overline{\phantom{a}}$ / / |                                               |                        |                                              |                              | es)<br>es)                           | Dec 07 08:04:03.955625 Loaded BGP RAW update file /home/supervisor/ipv4_nlri.bg<br>Dec 07 08:04:03.957041 Loaded BGP RAW update file /home/supervisor/ipv6 nlri.bq<br>Dec 07 08:04:05.186255 Resolve network interfaces<br>Dec 07 08:04:05.186413 All network interfaces resolved |  |
|----------------------------------------------------------------------------------------------------|-----------------------------------------------------------|-----------------------------------------------|------------------------|----------------------------------------------|------------------------------|--------------------------------------|----------------------------------------------------------------------------------------------------|--|
|                                                                                                    |                                                           |                                               |                        |                                              |                              |                                      | Dec 07 08:04:15.159327 ALL SESSIONS ESTABLISHED<br>Dec 07 08:04:15.964493 ALL STREAM TRAFFIC FLOWS VERIFIED                                                                                                    |  |
| Test Duration: 5016s All Sessions Established: 5005s                                                           |                                                           |                                               |                        |                                              |                              |                                      |                                                                                                    |  |
| Session and Streams ( Session-Id: 1 )                                                                          |                                                           |                                               |                        |                                              |                              |                                      |                                                                                                    |  |
| State: Established<br>Username: user1@rtbrick.com<br>ARI: DEU.RTBRICK.1<br>ACI: 0.0.0.0/0.0.0.0 eth 0:1        |                                                           |                                               |                        |                                              |                              |                                      | Session traffic for IPv4/IPv6/IPv6pd                                                                                                    |  |
| Access Client Interface<br><b>TX Packets</b><br>40039469<br>8001 PPS<br>65418 Kbps                             |                                                           |                                               |                        |                                              |                              |                                      |                                                                                                    |  |
| <b>RX Packets</b><br>9987 Kbps<br>6137639  <br>1226 PPS                                                        |                                                           |                                               |                        |                                              |                              | VoIP traffic shaping @ approx. 2Mbps |                                                                                                    |  |
| Stream                                                                                                    | Direction   TX PPS   TX Kbps                              |                                               | I RX PPS               | <b>TRX Kbps</b>                              | Loss                         |                                      |                                                                                                    |  |
| VoIP<br>down<br>VoIP<br><b>up</b><br><b>LowLoss</b><br>down                                                    | 2000<br>2000<br>2000                                      | 16224<br>46352<br>16224                       | 246<br>184<br>$\theta$ | 2003<br>1492<br>$\theta$                     | 8776558<br>9086127<br>127271 |                                      | Level-4 policing rate @ approx. 1.5Mbps                                                                                                    |  |
| <b>LowLoss</b><br><b>up</b><br>LowDelay<br>down                                                                | 2000<br>2000                                              | 16352<br>16224                                | 554<br>980             | $-4494$<br>7981                              | 7236533<br>5178925           |                                      | Level-3 policing rate @ approx. 4.5Mbps                                                                                                    |  |
| LowDelay<br><b>up</b><br><b>BE</b><br>down<br><b>BE</b><br><b>Up</b>                                           | 2000<br>2000<br>2000                                      | 16352<br>16224<br>16352                       | 427<br>$\theta$<br>307 | 3463<br>$\overline{\phantom{a}}$<br>$2490 +$ | 7871748<br>127624<br>8469649 |                                      | Level-2 policing rate @ approx. 3.5Mbps                                                                                                    |  |
| session-ipv6pd<br>down<br>session-ipv6pd<br><b>up</b>                                                          |                                                           | Θ<br>$\theta$<br>$\theta$<br>$\theta$         | $\theta$<br>$\theta$   | $\theta$<br>$\theta$                         | $\theta$<br>e                |                                      | Level-1 policing rate @ approx. 2.5Mbps                                                                                                    |  |
| session-ipv6<br>down<br>session-ipv6<br><b>up</b>                                                              |                                                           | $\theta$<br>$\theta$<br>$\theta$<br>$\bullet$ | $\theta$<br>$\theta$   | $\theta$<br>$\theta$                         |                              |                                      |                                                                                                    |  |
| session-ipv4<br>down<br>session-ipv4<br><b>UD</b><br>==============                                            |                                                           | $\theta$<br>$\theta$<br>$\theta$<br>$\theta$  | $\theta$<br>$\theta$   | $\bullet$<br>$\theta$                        | e                            |                                      | Total subscriber traffic is<br>shaped (session shaping) to                                                                                                    |  |
| <b>SUM</b><br><b>up</b><br>down                                                                                | 8000<br>8000                                              | 65408<br>64896                                | 1472<br>1226           | 11939                                        | 32664057<br>9984 14210378    |                                      | approximately 10Mbps                                                                                                    |  |

Fig 4: Reading output from BNG Blaster

As shown in the above image, the VoIP downstream traffic has been shaped (session shaping) to 2Mbps. Similarly, the total subscriber traffic has been shaped approximately to 10Mbps.

Following are the upstream traffic rates of different policer levels:

- Level-1 Rates ~=2.5Mbps
- Level-2 Rates ~=3.5Mbps
- Level-3 Rates ~=4.5Mbps
- Level-4 Rates ~=1.5Mbps

### **PPPoE Subscriber Accounting for Upstream and Downstream Traffic**

Run the "show subscriber" command to view the list of subscribers.

supervisor@rtbrick>C-BNG.rtbrick.net: cfg> show subscriber Subscriber-Id Interface VLAN Type State 72339069014638969 ifp-0/0/3 1001:1001 PPPoE ESTABLISHED

Specify the Subscriber-ID to find the specific subscriber's accounting details:

```
supervisor@rtbrick>C-BNG.rtbrick.net: cfg> show subscriber 72339069014638973
accounting
Subscriber-Id: 72339069014638973
     IFL: ppp-0/0/3/72339069014638973
     Start Timestamp: Wed Oct 18 04:39:37 GMT +0000 2023
     Idle Timestamp: Wed Oct 18 04:41:57 GMT +0000 2023
     Session-Timeout: 0 seconds
     Idle-Timeout: 0 seconds
     Session Statistics:
         Ingress: 201991 packets 202796060 bytes
         Egress: 178122 packets 183465660 bytes
     LIF Statistics:
         Ingress: 0 packets 0 bytes
         Egress: 0 packets 0 bytes
     Egress Class (Queue) Statistics:
         class-0: 309 packets 318270 bytes dropped: 271520 packets 272606080 bytes
         class-1: 142777 packets 147060310 bytes dropped: 133405 packets 133938620
bytes
         class-2: 307 packets 316210 bytes dropped: 268281 packets 269354124 bytes
         class-3: 34729 packets 35770870 bytes dropped: 241925 packets 242892700
bytes
         class-4: 0 packets 0 bytes dropped: 0 packets 0 bytes
         class-5: 0 packets 0 bytes dropped: 0 packets 0 bytes
         class-6: 0 packets 0 bytes dropped: 0 packets 0 bytes
         class-7: 0 packets 0 bytes dropped: 0 packets 0 bytes
     Ingress Policer Statistics:
         Level 1: 42088 packets 42253448 bytes dropped: 234461 packets 235394004
bytes
         Level 2: 58943 packets 59178772 bytes dropped: 217508 packets 218378032
bytes
         Level 3: 75566 packets 75868264 bytes dropped: 200921 packets 201724684
bytes
         Level 4: 25394 packets 25495576 bytes dropped: 251184 packets 252188736
bytes
```
### **Configuring Lawful Intercept (LI)**

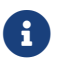

 $\left| \begin{array}{c} \bullet \\ \bullet \end{array} \right|$  This section is still a work in progress.

## **1.5. Appendixes**

### **Appendix A: RBFS C-BNG Configuration**

The RBFS C-BNG configuration file (c-bng.json) can be downloaded from here.

Click here to download the RBFS C-BNG configuration file.

### **Appendix B: TACACS+ Server Configuration**

The TACACS+ server configuration file (tac\_plus.conf) can be downloaded from

here.

Click here to download the TACACS+ server configuration file.

### **Appendix C: RADIUS Server Configuration**

The RADIUS server configuration files (radius\_config.zip) can be downloaded from here. The zip archive contains the set of configuration files needed to configure the RADIUS server.

Click here to download the RADIUS server configuration files.

### **Appendix D: BNG Blaster Configuration**

The BNG Blaster configuration file (blaster.json) can be downloaded from here.

Click here to download the BNG Blaster configuration files.

The JSON file (isis\_3node.json) which is used to simulate R-1, R-2, and RR on BNG Blaster, can be downloaded from here.

Click here to download the isis\_3node.json file.

# **2. RBFS C-BNG for IPoE Subscribers**

## **2.1. Overview**

This document provides guidance to validate IPoE implementation using the RBFS Consolidated BNG (C-BNG). The guide contains quick information about general platform configuration, configuration of various access and routing protocols, subscriber management, Quality of Service (QoS) and troubleshooting. The document presents a single use case scenario and provides information specifically on how to validate this particular implementation and for more information on any specific application, refer to <https://documents.rtbrick.com/>.

This guide is not intended to be an exhaustive guide of all RBFS features and does not provide information on features such as Multicast, Lawful Intercept etc.

## **About the RBFS Consolidated BNG**

The RtBrick C-BNG is delivered as a container, running on Open Network Linux (ONL) provided by the hardware ODM manufacturers. Platforms that support C-BNG include Edgecore AGR 400, CSR 320, and UfiSpace S9600. The RtBrick C-BNG software runs on powerful bare-metal switches as an open BNG.

The BNG is designed to dynamically deliver the following services:

- 1. Discovering and managing subscriber sessions for IPoE subscribers
- 2. Providing authentication, authorization and accounting (AAA)

The basic C-BNG architecture for IPoE subscribers is shown in Fig. 1.

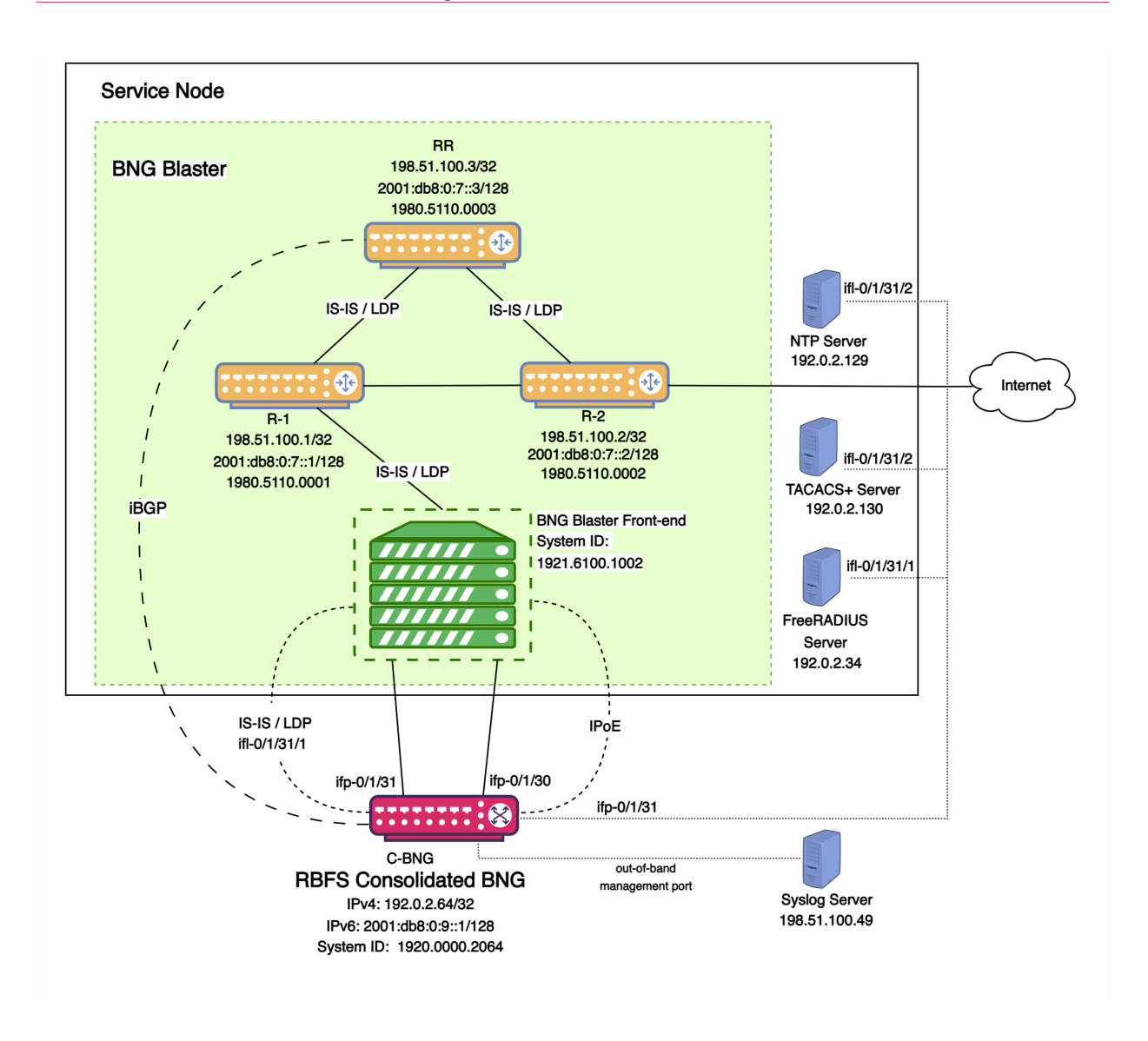

Fig. 1: Topology setup with C-BNG as a DUT (device under test) connected to BNG Blaster.

In this topology:

- 1. The Service Node is an Ubuntu server on which a new container is spawned with the associated interfaces for running BNG Blaster tests.
- 2. Rtbrick's home grown BNG Blaster emulates both the routing and access functions and, in effect, tests the DUT.
- 3. The topology emulates IPoE subscribers and traffic between RBFS switch and the core network.
- 4. The objective of this topology is to demonstrate complete IPoE subscriber emulating and service along with routing to connect to the network uplink.
- 5. R-1, R-2 and RR are simulated using BNG Blaster. The C-BNG forms an IS-IS L1 adjacency with the BNG blaster to discover R-1, R-2, and RR. The RR is the route
reflector that replays a full internet feed of IPv4 and IPv6 addresses, in total about 1.1 million prefixes. R-2 is the nexthop for all internet routes.

6. Through DCHP, an IPv4 address needs to be assigned to the out-of-band management port.

## **Deployment**

A C-BNG provides BNG functionality on a single bare-metal switch and eliminates the need to have a chassis based system. It provides a low footprint and optimal power consumption based on BRCM chipsets, a compelling value proposition that has complete BNG and routing feature support.

C-BNG runs on small form-factor temperature hardened hardware that allows deployments in street site cabinets.

The rtbrick-toolkit is a meta package that can be used to install all the tools needed to work with RBFS images (container or ONL installer) and the RBFS APIs.

For more information, see [RBFS and Tools Installation, and RBFS Licensing Guide.](https://documents.rtbrick.com/current/tools/rbfs_tools_installation_and_licensing_guide_online.html)

# **Using the RBFS CLI**

Connect to the C-BNG node.

```
$ ssh <C-BNG-management-ip> -l supervisor
supervisor@<C-BNG-management-ip>'s password:
```
The password for C-BNG-management-ip should be entered here.

As a result, the CLI prompt will look like this:

```
supervisor@rtbrick>C-BNG.rtbrick.net:~ $
```
Open the RBFS CLI.

supervisor@rtbrick>C-BNG.rtbrick.net:~ \$ cli

The CLI has three different modes:

• operation mode is a read-only mode to inspect and analyse the system state

- config mode allows modifying the RBFS configuration
- debug mode provides advanced tools for trouble-shooting

The switch-mode command allows switching between the different modes. The show commands allow inspecting the system state. The set and delete commands, which are only available in the configuration mode, allow modifying or deleting the current configuration. The commit command persists the changes. RBFS provides a commit history which allows reviewing changes (show commit log) and restoring a previous configuration (rollback). There are also commands to ping destinations, capture network traffic, save the configuration to or load the configuration from a file.

The CLI supports abbreviating commands, provides suggestions by hitting the [tab] key and displays a context help by entering a ?.

For more information on how to use the RBFS CLI, see the [RBFS CLI User Guide.](https://documents.rtbrick.com/current/cliug/rbfs_cli_user_guide_online.html)

# **2.2. Configuration and Settings**

# **Platform Configuration and Settings**

This section provides information about the platform and how to set various required configurations for the platform.

## **Know your Device**

The configurations provided in this reference design document (C-BNG IPoE implementation) are generated on the UfiSpace S9600-72XC platform. The UfiSpace S9600-72XC is a multi-function, disaggregated white box aggregation routing platform that is equipped with Broadcom's Qumran2c chipset. It features 64x25GE [1GbE/10GbE/25GbE] and 8x100GE [40GbE/100GbE] high-speed ports with a switching capacity of up to 2.4Tbs.

The RBFS C-BNG software is installed on top of the UfiSpace S9600-72XC.

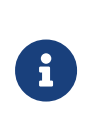

Although the specific device used here is UfiSpace S9600-72XC, the configuration will stay exactly the same for any other device that supports the C-BNG image.

For more information about the hardware specifications of UfiSpace S9600-72XC,

see [Hardware Specification.](https://documents.rtbrick.com/current/platform/platform_guide_online.html#_hardware_specification)

### **Prerequisites**

- Access to BNG Blaster, an open-source network testing platform for access and routing protocols. For information on obtaining and building BNG Blaster, see [https://rtbrick.github.io/bngblaster/.](https://rtbrick.github.io/bngblaster/)
- Access to FreeRADIUS, a free RADIUS suite. For accessing FreeRADIUS, see [https://freeradius.org/.](https://freeradius.org/)
- Access to Syslog server.

### **Restore Configuration**

Depending on the deployment scenario, a running configuration can be applied or restored as needed.

To enable configuration restore, enter the set system load-last-config true command as shown below.

```
supervisor@rtbrick>C-BNG.rtbrick.net: cfg> set system load-last-config true
supervisor@rtbrick>C-BNG.rtbrick.net: cfg> commit
```
For more information, see section "2.3. Running Configuration" of the [RBFS NOC](https://documents.rtbrick.com/current/trbl/trbl_guide_online.html#_running_configuration) [Troubleshooting Guide](https://documents.rtbrick.com/current/trbl/trbl_guide_online.html#_running_configuration).

## **General Configuration**

To enable testing some basic primitives need to be configured. These general configurations include loopback interface for identifying and accessing the device on network, NTP for setting accurate time across a whole network of devices, TACACS+ for user authentication, user management for user configuration, license for accessing RBFS, Resmon for resource monitoring, and Syslog configurations for exporting the log message to the external log management server.

## **Configure License**

Without any license installed on your system, you can evaluate RBFS for 7 days. You need to get an evaluation license or purchase an actual license within 7 days to use the full functionality of RBFS.

The following steps provide the commands to install an RBFS license key. For more information about license configuration, see [Installing License.](https://documents.rtbrick.com/current/tools/rbfs_tools_installation_and_licensing_guide_online.html#_rbfs_licensing)

Switch to config mode using the switch-mode config command to continue with the RBFS configurations.

```
supervisor@rtbrick>C-BNG.rtbrick.net: op> switch-mode config
supervisor@rtbrick>C-BNG.rtbrick.net: cfg>
```
Install the license encrypted string (that is received from RtBrick) using the RBFS CLI.

```
supervisor@rtbrick>C-BNG.rtbrick.net: cfg> set system license <license-key>
```
RBFS license configuration is shown below:

```
supervisor@rtbrick>C-BNG.rtbrick.net: op> show config system license
AAAAWsfg&jdkfs4D34H5@2evf...
```
As shown below, the "show system license" command displays the expiration date for the current license.

```
supervisor@rtbrick>C-BNG.rtbrick.net: op> show system license
License Validity:
  License index 1:
    Start date : Tue Feb 28 09:44:27 GMT +0000 2023
     End date : Mon Mar 04 09:44:27 GMT +0000 2024
supervisor@rtbrick>C-BNG.rtbrick.net: op>
```
## **Configure Instance**

Instance default will be available by default without any configurations.

Create the instance inband\_mgmt by entering the following commands.

```
set instance inband_mgmt
set instance inband_mgmt address-family ipv4 unicast
commit
```
The configurations of the instance inband\_mgmt are shown below.

supervisor@rtbrick>C-BNG.rtbrick.net: cfg> show config instance inband\_mgmt

```
{
   "rtbrick-config:instance": [
     {
        "name": "inband_mgmt",
        "address-family": [
          {
            "afi": "ipv4",
            "safi": "unicast"
          }
       ]
     }
   ]
}
```
Below are the configurations available for the available instances.

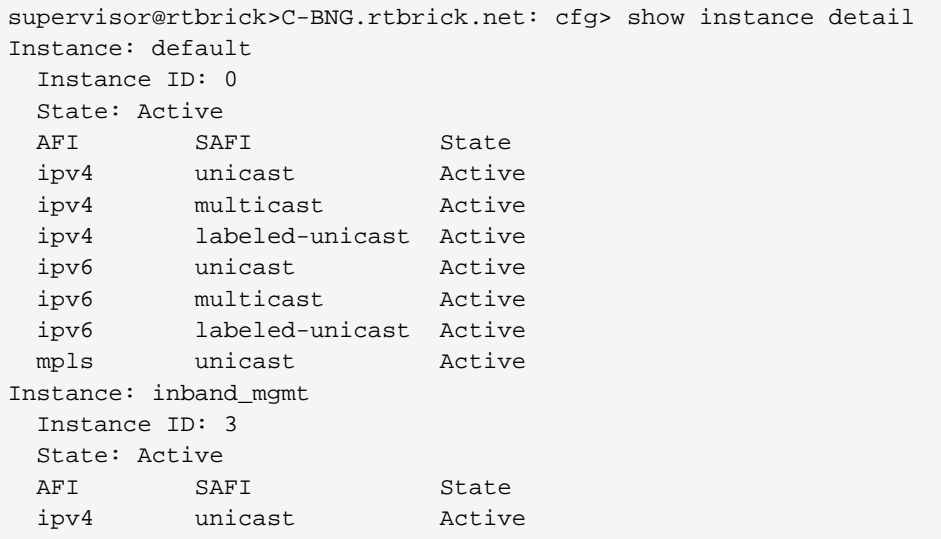

### **Configure Loopback Interface**

Loopback Interface configuration is required as it is the best way to identify a network device and is always reachable. Also, protocols use the loopback address to determine protocol-specific properties for the device.

The following steps provide the commands to configure the loopback interface. For more information about Loopback Interface configuration, see [Interfaces User](https://documents.rtbrick.com/current/interfacesug/interfaces_user_guide_online.html#_logical_interface_configuration) [Guide](https://documents.rtbrick.com/current/interfacesug/interfaces_user_guide_online.html#_logical_interface_configuration).

Configure loopback interface on the device.

```
set interface lo-0/0/1 unit 0 address ipv4 192.0.2.64/32
set interface lo-0/0/1 unit 1 address ipv4 192.0.2.74/32
set interface lo-0/0/1 unit 2 instance inband_mgmt
set interface lo-0/0/1 unit 2 address ipv4 192.0.2.128/32
set interface lo-0/0/1 unit 3 instance inband mgmt
```

```
set interface lo-0/0/1 unit 3 address ipv4 192.0.2.131/32
commit
```
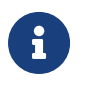

The configuration commands should be followed by the commit command to save the configurations into the device.

```
supervisor@rtbrick>C-BNG.rtbrick.net: cfg> commit
```
Loopback Interface configuration is shown below:

```
supervisor@rtbrick>C-BNG.rtbrick.net: cfg> show config interface lo-0/0/1
{
   "rtbrick-config:interface": [
    {
      "name": "lo-0/0/1",
      "unit": [
        {
          "unit-id": 0,
          "address": {
            "ipv4": [
\{ "prefix4": "192.0.2.64/32"
 }
 ]
          }
        },
        {
          "unit-id": 1,
          "address": {
            "ipv4": [
\{ "prefix4": "192.0.2.74/32"
 }
 ]
          }
        },
        {
          "unit-id": 2,
          "instance": "inband_mgmt",
          "address": {
            "ipv4": [
\{ "prefix4": "192.0.2.128/32"
 }
 ]
          }
        },
\left\{ \begin{array}{c} \end{array} \right. "unit-id": 3,
          "instance": "inband_mgmt",
          "address": {
            "ipv4": [
\{ "prefix4": "192.0.2.131/32"
 }
```
. . . . . . . . . 1

 } } ] } ] }

### **Configure IP Addresses for Core Interfaces**

Enter the following commands to configure IP addresses for the core interfaces.

```
set interface ifp-0/1/31 unit 10
set interface ifp-0/1/31 unit 10 vlan 10
set interface ifp-0/1/31 unit 10 address ipv4 192.0.2.1/27
set interface ifp-0/1/31 unit 10 address ipv6 2001:db8::1/64
set interface ifp-0/1/31 unit 100
set interface ifp-0/1/31 unit 100 vlan 100
set interface ifp-0/1/31 unit 100 address ipv4 192.0.2.33/27
set interface ifp-0/1/31 unit 200
set interface ifp-0/1/31 unit 200 instance inband_mgmt
set interface ifp-0/1/31 unit 200 vlan 200
set interface ifp-0/1/31 unit 200 address ipv4 192.0.2.97/27
commit
```
Below configuration shows the IP address configurations for the core interfaces.

```
{
     "rtbrick-config:interface": [
       {
         "name": "ifp-0/1/31",
         "unit": [
          {
             "unit-id": 10,
             "vlan": 10,
             "address": {
               "ipv4": [
\{ "prefix4": "192.0.2.1/27"
 }
               ],
               "ipv6": [
\left\{ \begin{array}{c} \end{array} \right\} "prefix6": "2001:db8::1/64"
 }
 ]
 }
          },
\{ "unit-id": 100,
             "vlan": 100,
             "address": {
               "ipv4": [
\left\{ \begin{array}{c} \end{array} \right\} "prefix4": "192.0.2.33/27"
 }
```

```
 ]
 }
          },
\{ "unit-id": 200,
            "instance": "inband_mgmt",
            "vlan": 200,
            "address": {
              "ipv4": [
\left\{ \begin{array}{c} \end{array} \right\} "prefix4": "192.0.2.97/27"
 }
 ]
            }
          }
        ]
      }
    ]
  }
}
```
## **Configure Static Routes to Enable Reachability to the NTP and TACACS Servers**

Below are static routes configured to enable reachability to the NTP (192.0.2.129) and TACACS (192.0.2.130) servers. On the Service Node, 192.0.2.98 is the interface address on VLAN 200. It is explained later in this document how to configure IP addresses on Service Node. For details, see [refdesign:cbngipoe\_refdesign\_config\_settings:::config-interface-sn].

```
set instance inband_mgmt static route ipv4 192.0.2.129/32 unicast np1
set instance inband_mgmt static route ipv4 192.0.2.130/32 unicast np1
set instance inband_mgmt static nexthop-profile np1
set instance inband_mgmt static nexthop-profile np1 nexthop 192.0.2.98
set instance inband_mgmt static nexthop-profile np1 lookup-instance inband_mgmt
set instance inband_mgmt static nexthop-profile np1 lookup-afi ipv4
set instance inband_mgmt static nexthop-profile np1 lookup-safi unicast
commit
```
The configuration of the static routes is shown below:

```
supervisor@rtbrick>C-BNG.rtbrick.net: cfg> show config instance inband_mgmt static
{
   "rtbrick-config:static": {
      "route": {
        "ipv4": [
\left\{ \begin{array}{c} \end{array} \right. "prefix4": "192.0.2.129/32",
             "safi": "unicast",
             "nexthop-profile": "np1"
          },
          {
```

```
 "prefix4": "192.0.2.130/32",
            "safi": "unicast",
            "nexthop-profile": "np1"
 }
       ]
     },
     "nexthop-profile": [
       {
         "name": "np1",
         "nexthop": "192.0.2.98",
         "lookup-instance": "inband_mgmt",
         "lookup-afi": "ipv4",
         "lookup-safi": "unicast"
       }
     ]
   }
}
```
## **Configure NTP**

Configuring NTP (Network Time Protocol) provides time synchronization across a whole network of devices. An NTP network consists devices (clients) which are to be synchronized with the NTP server that provides accurate time to the client devices.

The following steps provide the commands to configure Network Time Protocol (NTP) for the device. For more information about NTP configuration, see [NTP User](https://documents.rtbrick.com/current/ntpug/ntp_guide_online.html) [Guide](https://documents.rtbrick.com/current/ntpug/ntp_guide_online.html).

### **Enabling NTP Service**:

To access the NTP service running in the ONL, this service has to be enabled in inband-management. On configuring this, the hosts reachable in inband instance via the physical interface can access this service.

Configure NTP server and NTP service on the device.

```
set system ntp server ntp1
set system ntp server ntp1 ipv4-address 192.0.2.129
set inband-management instance inband_mgmt
set inband-management instance inband_mgmt ntp true
commit
```
NTP configuration is shown below:

```
supervisor@rtbrick>C-BNG.rtbrick.net: cfg> show config inband-management
{
     "rtbrick-config:inband-management": {
```
Technical Documentation: Reference Designs

```
 "instance": [
\left\{ \begin{array}{c} \end{array} \right. "name": "inband_mgmt",
                  "ntp": "true"
              }
          ]
       }
    }
```

```
supervisor@rtbrick>C-BNG.rtbrick.net: cfg> show config system ntp
{
     "rtbrick-config:ntp": {
       "server": [
         {
           "server-name": "ntp1",
           "ipv4-address": "192.0.2.129"
         }
       ]
     }
   }
```
## **User Authentication**

RBFS supports user authentication through a centralized TACACS+ server and with a local authentication system. The following authentication process typically occurs when a user attempts to access the network.

- 1. When a user logs in through SSH, the SSH Daemon (sshd) invokes the Pluggable Authentication Module (PAM) to trigger authentication process.
- 2. PAM requests TACACS+ authentication (except for the user with the supervisor privileges).
- 3. TACACS+ server provides 'grant access' node if the user authentication is successful.
- 4. If the user is not allowed using the TACACS+ authentication, it is required to undergo an additional authentication phase. PAM looks up local users. Upon successful authentication, PAM generates RTB PAM token; includes user role in 'scope'.

### **Define Users on TACACS+ Server**

Administrator needs to define users and associate them with the predefined roles on the TACACS+ server. Optionally, RBFS CLI commands can be restricted using the rtb-allow-cmds and rtb-deny-cmds.

The tac plus.conf file contains configuration information for the tac plus(tacacs+) daemon. This file is stored at the following location:

### /etc/tacacs+/tac\_plus.conf

To view the TACACS+ server configuration file, enter the following command.

sudo cat /etc/tacacs+/tac\_plus.conf

For more information about TACACS+ server configuration, see

[https://manpages.ubuntu.com/manpages/trusty/man5/tac\\_plus.conf.5.html](https://manpages.ubuntu.com/manpages/trusty/man5/tac_plus.conf.5.html)

This Reference Design document uses the default local user supervisor for the configurations, whereas other users, defined in the TACACS server, can log into RBFS by using their usernames and passwords.

The following TACACS+ configuration shows the details of the TACACS users.

 $\rightarrow$  Click here to download the tac\_plus.conf file.

### **Configure TACACS+ on RBFS**

After defining the users on the TACACS+ server, configure the TACACS+ server on C-BNG. This configuration allows the remote TACACS+ server to communicate with the C-BNG and to validate user access on the network.

The following steps provide the commands to configure TACACS+. For more information about TACACS+ configuration, see [Configure TACACS+ on RBFS.](https://documents.rtbrick.com/current/secmgmt/secmgmt_guide_online.html#_configuring_tacacs_for_rbfs)

To access the TACACS+ service running in the ONL, this service has to be enabled in inband management. On configuring this, the hosts reachable in inband instance via the physical interface can access this service.

```
set system secure-management-status true
set system authorization tacacs 192.0.2.130 inband secret-plain-text
RtBrick_Little_Secret
set inband-management instance inband mgmt tacacs true
commit
```
In the above configuration, the command set inband-management instance inband\_mgmt tacacs true is used to enable TACACS+ under the instance called

#### inband\_mgmt.

TACACS+ configuration is shown below:

```
supervisor@rtbrick>C-BNG.rtbrick.net: cfg> show config system authorization
{
   "rtbrick-config:authorization": {
     "tacacs": [
       {
         "ipv4-address": "192.0.2.130",
         "type": "inband",
         "secret-encrypted-text":
"$22464b2c7336cfe71e596c447be28d598b9b7b37f92faea157fd5058e5fe0d769"
       }
     ]
   }
}
```
Configuration for enabling TACACS+ under the instance inband\_mgmt is shown below:

```
"rtbrick-config:inband-management": {
         "instance": [
\left\{ \begin{array}{c} \end{array} \right. "name": "inband_mgmt",
               "tacacs": "true"
            }
         ]
      },
```
### **Enabling TACACS+ Service on the Service Node**

Enter the following commands to enable the TACACS service on the Service Node.

```
~$ sudo /bin/systemctl enable tacacs_plus.service
~$ sudo /bin/systemctl start tacacs_plus.service
```
### **Validating TACACS+ authentication**

The following scenario shows a successful authentication for the user bob with password bob.

```
~$ ssh bob@C-BNG.rtbrick.net
bob@C-BNG.rtbrick.net's password:
Last login: Mon Apr 3 16:13:40 2023 from C-BNG.rtbrick.net
bob@rtbrick>C-BNG.rtbrick.net: op>
```
The following scenario shows an unsuccessful password authentication for the user bob with password bob123.

```
~$ ssh bob@rtbrick>C-BNG.rtbrick.net:
bob@C-BNG.rtbrick.net's password:
Permission denied, please try again.
bob@C-BNG.rtbrick.net's password:
```
The following scenario shows an unsuccessful authentication for an undefined user frank.

```
~$ ssh frank@rtbrick>C-BNG.rtbrick.net:
frank@C-BNG.rtbrick.net's password:
Permission denied, please try again.
frank@C-BNG.rtbrick.net's password:
accounting file = /var/log/tac_plus.cctkey = RtBrick_Little_Secret
```
### **Configure User Management**

Configuring Local User Management enables administrators to create, manage, and secure the users and groups. It allows creation of privileges that are configurable for user-defined and predefined roles.

The following steps provide the commands to configure user management. For more information about license configuration, see [Local User Management](https://documents.rtbrick.com/current/lum/lum_guide_online.html#_local_user_management).

1. To create a role, configure the RBAC privilege and the command privilege. To configure the RBAC privilege for both table and object:

```
set system user admin role supervisor
set system user admin shell /bin/bash
set system user admin password-hashed-text
$6$XNkmuMRI.5.R/NBJ$XDfZec7gEM3z/3lYn8mDDWimRZ/68xawia.pTMdrGqoYHEE3nWHB08DeaPNQTw
HW6WjB1aX6.xjYjh8CNCy4g1
commit
```
For information about Configuring hashed password, see [Configure Hashed](https://documents.rtbrick.com/current/lum/lum_guide_online.html#_configuring_authentication_for_a_new_user) [Password](https://documents.rtbrick.com/current/lum/lum_guide_online.html#_configuring_authentication_for_a_new_user).

Authentication configuration of a password hashed text and an SSH public key is shown below:

{

```
 "ietf-restconf:data": {
     "rtbrick-config:system": {
       "user": [
\left\{ \begin{array}{c} \end{array} \right. "username": "admin",
            "shell": "/usr/local/bin/cli",
            "password-hashed-text":
"$5$L2DaOYYuddhBV$9RA5MX9RQzLC9fIKJzbnoFBb88w9rkSXl7GVrVJ9PY7",
            "ssh-pub-key": [
               "ssh-rsa AAAAWsfg&jdkfs4D34H5@2evf....."
 ]
          }
       ]
     }
   }
}
```
### **Configure Syslog**

RBFS supports sending log messages to Syslog, which is a standard for logging events. The Syslog endpoint must be specified in CtrlD (Control Daemon) along with an alias name.

To configure logging for bgp by using Syslog, enter the following commands.

```
set log module bgp
set log module bgp level debug
set log module bgp plugin-alias
set log module bgp plugin-alias alias-name syslog
set log module bgp plugin-alias level debug
commit
```
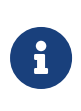

For event logging, CtrlD only supports Graylog and Syslog. Graylog must be disabled in order to enable Syslog. In addition, Graylog attributes must be replaced with Syslog attributes.

Sylog configuration for the module bgp is shown below:

```
supervisor@rtbrick>C-BNG.rtbrick.net: cfg> show config log
{
   "rtbrick-config:log": {
     "module": [
       {
         "module-name": "bgp",
         "level": "debug",
         "plugin-alias": {
           "alias-name": "syslog",
           "level": "debug"
         }
       }
     ]
```
}

}

### **Accessing the ONL to Configure Syslog**

The steps described in this section are performed on the ONL (Open Network Linux). For logging into the ONL, use SSH port 1022.

```
ssh supervisor@<C-BNG-management-ip> -p 1022
```
After logging into the ONL, go to the following location of CtrlD and edit the config.json file.

• /etc/rtbrick/ctrld/config.json

Specify the Syslog configurations as shown below in the config.json file.

```
{
     "rbms_enable": false,
     "graylog_enable": false,
     "syslog_enable": true,
     "syslog_network": "udp",
     "syslog_urls": [
       "198.51.100.49:516"
     ],
     "syslog_severity_level": 7,
     "auth_enabled": false
}
```
 $\mathbf i$ 

- For documentation purposes, the IP address 198.51.100.49 has been used as the IP address of the Syslog endpoint. This IP address should be updated with the actual Syslog server's IP address.
- Syslog messages can be transported using UDP or TCP protocol. In this configuration, Syslog messages are transported using udp.

After making configuration changes in the config.json, restart CtrlD service as shown below.

```
supervisor@onl>C-BNG.rtbrick.net:~ $ sudo service rtbrick-ctrld restart
[sudo] password for supervisor:
[ ok ] Stopping rtbrick ctrld service:.
[ ok ] Starting rtbrick ctrld service:.
```
## **Monitor Resources (Resmon)**

Resource monitoring enables administrators to collect and analyze the health information and usage data of various hardware resources such as CPU, memory, processes, disks, sensors, optics, and so on.

Run show cpu usage, show memory usage and show disk usage to see the CPU, memory and disk utilization respectively.

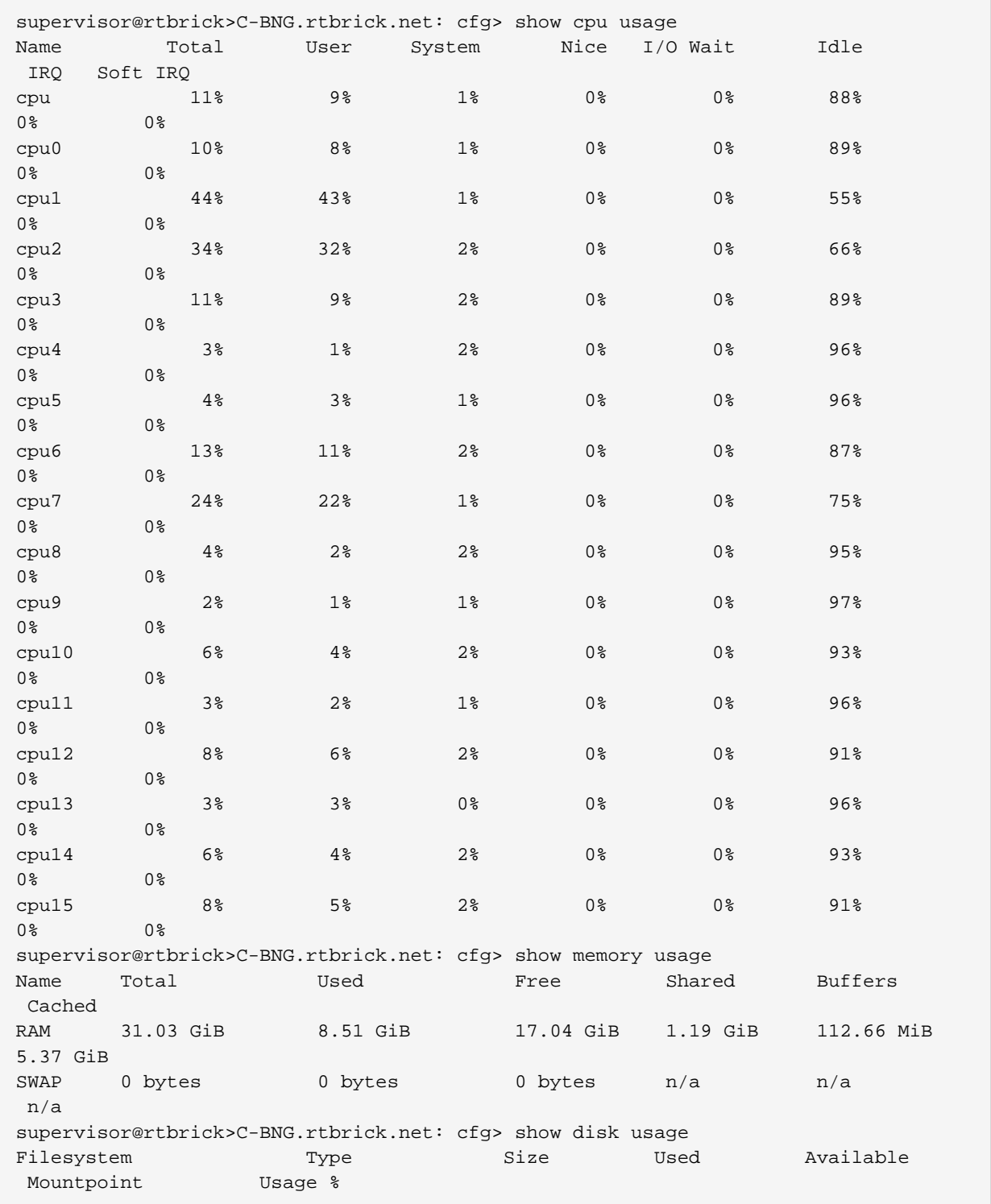

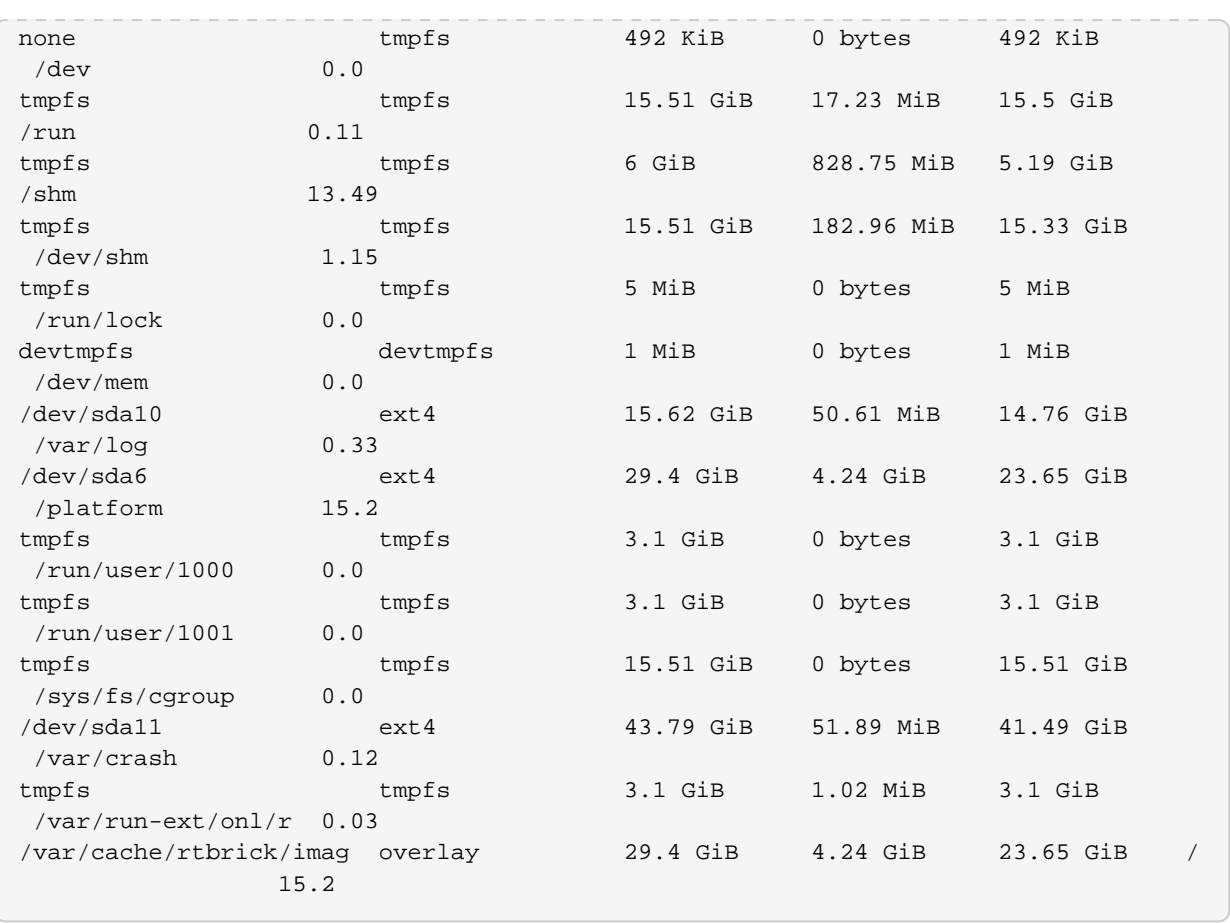

The show command can also be used to view other resource details. For information about the resmon configuration and operational commands, see the [RBFS Resource Monitoring Guide.](https://documents.rtbrick.com/current/resmonug/resmon_userguide_online.html#_global_monitoring_configuration)

# **2.3. Protocol Configurations**

This validated solution design topology uses IS-IS as the interior gateway protocol to distribute IP routing information among the routers in an Autonomous System (AS). The Label Distribution Protocol (LDP) is used to exchange label mapping information for MPLS traffic. And, iBGP is used for exchanging routing and reachability information within ASs.

One thus needs to configure the following protocols:

- IS-IS : To ensure IP connectivity on the core network.
- LDP : To establish MPLS LSP tunnels for MPLS data transmission on the network.
- iBGP: To exchange routing information within an AS.

# **Configure IS-IS**

The following steps provide the commands to execute various IS-IS protocol functionalities. For more detailed information about IS-IS configuration, see [IS-IS](https://documents.rtbrick.com/current/isis/isis_user_guide_online.html) [User Guide](https://documents.rtbrick.com/current/isis/isis_user_guide_online.html)

1. Configure IS-IS system-id, area, hostname and interfaces.

```
set instance default protocol isis system-id 1920.0000.2064
set instance default protocol isis area 49.0001/24
set instance default protocol isis hostname C-BNG
set instance default protocol isis interface ifl-0/1/31/10
set instance default protocol isis interface ifl-0/1/31/10 type point-to-point
set instance default protocol isis interface ifl-0/1/31/10 level-2 adjacency-
disable true
set instance default protocol isis interface lo-0/0/1/0
set instance default protocol isis interface lo-0/0/1/0 passive true
commit
```
IS-IS instance configuration on interface is shown below:

```
supervisor@rtbrick>C-BNG.rtbrick.net: op> show config instance default protocol
isis
{
   "rtbrick-config:isis": {
     "system-id": "1920.0000.2064",
     "area": [
       "49.0001/24"
       ],
     "hostname": "C-BNG",
     "interface": [
       {
         "name": "ifl-0/1/31/10",
         "type": "point-to-point",
         "level-2": {
           "adjacency-disable": "true"
         }
       },
       {
         "name": "lo-0/0/1/0",
         "passive": "true"
       }
     ]
   }
}
```
# **Configure LDP on the Interfaces**

The following steps provide the commands to execute various LDP functionalities. For more detailed information about LDP configuration, see *LDP User Guide*.

1. Configure LDP on the router interface.

```
set instance default protocol ldp router-id 192.0.2.64
set instance default protocol ldp interface ifl-0/1/31/10
set instance default protocol ldp interface lo-0/0/1/0
commit
```
Configuration for LDP on the interface is shown below:

```
supervisor@rtbrick>C-BNG.rtbrick.net: cfg> show config instance default protocol
ldp
\left\{ \right. "rtbrick-config:ldp": {
     "router-id": "192.0.2.64",
     "interface": [
       {
          "name": "ifl-0/1/31/10"
       },
       {
          "name": "lo-0/0/1/0"
 }
     ]
   }
}
```
## **Configure BGP**

The following steps provide the commands to execute the various BGP functionalities quickly. For more detailed information about BGP configuration, see [BGP User Guide](https://documents.rtbrick.com/current/bgp/bgp_guide_online.html).

1. Configure BGP local AS, router-id, and hostname

```
set instance default protocol bgp local-as 4200000001
set instance default protocol bgp router-id 192.0.2.64
set instance default protocol bgp hostname C-BNG
commit
```
BGP local AS, router-id, and hostname configurations are shown below:

```
supervisor@rtbrick>C-BNG.rtbrick.net: cfg> show config instance default protocol
bgp
\{ "rtbrick-config:bgp": {
     "local-as": 4200000001,
     "hostname": "C-BNG",
     "router-id": "192.0.2.64",
```
 $\langle \ldots \rangle$ 

2. Enable the IPv4 and IPv6 address families which are to be supported on the specific BGP instance.

```
set instance default protocol bgp address-family ipv4 unicast
set instance default protocol bgp address-family ipv4 unicast resolve-nexthop safi
labeled-unicast
set instance default protocol bgp address-family ipv6 labeled-unicast
set instance default protocol bgp address-family ipv6 unicast
set instance default protocol bgp address-family ipv6 unicast resolve-nexthop safi
labeled-unicast
commit
```
BGP address family configuration is shown below:

```
supervisor@rtbrick>C-BNG.rtbrick.net: cfg> show config instance default protocol
bgp address-family
\left\{ \right. "rtbrick-config:address-family": [
      {
        "afi": "ipv4",
        "safi": "unicast",
        "resolve-nexthop": {
           "safi": "labeled-unicast"
        }
      },
     \{ "afi": "ipv6",
        "safi": "labeled-unicast"
      },
\left\{\begin{array}{ccc} \end{array}\right\} "afi": "ipv6",
        "safi": "unicast",
        "resolve-nexthop": {
           "safi": "labeled-unicast"
        }
      }
   ]
}
```
3. Create the peer group with the specific remote AS configurations and the address family that is to be negotiated with the peer which will be attached to the peer group later.

```
set instance default protocol bgp peer-group RR
set instance default protocol bgp peer-group RR remote-as 4200000001
set instance default protocol bgp peer-group RR address-family ipv4 unicast
set instance default protocol bgp peer-group RR address-family ipv6 labeled-
unicast
set instance default protocol bgp peer-group RR address-family ipv6 unicast
```
commit

BGP peer-group configuration is shown below:

```
supervisor@rtbrick>C-BNG.rtbrick.net: cfg> show config instance default protocol
bgp peer-group
{
   "rtbrick-config:peer-group": [
     {
        "pg-name": "RR",
        "remote-as": 4200000001,
        "address-family": [
          {
             "afi": "ipv4",
            "safi": "unicast"
          },
          {
             "afi": "ipv6",
            "safi": "labeled-unicast"
          },
\left\{ \begin{array}{c} \end{array} \right. "afi": "ipv6",
           "safi": "unicast" }
        ]
      }
   ]
}
supervisor@rtbrick>C-BNG.rtbrick.net: cfg>
```
4. Add a BGP peer and associate it with the specific peer group.

```
set instance default protocol bgp peer
set instance default protocol bgp peer ipv4 198.51.100.3 192.0.2.64
set instance default protocol bgp peer ipv4 198.51.100.3 192.0.2.64 peer-group RR
commit
```
Configuration for adding a BGP peer and associating it with a peer group is shown below:

```
supervisor@rtbrick>C-BNG.rtbrick.net: cfg> show config instance default protocol
bgp peer
{
   "rtbrick-config:peer": {
     "ipv4": [
       {
          "peer-address": "198.51.100.3",
         "update-source": "192.0.2.64",
          "peer-group": "RR"
       }
     ]
   }
}
```

```
supervisor@rtbrick>C-BNG.rtbrick.net: cfg>
```
5. Configure the IPv6 unicast address family with send-label as true, then address-family IPv6 labeled-unicast gets negotiated with the peer.

```
set instance default protocol bgp peer-group RR address-family ipv6 unicast send-
label true
commit
```
The following configuration shows the BGP IPv6 unicast address family with sendlabel as true.

```
supervisor@rtbrick>C-BNG.rtbrick.net: cfg> show config instance default protocol
bgp peer-group RR address-family ipv6 unicast
\{ "rtbrick-config:address-family": [
     {
       "afi": "ipv6",
       "safi": "unicast",
       "send-label": "true"
     }
   ]
}
supervisor@rtbrick>C-BNG.rtbrick.net: cfg>
```
6. Set the resolve-nexthop, if the BGP nexthop attribute of the BGP routes needs to be resolved under ipv4/ipv6 labeled-unicast routing table. It configures only resolve-nexthop safi. Based on the nexthop-type (ipv4 or ipv6), it gets looked up into either IPv4 labeled-unicast or IPv6 labeled-unicast.

```
set instance default protocol bgp address-family ipv4 unicast resolve-nexthop safi
labeled-unicast
commit
```
Resolve nexthop configuration is shown below:

```
supervisor@rtbrick>C-BNG.rtbrick.net: cfg> show config instance default protocol
bgp address-family ipv4 unicast resolve-nexthop
\{ "rtbrick-config:resolve-nexthop": {
     "safi": "labeled-unicast"
   }
}
supervisor@rtbrick>C-BNG.rtbrick.net: cfg>
```
7. To redistribute the routes (belonging to a specific source) into BGP, execute the

following command. The following command redistributes direct routes into BGP.

set instance default protocol bgp address-family ipv4 unicast redistribute direct commit

```
supervisor@rtbrick>C-BNG.rtbrick.net: cfg> show config instance default protocol
bgp address-family ipv4 unicast redistribute
{
   "rtbrick-config:redistribute": [
     {
       "source": "direct"
     }
   ]
}
supervisor@rtbrick>C-BNG.rtbrick.net: cfg>
```
## **Configuring the Service Node**

### **Configuring Interfaces on the Service Node for RADIUS Connectivity from C-BNG**

To configure interfaces on the Service Node for RADIUS connectivity from C-BNG, enter the following commands:

```
sudo ip link add link SN1-3-C1 name SN1-3-C1.100 type vlan id 100
sudo ifconfig SN1-3-C1.100 192.0.2.34/27
```
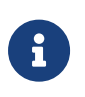

SN1-3-C1 is the internal nomenclature that denotes the interface name on Service Node that connects to the C-BNG.

## **Configuring Interfaces on the Service Node for NTP and TACACS Connectivity from C-BNG**

To configure interfaces on the Service Node for NTP and TACACS connectivity from C-BNG, enter the following commands:

```
sudo ip link add link SN1-3-C1 name SN1-3-C1.200 type vlan id 200
sudo ifconfig SN1-3-C1.200 192.0.2.98/27
sudo ifconfig lo:1 192.0.2.129 netmask 255.255.255.255 up
sudo ifconfig lo:2 192.0.2.130 netmask 255.255.255.255 up
```
### **Configuring Routes on the Service Node**

To configure routes on the Service Node that provides reachability to the RADIUS, TACACS and NTP servers, enter the following commands:

sudo ip route add 192.0.2.74/32 via 192.0.2.33 sudo ip route add 192.0.2.131/32 via 192.0.2.97 sudo ip route add 192.0.2.128/32 via 192.0.2.97

### **BNG Blaster Configuration for Protocols**

BNG Blaster is an open-source network testing platform for access and routing protocols. It can emulate massive PPPoE and IPoE (DHCP) subscribers including IPTV, and L2TP (LNS). There are various routing protocols supported such as IS-IS and BGP. So, one can use this platform for end-to-end BNG and non-BNG router testing.

For more information about BNG Blaster, see <https://github.com/rtbrick/bngblaster>

For information about installing BNG Blaster, see <https://rtbrick.github.io/bngblaster/install.html>

### <span id="page-95-0"></span>**Downloading the Blaster Configuration File**

The following is the configuration file that is used in BNG Blaster for validating IPoE, BGP, IS-IS, and LDP.

→ Click here to download the BNG Blaster configuration file (blaster.json).

### **Generating Supporting Files for Protocols**

### • **Generating BGP Internet Prefixes**

Enter the following commands to generate BGP internet prefixes.

```
bgpupdate -f internet.bgp -a 4200000001 -n 198.51.100.2 -N 1 -p 172.16.0.0/24 -P
1000000
bgpupdate -f internet.bgp -a 4200000001 -n 198.51.100.2 -N 1 -p 2004::/48 -m 10000
-M 5 -P 150000 -2
```
Ensure that the command execution has finished (as shown below) before

continuing.

```
[2023-04-05 10:19:32][INFO ] init 1000000 IPv4 prefixes
[2023-04-05 10:19:56][INFO ] open file internet.bgp (replace)
[2023-04-05 10:25:31][INFO ] finished
```
After the generation of the internet.bgp file, the "raw-update-file" attribute of the blaster.json file needs to be updated as follows:

```
"raw-update-file": "/home/supervisor/internet.bgp"
```
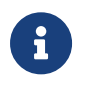

For more information about downloading the blaster.json file, see section [Downloading the Blaster Configuration File](#page-95-0).

• **Generating MRT FIle for IS-IS**

Below is the JSON file (isis 3node.json) which is used to simulate R-1, R-2, and RR on BNG Blaster.

 $\rightarrow$  Click here to download the` isis 3node.json` file.

This JSON file needs to converted to MRT format using the following command:

```
lspgen -r isis_3node.json -m isis.mrt
```
After converting the file to isis.mrt, it needs to be updated in the IS-IS section in the blaster.json file as shown below.

"mrt-file": "/home/supervisor/isis.mrt"

• Generate labels for the IS-IS prefixes using "ldpupdate" command as shown below:

ldpupdate -l 192.0.2.65 -p 198.51.100.1/32 -P 3 -M 3 -f out.ldp

The detail of the generated file needs to be added to the LDP section in the blaster.json file as shown below:

```
"raw-update-file": "/home/supervisor/out.ldp"
```
### **Starting BNG Blaster**

In the following command line string, a BNG Blaster instance is started and the blaster.json file is used.

```
sudo bngblaster -C blaster.json -I
```
The **-C blaster.json** argument specifies the blaster configuration file. The -I flag enables the interactive blaster UI.

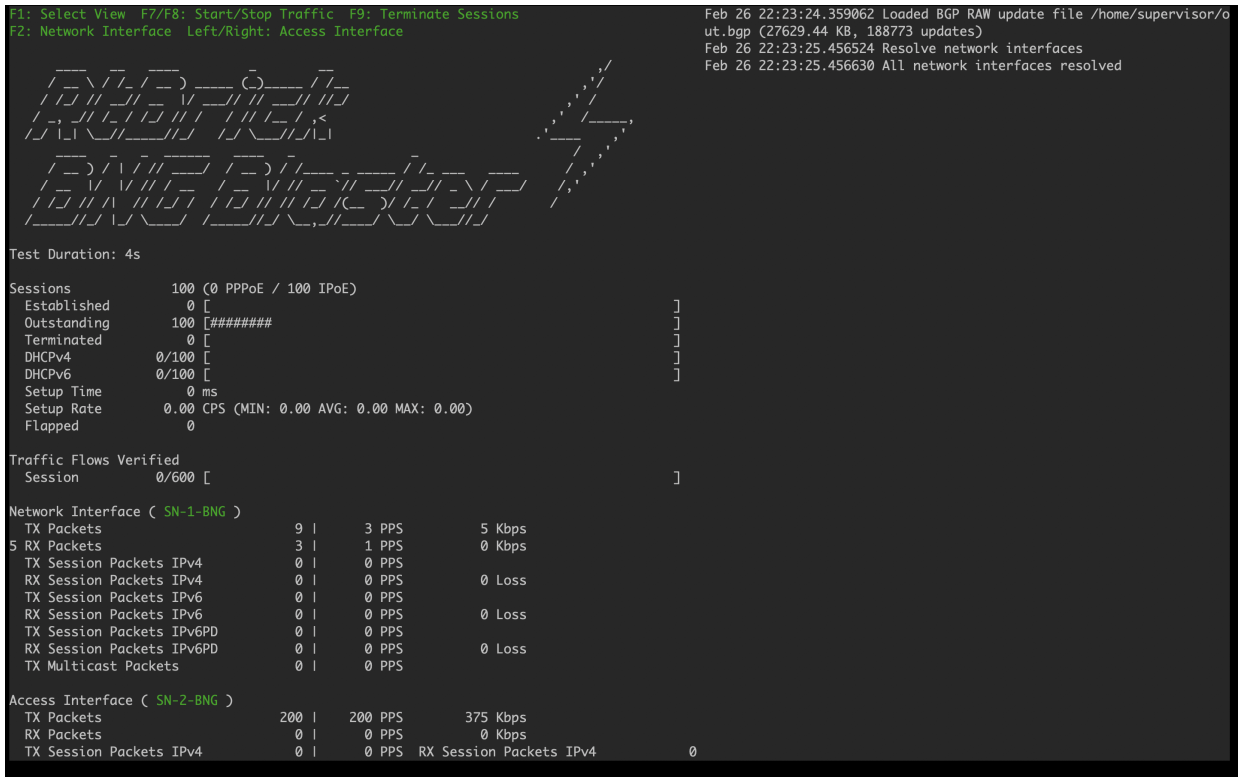

# **Validating Protocols on RBFS Consolidated BNG**

## **Validating IS-IS Adjacency, Routes and Reachability**

Run the following command to show IS-IS adjacency.

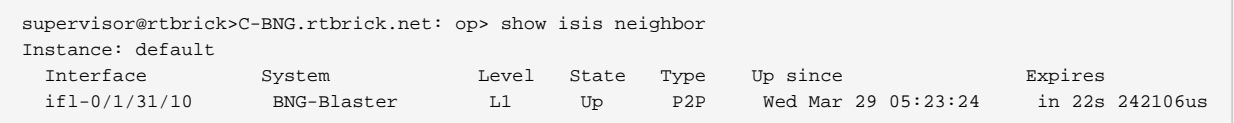

After configuring IS-IS protocol, check the IPv4 unicast routes, populated by IS-IS using the following command:

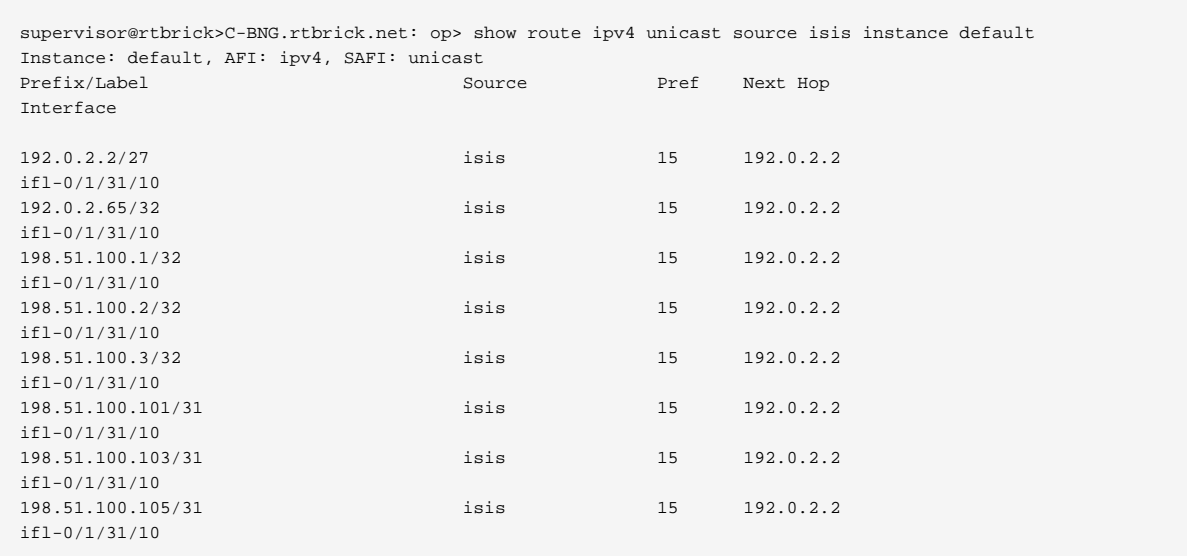

Ping the address 192.0.2.65 as follows:

```
supervisor@rtbrick>C-BNG.rtbrick.net: op> ping 192.0.2.65
68 bytes from 192.0.2.65: icmp_seq=1 ttl=64 time=9.0436 ms
68 bytes from 192.0.2.65: icmp_seq=2 ttl=64 time=2.0959 ms
68 bytes from 192.0.2.65: icmp_seq=3 ttl=64 time=4.7229 ms
68 bytes from 192.0.2.65: icmp_seq=4 ttl=64 time=9.2496 ms
68 bytes from 192.0.2.65: icmp_seq=5 ttl=64 time=2.6149 ms
Statistics: 5 sent, 5 received, 0% packet loss
```
## **Validating LDP Adjacency, Routes and Reachability**

Run the following commands to show LDP neighbor and LDP session.

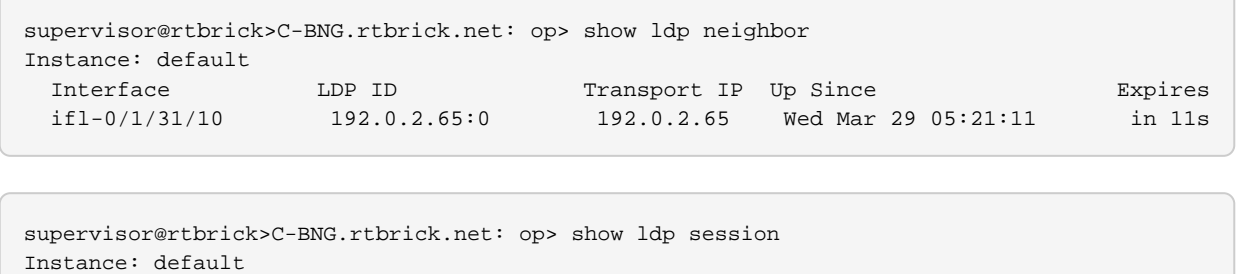

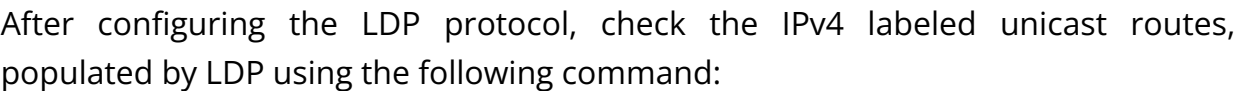

LDP ID Peer IP State Up/Down FECRcvd FECSent 192.0.2.65:0 192.0.2.65 Operational 0d:03h:55m:49s 5 5

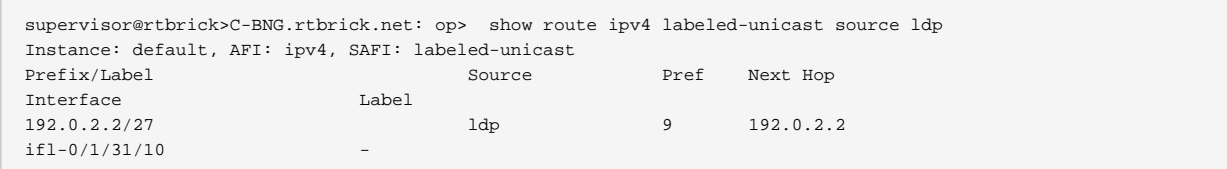

Technical Documentation: Reference Designs

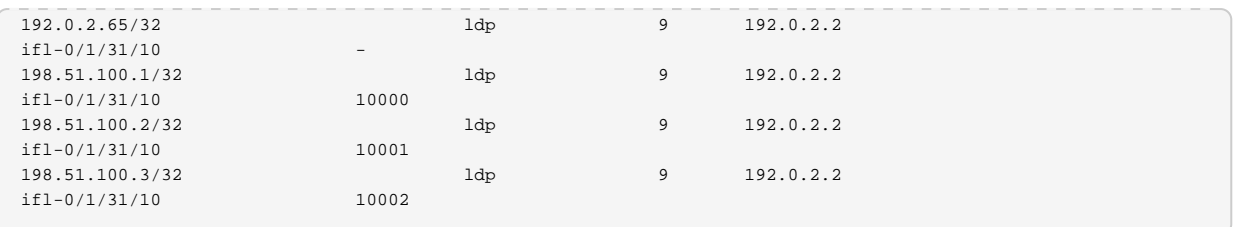

Ping the labeled unicast address 198.51.100.1 as follows:

```
supervisor@rtbrick>C-BNG.rtbrick.net: op> ping 198.51.100.1 instance default afi
ipv4 safi labeled-unicast
68 bytes from 198.51.100.1: icmp_seq=1 ttl=64 time=6.3289 ms
68 bytes from 198.51.100.1: icmp_seq=2 ttl=64 time=2.8249 ms
68 bytes from 198.51.100.1: icmp_seq=3 ttl=64 time=1.8587 ms
68 bytes from 198.51.100.1: icmp_seq=4 ttl=64 time=5.9599 ms
68 bytes from 198.51.100.1: icmp_seq=5 ttl=64 time=4.3811 ms
Statistics: 5 sent, 5 received, 0% packet loss
```
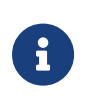

The command argument labeled-unicast takes the ICMP requests through a labeled path while validating IP connectivity and hence, it prepends an MPLS label.

## **Validating BGP Adjacency, Routes and Reachability**

Run the following commands to show BGP session and state.

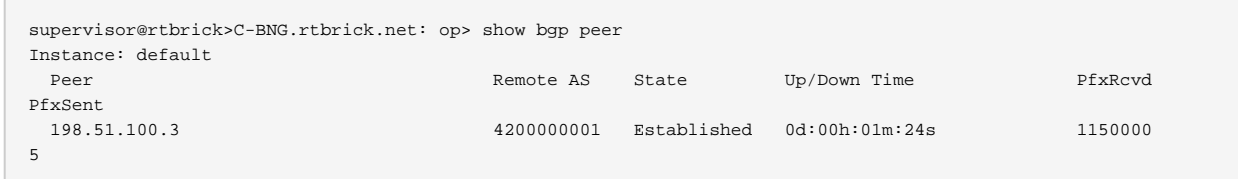

After configuring BGP, check the IPv4 unicast routes, populated by BGP using the following command:

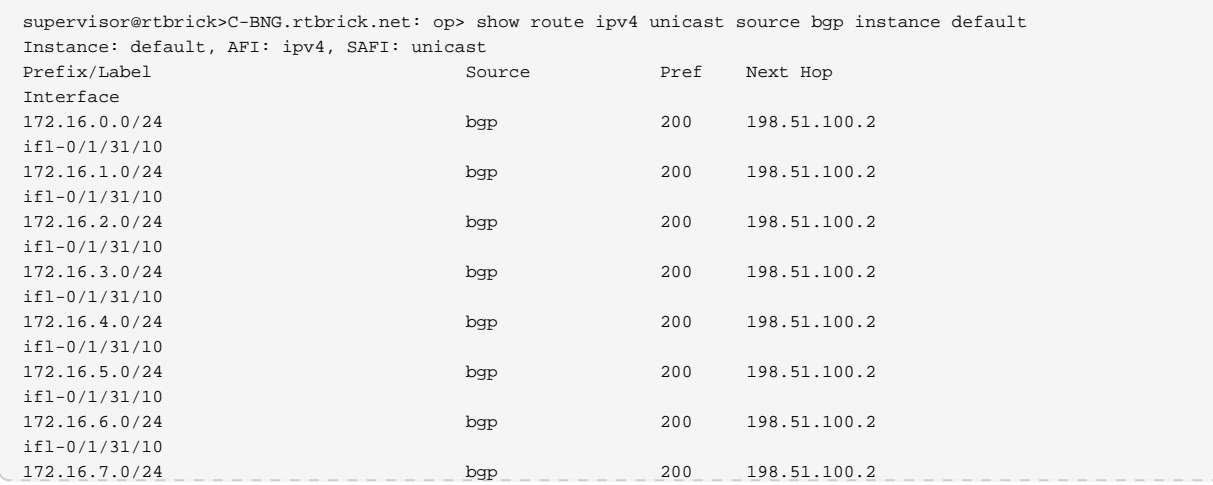

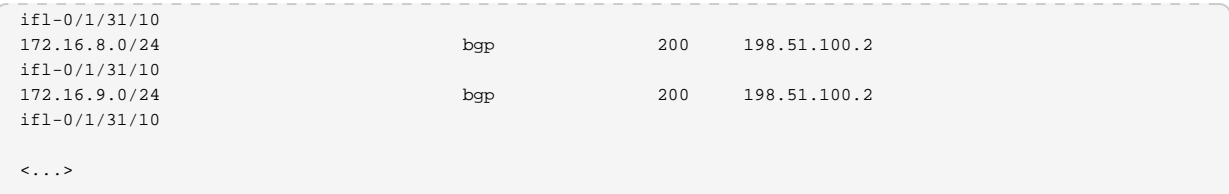

This command will list all the 1 million IPv4 BGP internet prefixes.

Pinging an IPv4 route (source: bgp) from the C-BNG.

```
supervisor@rtbrick>C-BNG.rtbrick.net: op> ping 172.16.1.0
68 bytes from 172.16.1.0: icmp_seq=1 ttl=64 time=6.0527 ms
68 bytes from 172.16.1.0: icmp_seq=2 ttl=64 time=6.2893 ms
68 bytes from 172.16.1.0: icmp_seq=3 ttl=64 time=2.5573 ms
68 bytes from 172.16.1.0: icmp_seq=4 ttl=64 time=4.6964 ms
68 bytes from 172.16.1.0: icmp_seq=5 ttl=64 time=5.6455 ms
Statistics: 5 sent, 5 received, 0% packet loss
```
Check the IPv6 unicast routes, populated by BGP using the following command:

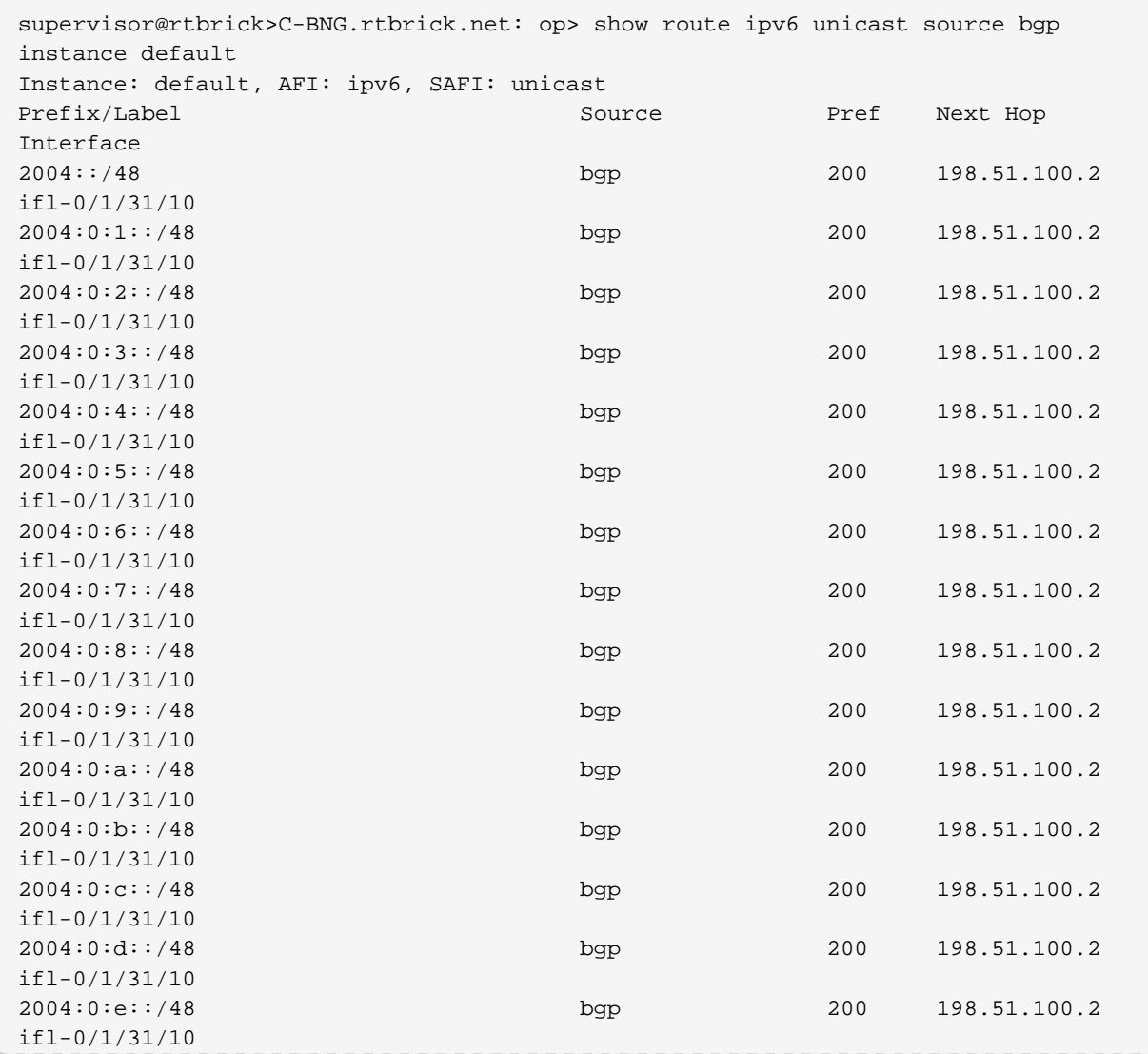

Technical Documentation: Reference Designs

```
ifl-0/1/31/10
```
 $\langle \ldots \rangle$ 

Pinging an IPv6 route (source: bgp) from the C-BNG.

```
supervisor@rtbrick>C-BNG.rtbrick.net: op> ping 2004:0:1::
68 bytes from 2004:0:1::: icmp_seq=1 ttl=253 time=10.0398 ms
68 bytes from 2004:0:1::: icmp_seq=2 ttl=253 time=2.9673 ms
68 bytes from 2004:0:1::: icmp_seq=3 ttl=253 time=6.2365 ms
68 bytes from 2004:0:1::: icmp_seq=4 ttl=253 time=7.9022 ms
68 bytes from 2004:0:1::: icmp_seq=5 ttl=253 time=1.5511 ms
Statistics: 5 sent, 5 received, 0% packet loss
```
# **2.4. IPoE Subscriber Management Configuration**

IP-over-Ethernet (IPoE) is an access technology that uses DHCP for IPv4 and DHCPv6 for IPv6 where both protocols are handled in the IPoE daemon (ipoed). IPoE subscribers are identified by IFP, VLANs and client MAC addresses.

The dynamic creation of IPoE subscribers is triggered by DHCPv4 discover or DHCPv6 solicit request from the subscriber. Response is postponed until the subscriber is successfully authenticated using the known authentication methods such as local or RADIUS, however authentication is not mandatory. After the authentication phase, IPv4/IPv6/IPv6-PD address is allocated to the subscriber either from the local pool or from RADIUS.

For IPoE Subscriber Management, the following configurations are mandatory:

- 1. Access Interface Configuration
- 2. Access Profile Configuration
- 3. AAA (Authentication, Authorization and Accounting) Profile Configuration. Based on the authentication requirement, configure any one of the following:
	- a. Local Authentication
		- i. Pool Configuration
		- ii. User Profile Configuration
	- b. RADIUS Authentication
		- i. RADIUS Profile Configuration

ii. RADIUS Server Configuration

This solution section discusses RADIUS authentication.

### **NOTES:**

- Access interfaces can be configured without VLAN tags (untagged) and with one (single tagged) or two (double tagged) VLAN tags.
- There can be more than one interface configured for subscriber management and each interface can reference the same profile.

## **Configuring IPoE Subscriber Management**

For detailed information about the subscriber configuration options, see the [Subscriber Management Configuration Guide.](https://documents.rtbrick.com/current/ngaccess/ngaccess_guide_online.html)

1. Configure the access profile ipoe.

```
set access access-profile ipoe
set access access-profile ipoe protocol dhcp enable true
set access access-profile ipoe protocol dhcp lease-time 60
set access access-profile ipoe protocol dhcpv6 enable true
set access access-profile ipoe protocol dhcpv6 lifetime 60
set access access-profile ipoe address-family ipv4 enable true
set access access-profile ipoe address-family ipv4 pool-name poolv4
set access access-profile ipoe address-family ipv4 instance default
set access access-profile ipoe address-family ipv4 dad-enable true
set access access-profile ipoe address-family ipv6 enable true
set access access-profile ipoe address-family ipv6 pool-name poolv6
set access access-profile ipoe address-family ipv6 prefix-delegation-pool-name
poolv6pd
set access access-profile ipoe address-family ipv6 instance default
set access access-profile ipoe address-family ipv6 dad-enable true
commit
```
The access profile configuration is shown below.

```
supervisor@rtbrick>C-BNG.rtbrick.net: op> show config access access-profile
{
   "rtbrick-config:access-profile": [
     {
       "profile-name": "ipoe",
       "protocol": {
         "dhcp": {
           "enable": "true",
            "lease-time": 60
         },
         "dhcpv6": {
           "enable": "true",
```

```
 "lifetime": 60
         }
       },
       "address-family": {
         "ipv4": {
            "enable": "true",
           "pool-name": "poolv4",
            "instance": "default",
            "dad-enable": "true"
         },
          "ipv6": {
            "enable": "true",
            "pool-name": "poolv6",
            "prefix-delegation-pool-name": "poolv6pd",
            "instance": "default",
            "dad-enable": "true"
         }
       }
     }
  ]
}
supervisor@rtbrick>C-BNG.rtbrick.net: op>
```
2. Configure the Authentication and Accounting (AAA) profile for aaa-profile.

```
set access aaa-profile aaa-profile
set access aaa-profile aaa-profile session-timeout 0
set access aaa-profile aaa-profile idle-timeout 0
set access aaa-profile aaa-profile aaa-radius-profile radius-profile
set access aaa-profile aaa-profile authentication order RADIUS
set access aaa-profile aaa-profile accounting order RADIUS
set access aaa-profile aaa-profile accounting interim-interval 86400
set access aaa-profile aaa-profile accounting ingress accounting-source POLICER
set access aaa-profile aaa-profile accounting egress accounting-source CLASS
commit
```
The access AAA configuration is shown below.

```
supervisor@rtbrick>C-BNG.rtbrick.net: op> show config access aaa-profile
{
   "rtbrick-config:aaa-profile": [
     {
       "profile-name": "aaa-profile",
       "session-timeout": 0,
       "idle-timeout": 0,
       "aaa-radius-profile": "radius-profile",
       "authentication": {
         "order": "RADIUS"
       },
       "accounting": {
         "order": "RADIUS",
         "interim-interval": 86400,
         "ingress": {
          "accounting-source": "POLICER" },
         "egress": {
           "accounting-source": "CLASS"
```
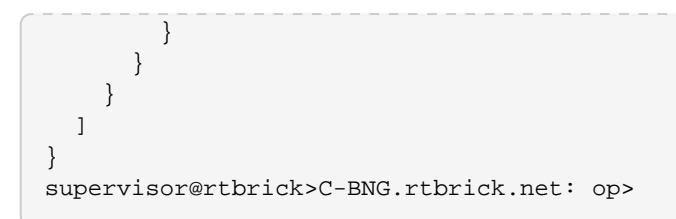

3. Configure the access interface. Double-tagged interface is configured in this case as the access interface (ifp-0/1/30). The interface configuration assigns the access type, access profile, AAA profile, and further optional attributes like service-profile to the specified access interface.

```
set access interface double-tagged ifp-0/1/30 1001 1100 1001 1100
set access interface double-tagged ifp-0/1/30 1001 1100 1001 1100 access-type IPoE
set access interface double-tagged ifp-0/1/30 1001 1100 1001 1100 access-profile-
name ipoe
set access interface double-tagged ifp-0/1/30 1001 1100 1001 1100 service-profile-
name qos_service
set access interface double-tagged ifp-0/1/30 1001 1100 1001 1100 aaa-profile-name
aaa-profile
set access interface double-tagged ifp-0/1/30 1001 1100 1001 1100 gateway-ifl lo-
0/0/1/0
commit
```
The double-tagged access interface configuration is shown below.

```
supervisor@rtbrick>C-BNG.rtbrick.net: op> show config access interface
\left\{ \right. "rtbrick-config:interface": {
     "double-tagged": [
       {
         "interface-name": "ifp-0/1/30",
         "outer-vlan-min": 1001,
         "outer-vlan-max": 1100,
         "inner-vlan-min": 1001,
         "inner-vlan-max": 1100,
         "access-type": "IPoE",
         "access-profile-name": "ipoe",
         "service-profile-name": "qos_service",
         "aaa-profile-name": "aaa-profile",
         "gateway-ifl": "lo-0/0/1/0"
       }
     ]
   }
}
```
- 4. In this solution, we configure AAA authentication and accounting with RADIUS. To use RADIUS authentication and accounting both the RADIUS profile and RADIUS server configurations (see below) must be configured.
- a. Configure RADIUS profile radius-profile.

```
set access radius-profile radius-profile
set access radius-profile radius-profile nas-ip-address 192.0.2.74
set access radius-profile radius-profile nas-port-format DEFAULT
set access radius-profile radius-profile nas-port-type Ethernet
set access radius-profile radius-profile authentication radius-server-profile-name
radius
set access radius-profile radius-profile accounting radius-server-profile-name
radius
commit
```
The RADIUS profile configuration is shown below.

```
supervisor@rtbrick>C-BNG.rtbrick.net: op> show config access radius-profile
radius-profile
\left\{ \right. "rtbrick-config:radius-profile": [
     {
       "profile-name": "radius-profile",
       "nas-ip-address": "192.0.2.74",
       "nas-port-format": "DEFAULT",
       "nas-port-type": "Ethernet",
       "authentication": {
         "radius-server-profile-name": [
           "radius"
 ]
       },
       "accounting": {
         "radius-server-profile-name": [
           "radius"
 ]
       }
     }
   ]
}
supervisor@rtbrick>C-BNG.rtbrick.net: op>
```
### b. Configure the RADIUS server radius.

```
set access radius-server radius
set access radius-server radius address 192.0.2.34
set access radius-server radius source-address 192.0.2.74
set access radius-server radius secret-plain-text testing123
set access radius-server radius routing-instance default
set access radius-server radius rate 300
set access radius-server radius authentication enable true
set access radius-server radius authentication retry 3
set access radius-server radius authentication timeout 5
set access radius-server radius accounting enable true
set access radius-server radius accounting timeout 30
set access radius-server radius coa enable true
commit
```
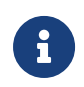

The attribute` secret-plain-text` will be converted to secret-

encrypted-text in the show command output and value will be hashed.

The RADIUS server configuration is shown below.

```
supervisor@rtbrick>C-BNG.rtbrick.net: cfg> show config access radius-server radius
\{ "rtbrick-config:radius-server": [
     {
       "server-name": "radius",
       "address": "192.0.2.34",
       "source-address": "192.0.2.74",
       "secret-encrypted-text": "$2b2feb12f730107454b1be6a0f8242b0f",
       "routing-instance": "default",
       "rate": 300,
       "authentication": {
         "enable": "true",
         "retry": 3,
         "timeout": 5
       },
       "accounting": {
         "enable": "true",
         "timeout": 30
       },
       "coa": {
         "enable": "true"
 }
     }
   ]
}
supervisor@rtbrick>C-BNG.rtbrick.net: cfg>
```
5. Configure the IPv4 and IPv6 access pools.

```
set access pool poolv4
set access pool poolv4 ipv4-address low 203.0.113.1
set access pool poolv4 ipv4-address high 203.0.113.64
set access pool poolv6
set access pool poolv6 ipv6-prefix low 2001:db8:0:1::/64
set access pool poolv6 ipv6-prefix high 2001:db8:0:40::/64
set access pool poolv6pd
set access pool poolv6pd ipv6-prefix low 2001:db8:0:100::/56
set access pool poolv6pd ipv6-prefix high 2001:db8:0:4000::/56
commit
```
The access pool configuration is shown below.

```
supervisor@rtbrick>C-BNG.rtbrick.net: cfg> show config access pool
{
   "rtbrick-config:pool": [
     {
       "pool-name": "poolv4",
       "ipv4-address": {
```

```
 "low": "203.0.113.1",
          "high": "203.0.113.64"
       }
     },
     {
       "pool-name": "poolv6",
       "ipv6-prefix": {
         "low": "2001:db8:0:1::/64",
         "high": "2001:db8:0:40::/64"
       }
     },
     {
       "pool-name": "poolv6pd",
       "ipv6-prefix": {
         "low": "2001:db8:0:100::/56",
         "high": "2001:db8:0:4000::/56"
       }
     }
   ]
}
```
# **IPoE Quality of Service (QoS) Configuration**

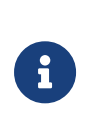

The QoS model explained in this document uses a complex HQoS model with the intent to showcase the complete range of QoS features available in RBFS. However, it may not be needed or desirable for all deployments. In such a case it should be possible to conceive of a simple QoS model as required by simplifying the provided QoS model.

Following are the steps involved in configuring and verifying IPoE QoS:

- 1. Configuring service profile to enable QoS on IPoE subscriber
- 2. Configuring downstream QoS
- 3. Configuring upstream QoS
- 4. Configuring QoS remarking
- 5. Configuring IPoE subscriber accounting for upstream and downstream traffic
- 6. Configuring IPoE subscribers QoS on BNG Blaster
- 7. Validating IPoE QoS on BNG Blaster

The figure below shows how QoS is configured for ingress and egress traffic.
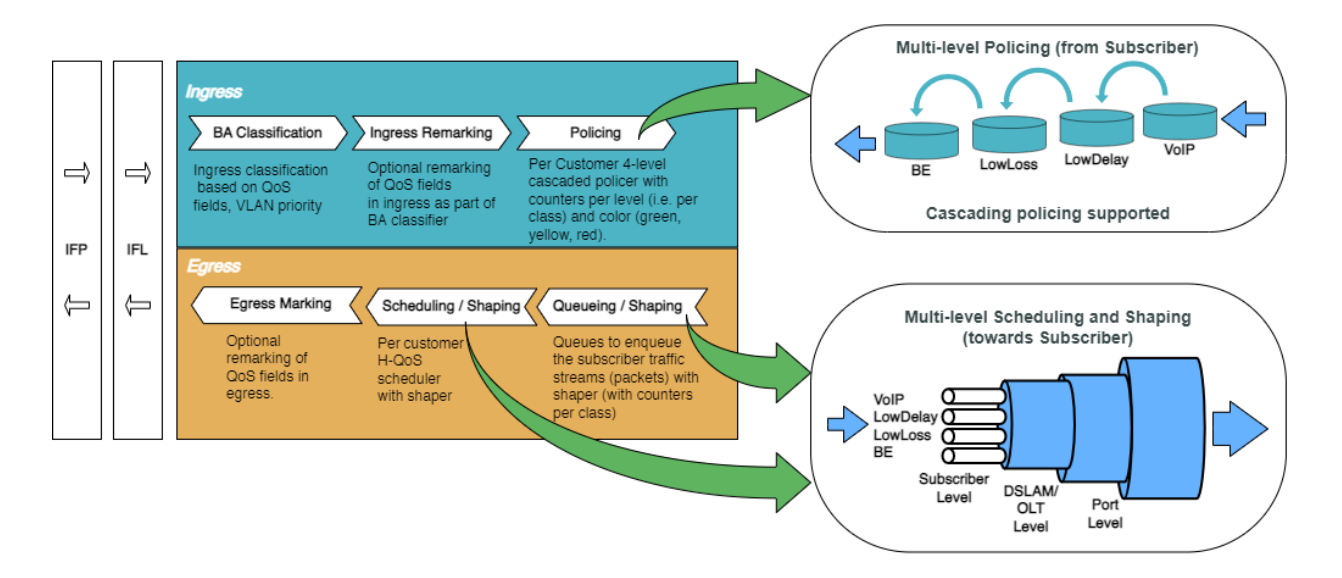

Fig. 2: Hierarchical Quality of Service primitives

For detailed information about the QoS configuration options, see the [HQoS](https://documents.rtbrick.com/current/hqos/hqos_config_guide_online.html) [Configuration Guide.](https://documents.rtbrick.com/current/hqos/hqos_config_guide_online.html)

### **Configure Service Profile**

Service profile configuration in subscriber management allows to assign QoS configurations to a subscriber.

1. Configure the service profile to enable QoS. The service profile defined to enable Quality of Service with profile name is residential.

```
set access service-profile qos_service qos profile residential
commit
```
The configuration of the service profile named residential is shown below.

```
supervisor@rtbrick>C-BNG.rtbrick.net: cfg> show config access service-profile
qos_service
{
   "rtbrick-config:service-profile": [
     {
       "profile-name": "qos_service",
       "qos": {
         "profile": "residential"
       }
     }
   ]
}
```
2. Enable QoS on IPoE subscriber access interface (ifp-0/1/30) to enable QoS for

IPoE subscriber.

```
set access interface double-tagged ifp-0/1/30 1001 1100 1001 1100 service-profile-
name qos_service
commit
```
Below is the double-tagged access interface on which the service profile qos\_service is configured.

```
supervisor@rtbrick>C-BNG.rtbrick.net: cfg> show config access interface double-
tagged ifp-0/1/30
{
   "rtbrick-config:double-tagged": [
     {
       "interface-name": "ifp-0/1/30",
       "outer-vlan-min": 1001,
       "outer-vlan-max": 1100,
       "inner-vlan-min": 1001,
       "inner-vlan-max": 1100,
       "access-type": "IPoE",
       "access-profile-name": "ipoe",
       "service-profile-name": "qos_service",
       "aaa-profile-name": "aaa-profile",
       "gateway-ifl": "lo-0/0/1/0"
     }
   ]
}
```
3. Configure QoS profile to enable on IPoE subscriber.

```
set forwarding-options class-of-service profile residential
set forwarding-options class-of-service profile residential classifier-name subs-
pbit-class
set forwarding-options class-of-service profile residential class-queue-map-name
subs-4queues
set forwarding-options class-of-service profile residential remark-map-name subs-
remarking-residential
set forwarding-options class-of-service profile residential class-policer-map-name
policer-map-residential
set forwarding-options class-of-service profile residential scheduler-map-name
subs-4queues-residential
commit
```
The QoS Profile with all the primitives needed to enable traffic profiles on IPoE Subscribers is as follows:

```
supervisor@rtbrick>C-BNG.rtbrick.net: cfg> show config forwarding-options class-
of-service profile residential
{
   "rtbrick-config:profile": [
```

```
 {
       "profile-name": "residential",
       "classifier-name": "subs-pbit-class",
       "class-queue-map-name": "subs-4queues",
       "remark-map-name": "subs-remarking-residential",
       "class-policer-map-name": "policer-map-residential",
       "scheduler-map-name": "subs-4queues-residential"
     }
   ]
}
```
#### **Configure Downstream QoS**

Downstream Quality of Service (QoS) is used to prioritize network traffic from the Internet to subscribers.

1. Enable global classification for downstream traffic.

```
set forwarding-options class-of-service global multifield-classifier-name
global_mfc
commit
```
Below is the multi-field-classifier (MFC) based classifier for global enabling of downstream traffic classification.

```
supervisor@rtbrick>C-BNG.rtbrick.net: cfg> show config forwarding-options class-
of-service global multifield-classifier-name
{
   "rtbrick-config:multifield-classifier-name": "global_mfc"
}
```
2. Configure the MFC-based classifier with qualifiers and actions.

```
set forwarding-options class-of-service multifield-classifier acl l3v4 rule
global_mfc
set forwarding-options class-of-service multifield-classifier acl l3v4 rule
global_mfc ordinal 1001
set forwarding-options class-of-service multifield-classifier acl l3v4 rule
global_mfc ordinal 1001 match ipv4-tos 128
set forwarding-options class-of-service multifield-classifier acl l3v4 rule
global_mfc ordinal 1001 match source-ipv4-prefix 132.1.1.3/32
set forwarding-options class-of-service multifield-classifier acl l3v4 rule
global_mfc ordinal 1001 action forward-class class-0
set forwarding-options class-of-service multifield-classifier acl l3v4 rule
global_mfc ordinal 1002
set forwarding-options class-of-service multifield-classifier acl l3v4 rule
global_mfc ordinal 1002 match ipv4-tos 160
set forwarding-options class-of-service multifield-classifier acl l3v4 rule
global_mfc ordinal 1002 match source-ipv4-prefix 132.1.1.3/32
set forwarding-options class-of-service multifield-classifier acl l3v4 rule
global_mfc ordinal 1002 action forward-class class-1
```
set forwarding-options class-of-service multifield-classifier acl l3v4 rule global\_mfc ordinal 1003 set forwarding-options class-of-service multifield-classifier acl l3v4 rule global\_mfc ordinal 1003 match ipv4-tos 192 set forwarding-options class-of-service multifield-classifier acl l3v4 rule global\_mfc ordinal 1003 match source-ipv4-prefix 132.1.1.3/32 set forwarding-options class-of-service multifield-classifier acl l3v4 rule global\_mfc ordinal 1003 action forward-class class-2 set forwarding-options class-of-service multifield-classifier acl l3v4 rule global\_mfc ordinal 1004 set forwarding-options class-of-service multifield-classifier acl l3v4 rule global\_mfc ordinal 1004 match ipv4-tos 224 set forwarding-options class-of-service multifield-classifier acl l3v4 rule global\_mfc ordinal 1004 match source-ipv4-prefix 132.1.1.3/32 set forwarding-options class-of-service multifield-classifier acl l3v4 rule global\_mfc ordinal 1004 action forward-class class-3 commit

The configuration of the QoS MFC-based Classifier for classification of downstream traffic from the core towards IPoE Subscriber is shown below.

```
supervisor@rtbrick>C-BNG.rtbrick.net: cfg> show config forwarding-options class-
of-service multifield-classifier acl l3v4 rule global_mfc
\{ "rtbrick-config:rule": [
      {
         "rule-name": "global_mfc",
         "ordinal": [
\{ "ordinal-value": 1001,
             "match": {
              "ipv4-tos": 128,
               "source-ipv4-prefix": "132.1.1.3/32"
            },
             "action": {
              "forward-class": "class-0"
 }
          },
\{ "ordinal-value": 1002,
             "match": {
              "ipv4-tos": 160,
               "source-ipv4-prefix": "132.1.1.3/32"
            },
             "action": {
               "forward-class": "class-1"
 }
          },
\{ "ordinal-value": 1003,
             "match": {
              "ipv4-tos": 192,
               "source-ipv4-prefix": "132.1.1.3/32"
            },
             "action": {
              "forward-class": "class-2"
 }
          },
```

```
\{ "ordinal-value": 1004,
             "match": {
              "ipv4-tos": 224,
              "source-ipv4-prefix": "132.1.1.3/32"
            },
             "action": {
              "forward-class": "class-3"
 }
 }
[[[[[[[[[[[]]]]]
      }
    ]
  }
```
#### 3. Enqueue classified traffic to different queues using class-to-queue mapping.

```
set forwarding-options class-of-service queue-group subs-4queues queue-numbers 4
set forwarding-options class-of-service class-queue-map subs-4queues
set forwarding-options class-of-service class-queue-map subs-4queues class class-0
set forwarding-options class-of-service class-queue-map subs-4queues class class-0
queue-name BE_SUBS
set forwarding-options class-of-service class-queue-map subs-4queues class class-1
set forwarding-options class-of-service class-queue-map subs-4queues class class-1
queue-name LD_SUBS
set forwarding-options class-of-service class-queue-map subs-4queues class class-2
set forwarding-options class-of-service class-queue-map subs-4queues class class-2
queue-name LL_SUBS
set forwarding-options class-of-service class-queue-map subs-4queues class class-3
set forwarding-options class-of-service class-queue-map subs-4queues class class-3
queue-name VO_SUBS
commit
```
Below is the QoS class-queue mapping configuration:

```
supervisor@rtbrick>C-BNG.rtbrick.net: cfg> show config forwarding-options class-
of-service class-queue-map subs-4queues class
{
     "rtbrick-config:class": [
      \{ "class-type": "class-0",
          "queue-name": "BE_SUBS"
       },
\{ "class-type": "class-1",
          "queue-name": "LD_SUBS"
       },
\left\{ \begin{array}{c} \end{array} \right. "class-type": "class-2",
          "queue-name": "LL_SUBS"
       },
\{ "class-type": "class-3",
          "queue-name": "VO_SUBS"
       }
     ]
```
}

4. Configure the queues needed for enqueuing and dequeuing traffic streams.

```
set forwarding-options class-of-service queue BE_SUBS
set forwarding-options class-of-service queue BE_SUBS queue-size 375000
set forwarding-options class-of-service queue LD_SUBS
set forwarding-options class-of-service queue LD_SUBS queue-size 625000
set forwarding-options class-of-service queue LL_SUBS
set forwarding-options class-of-service queue LL_SUBS queue-size 625000
set forwarding-options class-of-service queue VO_SUBS
set forwarding-options class-of-service queue VO_SUBS queue-size 156250
set forwarding-options class-of-service queue VO_SUBS shaper-name shaper_VO
commit
```
The queue Configuration is shown below.

```
supervisor@rtbrick>C-BNG.rtbrick.net: cfg> show config forwarding-options class-
of-service queue
\left\{ \right. "rtbrick-config:queue": [
      {
        "queue-name": "BE_SUBS",
        "queue-size": 375000,
      },
      {
        "queue-name": "LD_SUBS",
        "queue-size": 625000,
      },
\left\{\begin{array}{ccc} \end{array}\right\} "queue-name": "LL_SUBS",
        "queue-size": 625000,
     },
      {
        "queue-name": "VO_SUBS",
        "queue-size": 156250,
        "shaper-name": "shaper_VO",
      }
   ]
}
```
5. Configure the scheduler needed by Subscriber/Session scheduler-map and OLT scheduler-map.

```
set forwarding-options class-of-service scheduler pon0
set forwarding-options class-of-service scheduler pon0 type fair_queueing
set forwarding-options class-of-service scheduler pon0 shaper-name gpon-shaper
set forwarding-options class-of-service scheduler subs-4queues
set forwarding-options class-of-service scheduler subs-4queues shaper-name
shaper_session
set forwarding-options class-of-service scheduler subs-4queues type
strict_priority
set forwarding-options class-of-service scheduler subs-4queues composite false
```
commit

The configuration of the scheduler-map and OLT scheduler-map is shown below.

```
supervisor@rtbrick>C-BNG.rtbrick.net: cfg> show config forwarding-options class-
of-service scheduler
{
   "rtbrick-config:scheduler": [
     {
        "scheduler-name": "pon0",
        "shaper-name": "gpon-shaper",
        "type": "fair_queueing"
     },
\left\{\begin{array}{ccc} \end{array}\right\} "scheduler-name": "subs-4queues",
        "shaper-name": "shaper_session",
        "type": "strict_priority",
        "composite": "false"
     }
   ]
}
```
6. Configure the session/subscriber scheduler mapping for dequeuing traffic based on scheduler type for each queue:

```
set forwarding-options class-of-service scheduler-map schedmap-olt
set forwarding-options class-of-service scheduler-map schedmap-olt scheduler-name
pon0
set forwarding-options class-of-service scheduler-map schedmap-olt scheduler-name
pon0 port-connection scheduler_to_port
set forwarding-options class-of-service scheduler-map subs-4queues-residential
set forwarding-options class-of-service scheduler-map subs-4queues-residential
queue-group-name subs-4queues
set forwarding-options class-of-service scheduler-map subs-4queues-residential
queue-group-name subs-4queues queue-name BE_SUBS
set forwarding-options class-of-service scheduler-map subs-4queues-residential
queue-group-name subs-4queues queue-name BE_SUBS parent-flow high-flow
set forwarding-options class-of-service scheduler-map subs-4queues-residential
queue-group-name subs-4queues queue-name BE_SUBS parent-scheduler-name subs-
4queues
set forwarding-options class-of-service scheduler-map subs-4queues-residential
queue-group-name subs-4queues queue-name BE_SUBS connection-point
strict_priority_3
set forwarding-options class-of-service scheduler-map subs-4queues-residential
queue-group-name subs-4queues queue-name LD_SUBS
set forwarding-options class-of-service scheduler-map subs-4queues-residential
queue-group-name subs-4queues queue-name LD_SUBS parent-flow high-flow
set forwarding-options class-of-service scheduler-map subs-4queues-residential
queue-group-name subs-4queues queue-name LD_SUBS parent-scheduler-name subs-
4queues
set forwarding-options class-of-service scheduler-map subs-4queues-residential
queue-group-name subs-4queues queue-name LD_SUBS connection-point
strict_priority_1
set forwarding-options class-of-service scheduler-map subs-4queues-residential
queue-group-name subs-4queues queue-name LL_SUBS
set forwarding-options class-of-service scheduler-map subs-4queues-residential
```

```
queue-group-name subs-4queues queue-name LL_SUBS parent-flow high-flow
set forwarding-options class-of-service scheduler-map subs-4queues-residential
queue-group-name subs-4queues queue-name LL_SUBS parent-scheduler-name subs-
4queues
set forwarding-options class-of-service scheduler-map subs-4queues-residential
queue-group-name subs-4queues queue-name LL_SUBS connection-point
strict_priority_2
set forwarding-options class-of-service scheduler-map subs-4queues-residential
queue-group-name subs-4queues queue-name VO_SUBS
set forwarding-options class-of-service scheduler-map subs-4queues-residential
queue-group-name subs-4queues queue-name VO_SUBS parent-flow high-flow
set forwarding-options class-of-service scheduler-map subs-4queues-residential
queue-group-name subs-4queues queue-name VO_SUBS parent-scheduler-name subs-
4queues
set forwarding-options class-of-service scheduler-map subs-4queues-residential
queue-group-name subs-4queues queue-name VO_SUBS connection-point
strict_priority_0
set forwarding-options class-of-service scheduler-map subs-4queues-residential
scheduler-name subs-4queues
set forwarding-options class-of-service scheduler-map subs-4queues-residential
scheduler-name subs-4queues port-connection scheduler_to_port
commit
```
#### The QoS Subscriber/Session Scheduler-Map configuration is shown below:

```
supervisor@rtbrick>C-BNG.rtbrick.net: cfg> show config forwarding-options class-
of-service scheduler-map subs-4queues-residential
{
   "rtbrick-config:scheduler-map": [
     {
       "scheduler-map-name": "subs-4queues-residential",
       "queue-group-name": [
\left\{ \begin{array}{c} \end{array} \right. "group-name": "subs-4queues",
           "queue-name": [
\{ "name": "BE_SUBS",
               "parent-flow": "high-flow",
               "parent-scheduler-name": "subs-4queues",
               "connection-point": "strict_priority_3"
\},
\{ "name": "LD_SUBS",
               "parent-flow": "high-flow",
               "parent-scheduler-name": "subs-4queues",
               "connection-point": "strict_priority_1"
             },
\{ "name": "LL_SUBS",
               "parent-flow": "high-flow",
               "parent-scheduler-name": "subs-4queues",
               "connection-point": "strict_priority_2"
\},
\{ "name": "VO_SUBS",
               "parent-flow": "high-flow",
               "parent-scheduler-name": "subs-4queues",
               "connection-point": "strict_priority_0"
 }
```

```
 ]
 }
        ],
        "scheduler-name": [
\left\{ \begin{array}{c} \end{array} \right. "name": "subs-4queues",
             "port-connection": "scheduler_to_port"
 }
        ]
     }
   ]
}
```
7. Configure the OLT scheduler-mapping for each PON to be scheduled according to the scheduler type.

```
set forwarding-options class-of-service scheduler-map schedmap-olt
set forwarding-options class-of-service scheduler-map schedmap-olt scheduler-name
pon0
set forwarding-options class-of-service scheduler-map schedmap-olt scheduler-name
pon0 port-connection scheduler_to_port
commit
```
The OLT Scheduler-Map configuration is shown below:

```
supervisor@rtbrick>C-BNG.rtbrick.net: cfg> show config forwarding-options class-
of-service scheduler-map schedmap-olt
\{ "rtbrick-config:scheduler-map": [
     {
       "scheduler-map-name": "schedmap-olt",
       "scheduler-name": [
         {
           "name": "pon0",
           "port-connection": "scheduler_to_port"
 }
       ]
     }
   ]
}
```
8. Configure downstream traffic shaping for both session schedulers and queues.

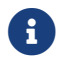

 $\mathbf{G}$  | Queue Shaping is only on VO SUBS Queue.

```
set forwarding-options class-of-service shaper shaper_VO
set forwarding-options class-of-service shaper shaper_VO shaping-rate-high 2000
set forwarding-options class-of-service shaper shaper_VO shaping-rate-low 0
set forwarding-options class-of-service shaper shaper_session
set forwarding-options class-of-service shaper shaper_session shaping-rate-high
10000
set forwarding-options class-of-service shaper shaper_session shaping-rate-low 100
```

```
set forwarding-options class-of-service shaper gpon-shaper
set forwarding-options class-of-service shaper gpon-shaper shaping-rate-high
2488000
set forwarding-options class-of-service shaper gpon-shaper shaping-rate-low 32000
commit
```
The shaping Configuration is shown below.

```
supervisor@rtbrick>C-BNG.rtbrick.net: cfg> show config forwarding-options class-
of-service shaper
{
   "rtbrick-config:shaper": [
      {
        "shaper-name": "shaper_VO",
        "shaping-rate-high": 2000,
        "shaping-rate-low": 0
      },
\left\{\begin{array}{ccc} \end{array}\right\} "shaper-name": "shaper_session",
        "shaping-rate-high": 10000,
        "shaping-rate-low": 100
      },
\left\{\begin{array}{ccc} \end{array}\right\} "shaper-name": "gpon-shaper",
        "shaping-rate-high": 2488000,
        "shaping-rate-low": 32000
      }
   ]
}
```
#### **Configure Upstream QoS**

1. Configure the BA Classifier for the classification of multiple traffic streams targeted at IPoE subscribers:

```
set forwarding-options class-of-service classifier subs-pbit-class
set forwarding-options class-of-service classifier subs-pbit-class match-type
ieee-802.1
set forwarding-options class-of-service classifier subs-pbit-class match-type
ieee-802.1 codepoint 1
set forwarding-options class-of-service classifier subs-pbit-class match-type
ieee-802.1 codepoint 1 class class-0
set forwarding-options class-of-service classifier subs-pbit-class match-type
ieee-802.1 codepoint 1 remark-codepoint 7
set forwarding-options class-of-service classifier subs-pbit-class match-type
ieee-802.1 codepoint 2
set forwarding-options class-of-service classifier subs-pbit-class match-type
ieee-802.1 codepoint 2 class class-1
set forwarding-options class-of-service classifier subs-pbit-class match-type
ieee-802.1 codepoint 2 remark-codepoint 7
set forwarding-options class-of-service classifier subs-pbit-class match-type
ieee-802.1 codepoint 3
set forwarding-options class-of-service classifier subs-pbit-class match-type
ieee-802.1 codepoint 3 class class-2
```

```
set forwarding-options class-of-service classifier subs-pbit-class match-type
ieee-802.1 codepoint 3 remark-codepoint 7
set forwarding-options class-of-service classifier subs-pbit-class match-type
ieee-802.1 codepoint 4
set forwarding-options class-of-service classifier subs-pbit-class match-type
ieee-802.1 codepoint 4 class class-3
set forwarding-options class-of-service classifier subs-pbit-class match-type
ieee-802.1 codepoint 4 remark-codepoint 7
commit
```
The configuration of the QoS BA-based Classifier for classification of upstream traffic towards IPoE Subscriber is shown below.

```
 supervisor@rtbrick>C-BNG.rtbrick.net: cfg> show config forwarding-options class-
of-service classifier subs-pbit-class
{
   "rtbrick-config:classifier": [
   \{ "classifier-name": "subs-pbit-class",
      "match-type": [
        {
          "match-type": "ieee-802.1",
          "codepoint": [
\{ "codepoint": 1,
              "class": "class-0",
              "remark-codepoint": 7
            },
\{ "codepoint": 2,
              "class": "class-1",
              "remark-codepoint": 7
            },
\{ "codepoint": 3,
              "class": "class-2",
              "remark-codepoint": 7
            },
\{ "codepoint": 4,
              "class": "class-3",
              "remark-codepoint": 7
 }
 ]
        }
      ]
    }
  ]
```
2. Configure multi-level policer to police 4-Level traffic.

}

```
set forwarding-options class-of-service policer policer-residential
set forwarding-options class-of-service policer policer-residential level1-rates
cir 2000
set forwarding-options class-of-service policer policer-residential level1-rates
```
cbs 1000 set forwarding-options class-of-service policer policer-residential level1-rates pir 2500 set forwarding-options class-of-service policer policer-residential level1-rates pbs 1000 set forwarding-options class-of-service policer policer-residential level2-rates cir 3000 set forwarding-options class-of-service policer policer-residential level2-rates cbs 1000 set forwarding-options class-of-service policer policer-residential level2-rates pir 3500 set forwarding-options class-of-service policer policer-residential level2-rates pbs 1000 set forwarding-options class-of-service policer policer-residential level3-rates cir 4000 set forwarding-options class-of-service policer policer-residential level3-rates cbs 1000 set forwarding-options class-of-service policer policer-residential level3-rates pir 4500 set forwarding-options class-of-service policer policer-residential level3-rates pbs 1000 set forwarding-options class-of-service policer policer-residential level4-rates cir 1000 set forwarding-options class-of-service policer policer-residential level4-rates cbs 1000 set forwarding-options class-of-service policer policer-residential level4-rates pir 1500 set forwarding-options class-of-service policer policer-residential level4-rates pbs 1000 set forwarding-options class-of-service policer policer-residential levels 4 set forwarding-options class-of-service policer policer-residential type two-ratethree-color commit

The multi-level policer configuration is shown below:

```
supervisor@rtbrick>C-BNG.rtbrick.net: cfg> show config forwarding-options class-
of-service policer policer-residential
{
   "rtbrick-config:policer": [
    \{ "policer-name": "policer-residential",
       "level1-rates": {
         "cir": 2000,
         "cbs": 1000,
         "pir": 2500,
         "pbs": 1000
       },
       "level2-rates": {
         "cir": 3000,
         "cbs": 1000,
         "pir": 3500,
          "pbs": 1000
       },
       "level3-rates": {
         "cir": 4000,
         "cbs": 1000,
         "pir": 4500,
         "pbs": 1000
```

```
 },
        "level4-rates": {
          "cir": 1000,
          "cbs": 1000,
          "pir": 1500,
          "pbs": 1000
        },
        "levels": 4,
        "type": "two-rate-three-color"
     }
   ]
}
```
3. Map the classified traffic streams to different policer levels using class-topolicer mapping:

```
set forwarding-options class-of-service class-policer-map policer-map-residential
set forwarding-options class-of-service class-policer-map policer-map-residential
class class-0
set forwarding-options class-of-service class-policer-map policer-map-residential
class class-0 policer-level level-1
set forwarding-options class-of-service class-policer-map policer-map-residential
class class-1
set forwarding-options class-of-service class-policer-map policer-map-residential
class class-1 policer-level level-2
set forwarding-options class-of-service class-policer-map policer-map-residential
class class-2
set forwarding-options class-of-service class-policer-map policer-map-residential
class class-2 policer-level level-3
set forwarding-options class-of-service class-policer-map policer-map-residential
class class-3
set forwarding-options class-of-service class-policer-map policer-map-residential
class class-3 policer-level level-4
commit
```
The class-policer-map configuration is shown below:

```
supervisor@rtbrick>C-BNG.rtbrick.net: cfg> show config forwarding-options class-
of-service class-policer-map policer-map-residential class
\{ "rtbrick-config:class": [
     {
       "class": "class-0",
       "policer-level": "level-1"
     },
     {
       "class": "class-1",
       "policer-level": "level-2"
     },
     {
       "class": "class-2",
       "policer-level": "level-3"
     },
     {
       "class": "class-3",
       "policer-level": "level-4"
```
 ] }

}

#### **Configure QoS Remarking**

1. Remark downstream traffic egressing from subscriber interface (egress remarking).

```
set forwarding-options class-of-service remark-map subs-remarking-residential
set forwarding-options class-of-service remark-map subs-remarking-residential
remark-type ieee-802.1
set forwarding-options class-of-service remark-map subs-remarking-residential
remark-type ieee-802.1 match-codepoint 1
set forwarding-options class-of-service remark-map subs-remarking-residential
remark-type ieee-802.1 match-codepoint 1 color all
set forwarding-options class-of-service remark-map subs-remarking-residential
remark-type ieee-802.1 match-codepoint 1 color all remark-codepoint 6
set forwarding-options class-of-service remark-map subs-remarking-residential
remark-type ieee-802.1 match-codepoint 2
set forwarding-options class-of-service remark-map subs-remarking-residential
remark-type ieee-802.1 match-codepoint 2 color all
set forwarding-options class-of-service remark-map subs-remarking-residential
remark-type ieee-802.1 match-codepoint 2 color all remark-codepoint 6
set forwarding-options class-of-service remark-map subs-remarking-residential
remark-type ieee-802.1 match-codepoint 3
set forwarding-options class-of-service remark-map subs-remarking-residential
remark-type ieee-802.1 match-codepoint 3 color all
set forwarding-options class-of-service remark-map subs-remarking-residential
remark-type ieee-802.1 match-codepoint 3 color all remark-codepoint 6
set forwarding-options class-of-service remark-map subs-remarking-residential
remark-type ieee-802.1 match-codepoint 4
set forwarding-options class-of-service remark-map subs-remarking-residential
remark-type ieee-802.1 match-codepoint 4 color all
set forwarding-options class-of-service remark-map subs-remarking-residential
remark-type ieee-802.1 match-codepoint 4 color all remark-codepoint 6
commit
```
The remarking configuration is shown below:

```
supervisor@rtbrick>C-BNG.rtbrick.net: cfg> show config forwarding-options class-
of-service remark-map subs-remarking-residential
{
   "rtbrick-config:remark-map": [
     {
       "remark-map-name": "subs-remarking-residential",
       "remark-type": [
         {
            "remark-type": "ieee-802.1",
            "match-codepoint": [
\{ "match-codepoint": 1,
                "color": [
\left\{ \begin{array}{c} \end{array} \right\}
```

```
 "color": "all",
             "remark-codepoint": 6
 }
 ]
         },
\{ "match-codepoint": 2,
          "color": [
\{ "color": "all",
             "remark-codepoint": 6
 }
 ]
         },
\{ "match-codepoint": 3,
          "color": [
\{ "color": "all",
             "remark-codepoint": 6
 }
 ]
         },
\{ "match-codepoint": 4,
          "color": [
\{ "color": "all",
             "remark-codepoint": 6
 }
 ]
 }
 ]
      }
    ]
   }
  ]
}
```
3. Remark upstream traffic ingressing to a subscriber's interface [ingress remarking]

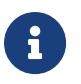

In the upstream traffic classifier configuration shown below, remarking of all traffic streams with code point '7' is done.

```
set forwarding-options class-of-service classifier subs-pbit-class
set forwarding-options class-of-service classifier subs-pbit-class match-type
ieee-802.1
set forwarding-options class-of-service classifier subs-pbit-class match-type
ieee-802.1 codepoint 1
set forwarding-options class-of-service classifier subs-pbit-class match-type
ieee-802.1 codepoint 1 class class-0
set forwarding-options class-of-service classifier subs-pbit-class match-type
ieee-802.1 codepoint 1 remark-codepoint 7
set forwarding-options class-of-service classifier subs-pbit-class match-type
ieee-802.1 codepoint 2
set forwarding-options class-of-service classifier subs-pbit-class match-type
```

```
ieee-802.1 codepoint 2 class class-1
set forwarding-options class-of-service classifier subs-pbit-class match-type
ieee-802.1 codepoint 2 remark-codepoint 7
set forwarding-options class-of-service classifier subs-pbit-class match-type
ieee-802.1 codepoint 3
set forwarding-options class-of-service classifier subs-pbit-class match-type
ieee-802.1 codepoint 3 class class-2
set forwarding-options class-of-service classifier subs-pbit-class match-type
ieee-802.1 codepoint 3 remark-codepoint 7
set forwarding-options class-of-service classifier subs-pbit-class match-type
ieee-802.1 codepoint 4
set forwarding-options class-of-service classifier subs-pbit-class match-type
ieee-802.1 codepoint 4 class class-3
set forwarding-options class-of-service classifier subs-pbit-class match-type
ieee-802.1 codepoint 4 remark-codepoint 7
commit
```
Below is the remarking configuration:

```
supervisor@rtbrick>C-BNG.rtbrick.net: cfg> show config forwarding-options class-
of-service classifier subs-pbit-class
{
   "rtbrick-config:classifier": [
     {
       "classifier-name": "subs-pbit-class",
       "match-type": [
\left\{ \begin{array}{c} \end{array} \right. "match-type": "ieee-802.1",
           "codepoint": [
\{ "codepoint": 1,
               "class": "class-0",
               "remark-codepoint": 7
             },
\{ "codepoint": 2,
               "class": "class-1",
               "remark-codepoint": 7
             },
\{ "codepoint": 3,
               "class": "class-2",
               "remark-codepoint": 7
             },
\{ "codepoint": 4,
               "class": "class-3",
               "remark-codepoint": 7
 }
 ]
         }
       ]
     }
  ]
}
```
# **Configure Mirroring for Downstream Traffic Remark Validation**

## **Configure Mirroring for Downstream Traffic**

```
set forwarding-options mirror m1 source interface ifp-0/1/30
set forwarding-options mirror m1 source direction egress
set forwarding-options mirror m1 destination interface cpu-0/0/200
commit
```
## **Validate the downstream traffic remarking**

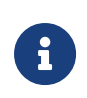

This validation requires mirroring the subscriber access interface on the C-BNG device.

```
supervisor@rtbrick>C-BNG.rtbrick.net: cfg> show config forwarding-options mirror
{
   "rtbrick-config:mirror": [
     {
       "name": "m1",
       "destination": {
         "interface": "cpu-0/0/200"
       },
       "source": {
         "direction": "egress",
         "interface": "ifp-0/1/30"
       }
     }
   ]
}
```
The capture mirroring can be performed as shown below.

```
supervisor@rtbrick>C-BNG.rtbrick.net: cfg> capture mirror
2023-04-03T13:58:59.651227+0000 e8:c5:7a:8f:76:f1 > 02:00:00:00:00:01, ethertype
802.1Q (0x8100), length 1022: vlan 1001, p 6, ethertype 802.1Q, vlan 1001, p 6,
ethertype IPv4, (tos 0xe0, ttl 63, id 0, offset 0, flags [DF], proto UDP (17),
length 1000)
    192.0.2.2.65056 > 203.0.113.1.65056: UDP, length 972
2023-04-03T13:58:59.651306+0000 e8:c5:7a:8f:76:f1 > 02:00:00:00:00:01, ethertype
802.1Q (0x8100), length 1022: vlan 1001, p 6, ethertype 802.1Q, vlan 1001, p 6,
ethertype IPv4, (tos 0xe0, ttl 63, id 0, offset 0, flags [DF], proto UDP (17),
length 1000)
    192.0.2.2.65056 > 203.0.113.1.65056: UDP, length 972
```
#### **Configure Mirroring for Upstream Traffic Remark Validation**

```
set forwarding-options mirror m1 source interface ifp-0/1/30
set forwarding-options mirror m1 source direction ingress
set forwarding-options mirror m1 destination interface cpu-0/0/200
commit
```
#### **Validating the upstream traffic remarking**

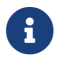

**EXECUTE:** Mirror the core facing port on the C-BNG device as shown below.

```
supervisor@rtbrick>C-BNG.rtbrick.net: cfg> show config forwarding-options mirror
m1
{
   "rtbrick-config:mirror": [
     {
       "name": "m1",
       "destination": {
          "interface": "cpu-0/0/200"
       },
       "source": {
         "direction": "ingress",
          "interface": "ifp-0/1/30"
       }
     }
   ]
}
```
The capture mirroring can be performed as shown below. It confirms all four traffic streams noted with codepoint=7.

supervisor@rtbrick>C-BNG.rtbrick.net: cfg> capture mirror 2023-04-03T13:53:31.400011+0000 02:00:00:00:00:01 > e8:c5:7a:8f:76:f1, ethertype 802.1Q (0x8100), length 1022: vlan 1001, p 2, ethertype 802.1Q, vlan 1001, p 2, ethertype IPv4, (tos 0xa0, ttl 64, id 0, offset 0, flags [DF], proto UDP (17), length 1000) 203.0.113.1.65056 > 192.0.2.2.65056: UDP, length 972 2023-04-03T13:53:31.400167+0000 02:00:00:00:00:01 > e8:c5:7a:8f:76:f1, ethertype 802.1Q (0x8100), length 1022: vlan 1001, p 3, ethertype 802.1Q, vlan 1001, p 3, ethertype IPv4, (tos 0xc0, ttl 64, id 0, offset 0, flags [DF], proto UDP (17), length 1000) 203.0.113.1.65056 > 192.0.2.2.65056: UDP, length 972

## **Configure FreeRADIUS Server**

#### **Installation of FreeRADIUS**

FreeRADIUS server can be installed on any Linux OS distribution. For information about installing FreeRADIUS, see [Installing the FreeRADIUS Server](https://wiki.freeradius.org/guide/Getting%20Started).

#### **Remove the Unsupported Files**

It is necessary to remove echo, ntlm auth, eap, echo, and mschap files once FreeRadius has been installed, since they are not required by this reference design. To remove these files, enter the following commands:

```
rm -rf /etc/freeradius/3.0/mods-enabled/echo
rm -rf /etc/freeradius/3.0/mods-enabled/ntlm_auth
rm -rf /etc/freeradius/3.0/mods-enabled/eap
rm -rf /etc/freeradius/3.0/mods-enabled/echo
rm -rf /etc/freeradius/3.0/mods-enabled/mschap
```
## **Configure the FreeRADIUS Files**

It is necessary to configure the FreeRADIUS files once FreeRadius has been installed. The configuration files can be found under /etc/freeradius/3.0/.

## **authorize**

Using the following command, one can view the authorize file in its default location.

```
~:/etc/freeradius/3.0 # cat mods-config/files/authorize
```
Replace the content of the authorize file with the following:

\$INCLUDE /etc/freeradius/3.0/ipoe\_users\_file

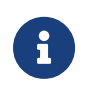

This file can also be downloaded from the appendix (Appendix C: RADIUS Server Configuration).

# **ipoe\_users\_file**

The IPoE Users file (ipoe users file) mentioned in the above section includes subscriber profile parameters as shown below.

```
"02:00:00:00:00:01@ipoe" Cleartext-Password := "ipoe"
    Service-Type = Framed-User,
    Class = IPOE,
    Framed-IP-Address = 203.0.113.1,
    Framed-IP-Netmask = 255.255.255.255,
    RtBrick-DNS-Primary = 203.0.113.200,
    RtBrick-DNS-Secondary = 203.0.113.201,
    Framed-IPv6-Prefix = 2001:db8:0:1::1/128,
   Delegated-IPv6-Prefix = 2001:db8:0:3::/64,
   RtBrick-DNS-Primary-IPv6 = 2001:db8:0:20::1, RtBrick-DNS-Secondary-IPv6 = 2001:db8:0:20::2,
    Session-Timeout = 0,
    Idle-Timeout = 0,
    Reply-Message = "FOOBAR Internet",
    Acct-Interim-Interval = 120,
    RtBrick-QoS-Profile = "residential"
DEFAULT User-Name =~ '^[0-9a-f\:]+@ipoe$', Cleartext-Password := 'ipoe'
    Service-Type = Framed-User,
    Class = "IPOE",
    Acct-Interim-Interval = 900
```
The ipoe-users-file can be created with the above content in the /etc/freeradius/3.0/ path. Alternatively, this file can be downloaded from the appendix section of this guide and placed at /etc/freeradius/3.0/.

# **clients.conf**

Clients.conf file shall be configured with the expected RADIUS client IP address and secret.

```
~:/etc/freeradius/3.0 # cat clients.conf
client rtbrick {
                  = 192.0.2.74secret = testing123
shortname = rtbrick
 nas_type = other
      require_message_authenticator = no
}
```
The clients.conf file (/etc/freeradius/3.0/clients.conf) used for this reference design can be downloaded from the appendix section of this guide.

# **radiusd.conf**

The radiusd.conf file should be configured with the expected RADIUS authentication and accounting parameters.

```
prefix = /usr
exec_prefix = /usr
sysconfdir = /etc
localstatedir = /var
sbindir = \frac{5}{x}exec_prefix}/sbinlogdir = /var/log/freeradius
raddbdir = /etc/freeradius
radacctdir = ${logdir}/radacct
name = freeradius
confdir = \frac{1}{2} {raddbdir}
modconfdir = \frac{\xi}{conddir}/mods-configrun_dir = \frac{2}{\cos\theta} / run / \frac{2}{\cos\theta}db\_dir = \frac{6}{3} \{raddbdir\}libdir = /usr/lib/freeradius
pidfile = ${run_dir}/${name}.pid
correct_escapes = true
max_request_time = 5
cleanup_delay = 0
max requests = 16384
hostname_lookups = no
log {
     destination = files
    file = \frac{2}{10} / radius.log
     stripped_names = no
    auth = yes}
checkrad = \frac{1}{2} s {sbindir} / checkrad
security {
     # user = radius
     # group = radius
     allow_core_dumps = no
     max_attributes = 200
     reject_delay = 0
     status_server = no
@openssl_version_check_config@
}
proxy_requests = no
$INCLUDE clients.conf
thread pool {
     start_servers = 32
     max_servers = 128
     min_spare_servers = 8
     max_spare_servers = 16
     max_queue_size = 16384
     max_requests_per_server = 0
     auto_limit_acct = no
}
modules {
     $INCLUDE mods-enabled/
}
instantiate {
     files
     linelog
}
server default {
     listen {
         type = auth
        ipaddr = * port = 1812
     }
```

```
 listen {
         type = acct
        ipaddr = * port = 1813
     }
     authorize {
         update request {
             FreeRADIUS-Client-Shortname = "%{&request:Client-Shortname}"
         }
         if (&request:Client-Shortname == "rtbrick-server") {
             rtbrick-server-log
         }
         files
         pap
     }
     authenticate {
         pap
     }
     post-auth {
         if (&request:Client-Shortname == "rtbrick-server") {
             rtbrick-server-log
         }
         Post-Auth-Type REJECT {
             update reply {
                  Reply-Message := "Login Failed. Please check your username and
password."
 }
             attr_filter.access_reject
         }
     }
     preacct {
         ok
     }
     accounting {
         if (&request:Client-Shortname == "rtbrick-server") {
             rtbrick-server-log
         }
     ok
     }
     session {
     }
}
```
Radiusd.conf should be configured to use UDP ports 1812 and 1813 for authentication and accounting, respectively. Additionally, rtbrick-server-log should be added to the parameters for authorise, authenticate, and accounting.

The radiusd.conf file (/etc/freeradius/3.0/radiusd.conf) used for this reference design can be downloaded from the appendix section (Appendix C) of this guide.

# **detail**

The detail file shall be configured for the RADIUS accounting logs.

```
/etc/freeradius/3.0 # cat mods-enabled/detail
    permissions = 0666detail rtbrick-server-log {
    filename = ${radacctdir}/rtbrick-server-detail.log
    header = "%t;%{NAS-IP-Address};%I;%{Packet-Src-Port}"
     log_packet_header = no
}
```
Ensure that rtbrick-server-log is specified in the detail file.

The detail file (/etc/freeradius/3.0/mods-enabled/detail) used for this reference design can be downloaded from the appendix section (Appendix C) of this guide.

# **dictionary.rtbrick**

Add the RtBrick RADIUS dictionary (dictionary.rtbrick) to /usr/share/freeradius/dictionary.rtbrick and include it in` /usr/share/freeradius/dictionary`.

The dictionary.rtbrick contains the RBFS attributes in FreeRADIUS format.

 $\rightarrow$  Click here to download the radius\_config.zip, which contains the dictionary.rtbrick file.

#### **Stopping and Starting the FreeRADIUS Server for any Changes**

For any changes, stop and restart the FreeRADIUS server.

To stop the server, enter the following command:

sudo service freeradius stop

To start the server, enter the following command:

sudo service freeradius start

The FreeRadius server is now ready to provide AAA (Authentication, Accounting & Authorization) services to logging in subscribers.

## **Displaying the RADIUS Service Status**

Run the following command to determine whether RADIUS service is active:

```
sudo service freeradius status
```
# **Validating IPoE Subscriber Bring-Up**

Using traffic streams on both upstream and downstream directions with traffic packets and bytes statistics, IPoE Subscriber sessions can be "ESTABLISHED".

The validation can be performed in two steps:

- 1. Establishing the IPoE subscriber
- 2. Pinging the subscriber IPv4/IPv6 address

## **BNG Blaster - IPoE Subscribers with Traffic Streams**

Using BNG Blaster, which emulates IPoE clients, session traffic("session-traffic") and streams traffic with different code-points("streams"), one can test IPoE subscriber management feature.

The data traffic can be defined in Blaster by configuring session/streams traffic.

- Session Traffic in Blaster can be enabled by specifying "autostart": true. Once the session is established, traffic starts automatically. Eventually if you want to stop or start the traffic (session or streams), press F7/F8.
- Streams traffic in Blaster can be enabled by specifying stream-group-id at both streams ("streams":) and access interface levels (interfaces:access).

For information about using BNG Blaster, see [refdesign:cbngipoe\_refdesign\_ipoe\_subscriber\_mgmt:::starting-bng-blaster].

#### **Validating the IPoE Session on BNG Blaster**

To validate the IPoE Session on BNG Blaster, switch to the Service Node. On the BNG Blaster terminal, the count of the "Established" session will be 1. Also, the logging of the same terminal will display "ALL SESSIONS ESTABLISHED" and "ALL SESSION TRAFFIC FLOWS VERIFIED" as highlighted in the below image.

In the image below, one can see the details of the established Single Subscriber session.

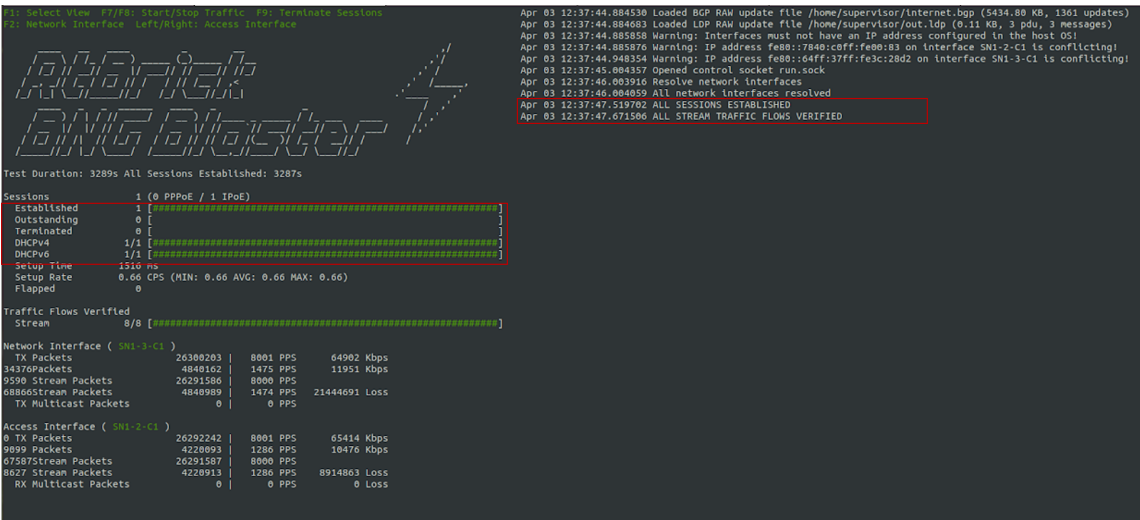

Fig 3: BNG Blaster terminal view

Visit the following URL for more information on BNG Blaster:

<https://rtbrick.github.io/bngblaster/>

#### **Viewing the Subscribers and the Subscriber Details on RBFS**

Enter the following command to view the list of subscribers.

```
supervisor@rtbrick>C-BNG.rtbrick.net: cfg> show subscriber
Subscriber-Id Interface VLAN Type State
216454257090494470 ifp-0/1/30 1001:1001 IPoE ESTABLISHED
supervisor@rtbrick>C-BNG.rtbrick.net: cfg>
```
Enter the following command to view the details of the subscriber with ID 216454257090494470.

```
supervisor@rtbrick>C-BNG.rtbrick.net: cfg> show subscriber 216454257090494470
detail
Subscriber-Id: 216454257090494470
     Type: IPoE
     State: ESTABLISHED
    Created: Mon Apr 03 13:51:17 GMT +0000 2023
    Interface: ifp-0/1/30
    Outer VLAN: 1001
    Inner VLAN: 1001
    Client MAC: 02:00:00:00:00:01
    Server MAC: e8:c5:7a:8f:76:f1
    IFL: ipoe-0/1/30/216454257090494470
     Username: 02:00:00:00:00:01@ipoe
```

```
 Access-Profile: ipoe
    AAA-Profile: aaa-profile
     Service-Profile: qos_service
    Reply-Message: FOOBAR Internet
    Session-Timeout: 0 (disabled)
    Idle-Timeout: 0 (disabled)
    MTU: 1500 Profile: N/A
    IPv4:
         Instance: default
         Address: 203.0.113.1/255.255.255.255
         Address Active: True
         Primary DNS: 203.0.113.200
         Secondary DNS: 203.0.113.201
     IPv6:
         Instance: default
         RA Prefix: 2001:db8:0:1::1/128
         RA Prefix Active: True
         Delegated Prefix (DHCPv6): 2001:db8:0:3::/64
         Delegated Prefix Active: True
         Primary DNS: 2001:db8:0:20::1
         Secondary DNS: 2001:db8:0:20::2
    Accounting:
         Session-Id: 216454257090494470:1680529877
         Start-Time: 2023-04-03T13:51:18.543868+0000
         Interims Interval: 120 seconds
supervisor@rtbrick>C-BNG.rtbrick.net: cfg>
```
#### **Pinging the Subscriber (source: IPOE) from C-BNG**

Before pinging a subscriber, use the show route <…> command to display the subscriber IPs at the C-BNG.

```
supervisor@rtbrick>C-BNG.rtbrick.net: cfg> show route ipv4 unicast source ipoe
Instance: default, AFI: ipv4, SAFI: unicast
Prefix/Label Source Pref Next Hop
Interface
203.0.113.1/32 ipoe 7 -
ipoe-0/1/30/216454257090494470
supervisor@rtbrick>C-BNG.rtbrick.net: cfg>
```

```
supervisor@rtbrick>C-BNG.rtbrick.net: cfg> show route ipv6 unicast source ipoe
Instance: default, AFI: ipv6, SAFI: unicast
Prefix/Label Source Pref Next Hope
Interface
2001:db8:0:1::1/128 ipoe 7 -
ipoe-0/1/30/216454257090494470
2001:db8:0:3::/64 ipoe 7
fe80::ffff:ffff:ff00:1 ipoe-0/1/30/216454257090494470
```
From the above list, ping 203.0.113.1 as shown below.

```
supervisor@rtbrick>C-BNG.rtbrick.net: cfg> ping 203.0.113.1
68 bytes from 203.0.113.1: icmp_seq=1 ttl=64 time=1.3463 ms
```

```
68 bytes from 203.0.113.1: icmp_seq=2 ttl=64 time=10.5234 ms
68 bytes from 203.0.113.1: icmp_seq=3 ttl=64 time=9.8053 ms
68 bytes from 203.0.113.1: icmp_seq=4 ttl=64 time=11.0041 ms
68 bytes from 203.0.113.1: icmp_seq=5 ttl=64 time=10.9300 ms
Statistics: 5 sent, 5 received, 0% packet loss
supervisor@rtbrick>C-BNG.rtbrick.net: cfg>
```
#### **Validating Traffic Streams**

Traffic streams can be used to perform various forwarding verifications.

For upstream traffic capture, enter the following command:

capture interface ifp-0/1/30 direction in

For downstream traffic capture, enter the following command:

capture interface ifp-0/1/30 direction out

Here, ifp-0/1/30 refers to the access interface.

#### **Validating the IPoE QoS on BNG Blaster**

To validate the IPoE QoS on BNG Blaster, switch to the Service Node. Navigate to the Streams and Session Traffic terminal by pressing F1 function key in your keyboard.

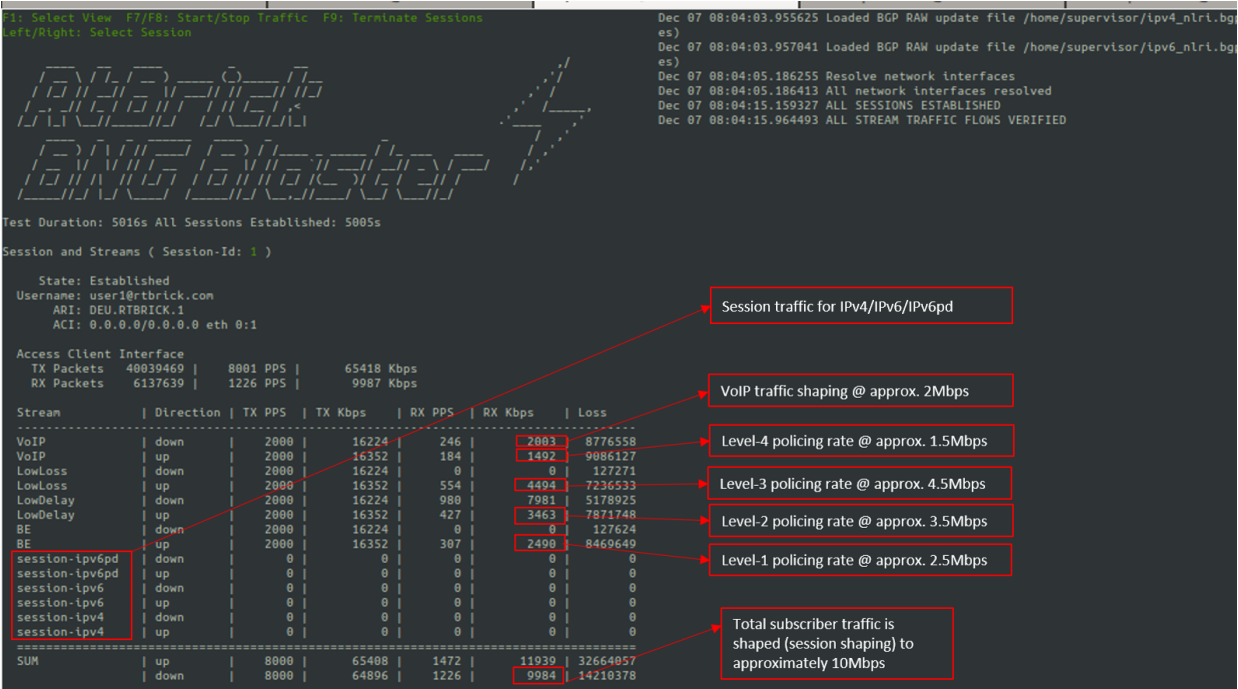

#### Fig 4: Reading output from BNG Blaster

As shown in the above image, the VoIP downstream traffic has been shaped (session shaping) to 2Mbps. Similarly, the total subscriber traffic has been shaped approximately to 10Mbps.

Following are the upstream traffic rates of different policer levels:

- Level-1 Rates ~=2.5Mbps
- Level-2 Rates ~=3.5Mbps
- Level-3 Rates ~=4.5Mbps
- Level-4 Rates ~=1.5Mbps

# **IPoE Subscriber Accounting for Upstream and Downstream Traffic**

Run the "show subscriber" command to view the list of subscribers.

```
supervisor@rtbrick>C-BNG.rtbrick.net: cfg> show subscriber
Subscriber-Id Interface VLAN Type State
216454257090494470 ifp-0/1/30 1001:1001 IPoE ESTABLISHED
ESTABLISHEDsupervisor@rtbrick>C-BNG.rtbrick.net: cfg>
```
Specify the Subscriber-ID to find the specific subscriber's accounting details:

```
supervisor@rtbrick>C-BNG.rtbrick.net: cfg> show subscriber 216454257090494470
accounting
Subscriber-Id: 216454257090494470
    IFL: ipoe-0/1/30/216454257090494470
    Start Timestamp: Mon Apr 03 13:51:18 GMT +0000 2023
    Idle Timestamp: Mon Apr 03 13:51:38 GMT +0000 2023
    Session-Timeout: 0 seconds
    Idle-Timeout: 0 seconds
    Session Statistics:
        Ingress: 28185 packets 27339450 bytes
        Egress: 23990 packets 23990000 bytes
    LIF Statistics:
        Ingress: 0 packets 0 bytes
        Egress: 0 packets 0 bytes
     Egress Class (Queue) Statistics:
        class-0: 4 packets 4000 bytes dropped: 0 packets 0 bytes
         class-1: 19191 packets 19191000 bytes dropped: 0 packets 0 bytes
        class-2: 3 packets 3000 bytes dropped: 0 packets 0 bytes
        class-3: 4792 packets 4792000 bytes dropped: 0 packets 0 bytes
         class-4: 0 packets 0 bytes dropped: 0 packets 0 bytes
         class-5: 0 packets 0 bytes dropped: 0 packets 0 bytes
         class-6: 0 packets 0 bytes dropped: 0 packets 0 bytes
```

```
 class-7: 0 packets 0 bytes dropped: 0 packets 0 bytes
     Ingress Policer Statistics:
         Level 1: 5819 packets 5644430 bytes dropped: 31270 packets 30331900 bytes
         Level 2: 8170 packets 7924900 bytes dropped: 29029 packets 28158130 bytes
         Level 3: 10540 packets 10223800 bytes dropped: 26638 packets 25838860
bytes
         Level 4: 3656 packets 3546320 bytes dropped: 33614 packets 32605580 bytes
supervisor@rtbrick>C-BNG.rtbrick.net: cfg>
```
# **Configuring Lawful Intercept (LI)**

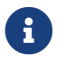

 $\left| \begin{array}{c} \bullet \\ \bullet \end{array} \right|$  This section is still a work in progress.

# **2.5. Appendixes**

## **Appendix A: RBFS C-BNG Configuration**

The RBFS C-BNG configuration file (c-bng.json) can be downloaded from here.

Click here to download the RBFS C-BNG configuration file.

## **Appendix B: TACACS+ Server Configuration**

The TACACS+ server configuration file (tac\_plus.conf) can be downloaded from here.

Click here to download the TACACS+ server configuration file.

## **Appendix C: RADIUS Server Configuration**

The RADIUS server configuration files (radius\_config.zip) can be downloaded from here. The zip archive contains the set of configuration files needed to configure the RADIUS server.

Click here to download the RADIUS server configuration files.

## **Appendix D: BNG Blaster Configuration**

The BNG Blaster configuration file (blaster.json) can be downloaded from here.

Click here to download the BNG Blaster configuration files.

The JSON file (isis\_3node.json) which is used to simulate R-1, R-2, and RR on BNG Blaster, can be downloaded from here.

Click here to download the isis\_3node.json file.

# **3. RBFS C-BNG with Redundancy for IPoE Subscribers**

# **3.1. RBFS C-BNG with Redundancy for IPoE Subscribers**

## **Overview**

RtBrick provides reference design architectures designed and validated with inhouse testing tools and methods. This document guides you to validate RBFS Consolidated BNG - IPoE with Redundancy implementation.

# **About RBFS Redundancy**

RBFS Redundancy protects subscriber services from node and link outages. It provides mechanisms to enhance network resiliency that enables subscriber workloads to remain functional by ensuring a reliable switchover in the event of a node or link outage. With RBFS Redundancy, if one node/protected link goes down, another node can automatically take over the services for a subscriber group.

RBFS Redundancy protects subscriber groups using an active-standby node cluster model. The active node for a subscriber group runs the workload, and the peer node, which acts as standby, mirrors the subscriber state data from the peer (active) and takes over the workload in the event of a node or link failure. It ensures that traffic can keep flowing in the event of an outage. For more information about RBFS redundancy solution, see [RBFS Redundancy Solution](https://documents.rtbrick.com/current/redundancy/rbfs_redundancy_guide_online.html) [Guide](https://documents.rtbrick.com/current/redundancy/rbfs_redundancy_guide_online.html).

# **About this Guide**

It is recommended that you read this document after reading the [RBFS C-BNG for](https://documents.rtbrick.com/current/refdesign/cbngipoe_refdesign_guide_online.html) [IPoE Subscribers Reference Design Guide,](https://documents.rtbrick.com/current/refdesign/cbngipoe_refdesign_guide_online.html) which provides all required configuration information and quick steps for validating the RBFS C-BNG with IPoE implementation. The configurations related to the protocols, Quality of Service (QoS), subscriber management, and FreeRADIUS Server are part of the *RBFS C-BNG for IPoE Subscribers Reference Design Guide*.

This document provides information about the RBFS C-BNG - IPoE deployment in Redundancy (high availability) mode. It is mandatory to complete all the required configurations described in the [RBFS C-BNG for IPoE Subscribers Reference Design](https://documents.rtbrick.com/current/refdesign/cbngipoe_refdesign_guide_online.html) [Guide](https://documents.rtbrick.com/current/refdesign/cbngipoe_refdesign_guide_online.html) before deploying the C-BNG in the redundancy mode.

The document presents a single use case scenario and provides information on validating this implementation. For more information on any specific application, refer to<https://documents.rtbrick.com/>.

Currently, the guide's scope is limited to the basic features and configurations for validation purposes. This guide does not provide information about the advanced RBFS features such as multicast.

# **RBFS CBNG- IPoE with Redundancy Implementation Architecture**

The architectural redundancy diagram below for RBFS C-BNG IPoE shows two bare metal switches installed with RBFS C-BNG software. This topology aims to demonstrate complete IPoE subscriber emulation with redundancy and routing to connect to the network uplink.

The devices are deployed in active and standby mode with respect to the lag bundles. cbng1 is configured as the active device for lag-1, and cbng2 is the standby device for lag-1. If one node goes down, the other node becomes standalone and takes over the subscribers for a subscriber group. RBFS devices (CBNGs) are connected to core routers on one side and OLTs (simulated by BNGBlaster) on the other.

When the active device goes down or a link failure occurs between the active RBFS device and the OLT device, the standby RBFS device detects the same and takes over from the previously active device.

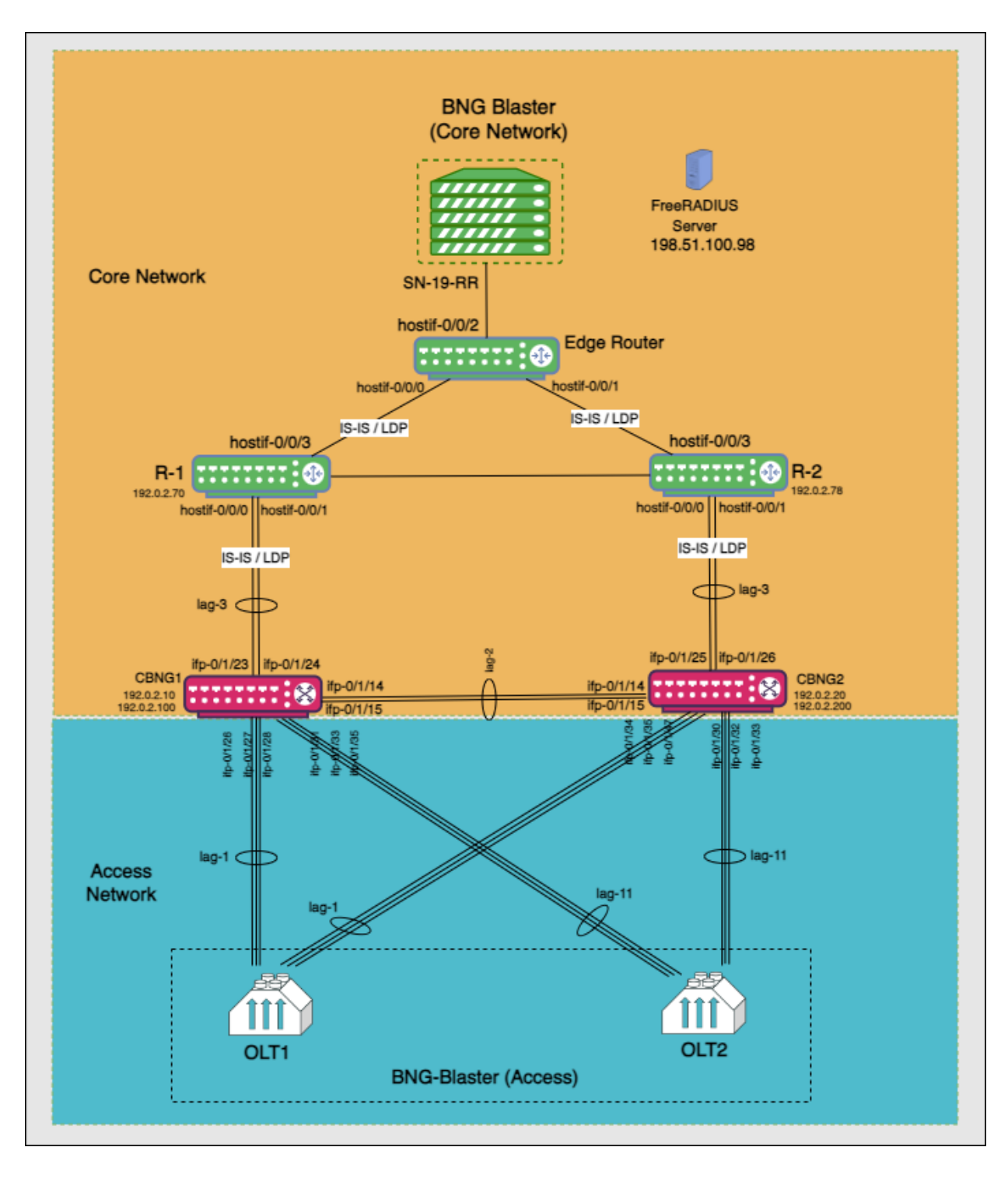

In this topology:

- SN-19-RR is the Service Node which is a Linux container running on an Ubuntu server. BNG Blaster, which emulates routing and access functions, runs on this container. This container also runs FreeRADIUS, which emulates RADIUS functions.
- There are three routers; two acting as core routers (R-1 & R-2) and the third one as the Edge router. R-1, R-2, and Edge Router are RBFS virtual helper modes. The devices need not be RtBrick C-BNGs.
- CBNG1 and CBNG2 are the DUTs, which are two bare metal switches installed with the RBFS C-BNG software. On one side, these are connected to the Access Network, while on the other side, they are connected to the Core Network.
- The CBNGs form IS-IS adjacency and LDP session with the core routers R1 and R2, and the route reflectors (2 of them advertising 1M IPv4 prefixes each and the other two advertising 250K IPv6 prefixes each) are simulated by the BNG-**Blaster**
- The topology brings up 20K IPoE subscribers (2 OLTs with 10K subscribers each simulated by BNG Blaster) over a LAG interface. A failure of a CBNG does not affect a subscriber's services since they are backed up among the CBNGs.

# **3.2. RBFS Redundancy Configurations**

# **Configure RBFS Redundancy**

To deploy RBFS in redundancy mode, you must complete the following configuration on both C-BNG nodes on top of the configuration explained in the *RBFS C-BNG for IPoE Subscribers: Reference Design Guide*.

- Redundancy Profile
- Redundancy Session
- Link Aggregation Group for the Redundancy Session
- Access for the Redundancy Session

The following steps provide the commands to configure RBFS Redundancy on both devices, which comprise the redundancy pair. For more detailed information about RBFS Redundancy Deployment, see [RBFS Redundancy Solution Guide](https://documents.rtbrick.com/current/redundancy/rbfs_redundancy_guide_online.html).

## **Redundancy Profile Configuration**

Run the following commands to configure the redundancy profile on both devices (CBNG1 and CBNG2). Redundancy profile configuration is required to enable the devices to identify the peer in the network.

```
set redundancy profile rd_ipoe_olt1
set redundancy profile rd_ipoe_olt1 switchover-hold-timer 0
set redundancy profile rd_ipoe_olt1 peer ipv4 remote-address 192.0.2.200
set redundancy profile rd_ipoe_olt1 peer ipv4 update-source 192.0.2.100
set redundancy profile rd_ipoe_olt1 peer ipv4 instance default
```

```
set redundancy profile rd_ipoe_olt2
set redundancy profile rd_ipoe_olt2 switchover-hold-timer 0
set redundancy profile rd_ipoe_olt2 peer ipv4 remote-address 192.0.2.20
set redundancy profile rd ipoe olt2 peer ipv4 update-source 192.0.2.10
set redundancy profile rd_ipoe_olt2 peer ipv4 instance default
```
#### **Redundancy Session Configuration**

Run the following commands to configure the session for redundancy. Redundancy sessions can be uniquely identified by session IDs, which are used to store subscriber-specific data between active and standby devices.

```
set redundancy session 100
set redundancy session 100 priority 20
set redundancy session 100 profile rd ipoe olt1
set redundancy session 200
set redundancy session 200 priority 210
set redundancy session 200 profile rd_ipoe_olt2
```
Redundancy configuration from the node CBNG1 is shown below:

```
supervisor@rtbrick>cbng1.rtbrick.net: cfg> show config redundancy
\left\{ \right. "rtbrick-config:redundancy": {
     "profile": [
       {
         "name": "rd_ipoe_olt1",
         "switchover-hold-timer": 0,
         "peer": {
           "ipv4": {
              "remote-address": "192.0.2.200",
              "update-source": "192.0.2.100",
             "instance": "default"
 }
         }
       },
\{ "name": "rd_ipoe_olt2",
         "switchover-hold-timer": 0,
         "peer": {
           "ipv4": {
             "remote-address": "192.0.2.20",
             "update-source": "192.0.2.10",
             "instance": "default"
 }
         }
       }
     ],
     "session": [
       {
         "session-id": 100,
         "priority": 20,
         "profile": "rd_ipoe_olt1"
       },
```

```
 {
          "session-id": 200,
          "priority": 210,
          "profile": "rd_ipoe_olt2"
        }
     ]
   }
}
```
The redundancy configuration from the node CBNG2 is shown below:

```
supervisor@rtbrick>cbng2.rtbrick.net: cfg> show config redundancy
{
   "rtbrick-config:redundancy": {
     "profile": [
       {
         "name": "rd_ipoe_olt1",
         "switchover-hold-timer": 0,
         "peer": {
           "ipv4": {
             "remote-address": "192.0.2.100",
             "update-source": "192.0.2.200",
              "instance": "default"
 }
         }
       },
       {
         "name": "rd_ipoe_olt2",
         "switchover-hold-timer": 0,
         "peer": {
           "ipv4": {
              "remote-address": "192.0.2.10",
              "update-source": "192.0.2.20",
              "instance": "default"
           }
         }
       }
     ],
     "session": [
       {
         "session-id": 100,
         "priority": 10,
         "profile": "rd_ipoe_olt1"
       },
       {
         "session-id": 200,
         "priority": 220,
         "profile": "rd_ipoe_olt2"
       }
     ]
  }
```
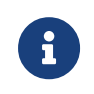

}

The session priority value determines the active/standby nodes for a session.
## **LAG Configuration for Redundancy**

Run the following commands to configure LAG on both devices (CBNG1 and CBNG2) for redundancy. This configuration is required to associate the redundancy session with LAG.

Run the following commands to configure LAG on CBNG1 for redundancy.

```
set link-aggregation interface lag-1
set link-aggregation interface lag-1 mode lacp
set link-aggregation interface lag-1 minimum-link-count 3
set link-aggregation interface lag-1 redundancy-session-id 100
set link-aggregation interface lag-1 system-id a0:aa:aa:aa:aa:aa
set link-aggregation interface lag-1 member-interface ifp-0/1/26
set link-aggregation interface lag-1 member-interface ifp-0/1/27
set link-aggregation interface lag-1 member-interface ifp-0/1/28
set link-aggregation interface lag-11
set link-aggregation interface lag-11 mode lacp
set link-aggregation interface lag-11 minimum-link-count 3
set link-aggregation interface lag-11 redundancy-session-id 200
set link-aggregation interface lag-11 system-id a0:aa:aa:aa:a0
set link-aggregation interface lag-11 member-interface ifp-0/1/31
set link-aggregation interface lag-11 member-interface ifp-0/1/33
set link-aggregation interface lag-11 member-interface ifp-0/1/35
set link-aggregation interface lag-2
set link-aggregation interface lag-2 mode lacp
set link-aggregation interface lag-2 minimum-link-count 1
set link-aggregation interface lag-2 member-interface ifp-0/1/14
set link-aggregation interface lag-2 member-interface ifp-0/1/15
set link-aggregation interface lag-3
set link-aggregation interface lag-3 mode lacp
set link-aggregation interface lag-3 minimum-link-count 1
set link-aggregation interface lag-3 member-interface ifp-0/1/23
set link-aggregation interface lag-3 member-interface ifp-0/1/24
```
LAG configuration for redundancy on CBNG1 is shown below:

```
supervisor@rtbrick>cbng1.rtbrick.net: cfg> show config link-aggregation
{
   "rtbrick-config:link-aggregation": {
     "interface": [
       {
         "interface-name": "lag-1",
         "mode": "lacp",
         "minimum-link-count": 3,
         "redundancy-session-id": 100,
         "system-id": "a0:aa:aa:aa:aa:aa",
         "member-interface": [
\{ "member-interface-name": "ifp-0/1/26"
           },
\{ "member-interface-name": "ifp-0/1/27"
           },
```

```
\{ "member-interface-name": "ifp-0/1/28"
 }
[[[[[[[[[[[]]]]]
       },
\left\{ \begin{array}{c} \end{array} \right. "interface-name": "lag-11",
         "mode": "lacp",
         "minimum-link-count": 3,
         "redundancy-session-id": 200,
         "system-id": "a0:aa:aa:aa:aa:a0",
         "member-interface": [
\{ "member-interface-name": "ifp-0/1/31"
           },
           {
             "member-interface-name": "ifp-0/1/33"
           },
\{ "member-interface-name": "ifp-0/1/35"
 }
[[[[[[[[[[[]]]]]
       },
\left\{ \begin{array}{c} \end{array} \right. "interface-name": "lag-2",
         "mode": "lacp",
         "minimum-link-count": 1,
         "member-interface": [
\{ "member-interface-name": "ifp-0/1/14"
           },
           {
              "member-interface-name": "ifp-0/1/15"
 }
         ]
       },
       {
         "interface-name": "lag-3",
         "mode": "lacp",
         "minimum-link-count": 1,
         "member-interface": [
\{ "member-interface-name": "ifp-0/1/23"
           },
\{ "member-interface-name": "ifp-0/1/24"
 }
 ]
       }
     ]
  }
}
```
Run the following commands to configure LAG on CBNG2 for redundancy.

```
set link-aggregation interface lag-1
set link-aggregation interface lag-1 mode lacp
set link-aggregation interface lag-1 minimum-link-count 3
set link-aggregation interface lag-1 redundancy-session-id 100
```

```
set link-aggregation interface lag-1 system-id a0:aa:aa:aa:aa:aa
set link-aggregation interface lag-1 member-interface ifp-0/1/26
set link-aggregation interface lag-1 member-interface ifp-0/1/27
set link-aggregation interface lag-1 member-interface ifp-0/1/28
set link-aggregation interface lag-11
set link-aggregation interface lag-11 mode lacp
set link-aggregation interface lag-11 minimum-link-count 3
set link-aggregation interface lag-11 redundancy-session-id 200
set link-aggregation interface lag-11 system-id a0:aa:aa:aa:aa:a0
set link-aggregation interface lag-11 member-interface ifp-0/1/31
set link-aggregation interface lag-11 member-interface ifp-0/1/33
set link-aggregation interface lag-11 member-interface ifp-0/1/35
set link-aggregation interface lag-2
set link-aggregation interface lag-2 mode lacp
set link-aggregation interface lag-2 minimum-link-count 1
set link-aggregation interface lag-2 member-interface ifp-0/1/14
set link-aggregation interface lag-2 member-interface ifp-0/1/15
set link-aggregation interface lag-3
set link-aggregation interface lag-3 mode lacp
set link-aggregation interface lag-3 minimum-link-count 1
set link-aggregation interface lag-3 member-interface ifp-0/1/23
set link-aggregation interface lag-3 member-interface ifp-0/1/24
```
#### LAG configuration for redundancy on CBNG2 is shown below:

```
supervisor@rtbrick>cbng2.rtbrick.net: cfg> show config link-aggregation
{
   "rtbrick-config:link-aggregation": {
     "interface": [
       {
        "interface-name": "lag-1",
         "mode": "lacp",
         "minimum-link-count": 3,
         "redundancy-session-id": 100,
         "system-id": "a0:aa:aa:aa:aa:aa",
         "member-interface": [
\{ "member-interface-name": "ifp-0/1/30"
          },
\{ "member-interface-name": "ifp-0/1/32"
          },
\{ "member-interface-name": "ifp-0/1/33"
 }
        ]
      },
\{ "interface-name": "lag-11",
        "mode": "lacp",
        "minimum-link-count": 3,
         "redundancy-session-id": 200,
         "system-id": "a0:aa:aa:aa:aa:a0",
         "member-interface": [
\{ "member-interface-name": "ifp-0/1/34"
          },
\{ "member-interface-name": "ifp-0/1/35"
```

```
 },
\{ "member-interface-name": "ifp-0/1/47"
 }
[[[[[[[[[[[]]]]]
      },
\{ "interface-name": "lag-2",
        "mode": "lacp",
        "minimum-link-count": 1,
        "member-interface": [
\{ "member-interface-name": "ifp-0/1/14"
          },
\{ "member-interface-name": "ifp-0/1/15"
 }
        ]
      },
      {
        "interface-name": "lag-3",
        "mode": "lacp",
        "minimum-link-count": 1,
        "member-interface": [
\{ "member-interface-name": "ifp-0/1/25"
          },
\{ "member-interface-name": "ifp-0/1/26"
 }
[[[[[[[[[[[]]]]]
 }
    ]
  }
}
```
## **Access Configuration for Redundancy**

Run the following commands to configure access interfaces on both of the devices (CBNG1 and CBNG2) for enabling redundancy.

```
set access chassis-id 1
set access aaa-profile ipoe-aaa
set access aaa-profile ipoe-aaa session-timeout 0
set access aaa-profile ipoe-aaa idle-timeout 0
set access aaa-profile ipoe-aaa aaa-radius-profile aaa-radius1
set access aaa-profile ipoe-aaa authentication order RADIUS
set access aaa-profile ipoe-aaa accounting order RADIUS
set access aaa-profile ipoe-aaa accounting interim-interval 30
set access aaa-profile ipoe-aaa accounting session-id-format DEFAULT
set access radius-profile aaa-radius1
set access radius-profile aaa-radius1 nas-identifier 192.0.2.1
set access radius-profile aaa-radius1 nas-port-type Ethernet
set access radius-profile aaa-radius1 authentication radius-server-profile-name radius-srv1
set access radius-profile aaa-radius1 accounting radius-server-profile-name radius-srv1
set access radius-server radius-srv1
set access radius-server radius-srv1 address 198.51.100.98
set access radius-server radius-srv1 source-address 192.0.2.1
```

```
set access radius-server radius-srv1 secret-encrypted-text $2b2feb12f730107454b1be6a0f8242b0f
set access radius-server radius-srv1 routing-instance default
set access radius-server radius-srv1 authentication enable true
set access radius-server radius-srv1 authentication timeout 10
set access radius-server radius-srv1 accounting enable true
set access radius-server radius-srv1 accounting timeout 10
set access radius-server radius-srv1 coa enable true
set access access-profile ipoe
set access access-profile ipoe protocol dhcp enable true
set access access-profile ipoe protocol dhcp lease-time 3600
set access access-profile ipoe protocol dhcpv6 enable true
set access access-profile ipoe protocol dhcpv6 lifetime 3600
set access access-profile ipoe address-family ipv4 enable true
set access access-profile ipoe address-family ipv4 pool-name pool1
set access access-profile ipoe address-family ipv4 instance default
set access access-profile ipoe address-family ipv6 enable true
set access access-profile ipoe address-family ipv6 pool-name pool1
set access access-profile ipoe address-family ipv6 prefix-delegation-pool-name pool2
set access access-profile ipoe address-family ipv6 instance default
set access interface double-tagged lag-1 1001 2000 1001 1100
set access interface double-tagged lag-1 1001 2000 1001 1100 access-type IPoE
set access interface double-tagged lag-1 1001 2000 1001 1100 access-profile-name ipoe
set access interface double-tagged lag-1 1001 2000 1001 1100 aaa-profile-name ipoe-aaa
set access interface double-tagged lag-1 1001 2000 1001 1100 gateway-ifl lo-0/0/0/10
set access interface double-tagged lag-1 1001 2000 1001 1100 redundancy-session-id 100
set access interface double-tagged lag-11 2001 3000 1001 1100
set access interface double-tagged lag-11 2001 3000 1001 1100 access-type IPoE
set access interface double-tagged lag-11 2001 3000 1001 1100 access-profile-name ipoe
set access interface double-tagged lag-11 2001 3000 1001 1100 aaa-profile-name ipoe-aaa
set access interface double-tagged lag-11 2001 3000 1001 1100 gateway-ifl lo-0/0/0/10
set access interface double-tagged lag-11 2001 3000 1001 1100 redundancy-session-id 200
set access pool pool1
set access pool pool1 ipv4-address low 11.100.128.1
set access pool pool1 ipv4-address high 15.100.128.255
set access pool pool1 ipv6-prefix low fc55:100:1:1::1/128
set access pool pool1 ipv6-prefix high fc55:100:1:2::5555/128
set access pool pool2
set access pool pool2 ipv6-prefix low fc56:100:1::/56
set access pool pool2 ipv6-prefix high fc56:100:5000::/56set redundancy profile rd_ipoe_olt1
```
Access Configuration for Redundancy on CBNG-1 is shown below:

```
supervisor@rtbrick>cbng1.rtbrick.net: cfg> show config access
{
   "rtbrick-config:access": {
     "chassis-id": 1,
     "aaa-profile": [
\{ "profile-name": "ipoe-aaa",
         "session-timeout": 0,
         "idle-timeout": 0,
         "aaa-radius-profile": "aaa-radius1",
         "authentication": {
           "order": "RADIUS"
         },
         "accounting": {
           "order": "RADIUS",
           "interim-interval": 30,
           "session-id-format": "DEFAULT"
 }
       }
     ],
```

```
 "radius-profile": [
       {
         "profile-name": "aaa-radius1",
         "nas-identifier": "192.0.2.1",
         "nas-port-type": "Ethernet",
         "authentication": {
           "radius-server-profile-name": [
             "radius-srv1"
 ]
         },
         "accounting": {
           "radius-server-profile-name": [
             "radius-srv1"
 ]
         }
      }
     ],
     "radius-server": [
       {
         "server-name": "radius-srv1",
         "address": "198.51.100.98",
         "source-address": "192.0.2.1",
         "secret-encrypted-text": "$2b2feb12f730107454b1be6a0f8242b0f",
         "routing-instance": "default",
         "authentication": {
           "enable": "true",
           "timeout": 10
         },
         "accounting": {
           "enable": "true",
           "timeout": 10
         },
         "coa": {
           "enable": "true"
         }
      }
     ],
     "access-profile": [
       {
         "profile-name": "ipoe",
         "protocol": {
           "dhcp": {
             "enable": "true",
             "lease-time": 3600
           },
           "dhcpv6": {
             "enable": "true",
             "lifetime": 3600
           }
         },
         "address-family": {
           "ipv4": {
             "enable": "true",
             "pool-name": "pool1",
             "instance": "default"
           },
           "ipv6": {
             "enable": "true",
             "pool-name": "pool1",
             "prefix-delegation-pool-name": "pool2",
             "instance": "default"
```

```
 }
         }
       }
     ],
     "interface": {
       "double-tagged": [
         {
            "interface-name": "lag-1",
            "outer-vlan-min": 1001,
            "outer-vlan-max": 2000,
            "inner-vlan-min": 1001,
            "inner-vlan-max": 1100,
            "access-type": "IPoE",
            "access-profile-name": "ipoe",
            "aaa-profile-name": "ipoe-aaa",
            "gateway-ifl": "lo-0/0/0/10",
            "redundancy-session-id": 100
         },
         {
           "interface-name": "lag-11",
            "outer-vlan-min": 2001,
            "outer-vlan-max": 3000,
            "inner-vlan-min": 1001,
            "inner-vlan-max": 1100,
            "access-type": "IPoE",
            "access-profile-name": "ipoe",
           "aaa-profile-name": "ipoe-aaa",
           "gateway-ifl": "lo-0/0/0/10",
           "redundancy-session-id": 200
         }
       ]
     },
     "pool": [
       {
          "pool-name": "pool1",
         "ipv4-address": {
           "low": "11.100.128.1",
           "high": "15.100.128.255"
         },
         "ipv6-prefix": {
           "low": "fc55:100:1:1::1/128",
           "high": "fc55:100:1:2::5555/128"
         }
       },
       {
         "pool-name": "pool2",
          "ipv6-prefix": {
            "low": "fc56:100:1::/56",
            "high": "fc56:100:5000::/56"
         }
       }
     ]
  }
}
```
Access Configuration for Redundancy on CBNG-2 is shown below:

supervisor@rtbrick>cbng2.rtbrick.net: cfg> show config access

{

```
 "rtbrick-config:access": {
     "chassis-id": 2,
     "aaa-profile": [
       {
         "profile-name": "ipoe-aaa",
         "session-timeout": 0,
         "idle-timeout": 0,
         "aaa-radius-profile": "aaa-radius1",
         "authentication": {
           "order": "RADIUS"
         },
         "accounting": {
           "order": "RADIUS",
           "interim-interval": 30,
           "session-id-format": "DEFAULT"
         }
       }
    \mathbf{1},
     "radius-profile": [
       {
         "profile-name": "aaa-radius1",
         "nas-identifier": "192.0.2.2",
         "nas-port-type": "Ethernet",
         "authentication": {
           "radius-server-profile-name": [
             "radius-srv1"
 ]
         },
         "accounting": {
           "radius-server-profile-name": [
             "radius-srv1"
 ]
         }
       }
     ],
     "radius-server": [
       {
         "server-name": "radius-srv1",
         "address": "198.51.100.98",
         "source-address": "192.0.2.2",
         "secret-encrypted-text": "$2b2feb12f730107454b1be6a0f8242b0f",
         "routing-instance": "default",
         "authentication": {
           "enable": "true",
           "timeout": 10
         },
         "accounting": {
           "enable": "true",
           "timeout": 10
         },
         "coa": {
           "enable": "true"
         }
       }
     ],
     "access-profile": [
       {
         "profile-name": "ipoe",
         "protocol": {
           "dhcp": {
             "enable": "true",
```

```
 "lease-time": 3600
           },
           "dhcpv6": {
              "enable": "true",
              "lifetime": 3600
           }
         },
         "address-family": {
           "ipv4": {
             "enable": "true",
             "pool-name": "pool1",
             "instance": "default"
           },
           "ipv6": {
             "enable": "true",
             "pool-name": "pool1",
             "prefix-delegation-pool-name": "pool2",
             "instance": "default"
 }
         }
       }
     ],
     "interface": {
       "double-tagged": [
         {
           "interface-name": "lag-1",
           "outer-vlan-min": 1001,
           "outer-vlan-max": 2000,
           "inner-vlan-min": 1001,
           "inner-vlan-max": 1100,
           "access-type": "IPoE",
           "access-profile-name": "ipoe",
           "aaa-profile-name": "ipoe-aaa",
           "gateway-ifl": "lo-0/0/0/10",
           "redundancy-session-id": 100
         },
         {
           "interface-name": "lag-11",
           "outer-vlan-min": 2001,
           "outer-vlan-max": 3000,
           "inner-vlan-min": 1001,
           "inner-vlan-max": 1100,
           "access-type": "IPoE",
           "access-profile-name": "ipoe",
           "aaa-profile-name": "ipoe-aaa",
           "gateway-ifl": "lo-0/0/0/10",
           "redundancy-session-id": 200
         }
       ]
     },
     "pool": [
       {
         "pool-name": "pool1",
         "ipv4-address": {
           "low": "16.100.128.1",
           "high": "20.100.128.255"
         },
         "ipv6-prefix": {
           "low": "fc66:100:1:1::1/128",
           "high": "fc66:100:1:2::5555/128"
         }
```

```
 },
       {
         "pool-name": "pool2",
         "ipv6-prefix": {
           "low": "fc67:100:1::/56",
           "high": "fc67:100:5000::/56"
 }
       }
     ]
  }
}
supervisor@rtbrick>ufi09.q2c.u19.r4.nbg.rtbrick.net: cfg>
```
# **BNG Blaster Configuration**

BNG Blaster is an open-source network testing platform for access and routing protocols. It can emulate massive PPPoE and IPoE (DHCP) subscribers, including IPTV, and L2TP (LNS). One can use this platform for end-to-end BNG and non-BNG router testing. For more information about BNG Blaster, see <https://github.com/rtbrick/bngblaster>

## **Configure LAG on BNG Blaster for Redundancy Validation**

With BNG blaster, you can validate the C-BNG - IPoE with Redundancy solution implementation and the traffic streams. BNG Blaster uses the following configuration file to validate C-BNG - IPoE with Redundancy.

```
{
   "interfaces": {
     "tx-interval": 1,
     "rx-interval": 1,
     "lag": [
       {
          "interface": "lag1",
         "lacp": true,
         "lacp-timeout-short": true
       },
\{ "interface": "lag11",
         "lacp": true,
         "lacp-timeout-short": true
       }
     ],
     "links": [
       {
         "interface": "SN-5-C1",
         "lag-interface": "lag1"
       },
      \left\{ \right. "interface": "SN-6-C1",
          "lag-interface": "lag1"
       },
```

```
 "interface": "SN-7-C1",
     "lag-interface": "lag1"
   },
  \left\{ \right. "interface": "SN-11-C2",
     "lag-interface": "lag1"
   },
   {
     "interface": "SN-12-C2",
     "lag-interface": "lag1"
   },
   {
     "interface": "SN-13-C2",
     "lag-interface": "lag1"
   },
   {
     "interface": "SN-20-C1",
     "lag-interface": "lag11"
   },
  \{ "interface": "SN-21-C1",
     "lag-interface": "lag11"
   },
   {
     "interface": "SN-22-C1",
     "lag-interface": "lag11"
   },
   {
     "interface": "SN-23-C2",
     "lag-interface": "lag11"
   },
   {
     "interface": "SN-24-C2",
     "lag-interface": "lag11"
   },
   {
     "interface": "SN-25-C2",
     "lag-interface": "lag11"
   }
 ],
 "network": [
   {
     "interface": "SN-19-RR",
     "address": "192.0.2.130/30",
     "gateway": "192.0.2.129",
     "address-ipv6": "2001:db8::130",
     "gateway-ipv6": "2001:db8::129",
     "isis-instance-id": 1,
     "isis-level": 1,
     "ldp-instance-id": 1
   }
 ],
 "access": [
   {
     "interface": "lag1",
     "type": "ipoe",
     "agent-remote-id": "CBNG1.RTBRICK.{session-global}",
     "outer-vlan-min": 1001,
     "outer-vlan-max": 2000,
     "inner-vlan-min": 1001,
```
{

```
 "inner-vlan-max": 1100
     },
     {
       "interface": "lag11",
       "type": "ipoe",
       "agent-remote-id": "CBNG2.RTBRICK.{session-global}",
       "outer-vlan-min": 2001,
       "outer-vlan-max": 3000,
       "inner-vlan-min": 1001,
       "inner-vlan-max": 1100
     }
   ]
 },
 "sessions": {
   "count": 20000,
   "max-outstanding": 800,
   "start-rate": 400,
   "stop-rate": 400
 },
 "access-line": {
   "agent-remote-id": "DEU.RTBRICK.{session-global}",
   "agent-circuit-id": "0.0.0.0/0.0.0.0 eth 0:{session-global}",
   "rate-up": 2000,
   "rate-down": 16384,
   "dsl-type": 5
 },
 "dhcp": {
   "enable": true
 },
 "dhcpv6": {
  "ldra": true,
   "enable": true
 },
 "session-traffic": {
   "ipv4-pps": 1,
   "ipv6-pps": 1,
   "ipv6pd-pps": 1,
   "autostart": false
 },
 "ldp": [
  {
     "instance-id": 1,
     "lsr-id": "192.0.2.6",
     "keepalive-time": 30,
     "raw-update-file": "/home/supervisor/ldp_1000.ldp"
   }
 ],
 "isis": [
  {
     "instance-id": 1,
     "area": [
       "49.0002/24"
     ],
     "system-id": "0204.0000.0001",
     "router-id": "192.0.2.6",
     "hostname": "BBL-RR",
     "hello-padding": true,
     "teardown-time": 30,
     "external": {
       "mrt-file": "/home/supervisor/isis_1000.mrt",
       "connections": [
```

```
\{ "system-id": "0300.1001.0001",
              "l1-metric": 10
 }
[[[[[[[[[[[]]]]]
       }
     }
   ],
   "bgp": [
     {
       "__comment__": "RR1-C1-IPv4",
       "network-interface": "SN-19-RR",
       "local-ipv4-address": "198.51.100.10",
       "peer-ipv4-address": "192.0.2.1",
       "raw-update-file": "/home/supervisor/ipv4_nlri_nh1.bgp",
       "local-as": 4200000001,
       "peer-as": 4200000001
     },
     {
      " comment ": "RR1-C1-IPv6",
       "network-interface": "SN-19-RR",
       "local-ipv4-address": "198.51.100.20",
       "peer-ipv4-address": "192.0.2.1",
       "raw-update-file": "/home/supervisor/ipv6_nlri_nh1.bgp",
       "local-as": 4200000001,
       "peer-as": 4200000001
     },
\left\{\begin{array}{ccc} \end{array}\right\} "__comment__": "RR1-C2-IPv4",
       "network-interface": "SN-19-RR",
       "local-ipv4-address": "198.51.100.10",
       "peer-ipv4-address": "192.0.2.2",
       "raw-update-file": "/home/supervisor/ipv4_nlri_nh1.bgp",
       "local-as": 4200000001,
       "peer-as": 4200000001
     },
     {
      "__comment_": "RR1-C2-IPv6",
       "network-interface": "SN-19-RR",
       "local-ipv4-address": "198.51.100.20",
       "peer-ipv4-address": "192.0.2.2",
       "raw-update-file": "/home/supervisor/ipv6_nlri_nh1.bgp",
       "local-as": 4200000001,
       "peer-as": 4200000001
     },
     {
       " comment ": "RR2-C1-IPv4",
       "network-interface": "SN-19-RR",
       "local-ipv4-address": "198.51.100.30",
       "peer-ipv4-address": "192.0.2.1",
       "raw-update-file": "/home/supervisor/ipv4_nlri_nh2.bgp",
       "local-as": 4200000001,
       "peer-as": 4200000001
     },
\left\{\begin{array}{ccc} \end{array}\right\} "__comment__": "RR2-C1-IPv6",
       "network-interface": "SN-19-RR",
       "local-ipv4-address": "198.51.100.40",
       "peer-ipv4-address": "192.0.2.1",
       "raw-update-file": "/home/supervisor/ipv6_nlri_nh2.bgp",
       "local-as": 4200000001,
```

```
 "peer-as": 4200000001
     },
     {
      " comment ": "RR2-C2-IPv4",
       "network-interface": "SN-19-RR",
       "local-ipv4-address": "198.51.100.30",
       "peer-ipv4-address": "192.0.2.2",
       "raw-update-file": "/home/supervisor/ipv4_nlri_nh2.bgp",
       "local-as": 4200000001,
       "peer-as": 4200000001
     },
     {
       "__comment__": "RR2-C2-IPv6",
       "network-interface": "SN-19-RR",
       "local-ipv4-address": "198.51.100.40",
       "peer-ipv4-address": "192.0.2.2",
       "raw-update-file": "/home/supervisor/ipv6_nlri_nh2.bgp",
       "local-as": 4200000001,
       "peer-as": 4200000001
    }
  ]
}
```
# **Validating C-BNG Redundancy and Reachability**

The following command line string shows how to start a BNG Blaster instance:

```
sudo bngblaster -C <filename> -I -c10
```
## **Redundancy Session Data and Subscriber States on Active and Standby Nodes**

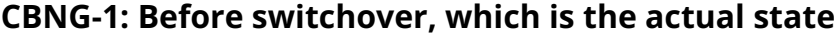

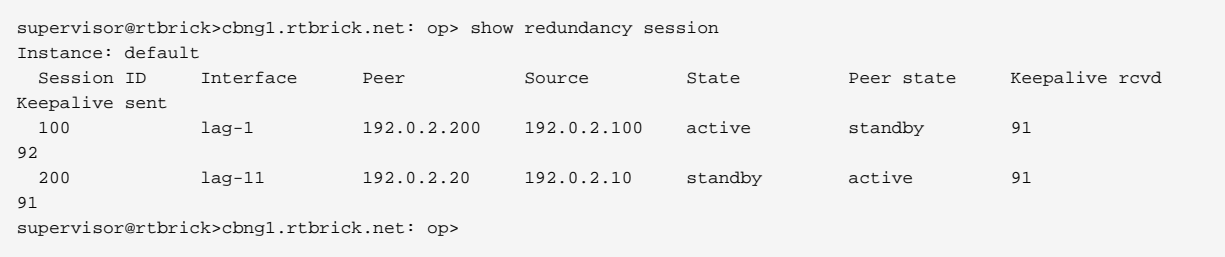

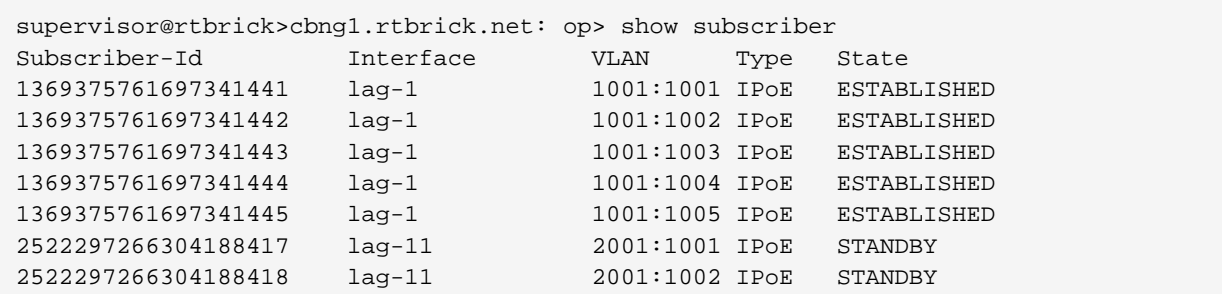

```
2522297266304188419 lag-11 2001:1003 IPoE STANDBY
2522297266304188420 lag-11
2522297266304188421 lag-11 2001:1005 IPoE STANDBY
supervisor@rtbrick>cbng1.rtbrick.net: op>
```
### **CBNG-2: Before switchover, which is the actual state**

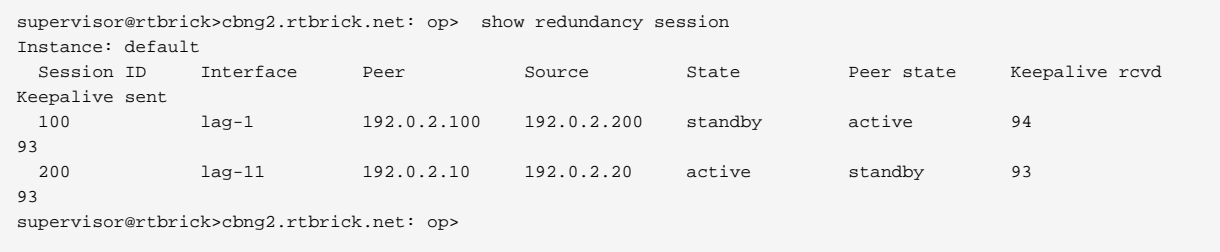

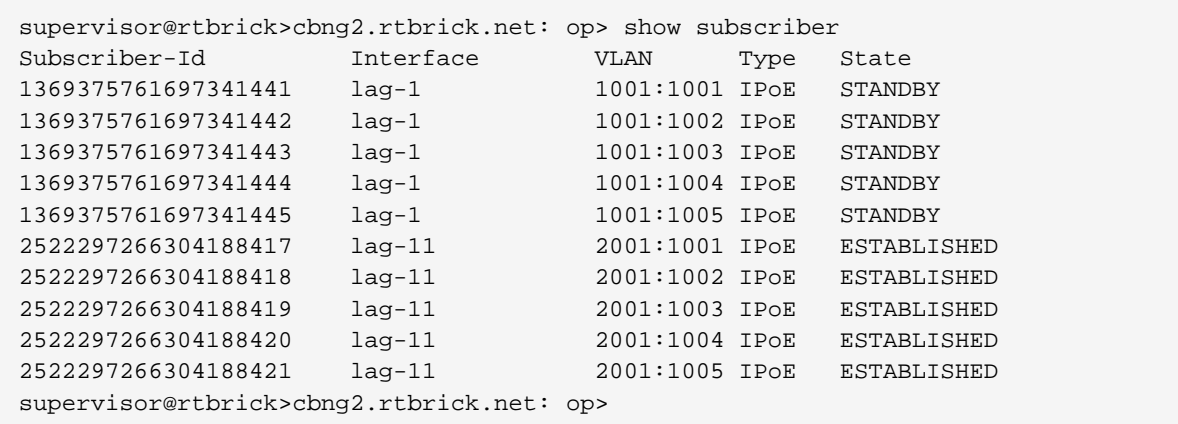

# **Switchover Scenario for Link Failure Between Active C-BNG Node and Access (OLT) Node**

After link (connecting OLT1 to CBNG1) is brought down, the state becomes down for the RD session 100 and for the same session, the other CBNG becomes standalone.

#### **CBNG-1:**

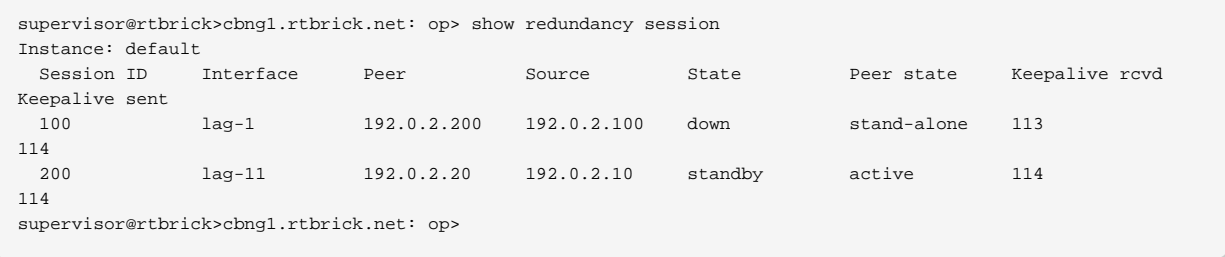

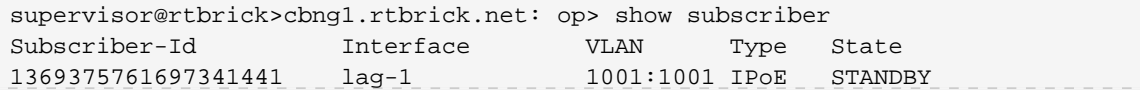

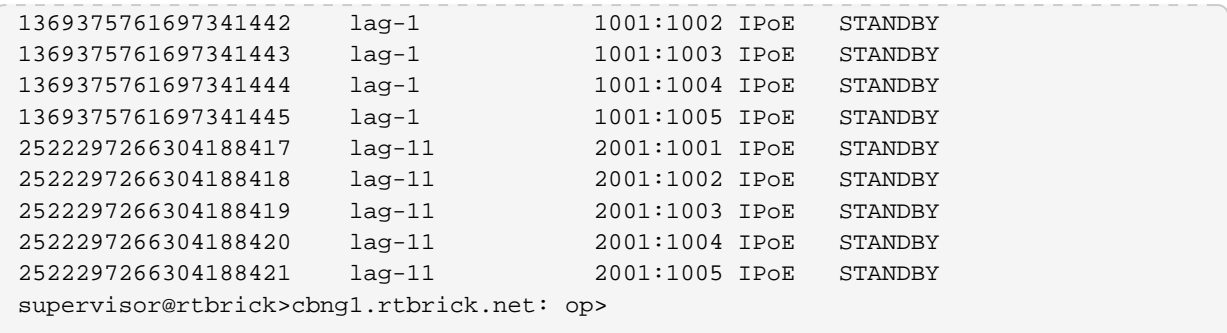

### **CBNG-2:**

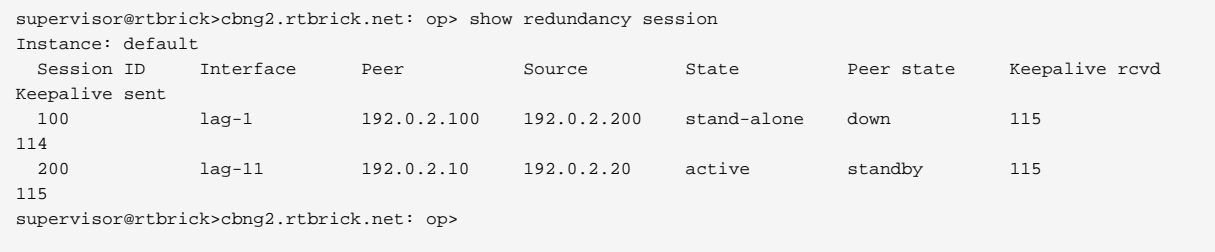

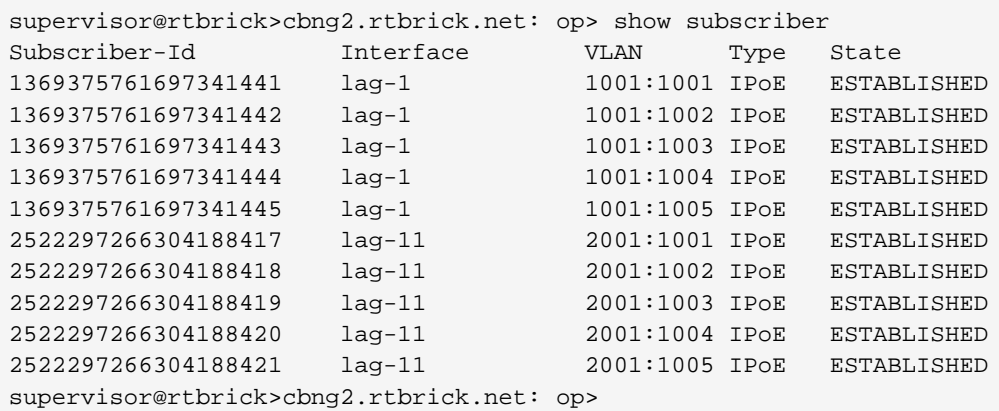

# **Failed OLT link comes up back (before node failure)**

### **CBNG-1:**

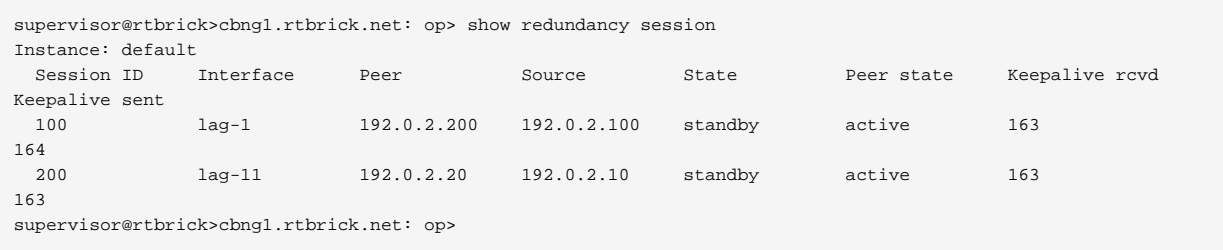

```
supervisor@rtbrick>cbng1.rtbrick.net: op> show subscriber
Subscriber-Id Interface VLAN Type State
1369375761697341441 lag-1 1001:1001 IPoE STANDBY
1369375761697341442 lag-1 1001:1002 IPoE STANDBY
```
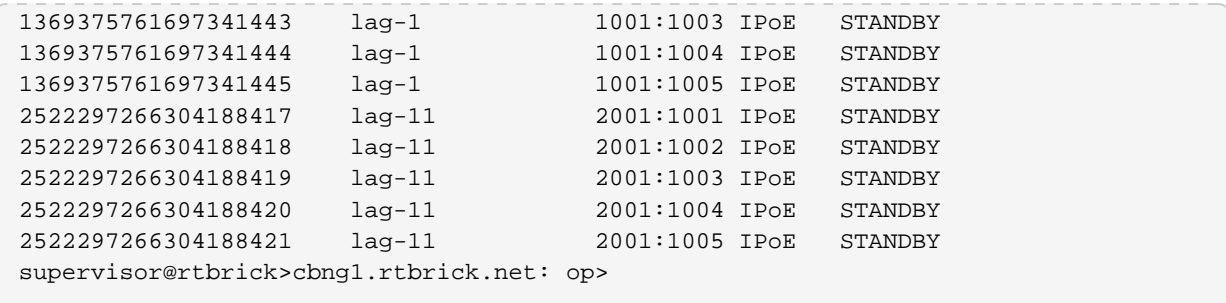

### **CBNG-2:**

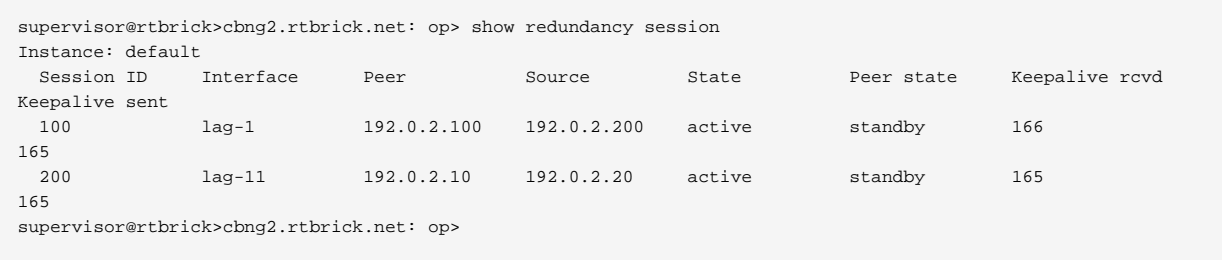

```
supervisor@rtbrick>cbng2.rtbrick.net: op> show subscriber
Subscriber-Id Interface VLAN Type State
1369375761697341441 lag-1 1001:1001 IPoE ESTABLISHED
1369375761697341442 lag-1 1001:1002 IPoE ESTABLISHED
1369375761697341443 lag-1 1001:1003 IPoE ESTABLISHED
1369375761697341444 lag-1 1001:1004 IPoE ESTABLISHED
1369375761697341445 lag-1 1001:1005 IPoE ESTABLISHED
2522297266304188417 lag-11 2001:1001 IPoE ESTABLISHED
2522297266304188418 lag-11 2001:1002 IPoE ESTABLISHED
2522297266304188419 lag-11 2001:1003 IPoE ESTABLISHED
2522297266304188420 lag-11 2001:1004 IPoE ESTABLISHED
2522297266304188421 lag-11
supervisor@rtbrick>cbng2.rtbrick.net: op>
```
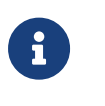

To revert to the original active-standby mode based on the priority, a manual switchover can be performed using the switchover session 100 confirm command.

## **Switchover Scenario for Active C-BNG Node Failure**

### **CBNG-2's Session State and Subscriber State After node failure**

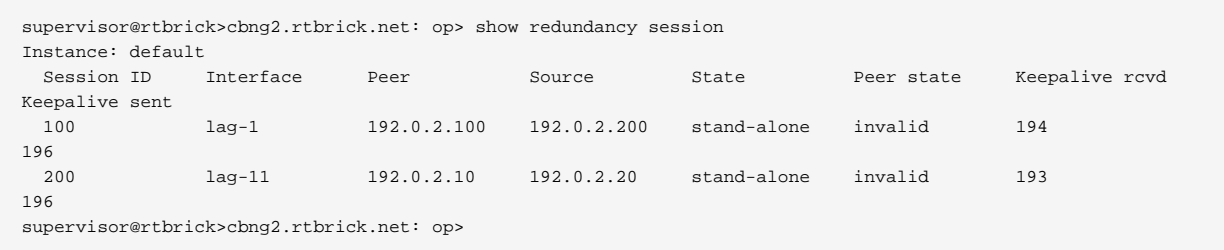

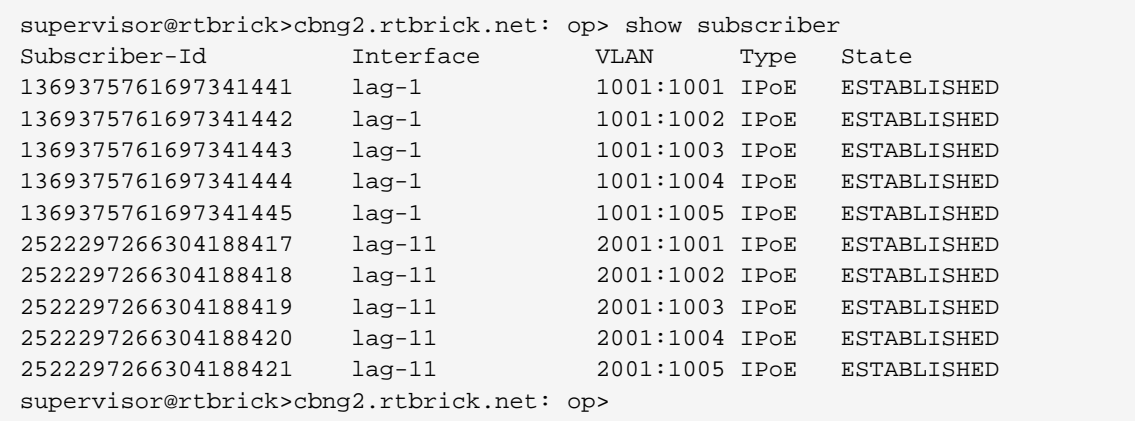

# **Appendix A: CBNG1 Configuration**

**Show CBNG1 Configuration** 

```
{
   "ietf-restconf:data": {
    "rtbrick-config:system": {
       "load-last-config": "true",
       "host": {
         "element-name": "ufi08.q2c.u23.r4.nbg.rtbrick.net",
         "pod-name": "nbg4"
      }
    },
     "rtbrick-config:redundancy": {
       "profile": [
         {
           "name": "rd_ipoe_olt1",
           "switchover-hold-timer": 0,
           "peer": {
             "ipv4": {
               "remote-address": "192.0.2.200",
               "update-source": "192.0.2.100",
               "instance": "default"
 }
           }
         },
         {
           "name": "rd_ipoe_olt2",
           "switchover-hold-timer": 0,
           "peer": {
             "ipv4": {
               "remote-address": "192.0.2.20",
               "update-source": "192.0.2.10",
               "instance": "default"
 }
           }
         }
       ],
       "session": [
         {
           "session-id": 100,
           "priority": 20,
           "profile": "rd_ipoe_olt1"
```
},

```
 {
        "session-id": 200,
        "priority": 210,
        "profile": "rd_ipoe_olt2"
     }
   ]
 },
 "rtbrick-config:interface": [
   {
     "name": "ifp-0/1/23",
     "speed": "10G"
   },
   {
     "name": "ifp-0/1/24",
     "speed": "10G"
   },
   {
     "name": "ifp-0/1/25",
     "speed": "10G"
   },
   {
     "name": "ifp-0/1/26",
     "speed": "10G"
   },
   {
     "name": "ifp-0/1/27",
     "speed": "10G"
   },
   {
     "name": "ifp-0/1/28",
     "speed": "10G"
   },
   {
     "name": "ifp-0/1/31",
     "speed": "10G"
   },
   {
     "name": "ifp-0/1/33",
     "speed": "10G"
   },
   {
     "name": "ifp-0/1/35",
     "speed": "10G"
   },
   {
     "name": "ifp-0/1/37",
     "speed": "10G"
   },
   {
     "name": "ifp-0/1/40",
     "speed": "10G"
   },
   {
     "name": "ifp-0/1/41",
     "speed": "10G"
   },
   {
     "name": "ifp-0/1/42",
     "speed": "10G"
   },
   {
```

```
 "name": "ifp-0/1/43",
        "speed": "10G"
      },
      {
        "name": "lag-2",
        "unit": [
          {
            "unit-id": 10,
            "address": {
              "ipv4": [
               {
                  "prefix4": "192.0.2.61/30"
 }
              ],
              "ipv6": [
               {
                 "prefix6": "2001:db8::61/127"
 }
 ]
            }
          }
        ]
      },
      {
        "name": "lag-3",
        "unit": [
          {
            "unit-id": 10,
            "address": {
              "ipv4": [
               {
                  "prefix4": "192.0.2.69/30"
               }
             \mathbf{1},
              "ipv6": [
\{ "prefix6": "2001:db8::69/127"
 }
 ]
 }
          }
        ]
      },
      {
        "name": "lo-0/0/0",
        "unit": [
          {
            "unit-id": 10,
            "address": {
              "ipv4": [
               {
                  "prefix4": "192.0.2.1/32"
 }
              ],
              "ipv6": [
\left\{ \begin{array}{c} \end{array} \right\} "prefix6": "2001:db8::1/128"
 }
 ]
           }
          }
```

```
[[[[[[[[[[[]]]]]
       },
       {
          "name": "lo-0/0/1",
          "unit": [
            {
              "unit-id": 10,
              "address": {
                 "ipv4": [
                  {
                     "prefix4": "192.0.2.100/32"
 }
               \mathbf{1},
                 "ipv6": [
\{ "prefix6": "2001:db8::100/128"
 }
 ]
 }
            }
         ]
       },
       {
          "name": "lo-0/0/2",
          "unit": [
            {
              "unit-id": 10,
              "address": {
                "ipv4": [
                  {
                     "prefix4": "192.0.2.10/32"
 }
                ],
                "ipv6": [
                  {
                     "prefix6": "2001:db8::10/128"
 }
 ]
              }
            }
         ]
       }
     ],
     "rtbrick-config:forwarding-options": {
       "class-of-service": {
          "classifier": [
\{ "classifier-name": "subs-exp-class",
              "match-type": [
\{ "match-type": "exp",
                   "codepoint": [
{1 \over 2} ( {1 \over 2} ) and {1 \over 2} ( {1 \over 2} ) and {1 \over 2} ( {1 \over 2} ) and {1 \over 2} "codepoint": 1,
                       "class": "class-0"
                     },
\{ "codepoint": 2,
                       "class": "class-1"
                     },
{1 \over 2} ( {1 \over 2} ) and {1 \over 2} ( {1 \over 2} ) and {1 \over 2} ( {1 \over 2} ) and {1 \over 2}
```

```
 "codepoint": 3,
                             "class": "class-2"
                          },
{1 \over 2} ( {1 \over 2} ) and {1 \over 2} ( {1 \over 2} ) and {1 \over 2} ( {1 \over 2} ) and {1 \over 2} "codepoint": 4,
                            "class": "class-3"
 }
 ]
 }
 ]
              },
              {
                 "classifier-name": "subs-pbit-class",
                 "match-type": [
\{ "match-type": "ieee-802.1",
                       "codepoint": [
{1 \over 2} ( {1 \over 2} ) and {1 \over 2} ( {1 \over 2} ) and {1 \over 2} ( {1 \over 2} ) and {1 \over 2} ( {1 \over 2} ) and {1 \over 2} "codepoint": 1,
                            "class": "class-0"
                          },
{1 \over 2} ( {1 \over 2} ) and {1 \over 2} ( {1 \over 2} ) and {1 \over 2} ( {1 \over 2} ) and {1 \over 2} "codepoint": 2,
                             "class": "class-1"
                          },
{1 \over 2} ( {1 \over 2} ) and {1 \over 2} ( {1 \over 2} ) and {1 \over 2} ( {1 \over 2} ) and {1 \over 2} "codepoint": 3,
                            "class": "class-2"
                          },
{1 \over 2} ( {1 \over 2} ) and {1 \over 2} ( {1 \over 2} ) and {1 \over 2} ( {1 \over 2} ) and {1 \over 2} ( {1 \over 2} ) and {1 \over 2} "codepoint": 4,
                            "class": "class-3"
 }
 ]
 }
 ]
              }
           ],
            "class-policer-map": [
              {
                 "class-policer-map-name": "policer-map-residential",
                 "class": [
\{ "class": "class-0",
                       "policer-level": "level-1"
                    },
\{ "class": "class-1",
                       "policer-level": "level-2"
                    },
\{ "class": "class-2",
                       "policer-level": "level-3"
                    },
\{ "class": "class-3",
                       "policer-level": "level-4"
 }
 ]
              }
           ],
```

```
 "class-queue-map": [
\{ "class-queue-map-name": "subs-4queues",
            "class": [
\{ "class-type": "class-0",
                "queue-name": "BE_SUBS"
              },
\{ "class-type": "class-1",
                "queue-name": "LD_SUBS"
              },
\{ "class-type": "class-2",
                "queue-name": "LL_SUBS"
              },
\{ "class-type": "class-3",
                "queue-name": "VO_SUBS"
 }
 ]
          }
        ],
        "global": {
          "multifield-classifier-name": "global_udpmfc"
        },
        "interface": [
          {
            "name": "lag-1",
            "ingress-header-compensation": {
              "bytes": 34,
              "decrement": "true"
            },
            "scheduler-map-name": "schedmap-olt"
          },
          {
            "name": "lag-11",
            "ingress-header-compensation": {
              "bytes": 34,
              "decrement": "true"
            },
            "scheduler-map-name": "schedmap-olt"
 }
        ],
        "policer": [
          {
            "policer-name": "policer-residential",
            "level1-rates": {
              "cir": 2000,
              "cbs": 1000,
              "pir": 2500,
              "pbs": 1000
            },
            "level2-rates": {
              "cir": 3000,
              "cbs": 1000,
              "pir": 3500,
              "pbs": 1000
            },
            "level3-rates": {
              "cir": 4000,
```

```
 "cbs": 1000,
                "pir": 4500,
                "pbs": 1000
              },
              "level4-rates": {
                "cir": 1000,
                "cbs": 1000,
               "pir": 1500,
                "pbs": 1000
              },
             "levels": 4,
             "type": "two-rate-three-color"
           },
\{ "policer-name": "policer-residential-gold",
              "level1-rates": {
                "cir": 1000,
                "cbs": 1000,
                "pir": 1500,
                "pbs": 1000
              },
              "level2-rates": {
                "cir": 2000,
                "cbs": 1000,
                "pir": 2500,
                "pbs": 1000
              },
              "level3-rates": {
               "cir": 3000,
                "cbs": 1000,
               "pir": 3500,
                "pbs": 1000
              },
              "level4-rates": {
                "cir": 1000,
                "cbs": 1000,
                "pir": 1500,
                "pbs": 1000
              },
             "levels": 4,
              "type": "two-rate-three-color"
           },
\{ "policer-name": "policer-residential-platinum",
              "level1-rates": {
                "cir": 5000,
                "cbs": 1000,
                "pir": 5500,
                "pbs": 1000
              },
              "level2-rates": {
                "cir": 6000,
                "cbs": 1000,
                "pir": 6500,
                "pbs": 1000
              },
              "level3-rates": {
                "cir": 5000,
                "cbs": 1000,
                "pir": 5500,
                "pbs": 1000
```

```
 },
             "level4-rates": {
               "cir": 6000,
               "cbs": 1000,
               "pir": 6500,
              "pbs": 1000
             },
             "levels": 4,
             "type": "two-rate-three-color"
 }
        ],
        "profile": [
\{ "profile-name": "subs-triple-play",
             "classifier-name": "subs-pbit-class",
             "class-queue-map-name": "subs-4queues",
             "remark-map-name": "subs-remarking-triple-play",
             "class-policer-map-name": "policer-map-residential",
             "policer-name": "policer-residential",
             "scheduler-map-name": "subs-4queues-triple-play"
          },
\{ "profile-name": "subs-triple-play-gold",
             "classifier-name": "subs-pbit-class",
             "class-queue-map-name": "subs-4queues",
             "remark-map-name": "subs-remarking-triple-play",
             "class-policer-map-name": "policer-map-residential",
             "policer-name": "policer-residential-gold",
             "scheduler-map-name": "subs-4queues-triple-play-gold"
          },
\{ "profile-name": "subs-triple-play-platinum",
             "classifier-name": "subs-pbit-class",
             "class-queue-map-name": "subs-4queues",
             "remark-map-name": "subs-remarking-triple-play",
             "class-policer-map-name": "policer-map-residential",
             "policer-name": "policer-residential-platinum",
             "scheduler-map-name": "subs-4queues-triple-play-platinum"
          }
        ],
        "queue": [
\{ "queue-name": "BE_SUBS",
             "queue-size": 375000,
             "header-compensation": {
              "bytes": 22,
               "decrement": "true"
 }
          },
\{ "queue-name": "LD_SUBS",
             "queue-size": 625000,
             "header-compensation": {
              "bytes": 22,
               "decrement": "true"
 }
           },
\{ "queue-name": "LL_SUBS",
             "queue-size": 625000,
             "header-compensation": {
```

```
 "bytes": 22,
                 "decrement": "true"
 }
            },
\{ "queue-name": "VO_SUBS",
              "queue-size": 156250,
              "shaper-name": "shaper_VO",
              "header-compensation": {
                "bytes": 22,
                "decrement": "true"
 }
            }
          ],
          "queue-group": [
            {
              "queue-group-name": "subs-4queues",
              "queue-numbers": 4
            }
          ],
          "remark-map": [
            {
              "remark-map-name": "subs-remarking-triple-play",
              "remark-type": [
\{ "remark-type": "ieee-802.1",
                   "match-codepoint": [
{1 \over 2} ( {1 \over 2} ) and {1 \over 2} ( {1 \over 2} ) and {1 \over 2} ( {1 \over 2} ) and {1 \over 2} "match-codepoint": 1,
                       "color": [
\{ "color": "all",
                            "remark-codepoint": 3
 }
 ]
                     },
{1 \over 2} ( {1 \over 2} ) and {1 \over 2} ( {1 \over 2} ) and {1 \over 2} ( {1 \over 2} ) and {1 \over 2} "match-codepoint": 2,
                       "color": [
\{ "color": "all",
                           "remark-codepoint": 4
 }
 ]
                     },
{1 \over 2} ( {1 \over 2} ) and {1 \over 2} ( {1 \over 2} ) and {1 \over 2} ( {1 \over 2} ) and {1 \over 2} "match-codepoint": 3,
                       "color": [
\{ "color": "all",
                            "remark-codepoint": 5
 }
 ]
                     },
{1 \over 2} ( {1 \over 2} ) and {1 \over 2} ( {1 \over 2} ) and {1 \over 2} ( {1 \over 2} ) and {1 \over 2} "match-codepoint": 224,
                        "color": [
\{ "color": "all",
                            "remark-codepoint": 6
 }
```

```
 ]
 }
 ]
 }
 ]
         }
        ],
        "scheduler": [
         {
           "scheduler-name": "pon0",
           "shaper-name": "pon_shaper",
           "type": "fair_queueing"
         },
\{ "scheduler-name": "pon1",
           "type": "fair_queueing"
         },
\{ "scheduler-name": "subs-4queues",
           "shaper-name": "shaper_session",
           "type": "strict_priority",
           "composite": "false"
         },
\{ "scheduler-name": "subs-4queues-gold",
           "shaper-name": "shaper_session_gold",
           "type": "strict_priority",
           "composite": "false"
         },
\{ "scheduler-name": "subs-4queues-platinum",
           "shaper-name": "shaper_session_platinum",
           "type": "strict_priority",
           "composite": "false"
         }
        ],
        "scheduler-map": [
\{ "scheduler-map-name": "schedmap-olt",
           "scheduler-name": [
\{ "name": "pon0",
               "port-connection": "scheduler_to_port"
             },
\{ "name": "pon1",
               "port-connection": "scheduler_to_port"
 }
 ]
         },
\{ "scheduler-map-name": "subs-4queues-triple-play",
           "queue-group-name": [
\{ "group-name": "subs-4queues",
               "queue-name": [
\{ "name": "BE_SUBS",
                  "parent-flow": "low-flow",
                  "parent-scheduler-name": "subs-4queues",
                  "connection-point": "strict_priority_3"
```

```
, where \{ \} , we have \} , \{ \}{1 \over 2} ( {1 \over 2} ) and {1 \over 2} ( {1 \over 2} ) and {1 \over 2} ( {1 \over 2} ) and {1 \over 2} "name": "LD_SUBS",
                              "parent-flow": "high-flow",
                              "parent-scheduler-name": "subs-4queues",
                              "connection-point": "strict_priority_1"
, where \{ \} , we have \} , \{ \}{1 \over 2} ( {1 \over 2} ) and {1 \over 2} ( {1 \over 2} ) and {1 \over 2} ( {1 \over 2} ) and {1 \over 2} "name": "LL_SUBS",
                              "parent-flow": "high-flow",
                              "parent-scheduler-name": "subs-4queues",
                               "connection-point": "strict_priority_2"
                           },
{1 \over 2} ( {1 \over 2} ) and {1 \over 2} ( {1 \over 2} ) and {1 \over 2} ( {1 \over 2} ) and {1 \over 2} "name": "VO_SUBS",
                              "parent-flow": "high-flow",
                              "parent-scheduler-name": "subs-4queues",
                              "connection-point": "strict_priority_0"
 }
 ]
 }
                  ],
                  "scheduler-name": [
\{ "name": "subs-4queues",
                        "port-connection": "scheduler_to_port"
 }
 ]
               },
\{ "scheduler-map-name": "subs-4queues-triple-play-gold",
                  "queue-group-name": [
\{ "group-name": "subs-4queues",
                        "queue-name": [
{1 \over 2} ( {1 \over 2} ) and {1 \over 2} ( {1 \over 2} ) and {1 \over 2} ( {1 \over 2} ) and {1 \over 2} ( {1 \over 2} ) and {1 \over 2} "name": "BE_SUBS",
                              "parent-flow": "low-flow",
                              "parent-scheduler-name": "subs-4queues-gold",
                              "connection-point": "strict_priority_3"
                           },
{1 \over 2} ( {1 \over 2} ) and {1 \over 2} ( {1 \over 2} ) and {1 \over 2} ( {1 \over 2} ) and {1 \over 2} ( {1 \over 2} ) and {1 \over 2} "name": "LD_SUBS",
                              "parent-flow": "high-flow",
                               "parent-scheduler-name": "subs-4queues-gold",
                               "connection-point": "strict_priority_1"
, where \{ \} , we have \} , \{ \}{1 \over 2} ( {1 \over 2} ) and {1 \over 2} ( {1 \over 2} ) and {1 \over 2} ( {1 \over 2} ) and {1 \over 2} ( {1 \over 2} ) and {1 \over 2} "name": "LL_SUBS",
                              "parent-flow": "high-flow",
                              "parent-scheduler-name": "subs-4queues-gold",
                              "connection-point": "strict_priority_2"
, where \{ \} , we have \} , \{ \}{1 \over 2} ( {1 \over 2} ) and {1 \over 2} ( {1 \over 2} ) and {1 \over 2} ( {1 \over 2} ) and {1 \over 2} ( {1 \over 2} ) and {1 \over 2} "name": "VO_SUBS",
                              "parent-flow": "high-flow",
                              "parent-scheduler-name": "subs-4queues-gold",
                               "connection-point": "strict_priority_0"
 }
 ]
 }
```

```
 ],
                "scheduler-name": [
\{ "name": "subs-4queues-gold",
                     "port-connection": "scheduler_to_port"
 }
 ]
             },
\{ "scheduler-map-name": "subs-4queues-triple-play-platinum",
                "queue-group-name": [
\{ "group-name": "subs-4queues",
                     "queue-name": [
{1 \over 2} ( {1 \over 2} ) and {1 \over 2} ( {1 \over 2} ) and {1 \over 2} ( {1 \over 2} ) and {1 \over 2} ( {1 \over 2} ) and {1 \over 2} "name": "BE_SUBS",
                          "parent-flow": "low-flow",
                          "parent-scheduler-name": "subs-4queues-platinum",
                          "connection-point": "strict_priority_3"
                        },
{1 \over 2} ( {1 \over 2} ) and {1 \over 2} ( {1 \over 2} ) and {1 \over 2} ( {1 \over 2} ) and {1 \over 2} ( {1 \over 2} ) and {1 \over 2} "name": "LD_SUBS",
                           "parent-flow": "high-flow",
                           "parent-scheduler-name": "subs-4queues-platinum",
                           "connection-point": "strict_priority_1"
                        },
{1 \over 2} ( {1 \over 2} ) and {1 \over 2} ( {1 \over 2} ) and {1 \over 2} ( {1 \over 2} ) and {1 \over 2} ( {1 \over 2} ) and {1 \over 2} "name": "LL_SUBS",
                          "parent-flow": "high-flow",
                          "parent-scheduler-name": "subs-4queues-platinum",
                          "connection-point": "strict_priority_2"
, where \{ \} , we have \} , \{ \}{1 \over 2} ( {1 \over 2} ) and {1 \over 2} ( {1 \over 2} ) and {1 \over 2} ( {1 \over 2} ) and {1 \over 2} ( {1 \over 2} ) and {1 \over 2} "name": "VO_SUBS",
                          "parent-flow": "high-flow",
                          "parent-scheduler-name": "subs-4queues-platinum",
                           "connection-point": "strict_priority_0"
 }
 ]
 }
                ],
                "scheduler-name": [
\{ "name": "subs-4queues-platinum",
                     "port-connection": "scheduler_to_port"
 }
 ]
 }
           ],
           "shaper": [
\{ "shaper-name": "pon_shaper",
                "shaping-rate-high": 1000000,
                "shaping-rate-low": 1000000
             },
\{ "shaper-name": "shaper_VO",
                "shaping-rate-high": 1000,
                "shaping-rate-low": 0
             },
\{
```

```
 "shaper-name": "shaper_session",
             "shaping-rate-high": 10000,
             "shaping-rate-low": 2000
          },
\{ "shaper-name": "shaper_session_gold",
            "shaping-rate-high": 13000,
             "shaping-rate-low": 1000
          },
\{ "shaper-name": "shaper_session_platinum",
             "shaping-rate-high": 15000,
             "shaping-rate-low": 1000
          }
         ],
         "multifield-classifier": {
          "acl": {
            "l3v4": {
               "rule": [
\left\{ \begin{array}{c} \end{array} \right\} "rule-name": "global_mfc",
                   "ordinal": [
\{ "ordinal-value": 101,
                       "match": {
                        "ipv4-tos": 128,
                        "source-ipv4-prefix": "192.0.2.132/32"
, and the contract of \{ \} , \{ \} "action": {
                         "forward-class": "class-0"
 }
                     },
\{ "ordinal-value": 102,
                       "match": {
                        "ipv4-tos": 64,
                         "source-ipv4-prefix": "192.0.2.132/32"
, and the contract of \{ \} , \{ \} "action": {
                        "forward-class": "class-1"
 }
, where \{ \} , we have the set of \{ \} ,
\{ "ordinal-value": 103,
                       "match": {
                         "ipv4-tos": 96,
                         "source-ipv4-prefix": "192.0.2.132/32"
, and the contract of \{ \} , \{ \} "action": {
                        "forward-class": "class-2"
 }
, where \{ \} , we have the set of \{ \} ,
\{ "ordinal-value": 104,
                       "match": {
                        "ipv4-tos": 32,
                         "source-ipv4-prefix": "192.0.2.132/32"
, and the contract of \{ \} , \{ \} "action": {
                        "forward-class": "class-3"
 }
```

```
 }
design and the contract of the state of the state of the state of the state of the state of the state of the s
                  },
\left\{ \begin{array}{c} \end{array} \right\} "rule-name": "global_udpmfc",
                     "ordinal": [
\{ "ordinal-value": 101,
                         "match": {
                           "source-ipv4-prefix": "192.0.2.132/32",
                           "source-l4-port": 65001
, and the contract of \{ \} , \{ \} "action": {
                           "forward-class": "class-0"
 }
, where \{ \} , we have the set of \{ \} ,
\{ "ordinal-value": 102,
                         "match": {
                           "source-ipv4-prefix": "192.0.2.132/32",
                           "source-l4-port": 65002
, and the contract of \{ \} , \{ \} "action": {
                           "forward-class": "class-1"
 }
, where \{ \} , we have the set of \{ \} ,
\{ "ordinal-value": 103,
                         "match": {
                           "source-ipv4-prefix": "192.0.2.132/32",
                           "source-l4-port": 65003
, and the contract of \{ \} , \{ \} "action": {
                           "forward-class": "class-2"
 }
, where \{ \} , we have the set of \{ \} ,
\{ "ordinal-value": 104,
                         "match": {
                           "source-ipv4-prefix": "192.0.2.132/32",
                           "source-l4-port": 65004
, and the contract of \{ \} , \{ \} "action": {
                           "forward-class": "class-3"
 }
 }
design and the contract of the state of the state of the state of the state of the state of the state of the s
 }
 ]
 }
           }
         }
       }
     },
     "rtbrick-config:link-aggregation": {
       "interface": [
         {
            "interface-name": "lag-1",
           "mode": "lacp",
           "minimum-link-count": 3,
           "redundancy-session-id": 100,
```

```
 "system-id": "a0:aa:aa:aa:aa:aa",
          "member-interface": [
\{ "member-interface-name": "ifp-0/1/26"
            },
\{ "member-interface-name": "ifp-0/1/27"
            },
\{ "member-interface-name": "ifp-0/1/28"
 }
          ]
        },
\left\{ \begin{array}{c} \end{array} \right. "interface-name": "lag-11",
          "mode": "lacp",
          "minimum-link-count": 3,
          "redundancy-session-id": 200,
          "system-id": "a0:aa:aa:aa:aa:a0",
          "member-interface": [
\{ "member-interface-name": "ifp-0/1/31"
            },
\{ "member-interface-name": "ifp-0/1/33"
            },
\{ "member-interface-name": "ifp-0/1/35"
 }
          ]
        },
        {
          "interface-name": "lag-2",
          "mode": "lacp",
          "minimum-link-count": 1,
          "member-interface": [
\{ "member-interface-name": "ifp-0/1/14"
            },
\{ "member-interface-name": "ifp-0/1/15"
 }
 ]
        },
\left\{ \begin{array}{c} \end{array} \right. "interface-name": "lag-3",
          "mode": "lacp",
          "minimum-link-count": 1,
          "member-interface": [
\{ "member-interface-name": "ifp-0/1/23"
            },
\{ "member-interface-name": "ifp-0/1/24"
 }
          ]
        }
      ]
    },
    "rtbrick-config:lldp": {
      "system-name": "ufi08.q2c.u23.r4.nbg.rtbrick.net"
```

```
 },
    "rtbrick-config:instance": [
      {
        "name": "default",
        "protocol": {
          "isis": {
            "system-id": "1921.6800.1001",
             "area": [
              "49.0002/24"
              ],
             "interface": [
\{ "name": "lag-2/10",
                 "type": "point-to-point",
                 "ldp-synchronization": "enable",
                "level-2": {
                  "adjacency-disable": "true"
 }
              },
\{ "name": "lag-3/10",
                 "type": "point-to-point",
                 "ldp-synchronization": "enable",
                 "level-2": {
                  "adjacency-disable": "true"
 }
              },
\{ "name": "lo-0/0/0/10",
                "type": "point-to-point",
                "passive": "true"
 }
 ]
          },
          "bgp": {
            "domain-name": "CBNG1",
             "enforce-first-as": "disable",
            "hostname": "CBNG1",
            "local-as": 4200000001,
             "router-id": "192.1.0.1",
             "address-family": [
\{ "afi": "ipv4",
                 "safi": "unicast",
                 "multipath": 10,
                 "resolve-nexthop": {
                  "safi": "labeled-unicast"
                },
                 "redistribute": [
{1 \over 2} ( {1 \over 2} ) and {1 \over 2} ( {1 \over 2} ) and {1 \over 2} ( {1 \over 2} ) and {1 \over 2} "source": "static",
                    "policy": "SEND_AGGREGATED_V4"
 }
 ]
              },
\{ "afi": "ipv6",
                 "safi": "labeled-unicast"
              },
\{ "afi": "ipv6",
```

```
 "safi": "unicast",
                       "multipath": 10,
                       "resolve-nexthop": {
                          "safi": "labeled-unicast"
                       },
                       "redistribute": [
{1 \over 2} ( {1 \over 2} ) and {1 \over 2} ( {1 \over 2} ) and {1 \over 2} ( {1 \over 2} ) and {1 \over 2} "source": "static",
                            "policy": "SEND_AGGREGATED_V6"
 }
 ]
 }
                 ],
                 "peer": {
                    "ipv4": [
\left\{ \begin{array}{c} \end{array} \right\} "peer-address": "192.0.2.51",
                          "update-source": "192.0.2.1",
                          "peer-group": "send_aggregated"
                      },
\{ "peer-address": "198.51.100.10",
                          "update-source": "192.0.2.1",
                          "peer-group": "reflector"
                       },
\left\{ \begin{array}{c} \end{array} \right\} "peer-address": "198.51.100.20",
                         "update-source": "192.0.2.1",
                         "peer-group": "reflector"
                      },
\left\{ \begin{array}{c} \end{array} \right\} "peer-address": "198.51.100.30",
                          "update-source": "192.0.2.1",
                          "peer-group": "reflector"
                      },
\{ "peer-address": "198.51.100.40",
                         "update-source": "192.0.2.1",
                          "peer-group": "reflector"
 }
 ]
                 },
                 "peer-group": [
\{ "pg-name": "reflector",
                       "remote-as": 4200000001,
                       "address-family": [
{1 \over 2} ( {1 \over 2} ) and {1 \over 2} ( {1 \over 2} ) and {1 \over 2} ( {1 \over 2} ) and {1 \over 2} "afi": "ipv4",
                            "safi": "unicast"
                         },
{1 \over 2} ( {1 \over 2} ) and {1 \over 2} ( {1 \over 2} ) and {1 \over 2} ( {1 \over 2} ) and {1 \over 2} ( {1 \over 2} ) and {1 \over 2} "afi": "ipv6",
                            "safi": "labeled-unicast"
, where \{ \} , we have \} , \{ \}{1 \over 2} ( {1 \over 2} ) and {1 \over 2} ( {1 \over 2} ) and {1 \over 2} ( {1 \over 2} ) and {1 \over 2} ( {1 \over 2} ) and {1 \over 2} "afi": "ipv6",
                            "safi": "unicast",
                            "send-label": "true"
 }
 ]
```

```
 },
\{ "pg-name": "send_aggregated",
                    "remote-as": 4200000001,
                    "address-family": [
{1 \over 2} ( {1 \over 2} ) and {1 \over 2} ( {1 \over 2} ) and {1 \over 2} ( {1 \over 2} ) and {1 \over 2} "afi": "ipv4",
                        "safi": "unicast"
                      },
{1 \over 2} ( {1 \over 2} ) and {1 \over 2} ( {1 \over 2} ) and {1 \over 2} ( {1 \over 2} ) and {1 \over 2} ( {1 \over 2} ) and {1 \over 2} "afi": "ipv6",
                        "safi": "labeled-unicast"
                      },
{1 \over 2} ( {1 \over 2} ) and {1 \over 2} ( {1 \over 2} ) and {1 \over 2} ( {1 \over 2} ) and {1 \over 2} ( {1 \over 2} ) and {1 \over 2} "afi": "ipv6",
                        "safi": "unicast",
                        "send-label": "true"
 }
 ]
 }
 ]
            },
            "ldp": {
               "router-id": "192.0.2.1",
               "interface": [
\{ "name": "lag-2/10"
                 },
\{ "name": "lag-3/10"
                 },
\{ "name": "lo-0/0/0/10"
 }
 ]
            }
          },
          "static": {
            "route": {
               "ipv4": [
\{ "prefix4": "11.100.0.0/16",
                    "safi": "unicast",
                    "nexthop-profile": "subscriber"
                 },
\{ "prefix4": "12.100.0.0/16",
                    "safi": "unicast",
                    "nexthop-profile": "subscriber"
                 },
\{ "prefix4": "13.100.0.0/16",
                    "safi": "unicast",
                    "nexthop-profile": "subscriber"
                 },
\{ "prefix4": "14.100.0.0/16",
                    "safi": "unicast",
                   "nexthop-profile": "subscriber"
                 },
\{
```

```
 "prefix4": "15.100.0.0/16",
                "safi": "unicast",
                "nexthop-profile": "subscriber"
, and the set of \{ \} , \{ \}\{ "prefix4": "16.100.0.0/16",
                "safi": "unicast",
                "nexthop-profile": "subscriber"
              },
\{ "prefix4": "17.100.0.0/16",
                "safi": "unicast",
                "nexthop-profile": "subscriber"
              },
\{ "prefix4": "18.100.0.0/16",
                "safi": "unicast",
                "nexthop-profile": "subscriber"
              },
\{ "prefix4": "19.100.0.0/16",
                "safi": "unicast",
                "nexthop-profile": "subscriber"
              },
\{ "prefix4": "192.0.2.20/32",
                "safi": "unicast",
                "nexthop-profile": "rd_route"
              },
\{ "prefix4": "192.0.2.200/32",
                "safi": "unicast",
                "nexthop-profile": "rd_route"
              },
\{ "prefix4": "198.51.100.96/30",
                "safi": "unicast",
                "nexthop-profile": "radius"
              },
\{ "prefix4": "20.100.0.0/16",
                "safi": "unicast",
                "nexthop-profile": "subscriber"
 }
           \mathbf{1},
            "ipv6": [
\{ "prefix6": "fc55::/16",
                "safi": "unicast",
                "nexthop-profile": "subscriber"
              },
\{ "prefix6": "fc56::/16",
                "safi": "unicast",
                "nexthop-profile": "subscriber"
              },
\{ "prefix6": "fc66::/16",
                "safi": "unicast",
                "nexthop-profile": "subscriber"
              },
```
```
\{ "prefix6": "fc67::/16",
                   "safi": "unicast",
                   "nexthop-profile": "subscriber"
 }
 ]
            },
            "nexthop-profile": [
              {
                 "name": "radius",
                 "nexthop": "192.0.2.51",
                 "lookup-instance": "default",
                 "lookup-afi": "ipv4",
                 "lookup-safi": "labeled-unicast"
              },
\{ "name": "rd_route",
                 "nexthop": "192.0.2.2",
                 "lookup-instance": "default",
                 "lookup-afi": "ipv4",
                 "lookup-safi": "labeled-unicast"
              },
\{ "name": "subscriber",
                 "exit-interface": "null0"
 }
            ]
          }
       }
    \mathbf{1},
     "rtbrick-config:policy": {
       "statement": [
          {
            "name": "SEND_AGGREGATED_V4",
            "ordinal": [
\{ "ordinal": 1,
                 "match": {
                   "rule": [
{1 \over 2} ( {1 \over 2} ) and {1 \over 2} ( {1 \over 2} ) and {1 \over 2} ( {1 \over 2} ) and {1 \over 2} ( {1 \over 2} ) and {1 \over 2} "rule": 1,
                        "type": "ipv4-prefix",
                        "value-type": "discrete",
                        "match-type": "regex",
                        "value": [
                         ".*/16" ]
 }
 ]
 }
 }
            ]
          },
          {
            "name": "SEND_AGGREGATED_V6",
            "ordinal": [
\{ "ordinal": 1,
                 "match": {
                   "rule": [
{1 \over 2} ( {1 \over 2} ) and {1 \over 2} ( {1 \over 2} ) and {1 \over 2} ( {1 \over 2} ) and {1 \over 2} ( {1 \over 2} ) and {1 \over 2}
```

```
 "rule": 1,
                    "type": "ipv6-prefix",
                    "value-type": "discrete",
                    "match-type": "regex",
                    "value": [
                      ".*/16"
 ]
 }
 ]
 }
            }
          ]
        }
      ]
    },
    "rtbrick-config:access": {
      "chassis-id": 1,
      "aaa-profile": [
        {
          "profile-name": "ipoe-aaa",
          "session-timeout": 0,
          "idle-timeout": 0,
          "aaa-radius-profile": "aaa-radius1",
          "authentication": {
            "order": "RADIUS"
          },
          "accounting": {
            "order": "RADIUS",
            "interim-interval": 30,
            "session-id-format": "DEFAULT"
 }
        }
      ],
      "radius-profile": [
        {
          "profile-name": "aaa-radius1",
          "nas-identifier": "192.0.2.1",
          "nas-port-type": "Ethernet",
          "authentication": {
            "radius-server-profile-name": [
              "radius-srv1"
 ]
          },
          "accounting": {
            "radius-server-profile-name": [
              "radius-srv1"
 ]
          }
        }
      ],
      "radius-server": [
        {
          "server-name": "radius-srv1",
          "address": "198.51.100.98",
          "source-address": "192.0.2.1",
          "secret-encrypted-text": "$2b2feb12f730107454b1be6a0f8242b0f",
          "routing-instance": "default",
          "authentication": {
            "enable": "true",
            "timeout": 10
          },
```

```
 "accounting": {
             "enable": "true",
             "timeout": 10
           },
           "coa": {
             "enable": "true"
 }
         }
      \cdot "access-profile": [
         {
           "profile-name": "ipoe",
           "protocol": {
             "dhcp": {
               "enable": "true",
               "lease-time": 3600
             },
             "dhcpv6": {
               "enable": "true",
               "lifetime": 3600
 }
           },
           "address-family": {
             "ipv4": {
               "enable": "true",
               "pool-name": "pool1",
               "instance": "default"
             },
             "ipv6": {
               "enable": "true",
               "pool-name": "pool1",
               "prefix-delegation-pool-name": "pool2",
               "instance": "default"
 }
           }
         }
       ],
       "interface": {
         "double-tagged": [
           {
             "interface-name": "lag-1",
             "outer-vlan-min": 1001,
             "outer-vlan-max": 2000,
             "inner-vlan-min": 1001,
             "inner-vlan-max": 1100,
             "access-type": "IPoE",
             "access-profile-name": "ipoe",
             "aaa-profile-name": "ipoe-aaa",
             "gateway-ifl": "lo-0/0/0/10",
             "redundancy-session-id": 100
           },
\{ "interface-name": "lag-11",
             "outer-vlan-min": 2001,
             "outer-vlan-max": 3000,
             "inner-vlan-min": 1001,
             "inner-vlan-max": 1100,
             "access-type": "IPoE",
             "access-profile-name": "ipoe",
             "aaa-profile-name": "ipoe-aaa",
             "gateway-ifl": "lo-0/0/0/10",
```

```
 "redundancy-session-id": 200
             }
          ]
        },
        "pool": [
          {
             "pool-name": "pool1",
             "ipv4-address": {
               "low": "11.100.128.1",
               "high": "15.100.128.255"
             },
             "ipv6-prefix": {
               "low": "fc55:100:1:1::1/128",
               "high": "fc55:100:1:2::5555/128"
             }
          },
\left\{ \begin{array}{c} \end{array} \right. "pool-name": "pool2",
             "ipv6-prefix": {
               "low": "fc56:100:1::/56",
               "high": "fc56:100:5000::/56"
 }
          }
        ]
     }
   }
}
```
## **Appendix B: CBNG2 Configuration**

**Show CBNG2 Configuration** 

```
{
   "ietf-restconf:data": {
     "rtbrick-config:system": {
       "load-last-config": "true",
       "host": {
         "element-name": "ufi09.q2c.u19.r4.nbg.rtbrick.net",
         "pod-name": "nbg4"
      }
     },
     "rtbrick-config:redundancy": {
       "profile": [
         {
           "name": "rd_ipoe_olt1",
           "switchover-hold-timer": 0,
           "peer": {
             "ipv4": {
                "remote-address": "192.0.2.100",
                "update-source": "192.0.2.200",
                "instance": "default"
 }
           }
         },
         {
           "name": "rd_ipoe_olt2",
           "switchover-hold-timer": 0,
           "peer": {
```

```
 "ipv4": {
                "remote-address": "192.0.2.10",
                "update-source": "192.0.2.20",
                "instance": "default"
 }
            }
         }
       ],
       "session": [
         {
            "session-id": 100,
            "priority": 10,
            "profile": "rd_ipoe_olt1"
         },
         {
            "session-id": 200,
           "priority": 220,
           "profile": "rd_ipoe_olt2"
         }
       ]
     },
     "rtbrick-config:interface": [
       {
         "name": "ifp-0/1/25",
         "speed": "10G"
       },
       {
         "name": "ifp-0/1/26",
         "speed": "10G"
       },
       {
         "name": "ifp-0/1/28",
         "speed": "10G"
       },
       {
         "name": "ifp-0/1/30",
         "speed": "10G"
       },
       {
         "name": "ifp-0/1/32",
         "speed": "10G"
       },
       {
         "name": "ifp-0/1/33",
         "speed": "10G"
       },
       {
         "name": "ifp-0/1/34",
         "speed": "10G"
       },
       {
         "name": "ifp-0/1/35",
         "speed": "10G"
       },
       {
         "name": "ifp-0/1/40",
         "speed": "10G"
       },
       {
         "name": "ifp-0/1/41",
         "speed": "10G"
```

```
 },
      {
        "name": "ifp-0/1/42",
        "speed": "10G"
      },
      {
        "name": "ifp-0/1/43",
        "speed": "10G"
      },
      {
        "name": "ifp-0/1/47",
        "speed": "10G"
      },
      {
        "name": "lag-2",
        "unit": [
         {
           "unit-id": 10,
            "address": {
             "ipv4": [
\{ "prefix4": "192.0.2.62/30"
               }
              ],
              "ipv6": [
               {
                 "prefix6": "2001:db8::62/127"
 }
 ]
 }
          }
        ]
      },
      {
        "name": "lag-3",
        "unit": [
         {
            "unit-id": 10,
            "address": {
             "ipv4": [
               {
                 "prefix4": "192.0.2.77/30"
 }
              ],
              "ipv6": [
               {
                 "prefix6": "2001:db8::77/127"
 }
 ]
 }
          }
        ]
      },
      {
        "name": "lo-0/0/0",
        "unit": [
          {
            "unit-id": 10,
           "address": {
             "ipv4": [
               {
```

```
 "prefix4": "192.0.2.2/32"
 }
            \Gamma,
             "ipv6": [
               {
                 "prefix6": "2001:db8::2/128"
 }
 ]
 }
         }
        ]
      },
      {
        "name": "lo-0/0/1",
        "unit": [
         {
           "unit-id": 10,
           "address": {
             "ipv4": [
               {
                 "prefix4": "192.0.2.200/32"
 }
            \mathbf{1},
             "ipv6": [
               {
                 "prefix6": "2001:db8::200/128"
 }
 ]
 }
         }
        ]
      },
      {
        "name": "lo-0/0/2",
        "unit": [
         {
            "unit-id": 10,
           "address": {
             "ipv4": [
\left\{ \begin{array}{c} \end{array} \right\} "prefix4": "192.0.2.20/32"
              }
             ],
             "ipv6": [
\{ "prefix6": "2001:db8::20/128"
 }
 ]
 }
         }
        ]
      }
    ],
    "rtbrick-config:forwarding-options": {
      "class-of-service": {
        "classifier": [
\{ "classifier-name": "subs-exp-class",
            "match-type": [
             {
               "match-type": "exp",
```

```
 "codepoint": [
{1 \over 2} ( {1 \over 2} ) and {1 \over 2} ( {1 \over 2} ) and {1 \over 2} ( {1 \over 2} ) and {1 \over 2} ( {1 \over 2} ) and {1 \over 2} "codepoint": 1,
                                    "class": "class-0"
                                },
{1 \over 2} ( {1 \over 2} ) and {1 \over 2} ( {1 \over 2} ) and {1 \over 2} ( {1 \over 2} ) and {1 \over 2} "codepoint": 2,
                                    "class": "class-1"
                                },
{1 \over 2} ( {1 \over 2} ) and {1 \over 2} ( {1 \over 2} ) and {1 \over 2} ( {1 \over 2} ) and {1 \over 2} ( {1 \over 2} ) and {1 \over 2} "codepoint": 3,
                                   "class": "class-2"
                                },
{1 \over 2} ( {1 \over 2} ) and {1 \over 2} ( {1 \over 2} ) and {1 \over 2} ( {1 \over 2} ) and {1 \over 2} ( {1 \over 2} ) and {1 \over 2} "codepoint": 4,
                                   "class": "class-3"
 }
 ]
 }
 ]
                  },
\{ "classifier-name": "subs-pbit-class",
                      "match-type": [
\{ "match-type": "ieee-802.1",
                             "codepoint": [
{1 \over 2} ( {1 \over 2} ) and {1 \over 2} ( {1 \over 2} ) and {1 \over 2} ( {1 \over 2} ) and {1 \over 2} "codepoint": 1,
                                    "class": "class-0"
                                },
{1 \over 2} ( {1 \over 2} ) and {1 \over 2} ( {1 \over 2} ) and {1 \over 2} ( {1 \over 2} ) and {1 \over 2} "codepoint": 2,
                                    "class": "class-1"
                                },
{1 \over 2} ( {1 \over 2} ) and {1 \over 2} ( {1 \over 2} ) and {1 \over 2} ( {1 \over 2} ) and {1 \over 2} ( {1 \over 2} ) and {1 \over 2} "codepoint": 3,
                                    "class": "class-2"
                                },
{1 \over 2} ( {1 \over 2} ) and {1 \over 2} ( {1 \over 2} ) and {1 \over 2} ( {1 \over 2} ) and {1 \over 2} "codepoint": 4,
                                    "class": "class-3"
 }
 ]
 }
 ]
                  }
              ],
               "class-policer-map": [
                  {
                      "class-policer-map-name": "policer-map-residential",
                      "class": [
\{ "class": "class-0",
                             "policer-level": "level-1"
                         },
\{ "class": "class-1",
                            "policer-level": "level-2"
                         },
\{
```

```
 "class": "class-2",
                "policer-level": "level-3"
              },
\{ "class": "class-3",
               "policer-level": "level-4"
 }
 ]
          }
        ],
        "class-queue-map": [
\{ "class-queue-map-name": "subs-4queues",
            "class": [
\{ "class-type": "class-0",
               "queue-name": "BE_SUBS"
             },
\{ "class-type": "class-1",
                "queue-name": "LD_SUBS"
             },
\{ "class-type": "class-2",
                "queue-name": "LL_SUBS"
             },
\{ "class-type": "class-3",
               "queue-name": "VO_SUBS"
 }
 ]
          }
        ],
        "global": {
          "multifield-classifier-name": "global_udpmfc"
        },
        "interface": [
          {
            "name": "lag-1",
            "ingress-header-compensation": {
             "bytes": 34,
             "decrement": "true"
            },
            "scheduler-map-name": "schedmap-olt"
          },
\{ "name": "lag-11",
            "ingress-header-compensation": {
             "bytes": 34,
             "decrement": "true"
            },
            "scheduler-map-name": "schedmap-olt"
          }
        ],
        "policer": [
\{ "policer-name": "policer-residential",
            "level1-rates": {
             "cir": 2000,
             "cbs": 1000,
              "pir": 2500,
```

```
 "pbs": 1000
              },
              "level2-rates": {
                "cir": 3000,
                "cbs": 1000,
                "pir": 3500,
                "pbs": 1000
              },
              "level3-rates": {
                "cir": 4000,
                "cbs": 1000,
                "pir": 4500,
                "pbs": 1000
              },
              "level4-rates": {
                "cir": 1000,
                "cbs": 1000,
                "pir": 1500,
                "pbs": 1000
              },
              "levels": 4,
              "type": "two-rate-three-color"
           },
\{ "policer-name": "policer-residential-gold",
              "level1-rates": {
                "cir": 1000,
                "cbs": 1000,
               "pir": 1500,
                "pbs": 1000
              },
              "level2-rates": {
                "cir": 2000,
                "cbs": 1000,
                "pir": 2500,
                "pbs": 1000
              },
              "level3-rates": {
                "cir": 3000,
                "cbs": 1000,
                "pir": 3500,
                "pbs": 1000
              },
              "level4-rates": {
                "cir": 1000,
                "cbs": 1000,
                "pir": 1500,
                "pbs": 1000
              },
              "levels": 4,
              "type": "two-rate-three-color"
           },
            {
              "policer-name": "policer-residential-platinum",
              "level1-rates": {
                "cir": 5000,
                "cbs": 1000,
                "pir": 5500,
                "pbs": 1000
              },
              "level2-rates": {
```

```
 "cir": 6000,
               "cbs": 1000,
               "pir": 6500,
               "pbs": 1000
             },
             "level3-rates": {
               "cir": 5000,
               "cbs": 1000,
               "pir": 5500,
               "pbs": 1000
             },
             "level4-rates": {
               "cir": 6000,
               "cbs": 1000,
               "pir": 6500,
               "pbs": 1000
             },
             "levels": 4,
             "type": "two-rate-three-color"
 }
         ],
         "profile": [
           {
             "profile-name": "subs-triple-play",
             "classifier-name": "subs-pbit-class",
             "class-queue-map-name": "subs-4queues",
             "remark-map-name": "subs-remarking-triple-play",
             "class-policer-map-name": "policer-map-residential",
             "policer-name": "policer-residential",
             "scheduler-map-name": "subs-4queues-triple-play"
           },
\{ "profile-name": "subs-triple-play-gold",
             "classifier-name": "subs-pbit-class",
             "class-queue-map-name": "subs-4queues",
             "remark-map-name": "subs-remarking-triple-play",
             "class-policer-map-name": "policer-map-residential",
             "policer-name": "policer-residential-gold",
             "scheduler-map-name": "subs-4queues-triple-play-gold"
           },
\{ "profile-name": "subs-triple-play-platinum",
             "classifier-name": "subs-pbit-class",
             "class-queue-map-name": "subs-4queues",
             "remark-map-name": "subs-remarking-triple-play",
             "class-policer-map-name": "policer-map-residential",
             "policer-name": "policer-residential-platinum",
             "scheduler-map-name": "subs-4queues-triple-play-platinum"
 }
         ],
         "queue": [
           {
             "queue-name": "BE_SUBS",
             "queue-size": 375000,
             "header-compensation": {
               "bytes": 22,
               "decrement": "true"
 }
           },
\{ "queue-name": "LD_SUBS",
```

```
 "queue-size": 625000,
                 "header-compensation": {
                    "bytes": 22,
                    "decrement": "true"
 }
              },
\{ "queue-name": "LL_SUBS",
                 "queue-size": 625000,
                 "header-compensation": {
                    "bytes": 22,
                    "decrement": "true"
                 }
              },
              {
                 "queue-name": "VO_SUBS",
                 "queue-size": 156250,
                 "shaper-name": "shaper_VO",
                 "header-compensation": {
                    "bytes": 22,
                    "decrement": "true"
 }
              }
            ],
            "queue-group": [
              {
                 "queue-group-name": "subs-4queues",
                 "queue-numbers": 4
              }
           \cdot "remark-map": [
              {
                 "remark-map-name": "subs-remarking-triple-play",
                 "remark-type": [
\{ "remark-type": "ieee-802.1",
                       "match-codepoint": [
{1 \over 2} ( {1 \over 2} ) and {1 \over 2} ( {1 \over 2} ) and {1 \over 2} ( {1 \over 2} ) and {1 \over 2} "match-codepoint": 1,
                            "color": [
\{ "color": "all",
                                  "remark-codepoint": 3
 }
and the contract of the contract of the contract of the contract of the contract of the contract of the contract of
, where \{ \} , we have \} , \{ \}{1 \over 2} ( {1 \over 2} ) and {1 \over 2} ( {1 \over 2} ) and {1 \over 2} ( {1 \over 2} ) and {1 \over 2} "match-codepoint": 2,
                            "color": [
\{ "color": "all",
                                  "remark-codepoint": 4
 }
and the contract of the contract of the contract of the contract of the contract of the contract of the contract of
, where \{ \} , we have \} , \{ \}{1 \over 2} ( {1 \over 2} ) and {1 \over 2} ( {1 \over 2} ) and {1 \over 2} ( {1 \over 2} ) and {1 \over 2} "match-codepoint": 3,
                            "color": [
\{ "color": "all",
                                  "remark-codepoint": 5
```

```
 }
 ]
, where \{ \} , we have the set of \{ \} ,
{1 \over 2} ( {1 \over 2} ) and {1 \over 2} ( {1 \over 2} ) and {1 \over 2} ( {1 \over 2} ) and {1 \over 2} "match-codepoint": 224,
                   "color": [
\{ "color": "all",
                       "remark-codepoint": 6
 }
 ]
 }
 ]
 }
 ]
          }
        ],
        "scheduler": [
          {
            "scheduler-name": "pon0",
            "shaper-name": "pon_shaper",
            "type": "fair_queueing"
          },
\{ "scheduler-name": "pon1",
            "type": "fair_queueing"
          },
\{ "scheduler-name": "subs-4queues",
            "shaper-name": "shaper_session",
            "type": "strict_priority",
            "composite": "false"
          },
\{ "scheduler-name": "subs-4queues-gold",
            "shaper-name": "shaper_session_gold",
            "type": "strict_priority",
            "composite": "false"
          },
\{ "scheduler-name": "subs-4queues-platinum",
            "shaper-name": "shaper_session_platinum",
            "type": "strict_priority",
            "composite": "false"
          }
        ],
        "scheduler-map": [
          {
            "scheduler-map-name": "schedmap-olt",
            "scheduler-name": [
\{ "name": "pon0",
                "port-connection": "scheduler_to_port"
              },
\{ "name": "pon1",
                "port-connection": "scheduler_to_port"
 }
 ]
          },
\{
```

```
 "scheduler-map-name": "subs-4queues-triple-play",
                   "queue-group-name": [
\{ "group-name": "subs-4queues",
                         "queue-name": [
{1 \over 2} ( {1 \over 2} ) and {1 \over 2} ( {1 \over 2} ) and {1 \over 2} ( {1 \over 2} ) and {1 \over 2} ( {1 \over 2} ) and {1 \over 2} "name": "BE_SUBS",
                              "parent-flow": "low-flow",
                              "parent-scheduler-name": "subs-4queues",
                              "connection-point": "strict_priority_3"
, where \{ \} , we have \} , \{ \}{1 \over 2} ( {1 \over 2} ) and {1 \over 2} ( {1 \over 2} ) and {1 \over 2} ( {1 \over 2} ) and {1 \over 2} ( {1 \over 2} ) and {1 \over 2} "name": "LD_SUBS",
                              "parent-flow": "high-flow",
                              "parent-scheduler-name": "subs-4queues",
                               "connection-point": "strict_priority_1"
, where \{ \} , we have \} , \{ \}{1 \over 2} ( {1 \over 2} ) and {1 \over 2} ( {1 \over 2} ) and {1 \over 2} ( {1 \over 2} ) and {1 \over 2} ( {1 \over 2} ) and {1 \over 2} "name": "LL_SUBS",
                              "parent-flow": "high-flow",
                               "parent-scheduler-name": "subs-4queues",
                               "connection-point": "strict_priority_2"
, where \{ \} , we have \} , \{ \}{1 \over 2} ( {1 \over 2} ) and {1 \over 2} ( {1 \over 2} ) and {1 \over 2} ( {1 \over 2} ) and {1 \over 2} ( {1 \over 2} ) and {1 \over 2} "name": "VO_SUBS",
                              "parent-flow": "high-flow",
                              "parent-scheduler-name": "subs-4queues",
                              "connection-point": "strict_priority_0"
 }
 ]
 }
                  ],
                   "scheduler-name": [
\{ "name": "subs-4queues",
                         "port-connection": "scheduler_to_port"
 }
 ]
               },
\{ "scheduler-map-name": "subs-4queues-triple-play-gold",
                   "queue-group-name": [
\{ "group-name": "subs-4queues",
                         "queue-name": [
{1 \over 2} ( {1 \over 2} ) and {1 \over 2} ( {1 \over 2} ) and {1 \over 2} ( {1 \over 2} ) and {1 \over 2} "name": "BE_SUBS",
                              "parent-flow": "low-flow",
                              "parent-scheduler-name": "subs-4queues-gold",
                              "connection-point": "strict_priority_3"
, where \{ \} , we have the set of \{ \} ,
{1 \over 2} ( {1 \over 2} ) and {1 \over 2} ( {1 \over 2} ) and {1 \over 2} ( {1 \over 2} ) and {1 \over 2} "name": "LD_SUBS",
                              "parent-flow": "high-flow",
                               "parent-scheduler-name": "subs-4queues-gold",
                               "connection-point": "strict_priority_1"
, where \} , we have \} , \{{1 \over 2} ( {1 \over 2} ) and {1 \over 2} ( {1 \over 2} ) and {1 \over 2} ( {1 \over 2} ) and {1 \over 2} "name": "LL_SUBS",
                              "parent-flow": "high-flow",
                               "parent-scheduler-name": "subs-4queues-gold",
```

```
 "connection-point": "strict_priority_2"
, where \{ \} , we have \} , \{ \}{1 \over 2} ( {1 \over 2} ) and {1 \over 2} ( {1 \over 2} ) and {1 \over 2} ( {1 \over 2} ) and {1 \over 2} ( {1 \over 2} ) and {1 \over 2} "name": "VO_SUBS",
                           "parent-flow": "high-flow",
                           "parent-scheduler-name": "subs-4queues-gold",
                           "connection-point": "strict_priority_0"
 }
 ]
 }
                ],
                "scheduler-name": [
\{ "name": "subs-4queues-gold",
                      "port-connection": "scheduler_to_port"
 }
 ]
             },
\{ "scheduler-map-name": "subs-4queues-triple-play-platinum",
                "queue-group-name": [
\{ "group-name": "subs-4queues",
                      "queue-name": [
{1 \over 2} ( {1 \over 2} ) and {1 \over 2} ( {1 \over 2} ) and {1 \over 2} ( {1 \over 2} ) and {1 \over 2} "name": "BE_SUBS",
                           "parent-flow": "low-flow",
                           "parent-scheduler-name": "subs-4queues-platinum",
                           "connection-point": "strict_priority_3"
                        },
{1 \over 2} ( {1 \over 2} ) and {1 \over 2} ( {1 \over 2} ) and {1 \over 2} ( {1 \over 2} ) and {1 \over 2} "name": "LD_SUBS",
                           "parent-flow": "high-flow",
                           "parent-scheduler-name": "subs-4queues-platinum",
                           "connection-point": "strict_priority_1"
, where \{ \} , we have the set of \{ \} ,
{1 \over 2} ( {1 \over 2} ) and {1 \over 2} ( {1 \over 2} ) and {1 \over 2} ( {1 \over 2} ) and {1 \over 2} ( {1 \over 2} ) and {1 \over 2} "name": "LL_SUBS",
                           "parent-flow": "high-flow",
                           "parent-scheduler-name": "subs-4queues-platinum",
                           "connection-point": "strict_priority_2"
, where \{ \} , we have the set of \{ \} ,
{1 \over 2} ( {1 \over 2} ) and {1 \over 2} ( {1 \over 2} ) and {1 \over 2} ( {1 \over 2} ) and {1 \over 2} ( {1 \over 2} ) and {1 \over 2} "name": "VO_SUBS",
                           "parent-flow": "high-flow",
                           "parent-scheduler-name": "subs-4queues-platinum",
                           "connection-point": "strict_priority_0"
 }
 ]
 }
                ],
                "scheduler-name": [
\{ "name": "subs-4queues-platinum",
                      "port-connection": "scheduler_to_port"
 }
 ]
 }
           ],
           "shaper": [
\{
```

```
 "shaper-name": "pon_shaper",
            "shaping-rate-high": 1000000,
            "shaping-rate-low": 1000000
          },
\{ "shaper-name": "shaper_VO",
            "shaping-rate-high": 1000,
            "shaping-rate-low": 0
          },
\{ "shaper-name": "shaper_session",
            "shaping-rate-high": 10000,
            "shaping-rate-low": 2000
          },
          {
            "shaper-name": "shaper_session_gold",
            "shaping-rate-high": 13000,
            "shaping-rate-low": 1000
          },
\{ "shaper-name": "shaper_session_platinum",
            "shaping-rate-high": 15000,
            "shaping-rate-low": 1000
 }
        ],
        "multifield-classifier": {
          "acl": {
            "l3v4": {
              "rule": [
\{ "rule-name": "global_mfc",
                  "ordinal": [
\{ "ordinal-value": 101,
                      "match": {
                        "ipv4-tos": 128,
                        "source-ipv4-prefix": "192.0.2.132/32"
, and the contract of \{ \} , \{ \} "action": {
                        "forward-class": "class-0"
 }
, where \{ \} , we have the set of \{ \} ,
\{ "ordinal-value": 102,
                      "match": {
                        "ipv4-tos": 64,
                        "source-ipv4-prefix": "192.0.2.132/32"
, and the contract of \{ \} , \{ \} "action": {
                        "forward-class": "class-1"
 }
, where \{ \} , we have the set of \{ \} ,
\{ "ordinal-value": 103,
                      "match": {
                        "ipv4-tos": 96,
                        "source-ipv4-prefix": "192.0.2.132/32"
, and the contract of \{ \} , \{ \} "action": {
                        "forward-class": "class-2"
 }
```

```
, where \{ \} , we have the set of \{ \} ,
\{ "ordinal-value": 104,
                        "match": {
                          "ipv4-tos": 32,
                          "source-ipv4-prefix": "192.0.2.132/32"
, and the contract of \{ \} , \{ \} "action": {
                          "forward-class": "class-3"
 }
 }
design and the state of the state of the state of the state of the state of the state of the state of the state of the state of the state of the state of the state of the state of the state of the state of the state of the
                  },
\left\{ \begin{array}{c} \end{array} \right\} "rule-name": "global_udpmfc",
                    "ordinal": [
\{ "ordinal-value": 101,
                        "match": {
                          "source-ipv4-prefix": "192.0.2.132/32",
                          "source-l4-port": 65001
, and the contract of \{ \} , \{ \} "action": {
                          "forward-class": "class-0"
 }
                      },
\{ "ordinal-value": 102,
                        "match": {
                          "source-ipv4-prefix": "192.0.2.132/32",
                          "source-l4-port": 65002
, and the contract of \{ \} , \{ \} "action": {
                          "forward-class": "class-1"
 }
                      },
\{ "ordinal-value": 103,
                        "match": {
                          "source-ipv4-prefix": "192.0.2.132/32",
                          "source-l4-port": 65003
, and the contract of \{ \} , \{ \} "action": {
                          "forward-class": "class-2"
 }
, where \{ \} , we have the set of \{ \} ,
\{ "ordinal-value": 104,
                        "match": {
                          "source-ipv4-prefix": "192.0.2.132/32",
                          "source-l4-port": 65004
, and the contract of \{ \} , \{ \} "action": {
                          "forward-class": "class-3"
 }
 }
 ]
 }
 ]
             }
           }
```

```
 }
 }
    },
    "rtbrick-config:link-aggregation": {
       "interface": [
         {
           "interface-name": "lag-1",
           "mode": "lacp",
           "minimum-link-count": 3,
           "redundancy-session-id": 100,
           "system-id": "a0:aa:aa:aa:aa:aa",
           "member-interface": [
\{ "member-interface-name": "ifp-0/1/30"
             },
\{ "member-interface-name": "ifp-0/1/32"
             },
\{ "member-interface-name": "ifp-0/1/33"
 }
 ]
         },
\left\{ \begin{array}{c} \end{array} \right. "interface-name": "lag-11",
           "mode": "lacp",
           "minimum-link-count": 3,
           "redundancy-session-id": 200,
           "system-id": "a0:aa:aa:aa:aa:a0",
           "member-interface": [
\{ "member-interface-name": "ifp-0/1/34"
             },
\{ "member-interface-name": "ifp-0/1/35"
             },
\{ "member-interface-name": "ifp-0/1/47"
 }
           ]
         },
\left\{ \begin{array}{c} \end{array} \right. "interface-name": "lag-2",
           "mode": "lacp",
           "minimum-link-count": 1,
           "member-interface": [
\{ "member-interface-name": "ifp-0/1/14"
             },
\{ "member-interface-name": "ifp-0/1/15"
 }
           ]
         },
\left\{ \begin{array}{c} \end{array} \right. "interface-name": "lag-3",
           "mode": "lacp",
           "minimum-link-count": 1,
           "member-interface": [
\{ "member-interface-name": "ifp-0/1/25"
```

```
 },
\{ "member-interface-name": "ifp-0/1/26"
 }
 ]
         }
       ]
    },
     "rtbrick-config:lldp": {
      "system-name": "ufi09.q2c.u19.r4.nbg.rtbrick.net"
    },
     "rtbrick-config:instance": [
       {
         "name": "default",
         "protocol": {
           "isis": {
             "system-id": "1920.0000.2002",
             "area": [
               "49.0002/24"
               ],
             "interface": [
\{ "name": "lag-2/10",
                  "type": "point-to-point",
                  "ldp-synchronization": "enable",
                 "level-2": {
                   "adjacency-disable": "true"
 }
               },
\{ "name": "lag-3/10",
                 "type": "point-to-point",
                 "ldp-synchronization": "enable",
                 "level-2": {
                   "adjacency-disable": "true"
 }
               },
\{ "name": "lo-0/0/0/10",
                 "type": "point-to-point",
                 "passive": "true"
 }
 ]
           },
           "bgp": {
             "domain-name": "CBNG2",
             "enforce-first-as": "disable",
             "hostname": "CBNG2",
             "local-as": 4200000001,
             "router-id": "192.1.0.2",
             "address-family": [
\{ "afi": "ipv4",
                 "safi": "unicast",
                  "multipath": 10,
                  "resolve-nexthop": {
                   "safi": "labeled-unicast"
                 },
                  "redistribute": [
{1 \over 2} ( {1 \over 2} ) and {1 \over 2} ( {1 \over 2} ) and {1 \over 2} ( {1 \over 2} ) and {1 \over 2} ( {1 \over 2} ) and {1 \over 2} "source": "static",
```

```
 "policy": "SEND_AGGREGATED_V4"
 }
 ]
                  },
\{ "afi": "ipv6",
                    "safi": "labeled-unicast"
                  },
\{ "afi": "ipv6",
                    "safi": "unicast",
                    "multipath": 10,
                    "resolve-nexthop": {
                       "safi": "labeled-unicast"
                    },
                    "redistribute": [
{1 \over 2} ( {1 \over 2} ) and {1 \over 2} ( {1 \over 2} ) and {1 \over 2} ( {1 \over 2} ) and {1 \over 2} ( {1 \over 2} ) and {1 \over 2} "source": "static",
                         "policy": "SEND_AGGREGATED_V6"
 }
 ]
 }
               ],
               "peer": {
                  "ipv4": [
\left\{ \begin{array}{c} \end{array} \right\} "peer-address": "192.0.2.51",
                       "update-source": "192.0.2.2",
                       "peer-group": "send_aggregated"
                    },
\left\{ \begin{array}{c} \end{array} \right\} "peer-address": "198.51.100.10",
                       "update-source": "192.0.2.2",
                       "peer-group": "reflector"
                    },
\{ "peer-address": "198.51.100.20",
                       "update-source": "192.0.2.2",
                       "peer-group": "reflector"
                    },
\left\{ \begin{array}{c} \end{array} \right\} "peer-address": "198.51.100.30",
                       "update-source": "192.0.2.2",
                       "peer-group": "reflector"
                    },
\left\{ \begin{array}{c} \end{array} \right\} "peer-address": "198.51.100.40",
                       "update-source": "192.0.2.2",
                       "peer-group": "reflector"
 }
 ]
               },
               "peer-group": [
\{ "pg-name": "reflector",
                    "remote-as": 4200000001,
                    "address-family": [
{1 \over 2} ( {1 \over 2} ) and {1 \over 2} ( {1 \over 2} ) and {1 \over 2} ( {1 \over 2} ) and {1 \over 2} ( {1 \over 2} ) and {1 \over 2} "afi": "ipv4",
                         "safi": "unicast"
                       },
```

```
{1 \over 2} ( {1 \over 2} ) and {1 \over 2} ( {1 \over 2} ) and {1 \over 2} ( {1 \over 2} ) and {1 \over 2} ( {1 \over 2} ) and {1 \over 2} "afi": "ipv6",
                               "safi": "labeled-unicast"
, where \{ \} , we have \} , \{ \}{1 \over 2} ( {1 \over 2} ) and {1 \over 2} ( {1 \over 2} ) and {1 \over 2} ( {1 \over 2} ) and {1 \over 2} ( {1 \over 2} ) and {1 \over 2} "afi": "ipv6",
                              "safi": "unicast",
                              "send-label": "true"
 }
 ]
                     },
\{ "pg-name": "send_aggregated",
                         "remote-as": 4200000001,
                        "address-family": [
{1 \over 2} ( {1 \over 2} ) and {1 \over 2} ( {1 \over 2} ) and {1 \over 2} ( {1 \over 2} ) and {1 \over 2} ( {1 \over 2} ) and {1 \over 2} "afi": "ipv4",
                              "safi": "unicast"
                           },
{1 \over 2} ( {1 \over 2} ) and {1 \over 2} ( {1 \over 2} ) and {1 \over 2} ( {1 \over 2} ) and {1 \over 2} ( {1 \over 2} ) and {1 \over 2} "afi": "ipv6",
                              "safi": "labeled-unicast"
                           },
{1 \over 2} ( {1 \over 2} ) and {1 \over 2} ( {1 \over 2} ) and {1 \over 2} ( {1 \over 2} ) and {1 \over 2} ( {1 \over 2} ) and {1 \over 2} "afi": "ipv6",
                              "safi": "unicast",
                              "send-label": "true"
 }
 ]
 }
 ]
               },
               "ldp": {
                  "router-id": "192.0.2.2",
                  "interface": [
\{ "name": "lag-2/10"
                     },
\{ "name": "lag-3/10"
                     },
\{ "name": "lo-0/0/0/10"
 }
 ]
               }
            },
            "static": {
               "route": {
                  "ipv4": [
\{ "prefix4": "11.100.0.0/16",
                        "safi": "unicast",
                        "nexthop-profile": "subscriber"
                     },
\{ "prefix4": "12.100.0.0/16",
                        "safi": "unicast",
                        "nexthop-profile": "subscriber"
                     },
\{
```

```
 "prefix4": "13.100.0.0/16",
                "safi": "unicast",
                "nexthop-profile": "subscriber"
, and the state \} , \{\{ "prefix4": "14.100.0.0/16",
               "safi": "unicast",
               "nexthop-profile": "subscriber"
             },
\{ "prefix4": "15.100.0.0/16",
                "safi": "unicast",
                "nexthop-profile": "subscriber"
              },
\{ "prefix4": "16.100.0.0/16",
               "safi": "unicast",
               "nexthop-profile": "subscriber"
             },
\{ "prefix4": "17.100.0.0/16",
                "safi": "unicast",
                "nexthop-profile": "subscriber"
              },
\{ "prefix4": "18.100.0.0/16",
               "safi": "unicast",
               "nexthop-profile": "subscriber"
              },
\{ "prefix4": "19.100.0.0/16",
                "safi": "unicast",
                "nexthop-profile": "subscriber"
              },
\{ "prefix4": "192.0.2.10/32",
                "safi": "unicast",
               "nexthop-profile": "rd_route"
             },
\{ "prefix4": "192.0.2.100/32",
                "safi": "unicast",
                "nexthop-profile": "rd_route"
              },
\{ "prefix4": "198.51.100.96/30",
                "safi": "unicast",
               "nexthop-profile": "radius"
             },
\{ "prefix4": "20.100.0.0/16",
               "safi": "unicast",
               "nexthop-profile": "subscriber"
 }
            ],
            "ipv6": [
\{ "prefix6": "fc55::/16",
               "safi": "unicast",
               "nexthop-profile": "subscriber"
             },
```

```
\{ "prefix6": "fc56::/16",
                  "safi": "unicast",
                  "nexthop-profile": "subscriber"
                },
\{ "prefix6": "fc66::/16",
                  "safi": "unicast",
                  "nexthop-profile": "subscriber"
                },
\{ "prefix6": "fc67::/16",
                  "safi": "unicast",
                  "nexthop-profile": "subscriber"
 }
 ]
           },
           "nexthop-profile": [
             {
                "name": "radius",
                "nexthop": "192.0.2.51",
                "lookup-instance": "default",
                "lookup-afi": "ipv4",
                "lookup-safi": "labeled-unicast"
              },
\{ "name": "rd_route",
                "nexthop": "192.0.2.1",
                "lookup-instance": "default",
                "lookup-afi": "ipv4",
                "lookup-safi": "labeled-unicast"
              },
\{ "name": "subscriber",
                "exit-interface": "null0"
 }
 ]
         }
      }
     ],
     "rtbrick-config:policy": {
       "statement": [
         {
           "name": "SEND_AGGREGATED_V4",
            "ordinal": [
\{ "ordinal": 1,
                "match": {
                  "rule": [
{1 \over 2} ( {1 \over 2} ) and {1 \over 2} ( {1 \over 2} ) and {1 \over 2} ( {1 \over 2} ) and {1 \over 2} "rule": 1,
                      "type": "ipv4-prefix",
                      "value-type": "discrete",
                      "match-type": "regex",
                      "value": [
                        ".*/16"
design to the control of the control of the control of the control of the control of the control of the control of
 }
 ]
               }
 }
```

```
 ]
         },
         {
           "name": "SEND_AGGREGATED_V6",
           "ordinal": [
\{ "ordinal": 1,
               "match": {
                 "rule": [
{1 \over 2} ( {1 \over 2} ) and {1 \over 2} ( {1 \over 2} ) and {1 \over 2} ( {1 \over 2} ) and {1 \over 2} "rule": 1,
                      "type": "ipv6-prefix",
                      "value-type": "discrete",
                      "match-type": "regex",
                      "value": [
                      ".*/16" ]
 }
 ]
 }
             }
          ]
         }
       ]
    },
     "rtbrick-config:access": {
       "chassis-id": 2,
       "aaa-profile": [
         {
           "profile-name": "ipoe-aaa",
           "session-timeout": 0,
           "idle-timeout": 0,
           "aaa-radius-profile": "aaa-radius1",
           "authentication": {
             "order": "RADIUS"
          },
           "accounting": {
             "order": "RADIUS",
             "interim-interval": 30,
             "session-id-format": "DEFAULT"
           }
         }
       ],
       "radius-profile": [
         {
           "profile-name": "aaa-radius1",
           "nas-identifier": "192.0.2.2",
           "nas-port-type": "Ethernet",
           "authentication": {
             "radius-server-profile-name": [
               "radius-srv1"
 ]
           },
           "accounting": {
             "radius-server-profile-name": [
               "radius-srv1"
 ]
 }
         }
       ],
       "radius-server": [
```

```
\left\{ \begin{array}{c} \end{array} \right. "server-name": "radius-srv1",
            "address": "198.51.100.98",
            "source-address": "192.0.2.2",
           "secret-encrypted-text": "$2b2feb12f730107454b1be6a0f8242b0f",
           "routing-instance": "default",
           "authentication": {
             "enable": "true",
             "timeout": 10
           },
           "accounting": {
             "enable": "true",
             "timeout": 10
           },
           "coa": {
             "enable": "true"
           }
         }
       ],
       "access-profile": [
         {
            "profile-name": "ipoe",
            "protocol": {
              "dhcp": {
                "enable": "true",
                "lease-time": 3600
             },
             "dhcpv6": {
               "enable": "true",
                "lifetime": 3600
 }
           },
           "address-family": {
             "ipv4": {
               "enable": "true",
                "pool-name": "pool1",
                "instance": "default"
             },
              "ipv6": {
               "enable": "true",
                "pool-name": "pool1",
                "prefix-delegation-pool-name": "pool2",
                "instance": "default"
 }
 }
         }
       ],
       "interface": {
         "double-tagged": [
           {
              "interface-name": "lag-1",
             "outer-vlan-min": 1001,
              "outer-vlan-max": 2000,
              "inner-vlan-min": 1001,
              "inner-vlan-max": 1100,
              "access-type": "IPoE",
              "access-profile-name": "ipoe",
             "aaa-profile-name": "ipoe-aaa",
             "gateway-ifl": "lo-0/0/0/10",
             "redundancy-session-id": 100
           },
```

```
\{ "interface-name": "lag-11",
             "outer-vlan-min": 2001,
             "outer-vlan-max": 3000,
             "inner-vlan-min": 1001,
             "inner-vlan-max": 1100,
             "access-type": "IPoE",
             "access-profile-name": "ipoe",
             "aaa-profile-name": "ipoe-aaa",
             "gateway-ifl": "lo-0/0/0/10",
             "redundancy-session-id": 200
           }
         ]
       },
       "pool": [
         {
           "pool-name": "pool1",
           "ipv4-address": {
             "low": "16.100.128.1",
             "high": "20.100.128.255"
           },
           "ipv6-prefix": {
             "low": "fc66:100:1:1::1/128",
             "high": "fc66:100:1:2::5555/128"
 }
         },
         {
           "pool-name": "pool2",
           "ipv6-prefix": {
             "low": "fc67:100:1::/56",
             "high": "fc67:100:5000::/56"
 }
         }
       ]
     }
  }
}
```
## **Appendix C: R-1 Configuration**

**Show R1 Configuration** 

```
{
   "ietf-restconf:data": {
     "rtbrick-config:system": {
       "load-last-config": "true"
     },
     "rtbrick-config:interface": [
       {
         "name": "hostif-0/0/0",
         "host-if": "R1-2-C1"
       },
       {
         "name": "hostif-0/0/1",
         "host-if": "R1-3-C1"
       },
       {
         "name": "hostif-0/0/2",
```

```
 "host-if": "R1-14-R2",
        "unit": [
          {
            "unit-id": 10,
            "address": {
              "ipv4": [
               {
                 "prefix4": "192.0.2.85/30"
               }
             \mathbf{1},
              "ipv6": [
               {
                 "prefix6": "2001:db8::85/127"
 }
 ]
            }
          }
        ]
      },
      {
        "name": "hostif-0/0/3",
        "host-if": "R1-16-RR",
        "unit": [
          {
            "unit-id": 10,
            "address": {
              "ipv4": [
               {
                 "prefix4": "192.0.2.93/30"
               }
              ],
              "ipv6": [
\{ "prefix6": "2001:db8::93/127"
 }
 ]
            }
          }
        ]
      },
      {
        "name": "hostif-0/0/4",
        "host-if": "R1-15-SN"
      },
      {
        "name": "lag-3",
        "unit": [
          {
            "unit-id": 10,
            "address": {
              "ipv4": [
               {
                 "prefix4": "192.0.2.70/30"
               }
              ],
              "ipv6": [
\{ "prefix6": "2001:db8::70/127"
 }
             ]
 }
```

```
 }
        ]
      },
\{ "name": "lo-0/0/0",
        "unit": [
          {
            "unit-id": 10,
            "address": {
              "ipv4": [
\left\{ \begin{array}{c} \end{array} \right\} "prefix4": "192.0.2.3/32"
 }
              ],
              "ipv6": [
               {
                 "prefix6": "2001:db8::3/128"
 }
 ]
 }
          }
        ]
      }
    ],
    "rtbrick-config:link-aggregation": {
      "interface": [
        {
          "interface-name": "lag-3",
          "mode": "lacp",
          "minimum-link-count": 1,
          "member-interface": [
\{ "member-interface-name": "hostif-0/0/0"
            },
\{ "member-interface-name": "hostif-0/0/1"
 }
 ]
        }
      ]
    },
    "rtbrick-config:instance": [
      {
        "name": "default",
        "protocol": {
          "isis": {
            "system-id": "1920.0000.2003",
            "area": [
              "49.0002/24"
             ],
            "interface": [
\{ "name": "hostif-0/0/2/10",
               "type": "point-to-point",
               "ldp-synchronization": "enable",
               "level-2": {
                 "adjacency-disable": "true"
 }
              },
\{ "name": "hostif-0/0/3/10",
```

```
 "type": "point-to-point",
              "ldp-synchronization": "enable",
              "level-2": {
                "adjacency-disable": "true"
 }
            },
\{ "name": "lag-3/10",
              "type": "point-to-point",
              "ldp-synchronization": "enable",
              "level-2": {
                "adjacency-disable": "true"
 }
            },
\{ "name": "lo-0/0/0/10",
              "type": "point-to-point",
              "passive": "true"
 }
 ]
         },
         "ldp": {
           "router-id": "192.0.2.3",
           "interface": [
\{ "name": "hostif-0/0/2/10"
            },
\{ "name": "hostif-0/0/3/10"
            },
\{ "name": "lag-3/10"
            },
\{ "name": "lo-0/0/0/10"
 }
 ]
         }
       }
     }
    ]
  }
}
```
## **Appendix D: R-2 Configuration**

**Show R2 Configuration** 

```
\{ "ietf-restconf:data": {
     "rtbrick-config:system": {
       "load-last-config": "true"
     },
     "rtbrick-config:interface": [
       {
         "name": "hostif-0/0/0",
         "host-if": "R2-8-C2"
       },
```

```
 {
        "name": "hostif-0/0/1",
        "host-if": "R2-9-C2"
      },
      {
        "name": "hostif-0/0/2",
        "host-if": "R2-14-R1",
        "unit": [
          {
            "unit-id": 10,
            "address": {
              "ipv4": [
                {
                  "prefix4": "192.0.2.86/30"
                }
             \overline{1},
              "ipv6": [
                {
                  "prefix6": "2001:db8::86/127"
 }
 ]
 }
          }
        ]
      },
      {
        "name": "hostif-0/0/3",
        "host-if": "R2-18-RR",
        "unit": [
          {
            "unit-id": 10,
            "address": {
              "ipv4": [
                {
                  "prefix4": "192.0.2.97/30"
                }
              ],
              "ipv6": [
                {
                  "prefix6": "2001:db8::97/127"
 }
 ]
 }
 }
        ]
      },
      {
        "name": "hostif-0/0/4",
        "host-if": "R2-17-SN"
      },
      {
        "name": "lag-3",
        "unit": [
          {
            "unit-id": 10,
            "address": {
              "ipv4": [
                {
                "prefix4": "192.0.2.78/30"
                }
              ],
```

```
 "ipv6": [
\left\{ \begin{array}{c} \end{array} \right\} "prefix6": "2001:db8::78/127"
 }
 ]
 }
           }
         ]
      },
       {
         "name": "lo-0/0/0",
         "unit": [
           {
             "unit-id": 10,
             "address": {
               "ipv4": [
\left\{ \begin{array}{c} \end{array} \right\} "prefix4": "192.0.2.4/32"
 }
               ],
               "ipv6": [
\left\{ \begin{array}{c} \end{array} \right\} "prefix6": "2001:db8::4/128"
 }
 ]
 }
           }
         ]
      }
   \mathbf{1},
    "rtbrick-config:link-aggregation": {
      "interface": [
         {
           "interface-name": "lag-3",
           "mode": "lacp",
           "minimum-link-count": 1,
           "member-interface": [
\{ "member-interface-name": "hostif-0/0/0"
            },
\{ "member-interface-name": "hostif-0/0/1"
 }
 ]
         }
      ]
    },
    "rtbrick-config:instance": [
      {
         "name": "default",
         "protocol": {
           "isis": {
             "system-id": "1920.0000.2004",
             "area": [
              "49.0002/24"
               ],
             "interface": [
\{ "name": "hostif-0/0/2/10",
                 "type": "point-to-point",
                 "ldp-synchronization": "enable",
```

```
 "level-2": {
               "adjacency-disable": "true"
 }
, and the state \} , \{\{ "name": "hostif-0/0/3/10",
              "type": "point-to-point",
              "ldp-synchronization": "enable",
              "level-2": {
               "adjacency-disable": "true"
 }
            },
\{ "name": "lag-3/10",
              "type": "point-to-point",
              "ldp-synchronization": "enable",
             "level-2": {
               "adjacency-disable": "true"
 }
            },
\{ "name": "lo-0/0/0/10",
              "type": "point-to-point",
              "passive": "true"
 }
 ]
         },
         "ldp": {
          "router-id": "192.0.2.4",
          "interface": [
\{ "name": "hostif-0/0/2/10"
            },
\{ "name": "hostif-0/0/3/10"
            },
\{ "name": "lag-3/10"
            },
\{ "name": "lo-0/0/0/10"
 }
 ]
 }
       }
     }
    ]
  }
```
## **Appendix E: Edge Router Configuration**

*Show Edge Router Configuration* 

```
 "ietf-restconf:data": {
  "rtbrick-config:system": {
    "load-last-config": "true"
```
}

{

```
 },
    "rtbrick-config:interface": [
      {
        "name": "hostif-0/0/0",
        "host-if": "RR-16-R1",
        "unit": [
          {
            "unit-id": 10,
           "address": {
             "ipv4": [
               {
                 "prefix4": "192.0.2.94/30"
 }
             ],
              "ipv6": [
             \{ "prefix6": "2001:db8::94/127"
 }
 ]
 }
          }
        ]
      },
      {
        "name": "hostif-0/0/1",
        "host-if": "RR-18-R2",
        "unit": [
          {
           "unit-id": 10,
           "address": {
             "ipv4": [
               {
               "prefix4": "192.0.2.98/30"
 }
            \mathbf{1},
              "ipv6": [
               {
                 "prefix6": "2001:db8::98/127"
 }
 ]
           }
          }
        ]
      },
      {
        "name": "hostif-0/0/2",
        "host-if": "RR-19-SN",
        "unit": [
          {
            "unit-id": 10,
            "address": {
             "ipv4": [
               {
               "prefix4": "192.0.2.129/30"
 }
            \mathbf{1},
              "ipv6": [
               {
                "prefix6": "2001:db8::129/127"
               }
 ]
```

```
 }
         },
          {
           "unit-id": 20,
           "vlan": 20,
           "address": {
             "ipv4": [
              {
                 "prefix4": "198.51.100.97/30"
 }
 ]
           }
         }
       ]
      },
      {
        "name": "lo-0/0/0",
        "unit": [
         {
           "unit-id": 10,
           "address": {
             "ipv4": [
              {
                 "prefix4": "192.0.2.51/32"
 }
             ],
             "ipv6": [
              {
                 "prefix6": "2001:db8::51/128"
 }
 ]
           }
         },
\{ "unit-id": 20,
           "address": {
             "ipv4": [
              {
                "prefix4": "192.0.2.52/32"
              }
             ],
             "ipv6": [
              {
                "prefix6": "2001:db8::52/128"
 }
 ]
 }
         }
       ]
     }
    ],
    "rtbrick-config:instance": [
      {
        "name": "default",
        "protocol": {
         "isis": {
           "system-id": "1921.6800.1005",
           "area": [
             "49.0002/24"
            ],
           "interface": [
```

```
\{ "name": "hostif-0/0/0/10",
               "type": "point-to-point",
               "ldp-synchronization": "enable",
               "level-2": {
                 "adjacency-disable": "true"
 }
             },
\{ "name": "hostif-0/0/1/10",
               "type": "point-to-point",
               "ldp-synchronization": "enable",
               "level-2": {
                 "adjacency-disable": "true"
 }
             },
\{ "name": "hostif-0/0/2/10",
               "type": "point-to-point",
               "ldp-synchronization": "enable",
               "level-2": {
                 "adjacency-disable": "true"
 }
             },
\{ "name": "lo-0/0/0/10",
               "type": "point-to-point",
               "passive": "true"
 }
 ]
         },
          "bgp": {
           "domain-name": "aggregated_route",
           "hostname": "aggregated_route",
           "local-as": 4200000001,
           "router-id": "192.0.2.51",
           "address-family": [
\{ "afi": "ipv4",
               "safi": "unicast",
               "multipath": 10,
               "resolve-nexthop": {
                 "safi": "labeled-unicast"
 }
             },
\{ "afi": "ipv6",
               "safi": "labeled-unicast"
             },
\{ "afi": "ipv6",
               "safi": "unicast",
               "multipath": 10,
               "resolve-nexthop": {
                 "safi": "labeled-unicast"
 }
 }
           ],
           "peer": {
             "ipv4": [
\left\{ \begin{array}{c} \end{array} \right\}
```

```
 "peer-address": "192.0.2.1",
                       "update-source": "192.0.2.51",
                       "peer-group": "cbng"
                    },
\left\{ \begin{array}{c} \end{array} \right\} "peer-address": "192.0.2.2",
                       "update-source": "192.0.2.51",
                      "peer-group": "cbng"
 }
 ]
                },
                "peer-group": [
\{ "pg-name": "cbng",
                     "remote-as": 4200000001,
                    "address-family": [
{1 \over 2} ( {1 \over 2} ) and {1 \over 2} ( {1 \over 2} ) and {1 \over 2} ( {1 \over 2} ) and {1 \over 2} "afi": "ipv4",
                         "safi": "unicast"
                       },
{1 \over 2} ( {1 \over 2} ) and {1 \over 2} ( {1 \over 2} ) and {1 \over 2} ( {1 \over 2} ) and {1 \over 2} ( {1 \over 2} ) and {1 \over 2} "afi": "ipv6",
                         "safi": "labeled-unicast"
                       },
{1 \over 2} ( {1 \over 2} ) and {1 \over 2} ( {1 \over 2} ) and {1 \over 2} ( {1 \over 2} ) and {1 \over 2} "afi": "ipv6",
                         "safi": "unicast",
                         "send-label": "true"
 }
 ]
 }
 ]
             },
             "ldp": {
                "router-id": "192.0.2.51",
                "interface": [
\{ "name": "hostif-0/0/0/10"
                  },
\{ "name": "hostif-0/0/1/10"
                  },
\{ "name": "hostif-0/0/2/10"
                  },
\{ "name": "lo-0/0/0/10"
 }
 ]
             }
          }
        }
     ]
  }
```
}
## **Appendix E: BNG Blaster Configuration**

**Show BNG Blaster Configuration** 

{

```
 "interfaces": {
     "tx-interval": 1,
     "rx-interval": 1,
     "lag": [
       {
         "interface": "lag1",
         "lacp": true,
         "lacp-timeout-short": true
       },
       {
         "interface": "lag11",
         "lacp": true,
         "lacp-timeout-short": true
       }
     ],
     "links": [
       {
         "interface": "SN-5-C1",
         "lag-interface": "lag1"
       },
       {
         "interface": "SN-6-C1",
         "lag-interface": "lag1"
       },
       {
         "interface": "SN-7-C1",
         "lag-interface": "lag1"
       },
       {
         "interface": "SN-11-C2",
         "lag-interface": "lag1"
       },
       {
         "interface": "SN-12-C2",
         "lag-interface": "lag1"
       },
       {
         "interface": "SN-13-C2",
         "lag-interface": "lag1"
       },
       {
         "interface": "SN-20-C1",
         "lag-interface": "lag11"
       },
       {
         "interface": "SN-21-C1",
         "lag-interface": "lag11"
       },
       {
         "interface": "SN-22-C1",
         "lag-interface": "lag11"
       },
\{ "interface": "SN-23-C2",
         "lag-interface": "lag11"
```

```
 },
     {
       "interface": "SN-24-C2",
       "lag-interface": "lag11"
     },
     {
       "interface": "SN-25-C2",
       "lag-interface": "lag11"
     }
   ],
   "network": [
     {
       "interface": "SN-19-RR",
       "address": "192.0.2.130/30",
       "gateway": "192.0.2.129",
       "address-ipv6": "2001:db8::130",
       "gateway-ipv6": "2001:db8::129",
       "isis-instance-id": 1,
       "isis-level": 1,
       "ldp-instance-id": 1
     }
   ],
   "access": [
     {
       "interface": "lag1",
       "type": "ipoe",
       "agent-remote-id": "CBNG1.RTBRICK.{session-global}",
       "outer-vlan-min": 1001,
       "outer-vlan-max": 2000,
       "inner-vlan-min": 1001,
       "inner-vlan-max": 1100
     },
     {
       "interface": "lag11",
       "type": "ipoe",
       "agent-remote-id": "CBNG2.RTBRICK.{session-global}",
       "outer-vlan-min": 2001,
       "outer-vlan-max": 3000,
       "inner-vlan-min": 1001,
       "inner-vlan-max": 1100
     }
   ]
 },
 "sessions": {
   "count": 20000,
   "max-outstanding": 800,
   "start-rate": 400,
   "stop-rate": 400
 },
 "access-line": {
  "agent-remote-id": "DEU.RTBRICK.{session-global}",
   "agent-circuit-id": "0.0.0.0/0.0.0.0 eth 0:{session-global}",
   "rate-up": 2000,
   "rate-down": 16384,
   "dsl-type": 5
 },
 "dhcp": {
   "enable": true
 },
 "dhcpv6": {
   "ldra": true,
```

```
 "enable": true
   },
   "session-traffic": {
     "ipv4-pps": 1,
     "ipv6-pps": 1,
     "ipv6pd-pps": 1,
     "autostart": false
  },
   "ldp": [
     {
       "instance-id": 1,
       "lsr-id": "192.0.2.6",
       "keepalive-time": 30,
       "raw-update-file": "/home/supervisor/ldp_1000.ldp"
    }
   ],
   "isis": [
     {
       "instance-id": 1,
       "area": [
         "49.0002/24"
      \cdot "system-id": "0204.0000.0001",
       "router-id": "192.0.2.6",
       "hostname": "BBL-RR",
       "hello-padding": true,
       "teardown-time": 30,
       "external": {
         "mrt-file": "/home/supervisor/isis_1000.mrt",
         "connections": [
           {
              "system-id": "0300.1001.0001",
              "l1-metric": 10
 }
         ]
       }
     }
  ],
   "bgp": [
     {
       "__comment__": "RR1-C1-IPv4",
       "network-interface": "SN-19-RR",
       "local-ipv4-address": "198.51.100.10",
       "peer-ipv4-address": "192.0.2.1",
       "raw-update-file": "/home/supervisor/ipv4_nlri_nh1.bgp",
       "local-as": 4200000001,
       "peer-as": 4200000001
     },
\left\{\begin{array}{ccc} \end{array}\right\} "__comment__": "RR1-C1-IPv6",
       "network-interface": "SN-19-RR",
       "local-ipv4-address": "198.51.100.20",
       "peer-ipv4-address": "192.0.2.1",
       "raw-update-file": "/home/supervisor/ipv6_nlri_nh1.bgp",
       "local-as": 4200000001,
       "peer-as": 4200000001
     },
     {
       "__comment__": "RR1-C2-IPv4",
       "network-interface": "SN-19-RR",
       "local-ipv4-address": "198.51.100.10",
```

```
 "peer-ipv4-address": "192.0.2.2",
       "raw-update-file": "/home/supervisor/ipv4_nlri_nh1.bgp",
       "local-as": 4200000001,
       "peer-as": 4200000001
     },
\left\{\begin{array}{ccc} \end{array}\right\} "__comment__": "RR1-C2-IPv6",
       "network-interface": "SN-19-RR",
       "local-ipv4-address": "198.51.100.20",
       "peer-ipv4-address": "192.0.2.2",
       "raw-update-file": "/home/supervisor/ipv6_nlri_nh1.bgp",
       "local-as": 4200000001,
       "peer-as": 4200000001
     },
     {
       "__comment__": "RR2-C1-IPv4",
       "network-interface": "SN-19-RR",
       "local-ipv4-address": "198.51.100.30",
       "peer-ipv4-address": "192.0.2.1",
       "raw-update-file": "/home/supervisor/ipv4_nlri_nh2.bgp",
       "local-as": 4200000001,
       "peer-as": 4200000001
     },
    \left\{ \right. "__comment__": "RR2-C1-IPv6",
       "network-interface": "SN-19-RR",
       "local-ipv4-address": "198.51.100.40",
       "peer-ipv4-address": "192.0.2.1",
       "raw-update-file": "/home/supervisor/ipv6_nlri_nh2.bgp",
       "local-as": 4200000001,
       "peer-as": 4200000001
     },
\left\{\begin{array}{ccc} \end{array}\right\}\_comment: "RR2-C2-IPv4",
       "network-interface": "SN-19-RR",
       "local-ipv4-address": "198.51.100.30",
       "peer-ipv4-address": "192.0.2.2",
       "raw-update-file": "/home/supervisor/ipv4_nlri_nh2.bgp",
       "local-as": 4200000001,
       "peer-as": 4200000001
     },
    \{comment ": "RR2-C2-IPv6",
       "network-interface": "SN-19-RR",
       "local-ipv4-address": "198.51.100.40",
       "peer-ipv4-address": "192.0.2.2",
       "raw-update-file": "/home/supervisor/ipv6_nlri_nh2.bgp",
       "local-as": 4200000001,
       "peer-as": 4200000001
     }
   ]
```
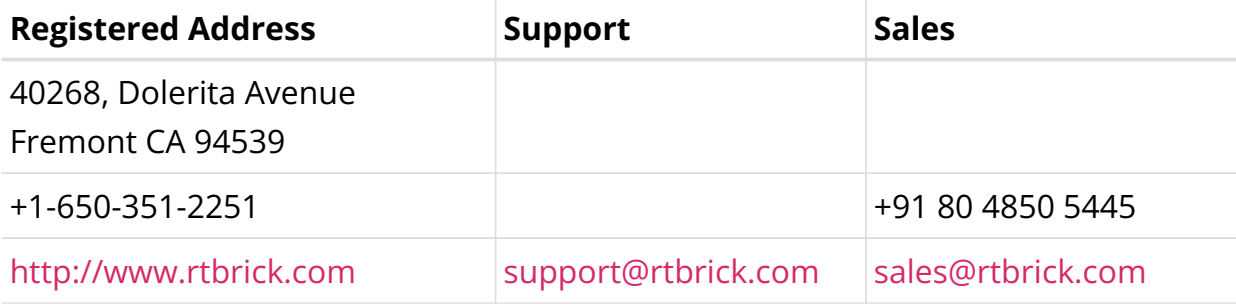

©Copyright 2024 RtBrick, Inc. All rights reserved. The information contained herein is subject to change without notice. The trademarks, logos and service marks ("Marks") displayed in this documentation are the property of RtBrick in the United States and other countries. Use of the Marks are subject to RtBrick's Term of Use Policy, available at <https://www.rtbrick.com/privacy>. Use of marks belonging to other parties is for informational purposes only.